# Stateflow<sup>®</sup> API

# MATLAB&SIMULINK®

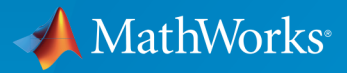

 $(\widehat{\mathsf{R}})$ 

R2016b

### How to Contact MathWorks

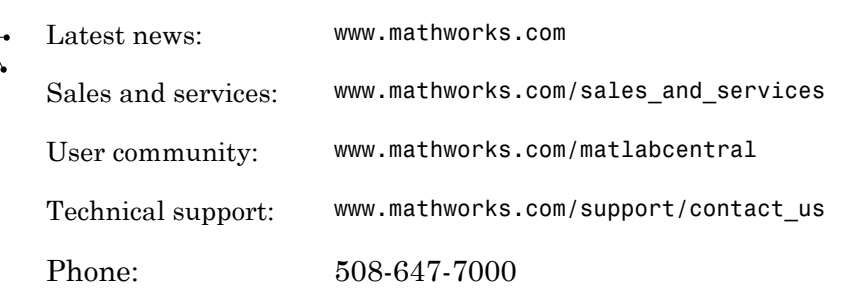

The MathWorks, Inc. 3 Apple Hill Drive Natick, MA 01760-2098

*Stateflow® API*

© COPYRIGHT 2004–2016 by The MathWorks, Inc.

The software described in this document is furnished under a license agreement. The software may be used or copied only under the terms of the license agreement. No part of this manual may be photocopied or reproduced in any form without prior written consent from The MathWorks, Inc.

FEDERAL ACQUISITION: This provision applies to all acquisitions of the Program and Documentation by, for, or through the federal government of the United States. By accepting delivery of the Program or Documentation, the government hereby agrees that this software or documentation qualifies as commercial computer software or commercial computer software documentation as such terms are used or defined in FAR 12.212, DFARS Part 227.72, and DFARS 252.227-7014. Accordingly, the terms and conditions of this Agreement and only those rights specified in this Agreement, shall pertain to and govern the use, modification, reproduction, release, performance, display, and disclosure of the Program and Documentation by the federal government (or other entity acquiring for or through the federal government) and shall supersede any conflicting contractual terms or conditions. If this License fails to meet the government's needs or is inconsistent in any respect with federal procurement law, the government agrees to return the Program and Documentation, unused, to The MathWorks, Inc.

#### **Trademarks**

MATLAB and Simulink are registered trademarks of The MathWorks, Inc. See [www.mathworks.com/trademarks](http://www.mathworks.com/trademarks) for a list of additional trademarks. Other product or brand names may be trademarks or registered trademarks of their respective holders.

#### **Patents**

MathWorks products are protected by one or more U.S. patents. Please see [www.mathworks.com/patents](http://www.mathworks.com/patents) for more information.

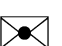

 $\boldsymbol{\pi}$ 

#### Revision History

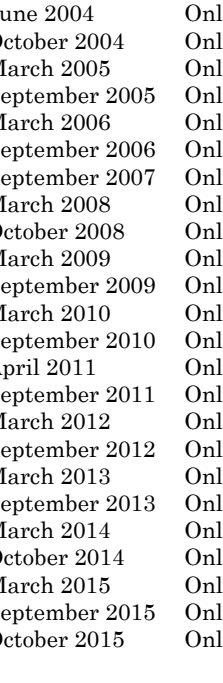

June 2004 Online only Revised for Version 6.0 (Release 14) October 2004 Online only Revised for Version 6.1 (Release 14SP1) March 2005 Online only Revised for Version 6.2 (Release 14SP2) September 2005 Online only Revised for Version 6.3 (Release 14SP3) March 2006 Online only Revised for Version 6.4 (Release 2006a) September 2006 Online only Revised for Version 6.5 (Release 2006b) September 2007 Online only Rereleased for Version 7.0 (Release 2007b) March 2008 Online only Revised for Version 7.1 (Release 2008a) October 2008 Online only Revised for Version 7.2 (Release 2008b) March 2009 Online only Revised for Version 7.3 (Release 2009a) September 2009 Online only Revised for Version 7.4 (Release 2009b) March 2010 Online only Revised for Version 7.5 (Release 2010a) September 2010 Online only Revised for Version 7.6 (Release 2010b) April 2011 Online only Revised for Version 7.7 (Release 2011a) September 2011 Online only Revised for Version 7.8 (Release 2011b) March 2012 Online only Revised for Version 7.9 (Release 2012a) September 2012 Online only Revised for Version 8.0 (Release 2012b) March 2013 Online only Revised for Version 8.1 (Release 2013a) September 2013 Online only Revised for Version 8.2 (Release 2013b) March 2014 Online only Revised for Version 8.3 (Release 2014a) October 2014 Online only Revised for Version 8.4 (Release 2014b) March 2015 Online only Revised for Version 8.5 (Release 2015a)<br>September 2015 Online only Revised for Version 8.6 (Release 2015b) September 2015 Online only Revised for Version 8.6 (Release 2015b) October 2015 Online only Rereleased for Version 8.5.1 (Release 2015aSP1) March 2016 Online only Revised for Version 8.7 (Release 2016a)

September 2016 Online only Revised for Version 8.8 (Release 2016b)

# **Contents**

# **[Using the API](#page-8-0)**

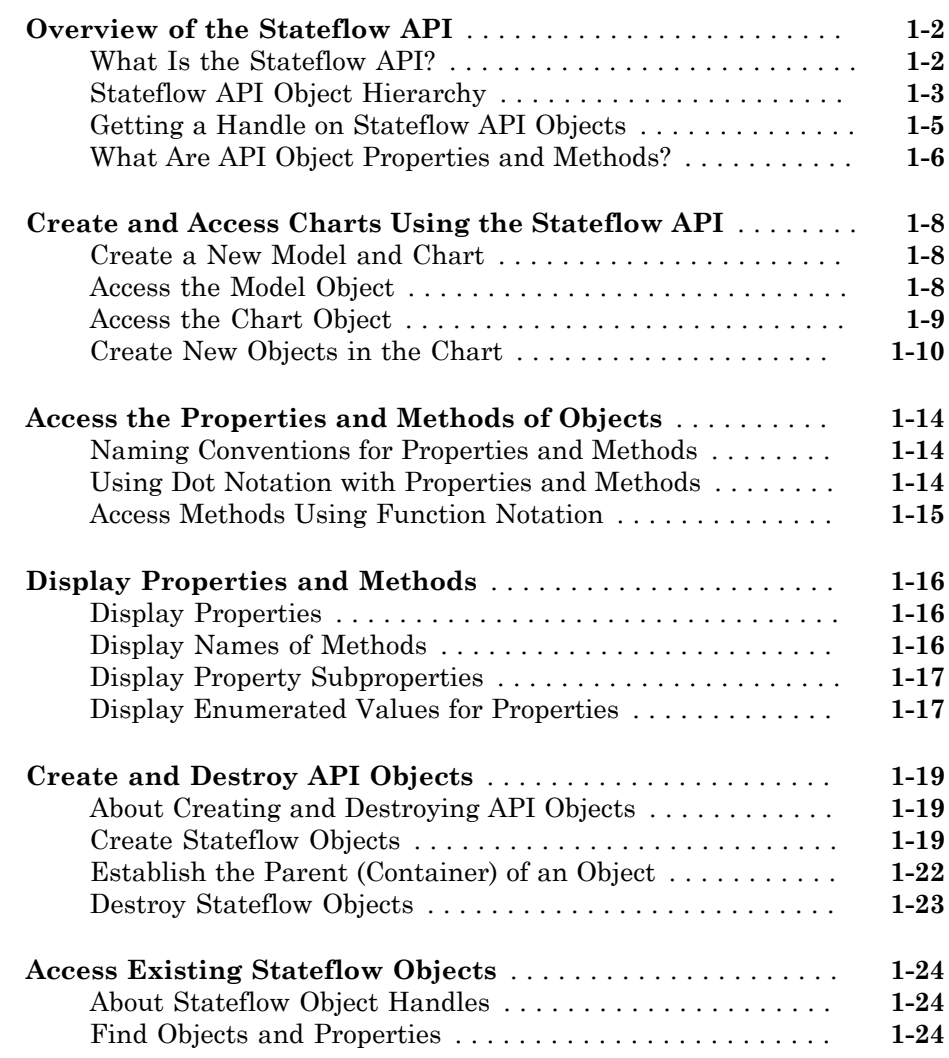

[1](#page-8-0)

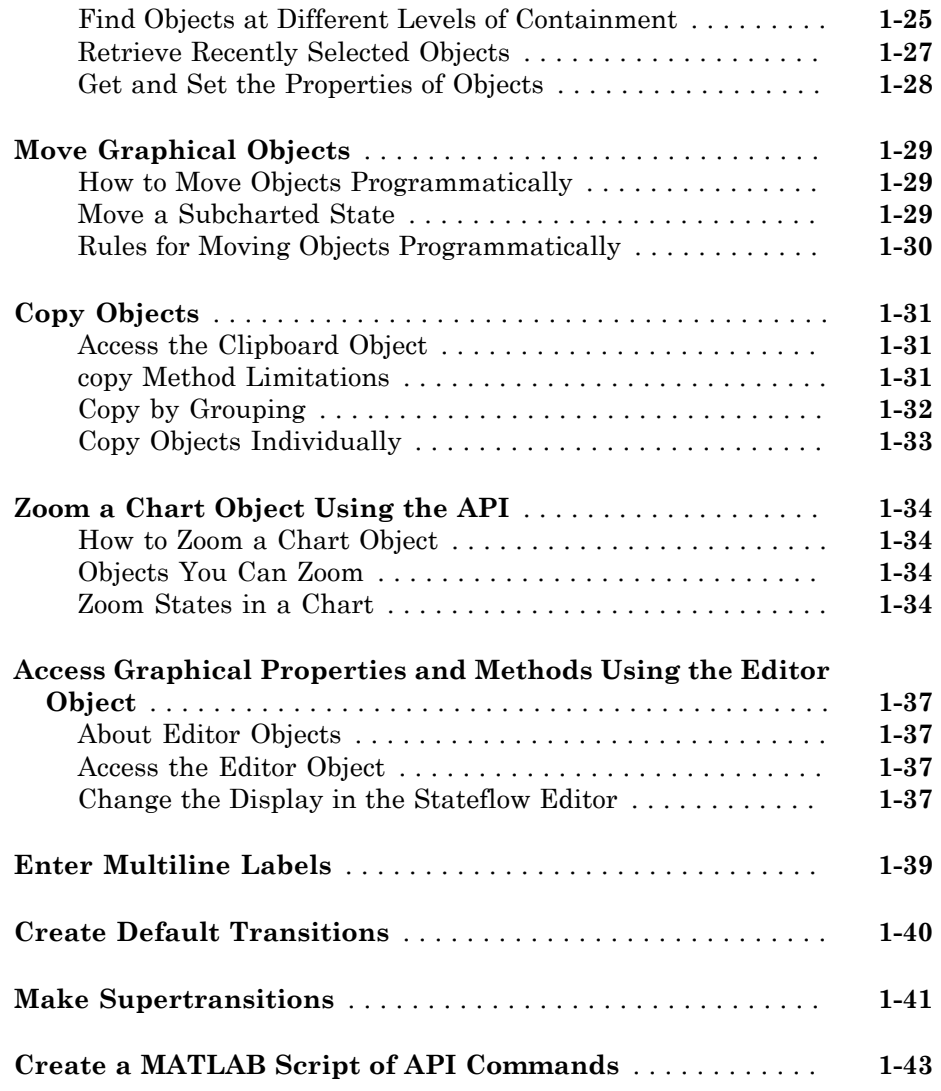

# **[API Object Reference](#page-52-0)**

# $2\lceil$  $2\lceil$

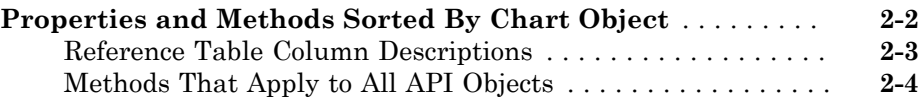

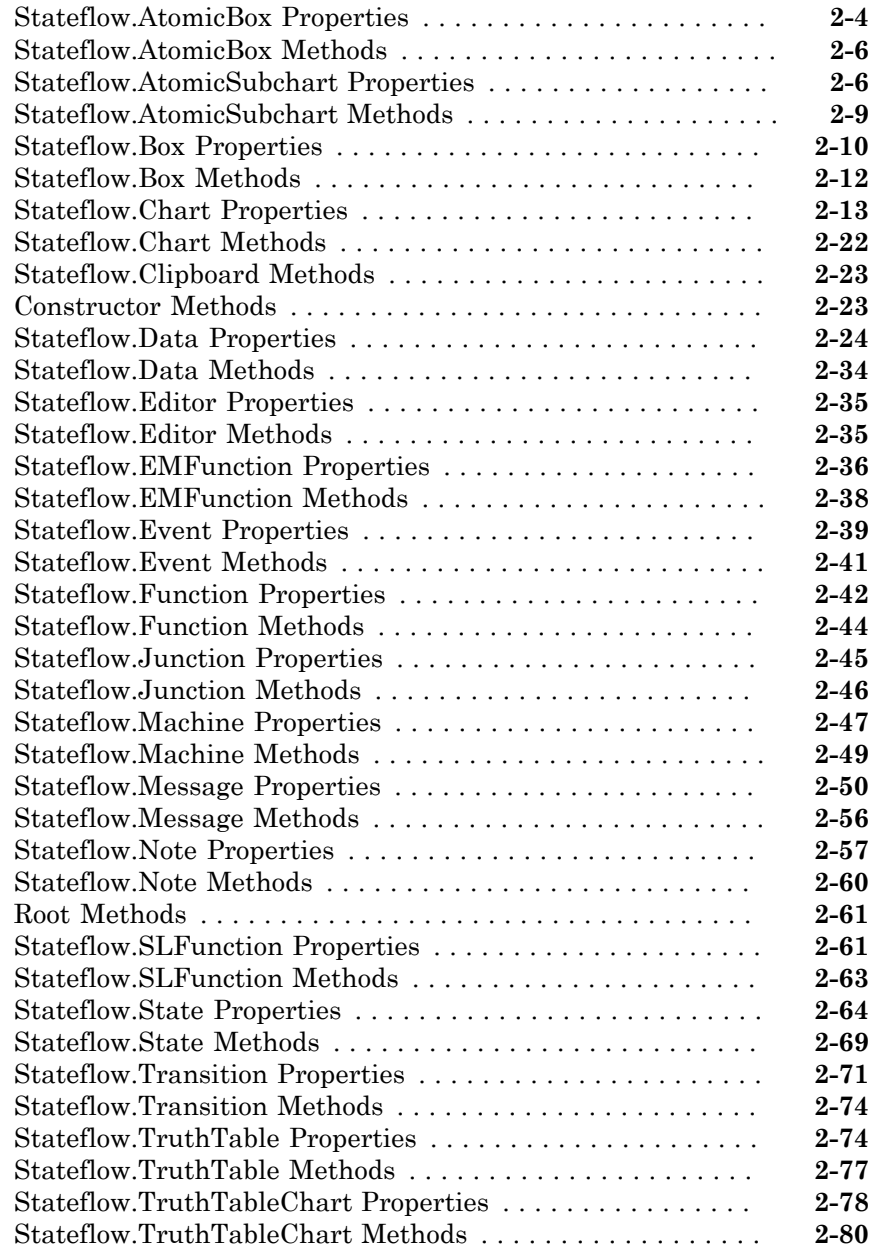

#### **[Properties and Methods Sorted Alphabetically By](#page-135-0)**

[3](#page-134-0)

[4](#page-170-0)

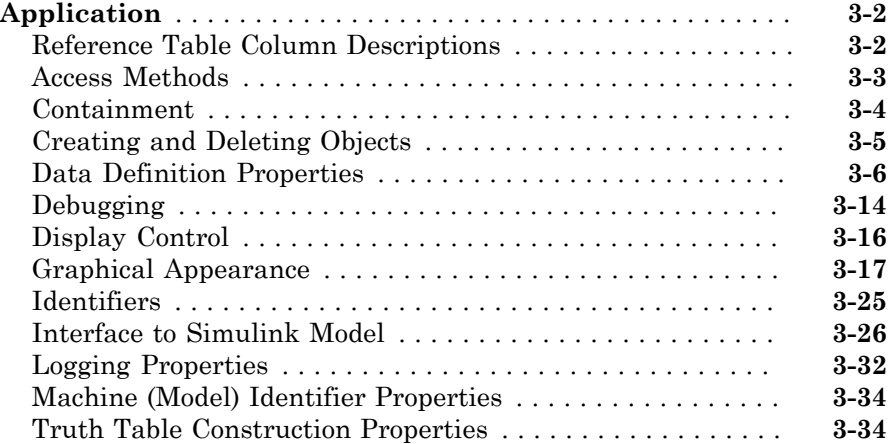

# **[API Method Reference](#page-170-0)**

# <span id="page-8-0"></span>Using the API

- ["Overview of the Stateflow API" on page 1-2](#page-9-0)
- ["Create and Access Charts Using the Stateflow API" on page 1-8](#page-15-0)
- ["Access the Properties and Methods of Objects" on page 1-14](#page-21-0)
- ["Display Properties and Methods" on page 1-16](#page-23-0)
- ["Create and Destroy API Objects" on page 1-19](#page-26-0)
- ["Access Existing Stateflow Objects" on page 1-24](#page-31-0)
- ["Move Graphical Objects" on page 1-29](#page-36-0)
- ["Copy Objects" on page 1-31](#page-38-0)
- ["Zoom a Chart Object Using the API" on page 1-34](#page-41-0)
- ["Access Graphical Properties and Methods Using the Editor Object" on page 1-37](#page-44-0)

1

- ["Enter Multiline Labels" on page 1-39](#page-46-0)
- ["Create Default Transitions" on page 1-40](#page-47-0)
- ["Make Supertransitions" on page 1-41](#page-48-0)
- ["Create a MATLAB Script of API Commands" on page 1-43](#page-50-0)

# Overview of the Stateflow API

#### <span id="page-9-0"></span>In this section...

["What Is the Stateflow API?" on page 1-2](#page-9-1) ["Stateflow API Object Hierarchy" on page 1-3](#page-10-0) ["Getting a Handle on Stateflow API Objects" on page 1-5](#page-12-0) ["What Are API Object Properties and Methods?" on page 1-6](#page-13-0)

### <span id="page-9-1"></span>What Is the Stateflow API?

The Stateflow Application Programming Interface (API) is a tool you use to create or change Stateflow charts with  $\text{MATLAB}^{\circledast}$  commands. By placing Stateflow API commands in a MATLAB script, you can automate chart editing processes in a single command.

Applications for the Stateflow API include:

- Creating a script that performs common graphical edits and simplifies editing of Stateflow charts
- Creating a script that creates a repetitive "base" Stateflow chart
- Creating a script that produces a specialized report of your model

The Stateflow API consists of objects that represent actual Stateflow objects. For example, an API object of type State represents a Stateflow state, an API object of type Junction represents a Stateflow junction.

Each API object has properties and methods you use to perform editing operations on it. The correspondence between API object and Stateflow object is so close that what you do to a Stateflow API object affects the object it represents in the Stateflow Editor, and what you do to a graphical object in the Stateflow Editor affects the Stateflow API object that represents it.

**Note:** You cannot undo any operation in the Stateflow Editor that you perform using the Stateflow API. If you perform an editing operation through the API, the undo and redo buttons are disabled from undoing and redoing any prior operations.

### <span id="page-10-0"></span>Stateflow API Object Hierarchy

Stateflow API objects represent actual Stateflow objects in a Stateflow chart. Like Stateflow objects, API objects contain or are contained by other Stateflow objects. For example, if state A contains state B in the Stateflow Editor, then the API object for state A contains the API object for state B.

This diagram shows the Stateflow API hierarchy of objects:

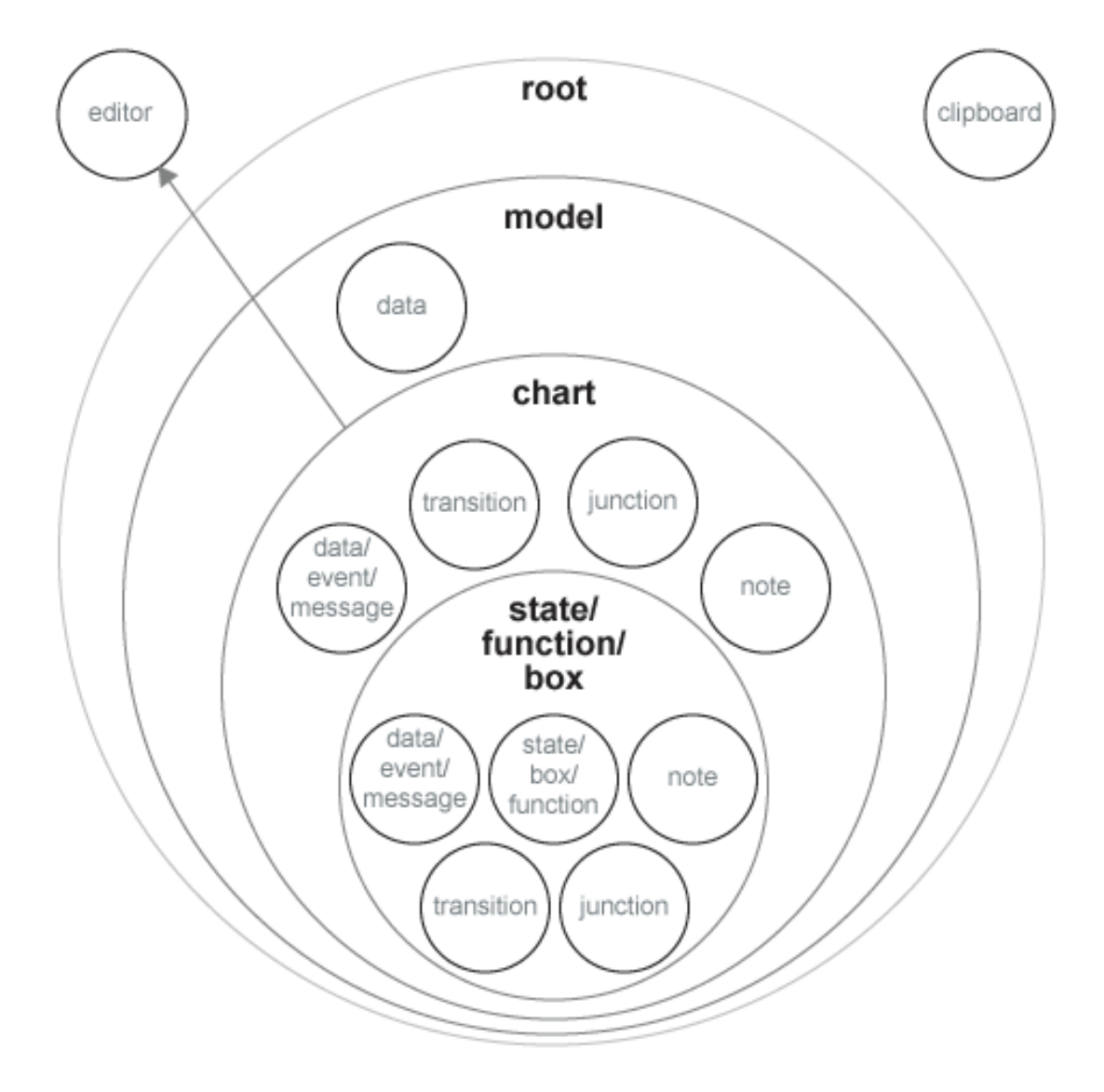

Rules of containment define the Stateflow hierarchy and the Stateflow API object hierarchy. For example, charts can contain states but states cannot contain charts. The hierarchy of Stateflow objects appears in the section "Stateflow Hierarchy of Objects"

in the Stateflow documentation. The Stateflow API hierarchy consists of these layers of containment:

- **Root** The Root object (only one exists) is the parent of all Stateflow API objects. It is a placeholder at the top of the Stateflow API hierarchy to distinguish Stateflow objects from other objects, such as  $Similarly$  model objects. You automatically create the Root object when you load a model containing a Stateflow chart or call the function sfnew to create a new model with a Stateflow chart.
- **Model** Objects of type Model are available through the Stateflow Root object. Model objects are equivalent to Simulink models from a Stateflow chart perspective. Model objects can hold objects of type Chart, Data, Event, and Message.
- **Chart** Within any Model object (model) there can be any number of chart objects. Within each object of type Chart, there can be objects of type State, Function, Box, Note, Data, Event, Message, Transition, and Junction. These objects represent the components of a Stateflow chart.
- **State/Function/Box** Nested within objects of type State, Function, and Box, there can be other objects of type State, Function, Box, Note, Junction, Transition, Data, Event, and Message. Levels of nesting can continue indefinitely.

The preceding figure also shows two object types that exist outside the Stateflow containment hierarchy:

- **Editor** Though not a part of the Stateflow containment hierarchy, an object of type Editor provides access to the purely graphical aspects of objects of type Chart. For each Chart object, there is an Editor object that provides API access to the Stateflow Editor.
- **Clipboard** The Clipboard object has two methods, copy and pasteTo, that use the clipboard as a staging area to implement copy and paste functionality in the Stateflow API.

#### <span id="page-12-0"></span>Getting a Handle on Stateflow API Objects

You manipulate Stateflow objects by manipulating the Stateflow API objects that represent them. You manipulate Stateflow API objects through a MATLAB variable called a *handle*.

The first handle you need in the Stateflow API is a handle to the Root object, which is the parent of all objects in the Stateflow API. In this command, the function sfroot returns a handle to the Root object:

rt = sfroot

Once you have a Root object handle, you can find a handle to the Model object for the Simulink model with which you want to work. Once you have a handle to a Model object, you can find a handle to a Chart object for the chart you want to edit. Later, when you create objects or find existing objects in a Stateflow chart, you receive a handle to the object that you can use to manipulate the actual object in the Stateflow Editor.

To learn how to use API object handles to create and edit Stateflow charts, see ["Create](#page-15-0) [and Access Charts Using the Stateflow API" on page 1-8.](#page-15-0)

# <span id="page-13-0"></span>What Are API Object Properties and Methods?

Once you obtain handles to Stateflow API objects, you can manipulate the Stateflow objects that they represent through the properties and methods that each Stateflow API object possesses. You access the properties and methods of an object through a handle to the object.

#### API Object Properties

API properties correspond to values that you normally set for an object through the user interface of the Stateflow Editor. For example, you can change the position of a transition by changing the Position property of the Transition object that represents the transition. In the Stateflow Editor, you can click-drag the source, end, or midpoint of a transition to change its position.

#### API Object Methods

API methods are similar to functions for creating, finding, changing, or deleting the objects they belong to. They provide services that are normally provided by the Stateflow Editor. For example, you can delete a transition in the Stateflow Editor by calling the [delete](#page-176-0) method of the Transition object that represents the transition. Deleting a transition in the Stateflow Editor is normally done by selecting a transition and pressing the **Delete** key.

#### Common API Properties and Methods

Stateflow API objects have some common properties and methods. For example, all API objects have an Id and a Description property. All API objects have a [get](#page-183-0) and a [set](#page-197-0) method for viewing or changing the properties of an object, respectively. Most API objects also have a delete method. Methods held in common among all Stateflow objects are listed in the reference section ["Methods That Apply to All API Objects" on page 2-4](#page-55-0).

#### Unique API Properties and Methods

Each API object also has properties and methods unique to its type. For example, a State object has a Position property containing the spatial coordinates for the state it represents in the Stateflow Editor. A Data object, however, has no Position property.

# Create and Access Charts Using the Stateflow API

#### <span id="page-15-0"></span>In this section...

["Create a New Model and Chart" on page 1-8](#page-15-1)

["Access the Model Object" on page 1-8](#page-15-2)

["Access the Chart Object" on page 1-9](#page-16-0)

<span id="page-15-1"></span>["Create New Objects in the Chart" on page 1-10](#page-17-0)

#### Create a New Model and Chart

- 1 Close all models.
- 2 Type the function sfnew to create a new, untitled model with a new Stateflow chart in it.

MATLAB is the default action language of a chart you create with sfnew. To open a new C chart or to change the default action language, see "Modify the Action Language for a Chart".

You have only one Simulink model in memory. Do not open the chart. You can now access the API Model object that represents the model itself.

# <span id="page-15-2"></span>Access the Model Object

In the Stateflow API, each model you create or load into memory is represented by an object of type Model. Before accessing the Stateflow chart you created in the previous section, you must first connect to its Model object. However, in the Stateflow API, all Model objects are contained by the Stateflow API Root object, so you must use the Root object returned by the function sfroot to access a Model object:

1 Use this command to obtain a handle to the Root object:

rt = sfroot;

2 Use the handle to the Root object,  $rt$ , to find the Model object representing your new untitled Simulink model and assign it a handle m in this command:

m = rt.find('-isa','Simulink.BlockDiagram');

If, instead of one model, there are several models open, this command returns an array of different Model objects that you can access through indexing  $(m(1),m(2),$  etc.) You can identify a specific Model object using the properties of each model, particularly the Name property, which is the name of the model. For example, you can use the Name property to find a Model object named **myModel** with this command:

```
m = rt.find(' -isa', 'Simulink.BlockDiagram', ' - and', ...'Name', 'myModel');
```
However, since you now have only one model loaded, the object handle m in the command for step 2 returns the Model object for the model that you just created. You are now ready to use m to access the empty chart so that you can start filling it with Stateflow objects.

# <span id="page-16-0"></span>Access the Chart Object

In ["Access the Model Object" on page 1-8,](#page-15-2) you accessed the Model object containing your new chart to return a handle to the Model object for your new model, m. Perform these steps to access the new chart:

1 Access the new Chart object and assign it to the workspace variable ch as follows:

ch = m.find('-isa','Stateflow.Chart');

In the preceding command, the [find](#page-179-0) method of the Model object m returns an array of all charts belonging to that model. Because you created only one chart, the result of this command is the chart you created. If you created several charts, the find method returns an array of charts that you could access through indexing (for example,  $ch(1)$ ,  $ch(2)$ , and so on).

You can also use standard function notation instead of dot notation for the preceding command. In this case, the first argument is the Model object handle, m.

ch = find(m, '-isa','Stateflow.Chart');

2 Open the Stateflow chart with this API command:

ch.view;

The preceding command calls the [view](#page-231-0) method of the Chart object whose handle is ch. The specified chart appears. Other Stateflow API objects have view methods as well.

#### <span id="page-17-0"></span>Create New Objects in the Chart

In the previous section, you created a handle to the new Chart object, ch. Continue by creating new objects for your chart using these steps:

1 Create a new state in the Chart object ch with this command:

```
sA = Stateflow.State(ch);
```
This command is a Stateflow API constructor for a new state in which Stateflow.State is the object type for a state, ch is a workspace variable containing a handle to the parent chart of the new state, and sA is a workspace variable to receive the returned handle to the new state.

An empty state now appears in the upper left-hand corner of the chart.

- 2 Use the ch. view command to bring the chart to the foreground for viewing.
- 3 Assign a name and position to the new state by assigning values to the properties of the new State object as follows:

```
sA.Name = 'A';sA.Position = [50 50 310 200];
```
4 Create new states A1 and A2 inside state A and assign them properties with these commands:

```
sA1 = Stateflow.State(ch);
sA1.Name = 'A1';sA1.Position = [80 120 90 60];
sA2 = Stateflow.State(ch);
sA2.Name = 'A2';sA2.Position = [240 120 90 60];
```
These commands create and use the workspace variables sA, sA1, and sA2 as handles to the new states, which now appear as follows.

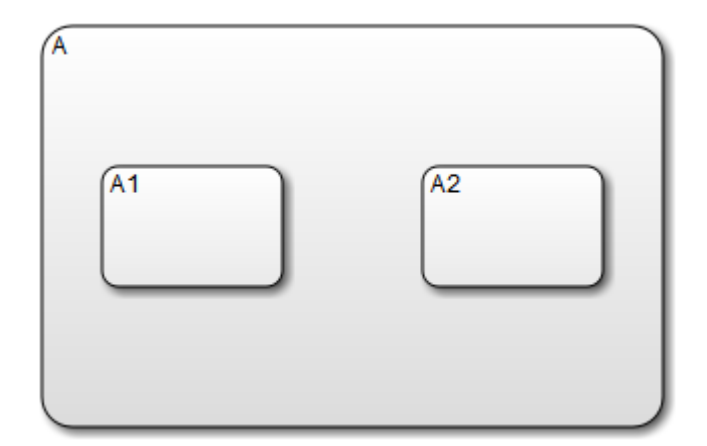

5 Create a transition from the 3 o'clock position (right side) of state A1 to the 9 o'clock position (left side) of state A2 with these commands:

```
tA1A2 = Stateflow.Transition(ch);
tA1A2.Source = SA1;tA1A2.Destination = sA2;
tA1A2.SourceOClock = 3;tA1A2.DestinationOClock = 9;
```
A transition now appears as shown.

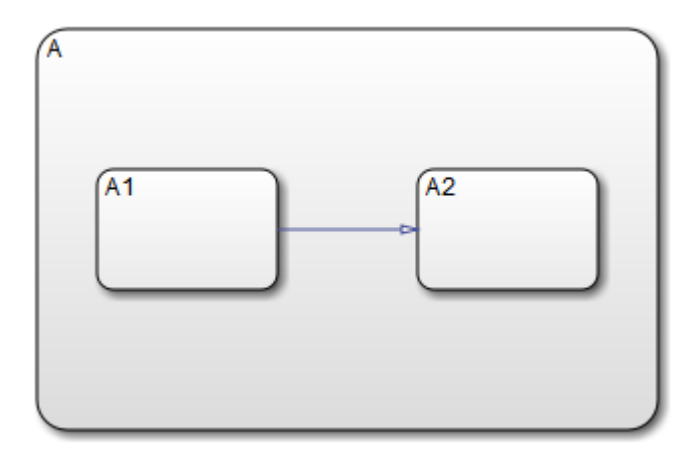

6 Add the label E1 to the transition from state A1 to state A2 with this command:

```
tA1A2.LabelPosition = [180 140 0 0];
tA1A2.LabelString = 'E1';
```
The chart now looks like this:

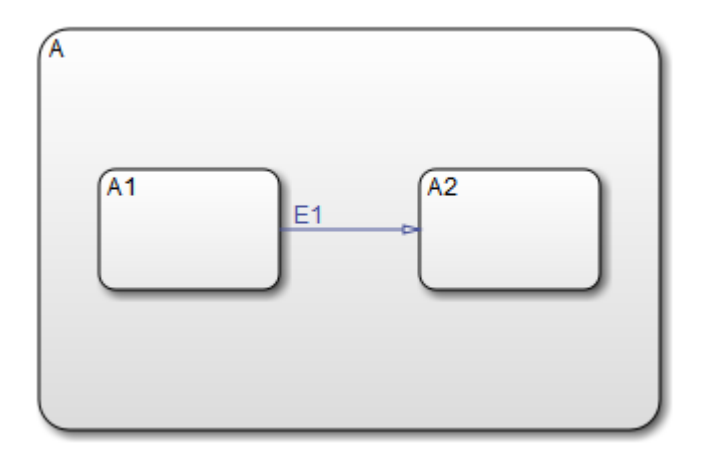

The state and transition labels in this chart are simple one-line labels. To enter more complex multiline labels, see ["Enter Multiline Labels" on page 1-39](#page-46-0). Labels for transitions also have a LabelPosition property you can use to move the labels to better locations.

7 Use these commands to move the label for the transition from A1 to A2 to the right by 5 pixels:

```
pos = tA1A2.LabelPosition;
pos(1) = pos(1)+5;tA1A2.LabelPosition = pos;
```
8 Finish your new chart by adding default transitions to states A and A1 with source points 20 pixels above and 10 pixels to the left of the top midpoint of each state:

```
% Add a default transition to state A
dtA = Stateflow.Transition(ch);
dtA.Destination = sA;
dtA.DestinationOClock = 0;
xsource = sA.Position(1)+sA.Position(3)/2;
ysource = sA.Position(2)-30;
```

```
dtA.SourceEndPoint = [xsource ysource];
dtA.MidPoint = [xsource ysource+15];
% Add a default transition to state A1
dtA1 = Stateflow.Transition(ch);
dtA1.Destination = sA1;
dtA1.DestinationOClock = 0;
xsource = sA1.Position(1)+sA1.Position(3)/2;
ysource = sA1.Position(2)-30;
dtA1.SourceEndPoint = [xsource ysource];
d<sub>tan</sub>1.MidPoint = [xsource ysource+15];
```
Your complete chart looks like this:

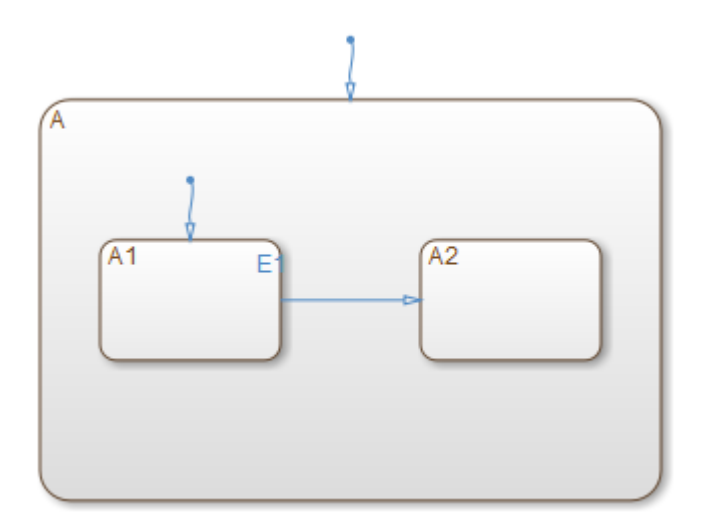

9 Save the model with the new chart to the current folder as myModel:

```
sfsave(m.Name, 'myModel');
```
This command uses the Name property of the Model object m for saving the model under a new name.

You are now finished with ["Create and Access Charts Using the Stateflow API" on page](#page-15-0) [1-8](#page-15-0). You can continue with ["Access the Properties and Methods of Objects" on page](#page-21-0) [1-14](#page-21-0), or you can go to ["Create a MATLAB Script of API Commands" on page 1-43](#page-50-0) to see how to create a script of the API commands you used in this Quick Start section.

# Access the Properties and Methods of Objects

#### <span id="page-21-0"></span>In this section...

["Naming Conventions for Properties and Methods" on page 1-14](#page-21-1)

["Using Dot Notation with Properties and Methods" on page 1-14](#page-21-2)

<span id="page-21-1"></span>["Access Methods Using Function Notation" on page 1-15](#page-22-0)

### Naming Conventions for Properties and Methods

By convention, all properties begin with a capital letter, for example, the property Name. However, if a property consists of concatenated words, the words following the first word are capitalized, for example, the property LabelString. The same naming convention applies to methods, with the exception that a method name must begin with a letter in lowercase; for example, the method find.

#### <span id="page-21-2"></span>Using Dot Notation with Properties and Methods

You can access the properties and methods of an object by adding a period (.) and the name of the property or method to the end of an object's handle variable. For example, this command returns the Type property for a State object represented by the handle s:

stype = s.Type;

This command calls the [dialog](#page-177-0) method of the State object s to open a properties dialog box for that state:

s.dialog;

#### Nesting Dot Notation

You can nest smaller dot expressions in larger dot expressions of properties. For example, the Chart property of a State object returns the Chart object of the containing chart. Therefore, the expression s.Chart.Name returns the name of the chart containing the State whose object is s.

Methods can also be nested in dot expressions. For example, if the State object sA1 represents state A1 in a chart, this command returns the label for state A1's inner transition to a substate A11.

label = sA1.innerTransitions.LabelString;

The preceding command uses the LabelString property of a Transition object and the [innerTransitions](#page-188-0) method for a State object. The command works as shown only when state A1 has one inner transition. If state A1 has more than one transition, you must first find all the inner transitions and then use an array index to access each one:

```
innerTransitions = sA1.innerTransitions;
label1 = innerTransitions(1).LabelString;
label2 = innerTransitions(2).LabelString;
```
#### <span id="page-22-0"></span>Access Methods Using Function Notation

As an alternative to dot notation, you can access object methods with standard function call notation. For example, you can use the [get](#page-183-0) method to access the Name property of a Chart object, ch, through one of these commands:

```
name = ch.get('Name');name = get(ch, 'Name');
```
If you have array arguments to methods you call, use function notation. This example returns a cell array of character vectors with the names of each chart in the array of Chart objects chartArray:

```
names = get(chartArray, 'Name');
```
If, instead, you attempt to use the get command with this dot notation, an error results:

```
names = chartArray.get('Name');
```
# Display Properties and Methods

#### <span id="page-23-0"></span>In this section...

["Display Properties" on page 1-16](#page-23-1)

["Display Names of Methods" on page 1-16](#page-23-2)

["Display Property Subproperties" on page 1-17](#page-24-0)

["Display Enumerated Values for Properties" on page 1-17](#page-24-1)

# <span id="page-23-1"></span>Display Properties

To access the names of all properties for any particular object, use the [get](#page-183-0) method. For example, if the object s is a State object, enter this command to list the properties and current values for any State object:

get(s);

To get a quick description for each property, use the [help](#page-185-0) method. For example, if s is a State object, this command returns a list of State object properties, each with a small accompanying description:

s.help;

Note Some properties do not have a description, because their names are considered descriptive enough.

# <span id="page-23-2"></span>Display Names of Methods

Use the [methods](#page-190-0) method to list the methods for any object. For example, if the object  $t$  is a handle to a Transition object, use this command to list the methods for any Transition object:

t.methods;

Note These internal methods may be displayed by the methods method for an object, but you cannot use them and they are not documented: areChildrenOrdered, getChildren, getDialogInterface, getDialogSchema, getDisplayClass,

#### getDisplayIcon, getDisplayLabel, getFullName, getHierarchicalChildren, getPreferredProperties, isHierarchical, isLibrary, isLinked, isMasked.

Use a combination of the get method and the [classhandle](#page-171-0) method to list only the names of the methods for an object. For example, list the names of the methods for the Transition object t with this command:

```
get(t.classhandle.Methods, 'Name');
```
# Display Property Subproperties

Some properties are objects that have properties referred to as subproperties. For example, when you invoke the command get(ch) on a chart object, ch, the output displays the following for the StateFont property:

StateFont: [1x1 Stateflow.StateFont]

This value indicates that the StateFont property of a state has subproperties. To view the subproperties of StateFont, enter the command get(ch.StateFont) to see something like this:

```
Name: 'Helvetica'
Size: 12
Weight: 'NORMAL'
Angle: 'NORMAL'
```
This list shows that Name, Size, Weight, and Angle are subproperties of the property StateFont. In the API reference pages for this guide, these properties are listed by their full names: StateFont.Name, StateFont.Size, and so on.

#### <span id="page-24-1"></span>Display Enumerated Values for Properties

Many API object properties can be set only to one of a group of values. You can identify these properties from the API reference pages. When you use the get method to access object properties (see ["Display Properties" on page 1-16](#page-23-1)) the values for these properties appear.

You can use the set method to display a list of acceptable values for a property. For example, if ch is a handle to a Chart object, you can display the allowed enumerated values for the Decomposition property of that chart with this command:

set(ch,'Decomposition')

# Create and Destroy API Objects

#### <span id="page-26-0"></span>In this section...

["About Creating and Destroying API Objects" on page 1-19](#page-26-1) ["Create Stateflow Objects" on page 1-19](#page-26-2) ["Establish the Parent \(Container\) of an Object" on page 1-22](#page-29-0) ["Destroy Stateflow Objects" on page 1-23](#page-30-0)

#### <span id="page-26-1"></span>About Creating and Destroying API Objects

You create (construct), parent (contain), and delete (destroy) objects in Stateflow charts through constructor methods in the Stateflow API. For all but the Editor and Clipboard objects, creating objects establishes a handle to them that you can use for accessing their properties and methods to make modifications to Stateflow charts.

Stateflow objects are contained (parented) by other objects as defined in the Stateflow hierarchy of objects (see ["Stateflow API Object Hierarchy" on page 1-3](#page-10-0)). You control containment of nongraphical objects in the Model Explorer.

#### <span id="page-26-2"></span>Create Stateflow Objects

You create a Stateflow object as the child of a parent object through API constructor methods. Each Stateflow object type has its own constructor method. See ["Constructor](#page-74-1) [Methods" on page 2-23](#page-74-1) for a list of the valid constructor methods.

Use this process to create Stateflow objects with the Stateflow API:

1 Access the parent object to obtain a handle to it.

When you first begin populating a model or chart, this means that you must get a handle to the Stateflow Model object or a particular Chart object. See ["Access the](#page-15-2) [Model Object" on page 1-8](#page-15-2) and ["Access the Chart Object" on page 1-9.](#page-16-0)

See also ["Access Existing Stateflow Objects" on page 1-24](#page-31-0) for a more general means of accessing (getting an object handle to) an existing Stateflow object.

2 Call the appropriate constructor method for the creation of the object using the parent (containing) object as an argument.

For example, this command creates and returns a handle s to a new state object in the chart object with the handle ch:

s = Stateflow.State(ch);

By default, the newly created state from the preceding command appears in the upper left corner of the chart:

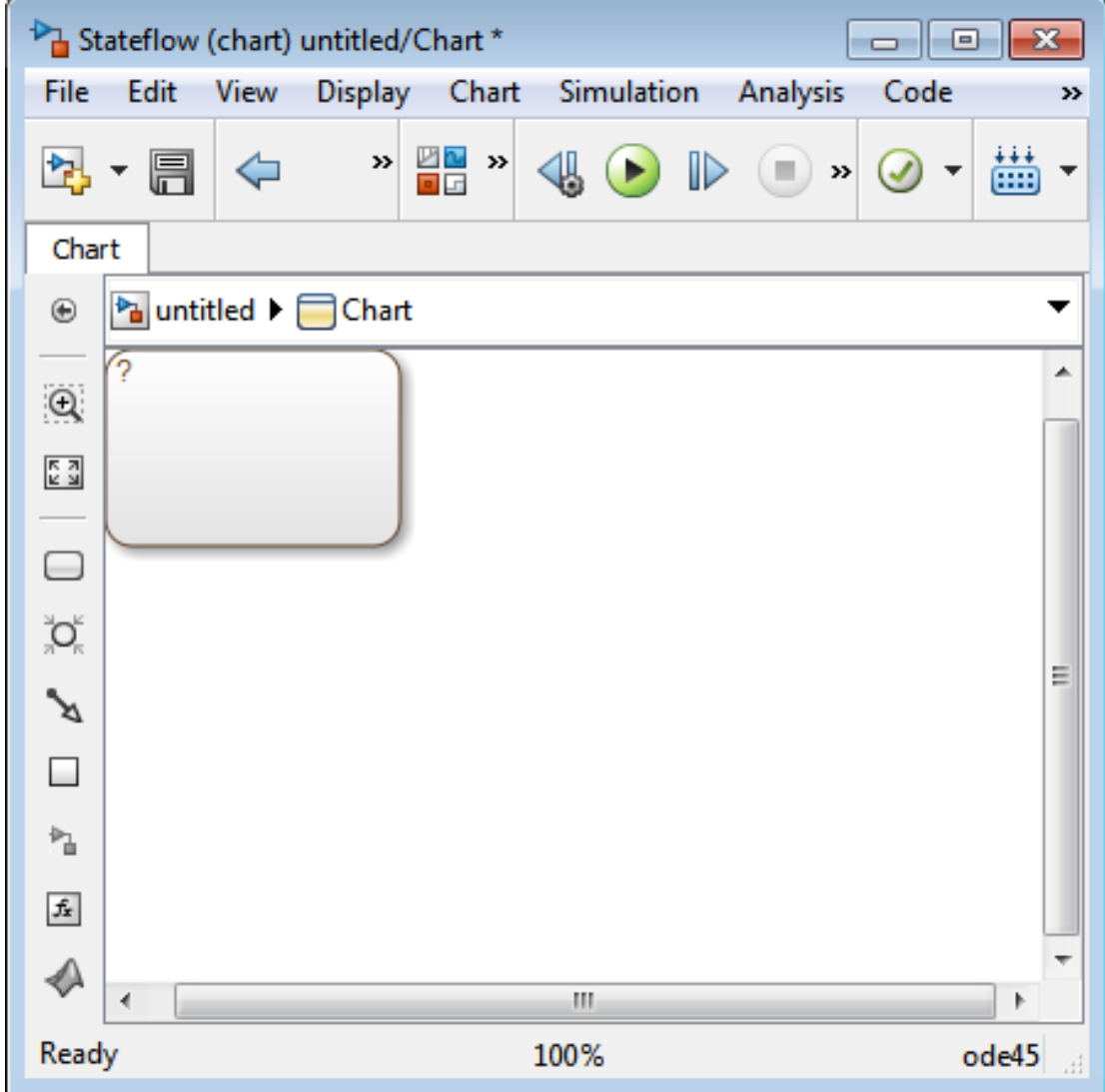

The constructor returns a handle to an API object for the newly created Stateflow object. Use this handle to display or change the object through its properties and methods.

3 Use the object handle returned by the constructor to make changes to the object in the chart.

For example, you can now use the handle s to set its name (Name property) and position (Position property). You can also connect it to other states or junctions by creating a Transition object and setting its Source or Destination property to s. See ["Create New Objects in the Chart" on page 1-10](#page-17-0) for examples.

Use the preceding process to create all Stateflow objects in your chart. ["Create New](#page-17-0) [Objects in the Chart" on page 1-10](#page-17-0) gives examples for creating states and transitions. You can also create objects of other types. For example, this command creates and returns a handle (d1) for a new Data object belonging to the state A (handle sA):

d1 = Stateflow.Data(sA)

Note: Currently, there is no constructor for a Stateflow chart. To create a chart with the Stateflow API you must use the sfnew function.

#### <span id="page-29-0"></span>Establish the Parent (Container) of an Object

As discussed in the previous section, ["Create Stateflow Objects" on page 1-19,](#page-26-2) the Stateflow API constructor establishes the parent for a newly created object by taking a handle for the parent object as an argument to the constructor.

#### Graphical Object Parentage

When you create graphical objects (states, boxes, notes, functions, transitions, junctions), they appear completely inside their containing parent object. In the chart, graphical containment is a necessary and sufficient condition for establishing the containing parent.

Repositioning a graphical object through its Position property can change an object's parent or cause an undefined parent error condition. Parsing a chart in which the edges of one object overlap with another produces an undefined parent error condition that the Stateflow parser cannot resolve. You can check for this condition by examining the value of the BadIntersection property of a Chart object, which equals 1 if the edges of a graphical object overlap with other objects. You must set the size and position of objects so that they are separate from other objects.

#### Nongraphical Object Parentage

When you create nongraphical objects (data, events, messages), they appear in the Model Explorer at the hierarchical level of their owning object. Containment for nongraphical objects is established through the Model Explorer only. See "Use the Model Explorer with Stateflow Objects" in the Stateflow documentation.

# <span id="page-30-0"></span>Destroy Stateflow Objects

Most Stateflow objects have a destructor method named [delete](#page-176-0). In this example, a State object, s, is deleted:

s.delete;

The preceding command is equivalent to performing a mouse select and keyboard delete operation in the chart. Upon deletion, graphical Stateflow objects are sent to the clipboard; nongraphical objects, such as data, events, and message are completely deleted. The workspace variable s still exists but is no longer a handle to the deleted state.

# Access Existing Stateflow Objects

#### <span id="page-31-0"></span>In this section...

["About Stateflow Object Handles" on page 1-24](#page-31-1) ["Find Objects and Properties" on page 1-24](#page-31-2) ["Find Objects at Different Levels of Containment" on page 1-25](#page-32-0) ["Retrieve Recently Selected Objects" on page 1-27](#page-34-0) ["Get and Set the Properties of Objects" on page 1-28](#page-35-0)

# <span id="page-31-1"></span>About Stateflow Object Handles

Creating Stateflow objects through the Stateflow API gives you an immediate handle to the newly created objects (see ["Create Stateflow Objects" on page 1-19\)](#page-26-2). You can also connect to Stateflow objects that already exist for which you have no current API handle.

# <span id="page-31-2"></span>Find Objects and Properties

There are several object methods that you use to traverse the Stateflow hierarchy to locate existing objects. For example, you can use the [find](#page-179-0) method.

With the find method, you specify what to search for by specifying combinations of these types of information:

- The type of object to find
- A property name for the object to find and its value

This example searches through Model object m to return every State object with the name 'On'.

```
onState = m.find('-isa','Stateflow.State','-and','Name','On');
```
If a find command finds more than one object that meets its specifications, it returns an array of qualifying objects. This example returns an array of all charts in your model:

```
chartArray = m.find('-isa','Stateflow.Chart');
```
Use array indexing to access individual properties and methods for a chart. For example, if the preceding command returns three charts, this command returns the Name property of the second chart found:

 $name2 = chartArray(2) . Name;$ 

Tip To access the property of a Stateflow object in a linked library chart, do one of the following:

- Open the library model explicitly.
- View a linked subsystem or block in the main model.
- Compile or simulate the model.

Doing one of those steps loads a library model into the Simulink workspace. Just opening a main model that refers to a linked Stateflow chart does not guarantee that the Stateflow API can find a linked chart.

By default, the find command finds objects at all depths of containment within an object. This includes the zeroth level of containment, which is the searched object itself. For example, suppose that state A, which corresponds to State object sA, contains two states, A1 and A2. Use a find command that finds all the states in A:

```
states= sA.find('-isa','Stateflow.State');
```
The preceding command finds three states: A, A1, and A2.

Note: Be careful when specifying the objects you want to find with the find method for a Root or Model object. Using the find method for these objects can return Simulink objects matching the arguments you specify. For example, if rt is a handle to the Root object, the command find('Name', 'ABC') might return a Simulink subsystem or block named ABC. See the reference for the [find](#page-179-0) method for a full description of the method and its parameters.

#### <span id="page-32-0"></span>Find Objects at Different Levels of Containment

Once you find a particular object in a Stateflow chart by its name or another property, you might want to find the objects that it contains (children), or the object that contains it (parent). To find child objects, use the find method. To find a parent object, use the method up.

#### Find Child Objects

The find method finds objects at the depth of containment within an object that you specify. If you want to limit the containment search depth with the find command, use the depth switch. For example, to find all the objects in State object sA at the first level of containment, use this command:

```
objArray = SA.find('-depth', 1);
```
Don't forget, however, that the find command always includes the zeroth level of containment, which is the object itself. So, the preceding command also includes state A in the list of objects found. However, you can exclude state A from the vector of objects in objArray with the MATLAB function setdiff as follows:

```
objArray = setdiff(objArray, sA);
```
This command returns a collection of all junctions at the first level of containment inside the state A that is represented by State object sA:

```
juncArray = sA.find('-isa','Stateflow.Junction','-depth',1);
```
This command returns an array of all transitions inside state A at all levels of containment:

```
transArray = sA.find('-isa','Stateflow.Transition');
```
#### Find a Parent Object

The up method finds the parent container object of any given object. Suppose that you have a chart where state A contains states A1 and A2. Also, state A1 contains state A11. In the example, sA11 is a handle to the state A11. This means that

```
>> pA11 = sA11.up;
>> pA11.Name
ans =A1
returns a handle pA11 to the state A1, the parent of state A11, and
```

```
\gg ppA11 = pA11.up;
>> ppA11.Name
```
ans  $=$ 

A

<span id="page-34-0"></span>returns a handle ppA11 to the state A, the parent of state A1.

#### Retrieve Recently Selected Objects

You can retrieve the most recently selected objects in a chart by using the sfgco function. This function returns object handles or a vector of handles depending on these conditions:

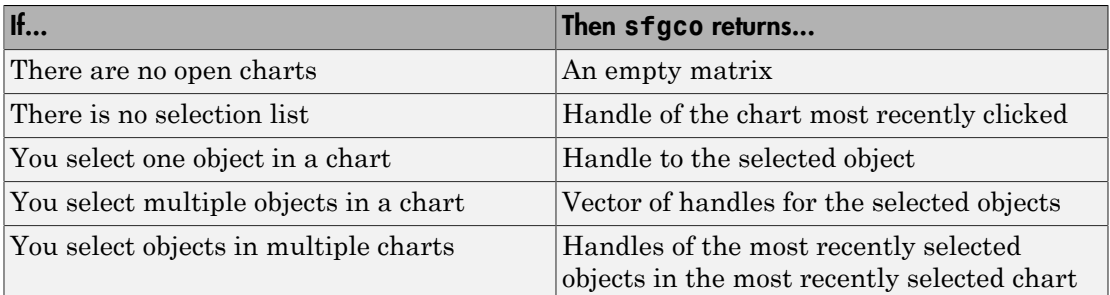

For example, suppose that you run the  $sf$  boiler model and open the Bang-Bang Controller chart. If you select the Off state in the chart, sfgco returns:

ans  $=$ 

```
Path: 'sf boiler/Bang-Bang Controller/Heater'
               Id: 20
         Machine: [1x1 Stateflow.Machine]
            Name: 'Off'
     Description: ''
    LabelString: [1x27 char]
        FontSize: 12
       ArrowSize: 8
       TestPoint: 0
           Chart: [1x1 Stateflow.Chart]
 BadIntersection: 0
       Subviewer: [1x1 Stateflow.Chart]
        Document: ''
             Tag: []
 RequirementInfo: ''
```

```
 ExecutionOrder: 0
 HasOutputData: 0
       Position: [31.7440 40.9730 214.1807 88.1000]
  Decomposition: 'EXCLUSIVE_OR'
           Type: 'OR'
     IsSubchart: 0
      IsGrouped: 1
          Debug: [1x1 Stateflow.StateDebug]
```
#### <span id="page-35-0"></span>Get and Set the Properties of Objects

Once you obtain a particular object, you can access its properties directly or through the [get](#page-183-0) method. For example, you obtain the description for a State object s with one of these commands:

```
\cdot od = s.Description;
```

```
• od = s.get('Description');
```

```
\cdot od = get(s, 'Description');
```
You change the properties of an object directly or through the [set](#page-197-0) method. For example, you change the description of the State object s with one of these commands:

```
• s.Description = 'This is the On state.';
• s.set('Description', 'This is the On state.');
• set(s, 'Description', 'This is the On state.');
```
# Move Graphical Objects

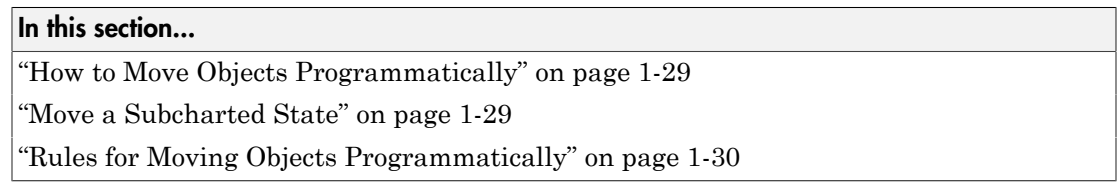

#### <span id="page-36-0"></span>How to Move Objects Programmatically

To move a graphical object programmatically, choose one of these techniques:

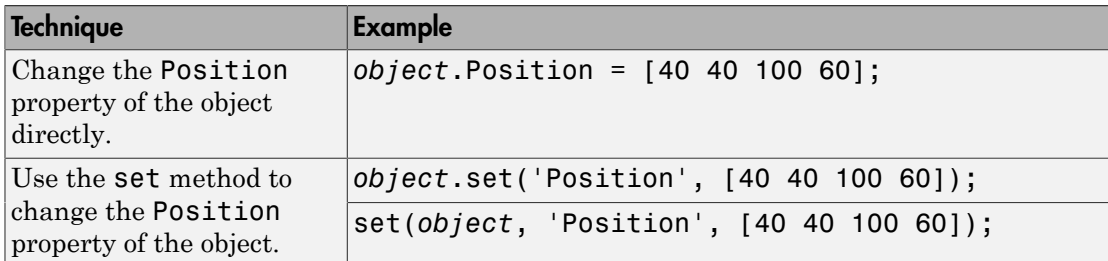

In each 1-by-4 array, the first two values are the  $(x,y)$  coordinates of the upper left corner of the object. The last two values are the width and height, respectively.

Note: These programmatic techniques work only for objects that have the Position property.

#### <span id="page-36-1"></span>Move a Subcharted State

You can adjust the location of a subcharted state as follows:

- 1 Open the sf elevator model.
- 2 Get a handle to the root object.

rt = slroot;

3 Get a handle to the subcharted state Elevator\_Manager in the Elevator System chart.

em = rt.find('-isa','Stateflow.State','Name','Elevator\_Manager');

4 Change the chart position of Elevator Manager.

```
em.set('Position', [20 250 200 60]);
```
The following changes occur:

- The Elevator Manager subchart moves to the location  $(20,250)$  from the upper left corner of the chart.
- The subchart now has a width of 200 and a height of 60.

#### <span id="page-37-0"></span>Rules for Moving Objects Programmatically

- You cannot change the position of a subchart boundary in the subviewer programmatically.
- For objects in a subcharted state, box, or graphical function, you cannot use the set method to move these objects between different levels of the chart hierarchy. See ["Copy Objects" on page 1-31](#page-38-0) for directions on copying and pasting objects from one container object to another.

# Copy Objects

#### <span id="page-38-0"></span>In this section...

["Access the Clipboard Object" on page 1-31](#page-38-1) ["copy Method Limitations" on page 1-31](#page-38-2) ["Copy by Grouping" on page 1-32](#page-39-0) ["Copy Objects Individually" on page 1-33](#page-40-0)

## <span id="page-38-1"></span>Access the Clipboard Object

The Clipboard object (only one exists) provides an interface to the clipboard used in copying Stateflow objects. You cannot directly create or destroy the Clipboard object as you do other Stateflow API objects. However, you can attach a handle to it to use its properties and methods to copy Stateflow objects.

You create a handle to the Clipboard object by using the sfclipboard function as follows:

#### $cb = sfcliptoard;$

Clipboard objects have two methods, [copy](#page-173-0) and [pasteTo](#page-196-0), that together provide the functionality to copy objects from one object to another. The copy method copies the specified objects to the Clipboard object, and the pasteTo method pastes the contents of the clipboard to a new container.

#### <span id="page-38-2"></span>copy Method Limitations

The [copy](#page-173-0) method is subject to these limitations for all objects:

• The objects you copy must be *all* graphical (states, boxes, functions, transitions, junctions) or *all* nongraphical (data, events, messages).

You cannot copy a mixture of graphical and nongraphical objects to the clipboard in the same copy operation.

• To maintain the transition connections and containment relationships between copied objects, you must copy the entire array of related objects.

All related objects must be part of the array of objects copied to the clipboard. For example, if you try to copy two states connected by a transition to another container, you can only accomplish this by copying both the states and the transition at the same time. That is, you must do a single copy of a single array containing both the states and the transition that connects them.

If you copy a grouped state to the clipboard, you copy all the objects contained in the state, as well as all the relations among the objects in the grouped state. See ["Copy by](#page-39-0) [Grouping" on page 1-32.](#page-39-0)

#### Copy Graphical Objects

The copy method is subject to these limitations for all graphical objects:

- Copying graphical objects also copies the Data, Event, and Message objects that the graphical objects contain.
- If all copied objects are graphical, they must all be visible in the same subviewer.

In other words, all graphical objects copied in a single copy command must reside in the same chart or subchart.

## <span id="page-39-0"></span>Copy by Grouping

Copying a grouped state in a Stateflow chart copies not only the state but all of its contents. By grouping a state before you copy it, you can copy it and all of its contained objects at all levels of containment with the Stateflow API. This method is the simplest way of copying objects. Use it whenever possible.

You use the Boolean IsGrouped property for a state to group that state. If you set the IsGrouped property for a state to a value of true  $(=1)$ , it is grouped. If you set IsGrouped to a value of false (=0), the state is not grouped.

This example procedure copies state A to the chart X through grouping. In this example, assume that you already have a handle to state A and chart X through the MATLAB variables sA and chX, respectively:

1 If the state to copy is not already grouped, group it along with its contents by setting the IsGrouped property for that state to true  $(=1)$ .

```
prevGrouping = sA.IsGrouped;
if (prevGrouping == 0)
 sA.IsGrouped = 1;
end
```
2 Get a handle to the Clipboard object.

 $cb = sfcliptoard;$ 

3 Copy the grouped state to the clipboard using the Clipboard object.

cb.copy(sA);

4 Paste the grouped object to its new container.

cb.pasteTo(chX);

5 Set the copied state and its source state to its previous IsGrouped property value.

```
sA.IsGrouped=prevGrouping;
sNew=chX.find('-isa','Stateflow.State','Name',sA.Name);
sNew.IsGrouped=prevGrouping;
```
#### <span id="page-40-0"></span>Copy Objects Individually

You can copy specific objects from one object to another. However, in order to preserve transition connections and containment relations between objects, you must copy all the connected objects at once. To accomplish this, use the general technique of appending objects from successive finds in the MATLAB workspace to a growing array of objects before copying the finished object array to the clipboard.

Using the example of the Stateflow chart at the end of ["Create New Objects in the Chart"](#page-17-0) [on page 1-10](#page-17-0), you can copy states A1, A2, and the transition connecting them to another state, B, with these API commands, where sA and sB are object handles to states A and B, respectively.

```
objArrayS = sA.find('-isa','Stateflow.State','-depth',1);
objArrayT = sA.find('-isa','Stateflow.Transition','-depth',1);
sourceObjs = [objArrayS ; objArrayT];
cb = sfcliptoard;cb.copy(sourceObjs);
cb.pasteTo(sB);
```
You can also copy nongraphical data, event, and message objects individually. However, since there is no way for these objects to find their new owners, you must ensure that you copy each of these objects separately to its appropriate owner object.

**Note** Copying objects individually is harder than copying grouped objects. See ["Copy by](#page-39-0)" [Grouping" on page 1-32.](#page-39-0)

# Zoom a Chart Object Using the API

#### In this section...

["How to Zoom a Chart Object" on page 1-34](#page-41-0)

["Objects You Can Zoom" on page 1-34](#page-41-1)

<span id="page-41-0"></span>["Zoom States in a Chart" on page 1-34](#page-41-2)

#### How to Zoom a Chart Object

Use the Stateflow API method fitToView to zoom in on a graphical object in the chart. (See ["Getting a Handle on Stateflow API Objects" on page 1-5](#page-12-0) for information about obtaining object handles.)

#### <span id="page-41-1"></span>Objects You Can Zoom

You can zoom the following chart objects:

- Charts
- Subcharts
- States
- Transitions
- Graphical functions
- Truth table functions
- MATLAB functions
- Simulink functions
- Connective junctions
- History junctions
- Boxes
- <span id="page-41-2"></span>• Notes

#### Zoom States in a Chart

Follow these steps to zoom in on different states:

1 At the MATLAB command prompt, type:

old sf car;

The chart shift\_logic appears.

2 To define an object handle for the chart shift logic, type:

```
myChart = find(sfroot,'-isa','Stateflow.Chart','Name', ...
'shift_logic');
```
3 To define an object handle for the state upshifting, type:

```
myState = find(sfroot,'-isa','Stateflow.State','Name', ...
'upshifting');
```
4 To zoom in on the state upshifting, type:

myState.fitToView;

The chart zooms in on the state and highlights it.

5 To define an object handle for the state downshifting, type:

```
myState = find(sfroot,'-isa','Stateflow.State','Name', ...
'downshifting');
```
6 To zoom in on the state downshifting, type:

myState.fitToView;

The chart zooms in on the state and highlights it.

7 To zoom out to the chart-level view, type:

myChart.fitToView;

The chart shift logic reappears.

- 8 You can also zoom in on a state using the sfgco function. Follow these steps:
	- a Click any state in the chart.
	- **b** At the MATLAB command prompt, type:

myState = sfgco;

This command assigns the selected state to the object handle myState.

c To zoom in on the selected state, type:

myState.fitToView;

The chart zooms in on the state and highlights it.

# Access Graphical Properties and Methods Using the Editor Object

In this section... ["About Editor Objects" on page 1-37](#page-44-0) ["Access the Editor Object" on page 1-37](#page-44-1) ["Change the Display in the Stateflow Editor" on page 1-37](#page-44-2)

#### <span id="page-44-0"></span>About Editor Objects

The Editor object provides access to the purely graphical properties and methods of Chart objects. Each Chart object has its own Editor object.

#### <span id="page-44-1"></span>Access the Editor Object

You cannot directly create or destroy the Editor and Clipboard objects as you do other Stateflow API objects. However, you can attach a handle to them to use their properties and methods for modifications to Stateflow charts.

When you create a chart, an Editor object is automatically created for it. If  $ch$  is a workspace handle to a chart, you create a handle to the Editor object for that chart with this command:

```
ed = ch.Editor;
```
#### Change the Display in the Stateflow Editor

Use the handle ed from the preceding example to access the Editor object properties and methods. For example, this command calls the zoomIn method to zoom in the chart by a factor of 20%:

ed.zoomIn;

Or, you can simply set the ZoomFactor property to an absolute zoom factor of 150%:

ed.ZoomFactor = 1.5;

You can also use an Editor object to change the window position of the Stateflow Editor. For a reference to all the Editor object's properties and methods, see ["Stateflow.Editor](#page-86-0) [Properties" on page 2-35](#page-86-0) and ["Stateflow.Editor Methods" on page 2-35](#page-86-1).

## Enter Multiline Labels

The following state uses a multiline label:

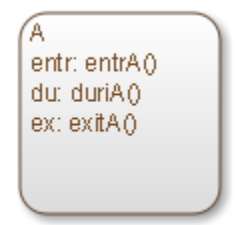

There are two ways to enter multiline labels for states and transitions. In the following examples, sA is a handle to the State object in the chart for state A:

• Use the MATLAB function sprintf:

```
str = sprintf('A\nen: entrA()\ndu: duriA()\nex: exitA()');
sA.LabelString = str;
```
In this example, the escape sequence  $\n \cdot \mathbb{R}$  inserts a new line into an expression.

• Use a concatenated text expression:

```
str = ['A', 10, 'entr: entrA()', 10, 'du: duriA()', ... 10,'ex: exitA()'];
sA.LabelString = str;
```
In this example, the ASCII equivalent of a new line, the integer 10, inserts new lines into a concatenated text expression.

## Create Default Transitions

Default transitions differ from normal transitions in not having a source object. You can create a default transition with these steps:

- 1 Create a transition.
- 2 Attach the destination end of the transition to an object.
- 3 Position the source endpoint for the transition.

If you assume that the variable sA is a handle to state A, these commands create a default transition and position the source 25 pixels above and 15 pixels to the left of the top midpoint of state A:

```
dt = Stateflow.Transition(sA);
dt.Destination = sA;
dt.DestinationOClock = 0;
xsource = sA.Position(1)+sA.Position(3)/2;
ysource = sA.Position(2)-30;
dt.SourceEndPoint = [xsource ysource];
dt.MidPoint = [xsource ysource+15];
```
The created default transition looks like this:

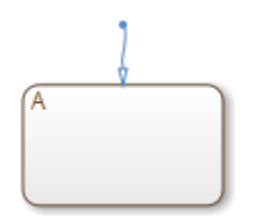

This method is also used for adding the default transitions toward the end of the example chart constructed in ["Create New Objects in the Chart" on page 1-10.](#page-17-0)

## Make Supertransitions

The Stateflow API does not currently support the direct creation of supertransitions. Supertransitions are transitions between a state or junction in a top-level chart and a state or junction in one of its subcharts, or between states residing in different subcharts at the same or different levels in a chart. For a better understanding of supertransitions, see "What Is a Supertransition?" in the Stateflow documentation.

You can use a workaround for indirectly creating supertransitions. In this example, a supertransition is desired from a junction inside a subchart to a junction outside the subchart. In order to use the Stateflow API to create the supertransition in this example, first use the API to create the superstate as an ordinary state with a transition between its contained junction and a junction outside it.

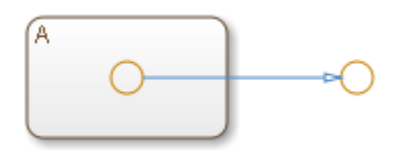

Now set the IsSubchart property of the state A to true (=1).

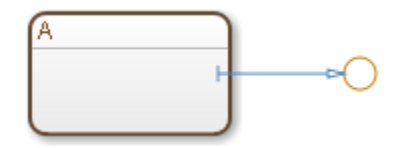

This step makes state A a subchart, and the transition between the junctions is now a supertransition.

You can also connect supertransitions to and from objects in an existing subchart (state A, for example) with these steps:

1 Save the original position of subchart A to a temporary workspace variable.

For example, if the subchart A has the API handle sA, store its position with this command:

sA\_pos = sA.Position;

2 Convert subchart A to a state by setting the ISSubchart property to false (=0).

 $sA.$  IsSubchart = 0;

3 Ungroup state A by setting the IsGrouped property to false (=0).

 $sA. IsGrouped = 0;$ 

When you convert a subchart to a normal state, it stays grouped to hide the contents of the subchart. When you ungroup the subchart, it might resize to display its contents.

4 Make the necessary transition connections.

See ["Create New Objects in the Chart" on page 1-10](#page-17-0) for an example of creating a transition.

5 Set the IsSubchart property of state A back to true (=1).

For example,  $sA$ . IsSubchart = 1;

6 Assign subchart A its original position.

sA.Position = sA\_pos;

When you convert a subchart to a normal state and ungroup it, it might resize to accommodate the size of its contents. The first step of this procedure stores the original position of the subchart so that this position can be restored after the transition connection is made.

# Create a MATLAB Script of API Commands

In ["Create and Access Charts Using the Stateflow API" on page 1-8](#page-15-0), you created and saved a new model through a series of Stateflow API commands. You can include the same API commands in the following MATLAB script. This script lets you quickly recreate the same model with the single command makeMyModel.

```
function makeMyModel
% Get all previous models loaded
rt = sfroot;
prev models = rt.find('-isa','Simulink.BlockDiagram');
% Create new model, and get current models
sfnew;
curr models = rt.find('-isa','Simulink.BlockDiagram');
% New model is current models - previous models
m = setdiff(curr models, prev models);% Get chart in new model
ch = m.find('-isa', 'Stateflow.Chart');
% Create state A in chart
sA = Stateflow.State(ch);
sA.Name = 'A';sA.Position = [50 50 310 200];
% Create state A1 inside of state A
sA1 = Stateflow.State(ch);
sA1.Name = 'A1';sA1.Position = [80 120 90 60];
% Create state A2 inside of state A
sA2 = Stateflow.State(ch);
sA2.Name = 'A2';sA2.Position = [240 120 90 60];
% Create a transition from A1 to A2
tA1A2 = Stateflow.Transition(ch);
tA1A2.Source = SA1;tA1A2.Destination = sA2;
tA1A2.SourceOClock = 3;
tA1A2.DestinationOClock = 9;
```

```
% Label transition from state A1 to state A2
tA1A2.LabelPosition = [180 140 0 0];
tA1A2.LabelString = 'E1';
% Create the Event E1
E1 = Stateflow.Event(ch);
E1. Name = 'E1';% Move label for transition A1-A2 to the right a bit
pos = tA1A2.LabelPosition;
pos(1) = pos(1)+5;tA1A2.LabelPosition = pos;
% Add a default transition to state A
dtA = Stateflow.Transition(ch);
dtA.Destination = sA;
dtA.DestinationOClock = 0;
xsource = sA.Position(1)+sA.Position(3)/2;
ysource = sA.Position(2)-30;
dtA.SourceEndPoint = [xsource ysource];
dtA.MidPoint = [xsource ysource+15];
% Add a default transition to state A1
dtA1 = Stateflow.Transition(ch);
dtA1.Destination = sA1;
dtA1.DestinationOClock = 0;
xsource = sA1.Position(1)+sA1.Position(3)/2;
ysource = sA1.Position(2)-30;
```
dtA1.SourceEndPoint = [xsource ysource]; dtA1.MidPoint = [xsource ysource+15];

# API Object Reference

# Properties and Methods Sorted By Chart Object

#### In this section...

["Reference Table Column Descriptions" on page 2-3](#page-54-0) ["Methods That Apply to All API Objects" on page 2-4](#page-55-0) ["Stateflow.AtomicBox Properties" on page 2-4](#page-55-1) ["Stateflow.AtomicBox Methods" on page 2-6](#page-57-0) ["Stateflow.AtomicSubchart Properties" on page 2-6](#page-57-1) ["Stateflow.AtomicSubchart Methods" on page 2-9](#page-60-0) ["Stateflow.Box Properties" on page 2-10](#page-61-0) ["Stateflow.Box Methods" on page 2-12](#page-63-0) ["Stateflow.Chart Properties" on page 2-13](#page-64-0) ["Stateflow.Chart Methods" on page 2-22](#page-73-0) ["Stateflow.Clipboard Methods" on page 2-23](#page-74-0) ["Constructor Methods" on page 2-23](#page-74-1) ["Stateflow.Data Properties" on page 2-24](#page-75-0) ["Stateflow.Data Methods" on page 2-34](#page-85-0) ["Stateflow.Editor Properties" on page 2-35](#page-86-0) ["Stateflow.Editor Methods" on page 2-35](#page-86-1) ["Stateflow.EMFunction Properties" on page 2-36](#page-87-0) ["Stateflow.EMFunction Methods" on page 2-38](#page-89-0) ["Stateflow.Event Properties" on page 2-39](#page-90-0) ["Stateflow.Event Methods" on page 2-41](#page-92-0) ["Stateflow.Function Properties" on page 2-42](#page-93-0) ["Stateflow.Function Methods" on page 2-44](#page-95-0) ["Stateflow.Junction Properties" on page 2-45](#page-96-0) ["Stateflow.Junction Methods" on page 2-46](#page-97-0) ["Stateflow.Machine Properties" on page 2-47](#page-98-0) ["Stateflow.Machine Methods" on page 2-49](#page-100-0) ["Stateflow.Message Properties" on page 2-50](#page-101-0)

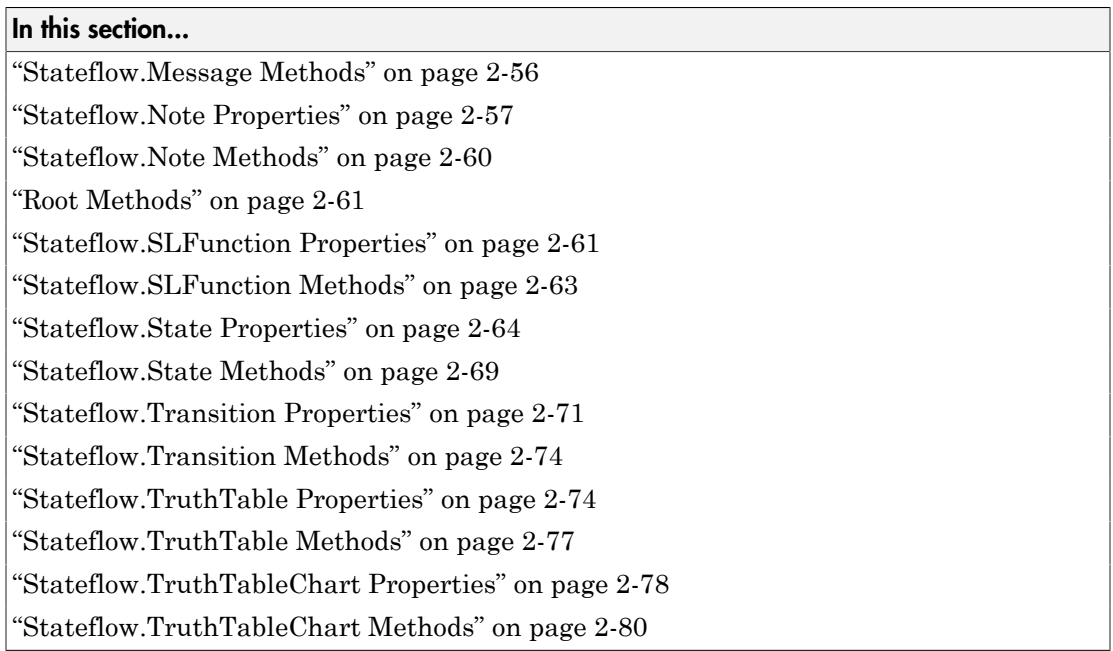

## <span id="page-54-0"></span>Reference Table Column Descriptions

Reference tables for Stateflow API properties and methods have these columns:

- **Name** The name for the property or method. Each property or method has a name that you use in dot notation along with a Stateflow object to set or obtain the property's value or call the method.
- **Type** A data type for the property. Some types are other Stateflow API objects, such as the Machine property, which is the Machine object that contains this object.
- **Access** An access type for the property. Properties that are listed as RW (read/ write) can be read and changed. For example, the Name and Description properties of particular objects are RW. However, some properties are RO (read-only) because they are set by the MATLAB workspace itself.
- **Description** A description for the property or method. For some properties, the equivalent GUI operations for setting it are also given.

## <span id="page-55-0"></span>Methods That Apply to All API Objects

The following methods apply to all API objects including those of Stateflow charts. Only object-exclusive methods appear when you use the method methods to display methods for an object. However, the tables of methods for each API object that follow do list these methods as if they were their own.

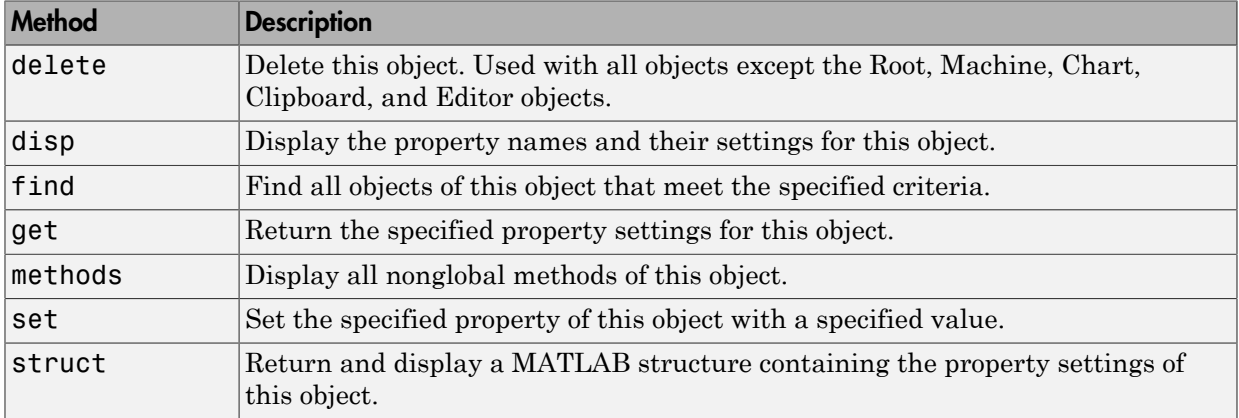

#### <span id="page-55-1"></span>Stateflow.AtomicBox Properties

Stateflow API objects of type Atomic Box have the properties shown below. See also ["Stateflow.AtomicBox Methods" on page 2-6.](#page-57-0)

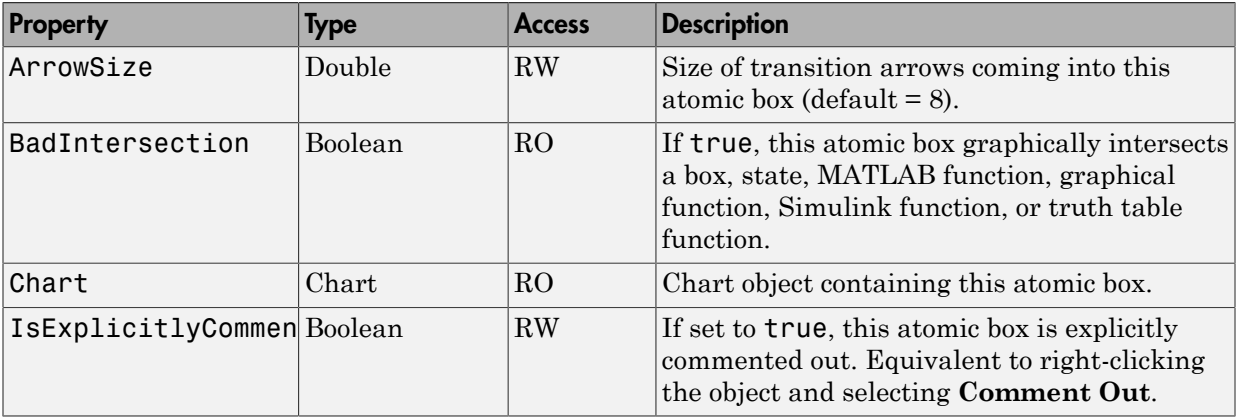

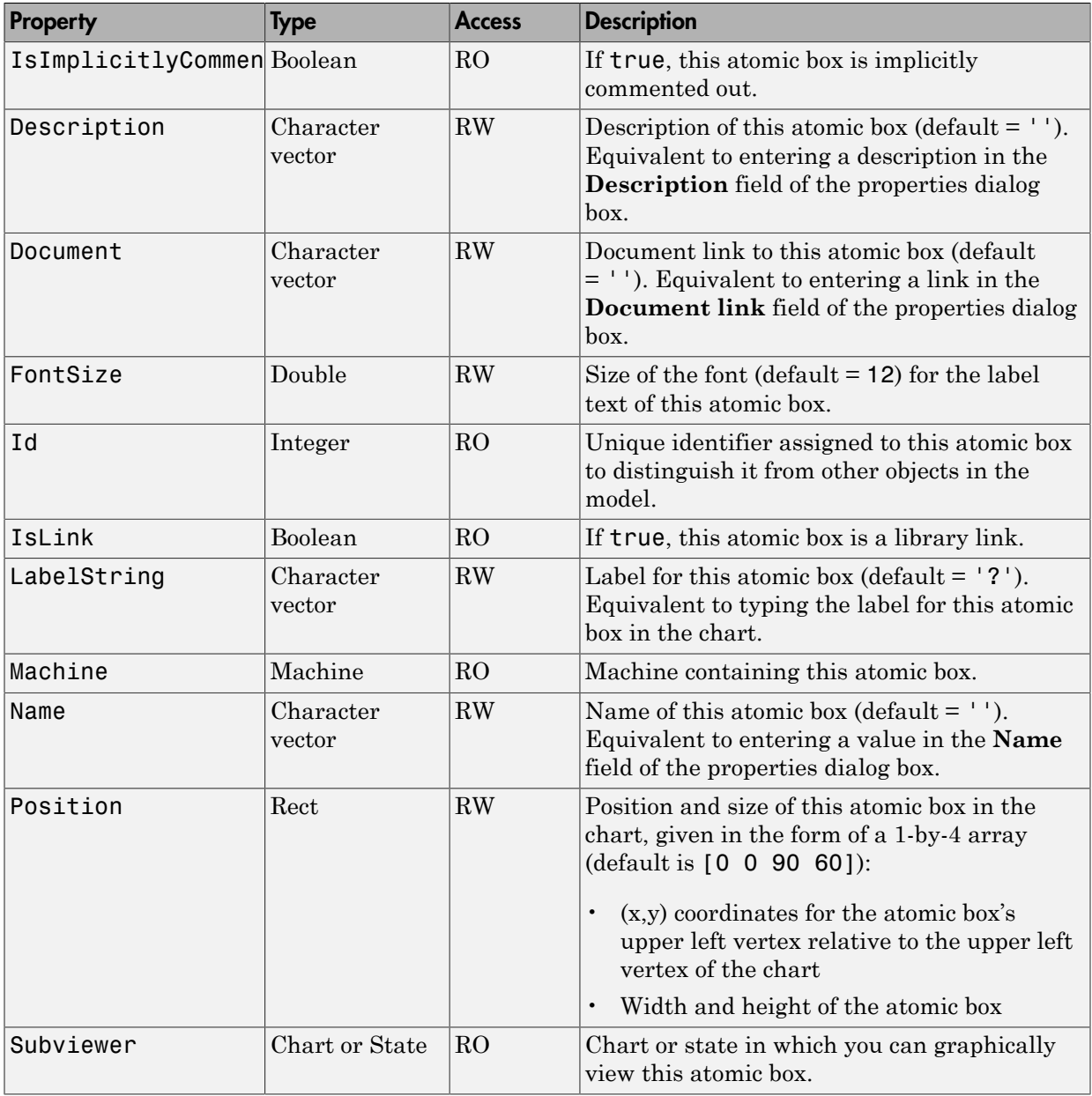

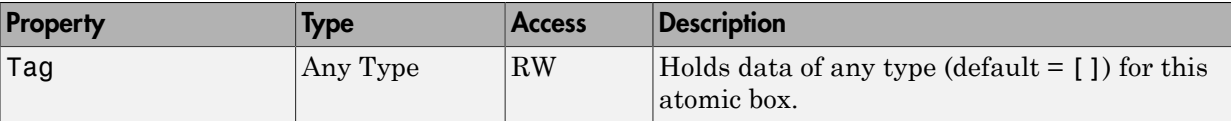

#### <span id="page-57-0"></span>Stateflow.AtomicBox Methods

Atomic box objects have the methods in the table below.

See also ["Stateflow.AtomicBox Properties" on page 2-4.](#page-55-1)

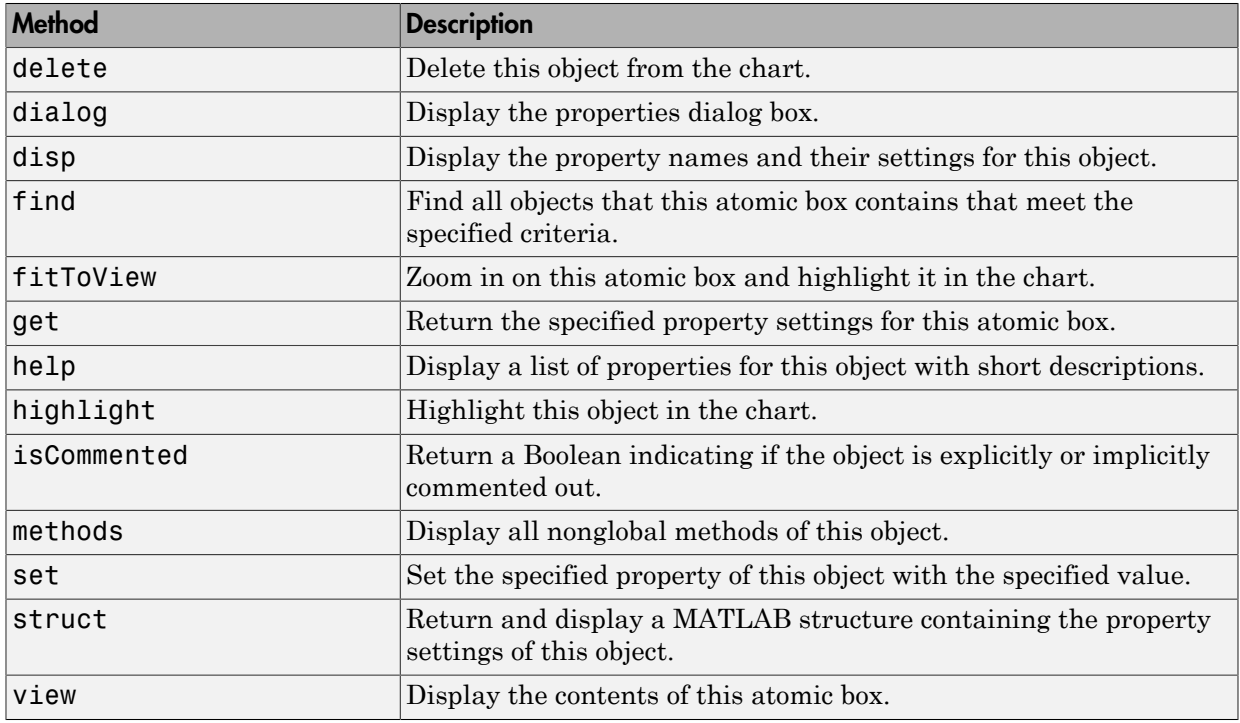

#### <span id="page-57-1"></span>Stateflow.AtomicSubchart Properties

Stateflow API objects of type Atomic Subchart have the properties shown below. See also ["Stateflow.AtomicSubchart Methods" on page 2-9](#page-60-0).

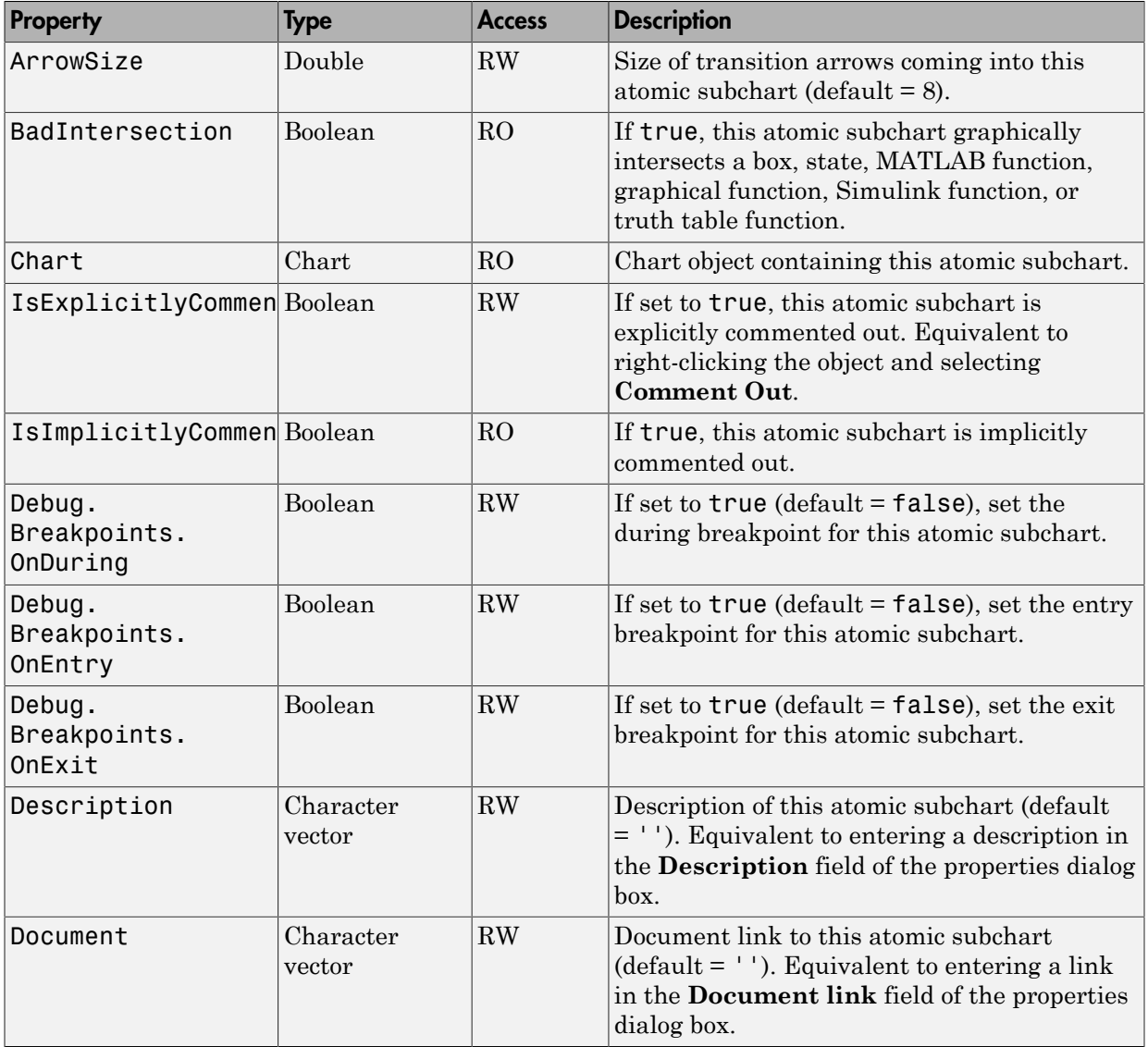

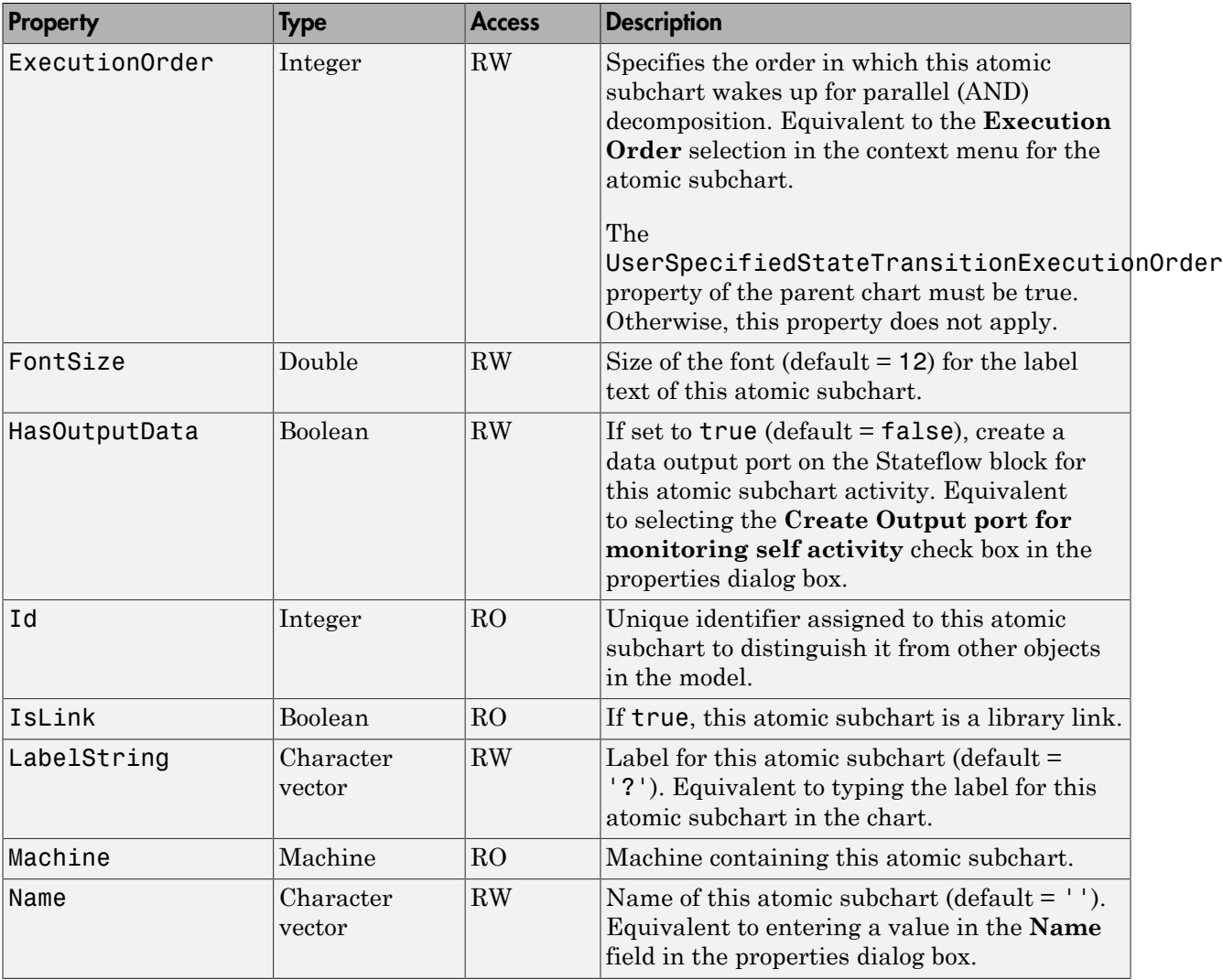

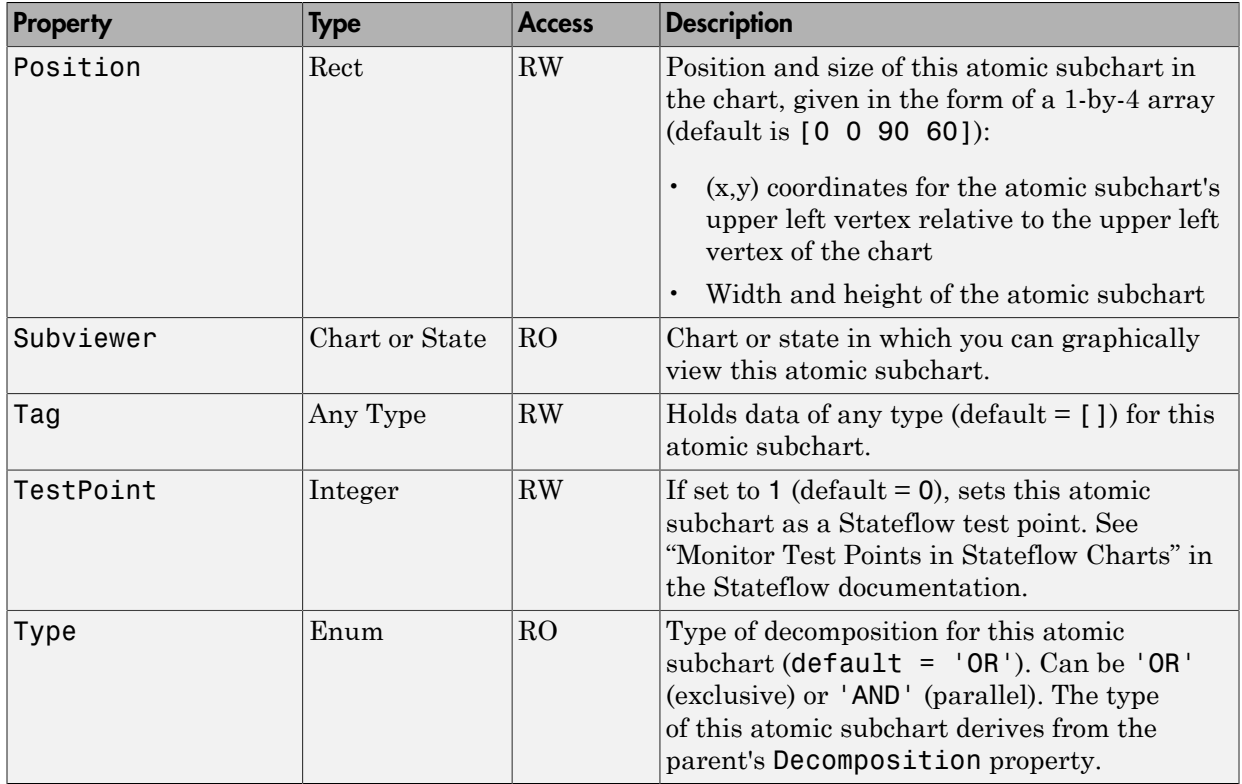

## <span id="page-60-0"></span>Stateflow.AtomicSubchart Methods

Atomic subchart objects have the methods in the table below.

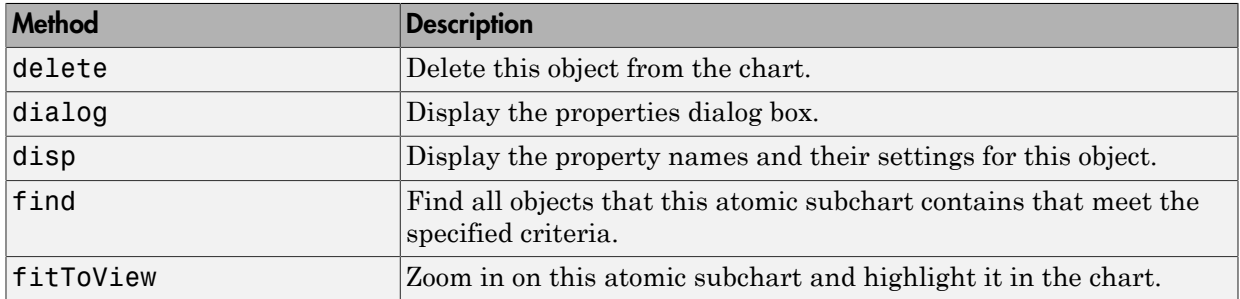

See also ["Stateflow.AtomicSubchart Properties" on page 2-6.](#page-57-1)

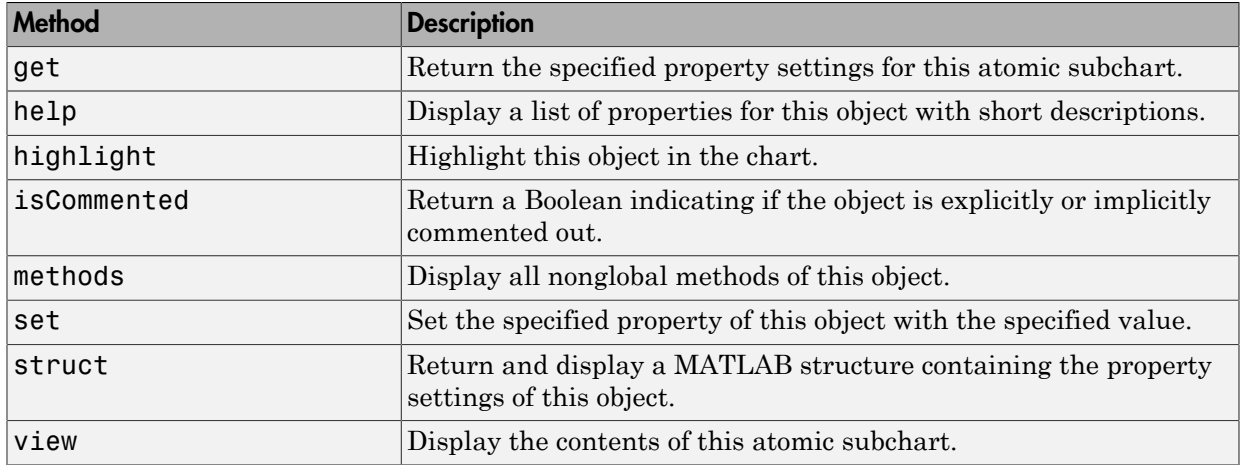

## <span id="page-61-0"></span>Stateflow.Box Properties

Stateflow API objects of type Box have the properties shown below. See also ["Stateflow.Box Methods" on page 2-12.](#page-63-0)

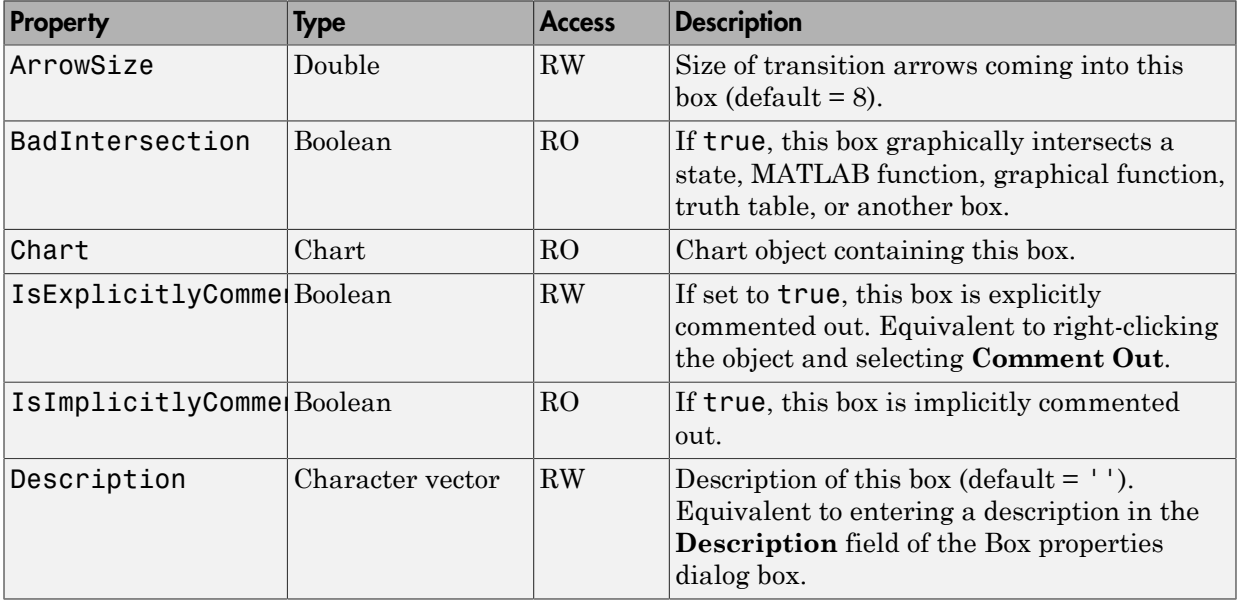

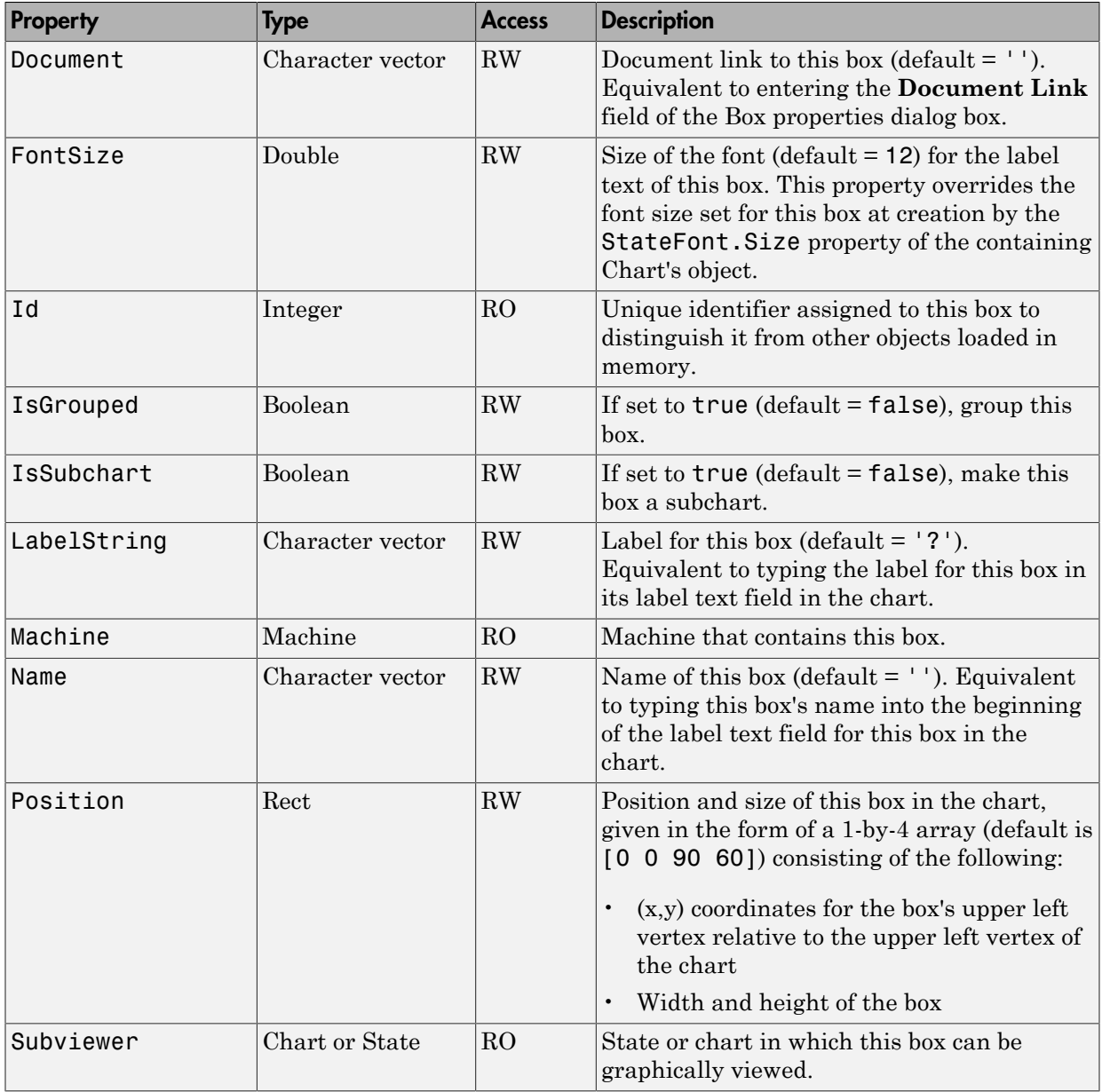

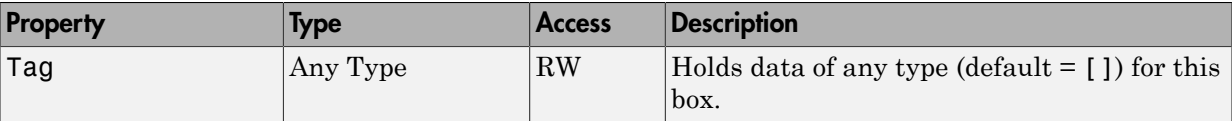

## <span id="page-63-0"></span>Stateflow.Box Methods

Box objects have the methods in the table below.

See also ["Stateflow.Box Properties" on page 2-10.](#page-61-0)

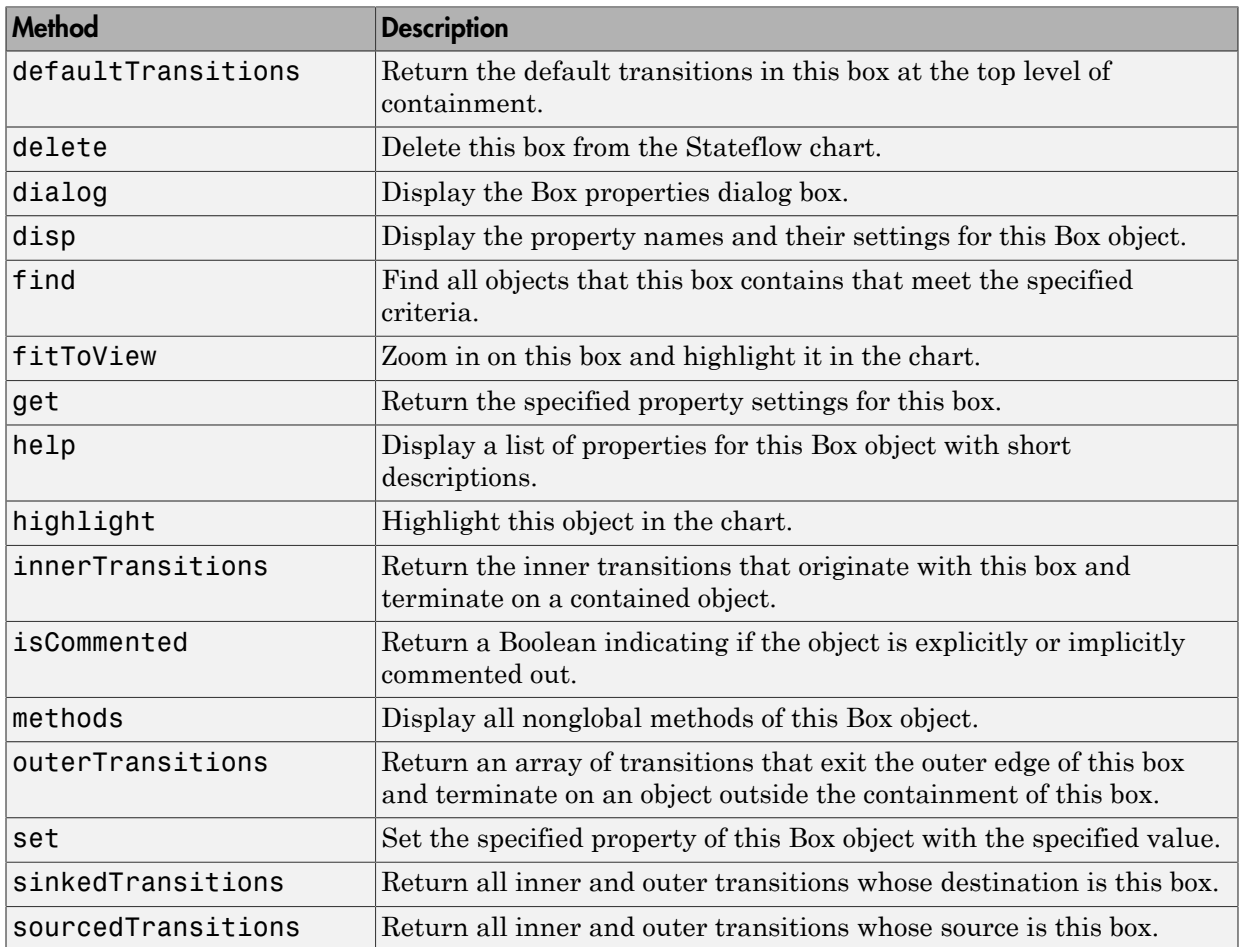

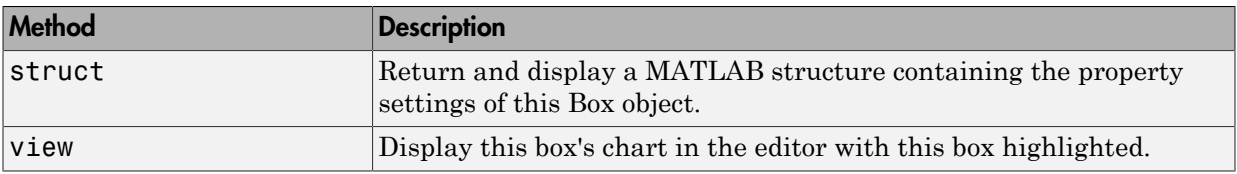

#### <span id="page-64-0"></span>Stateflow.Chart Properties

Stateflow API objects of type Chart have the properties shown below. See also ["Stateflow.Chart Methods" on page 2-22](#page-73-0).

#### Properties for C Charts and MATLAB Charts

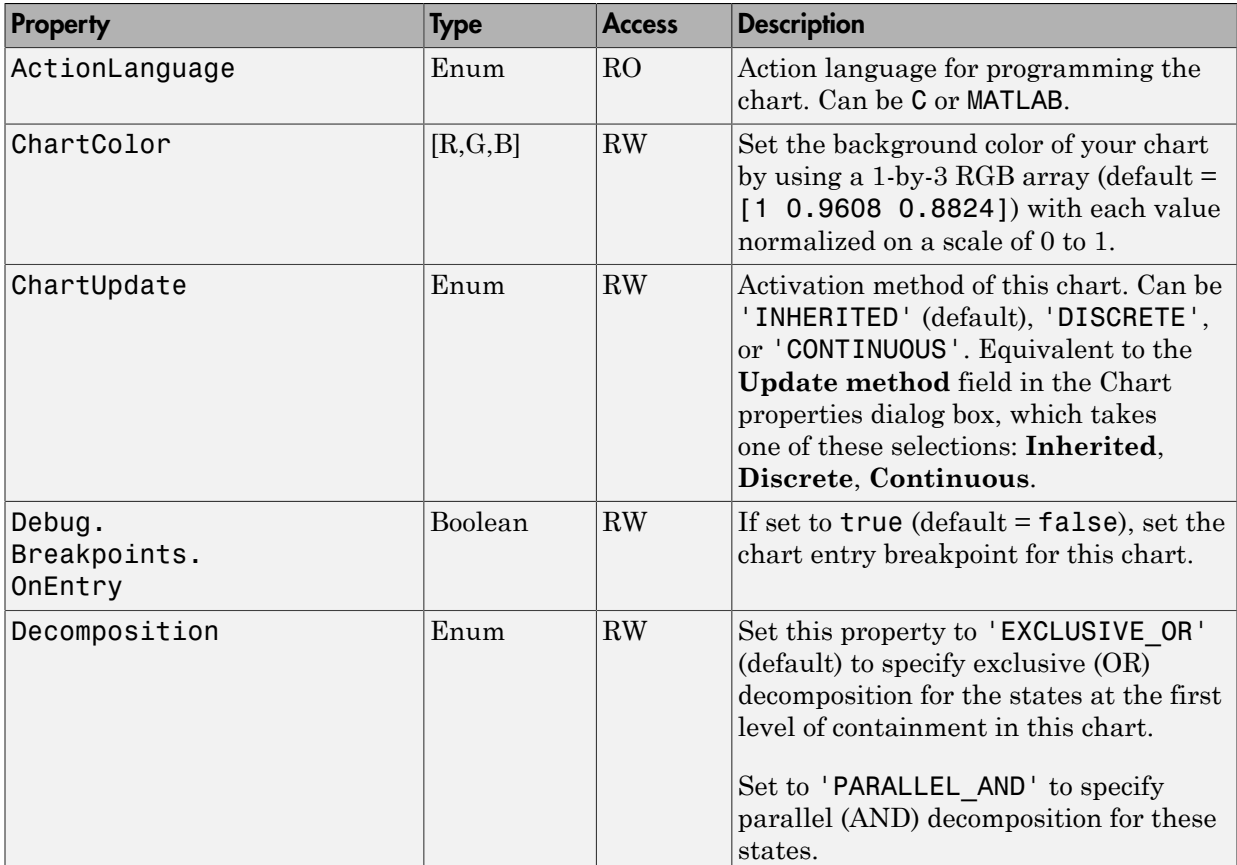

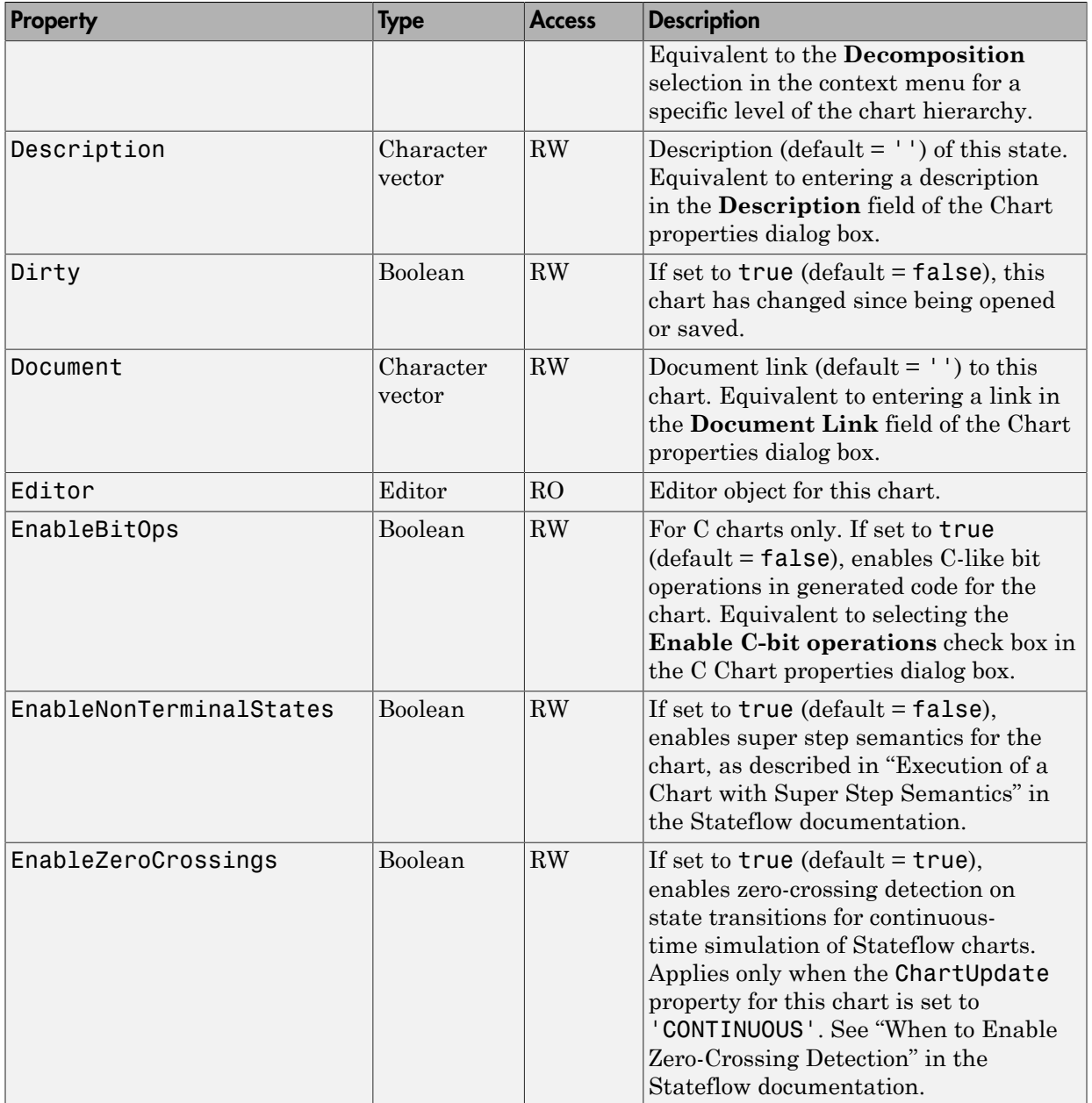

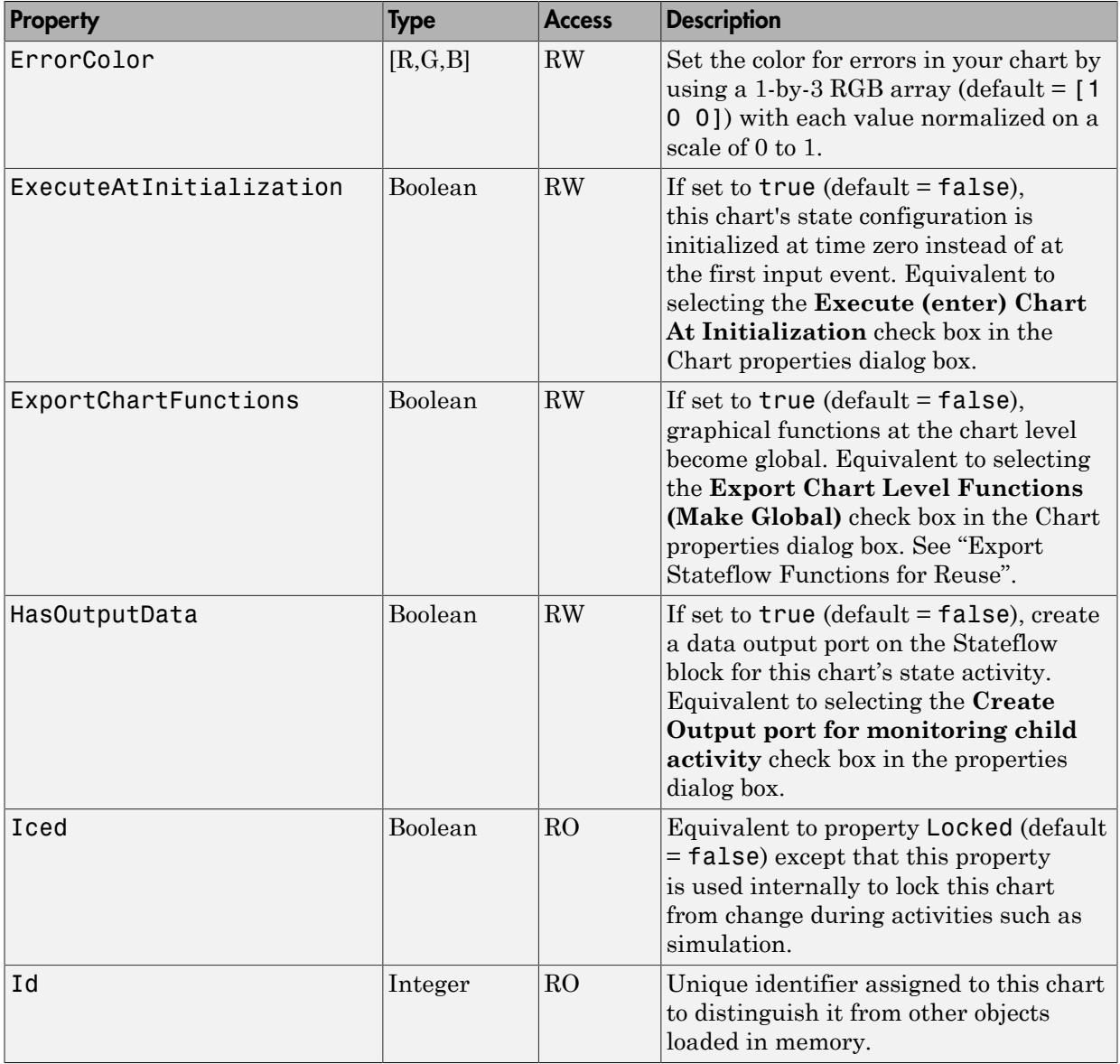

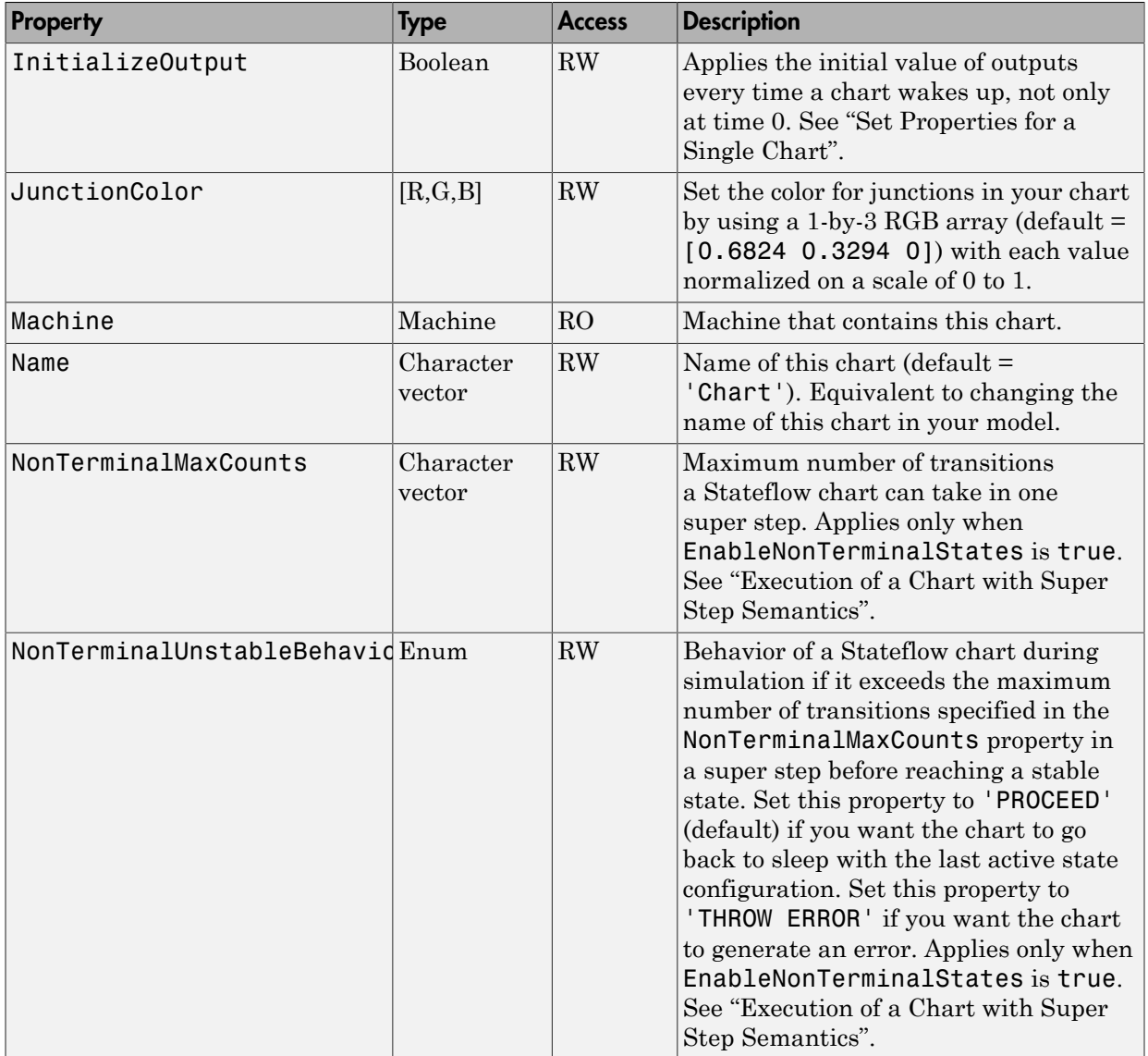

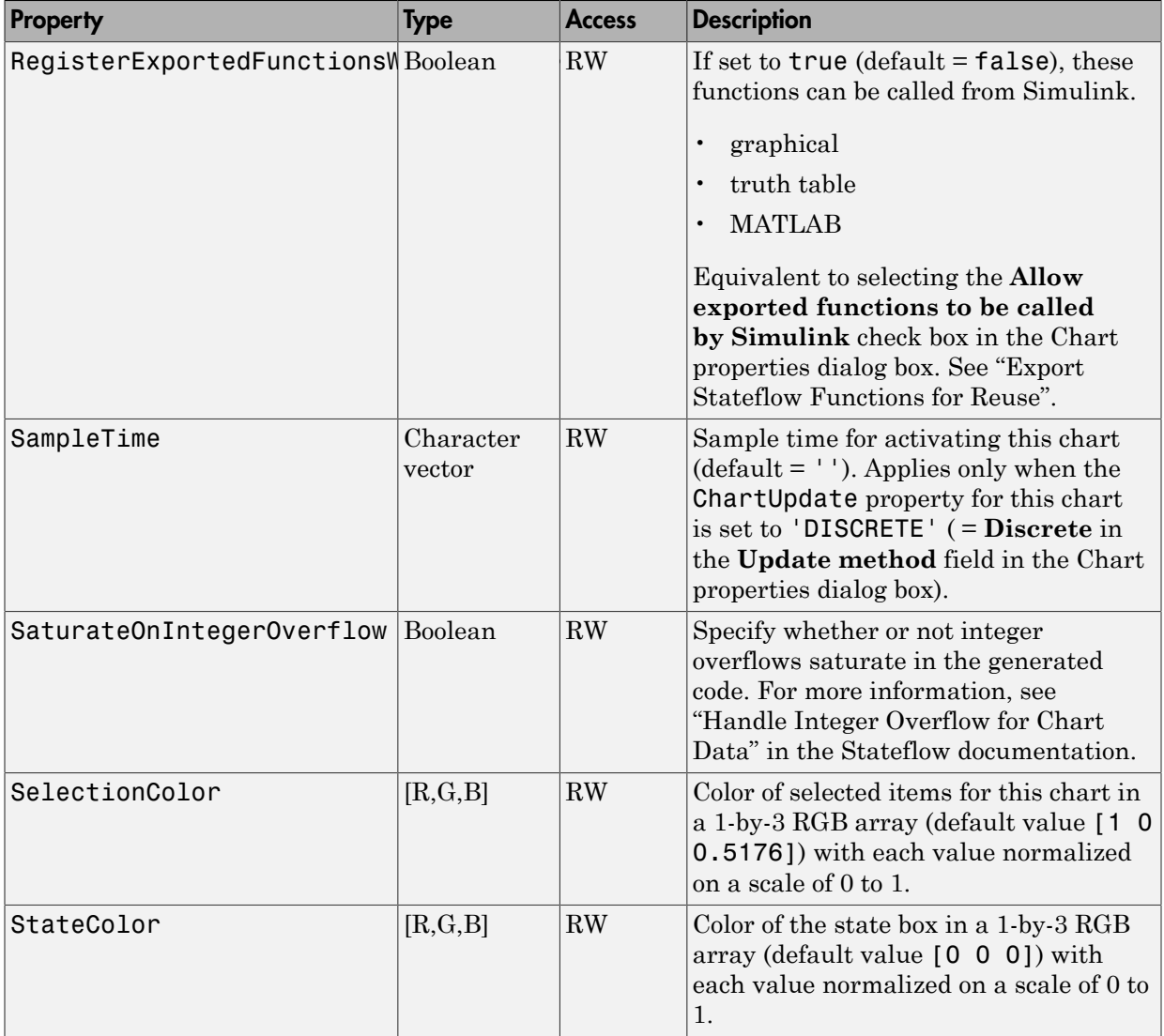

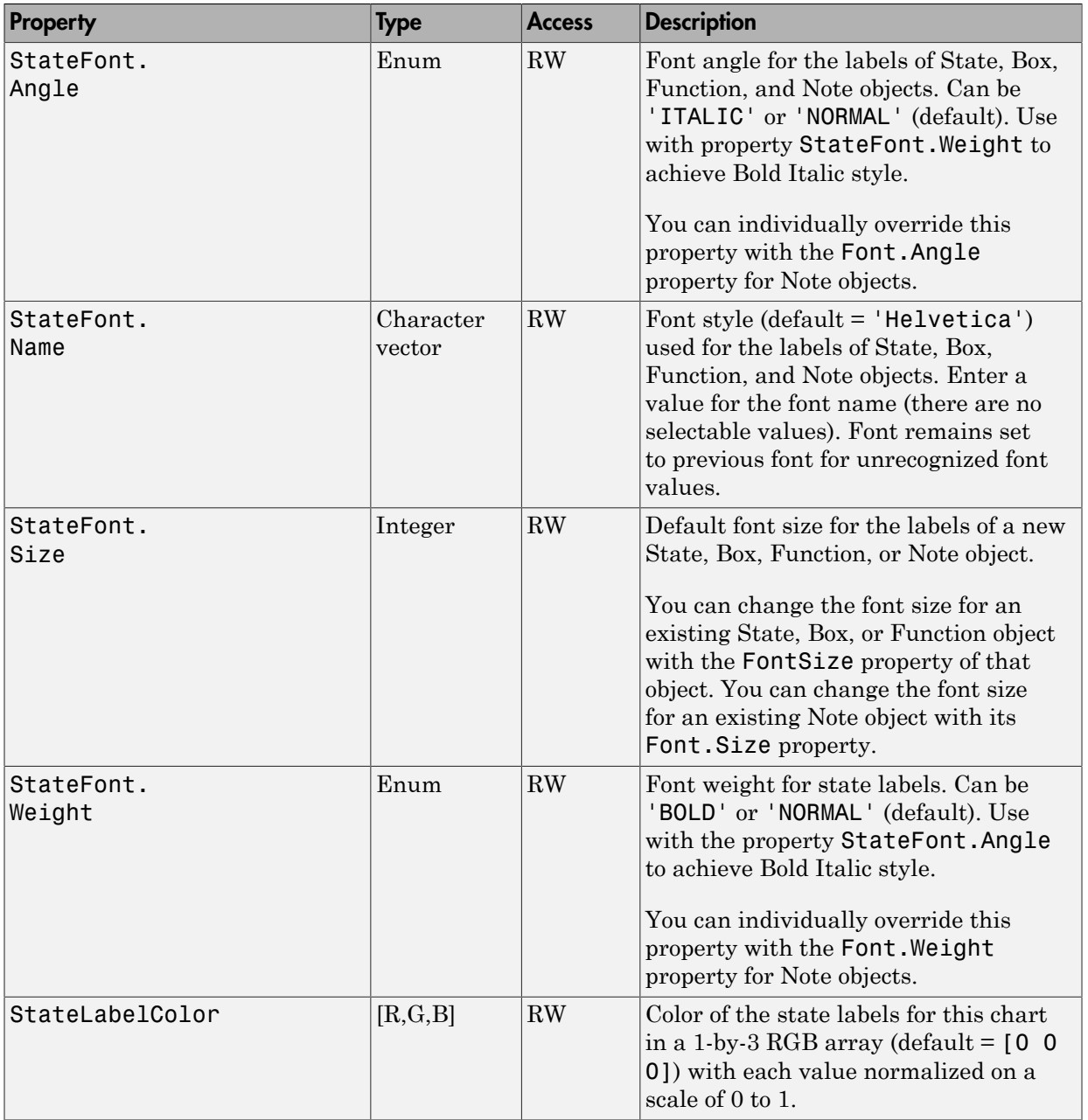

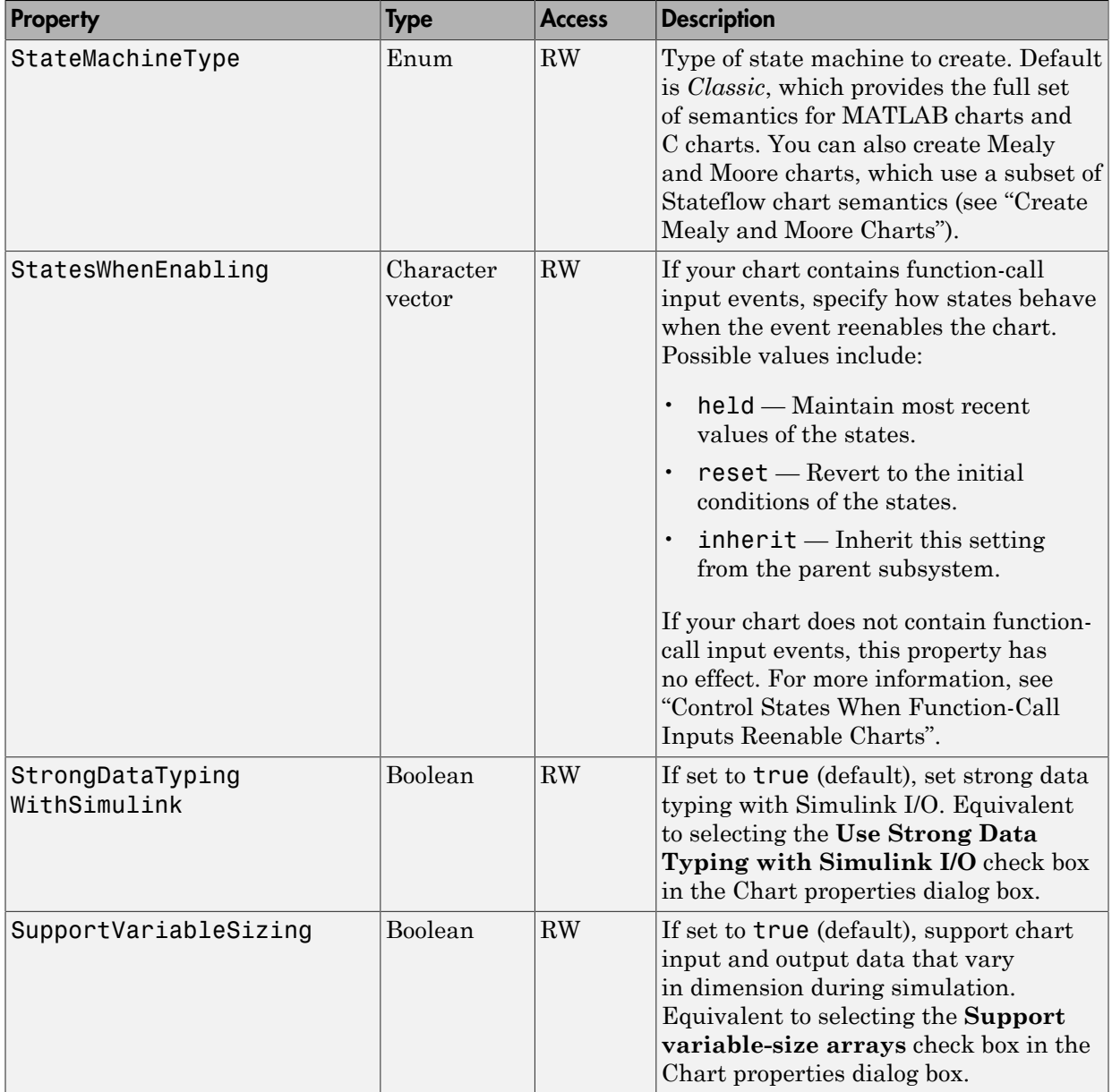

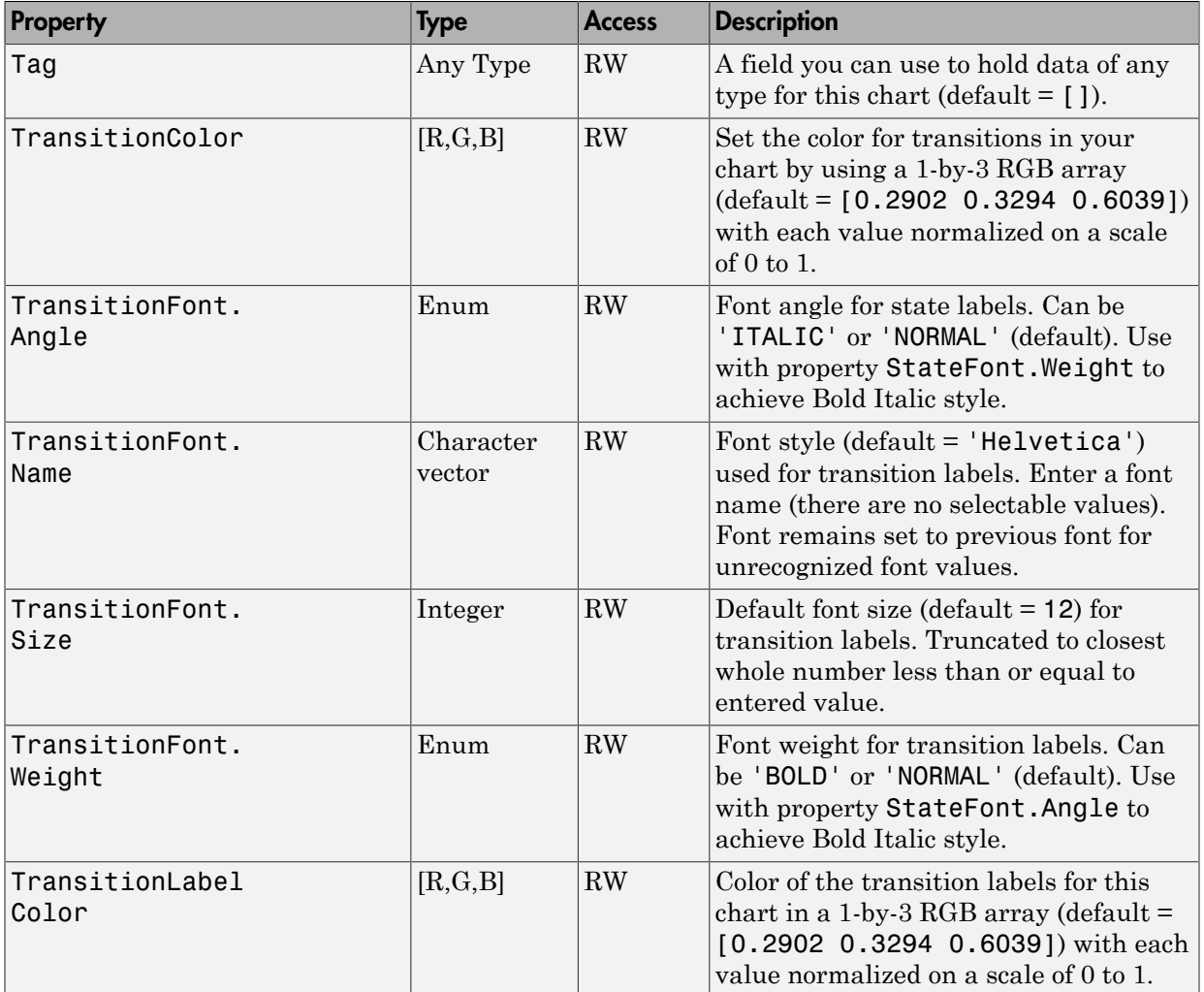
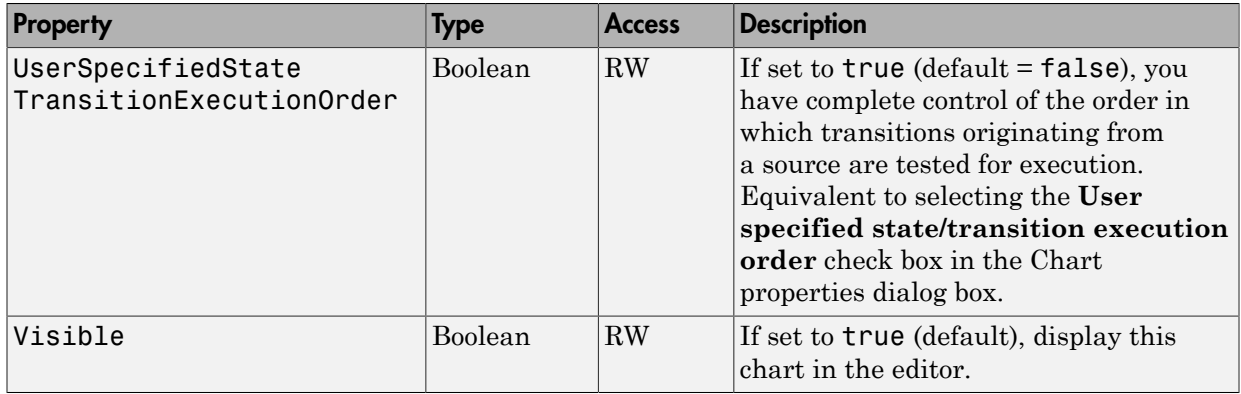

#### Fixed-Point Properties for MATLAB Charts

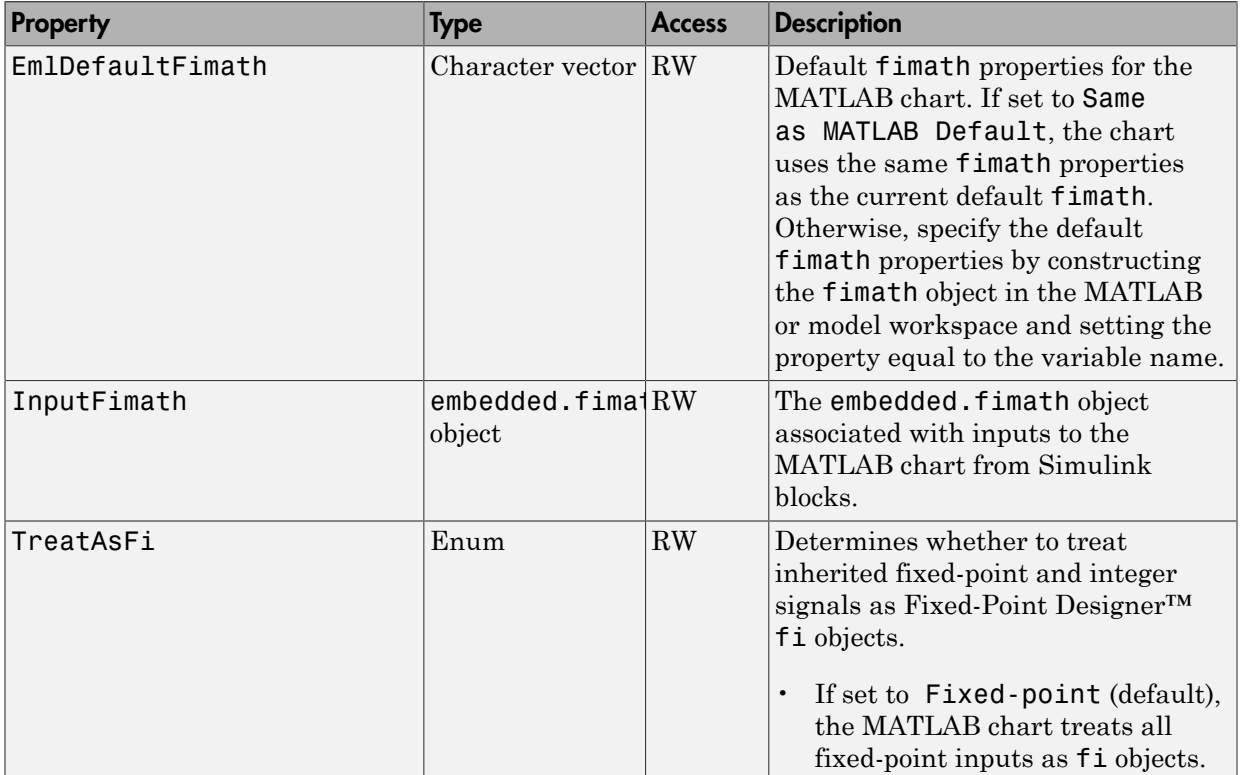

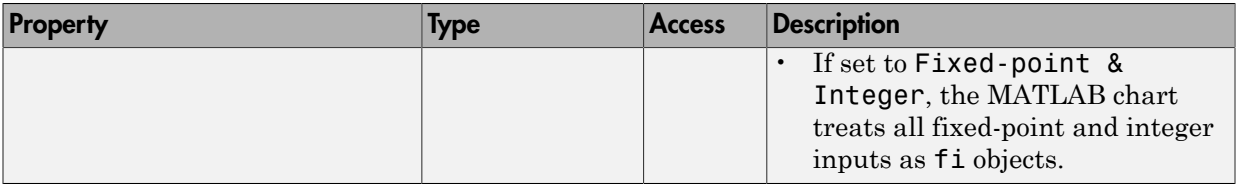

## Stateflow.Chart Methods

Chart objects have the methods in the table below.

See also ["Stateflow.Chart Properties" on page 2-13.](#page-64-0)

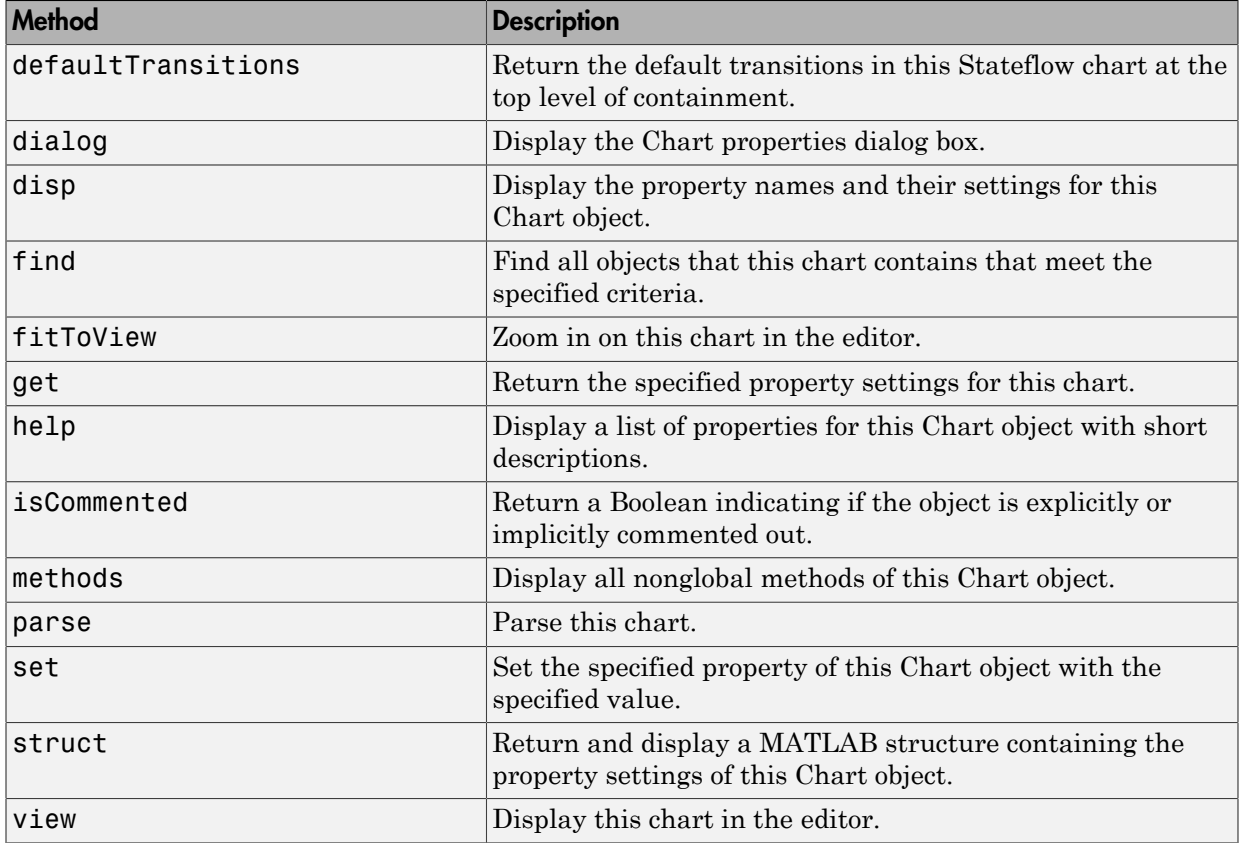

## Stateflow.Clipboard Methods

The Clipboard object has the methods in the table below.

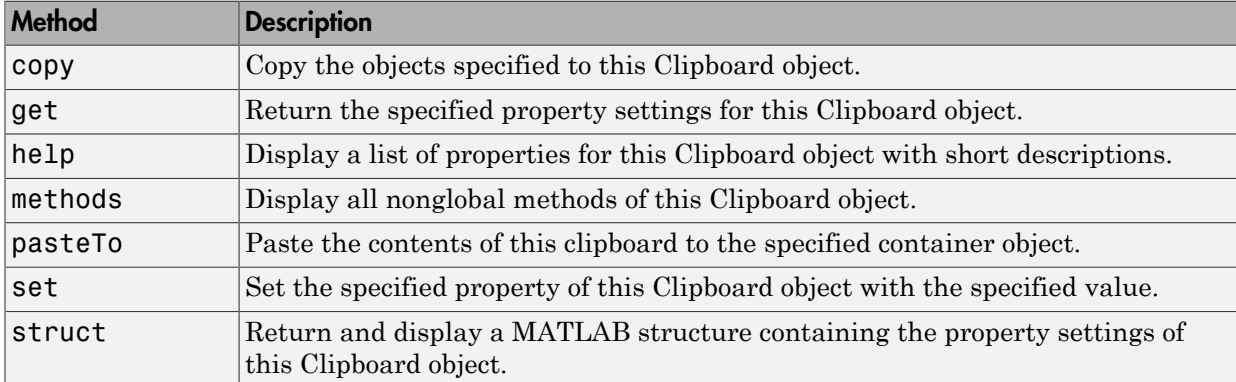

#### Constructor Methods

The following methods create a new Stateflow object for a parent object specified as an argument in the general expression  $o =$  Stateflow.Object(p), where  $o$  is a handle to an API object for the new Stateflow object, p is a handle to the parent object, and *Object* is the type of the object:

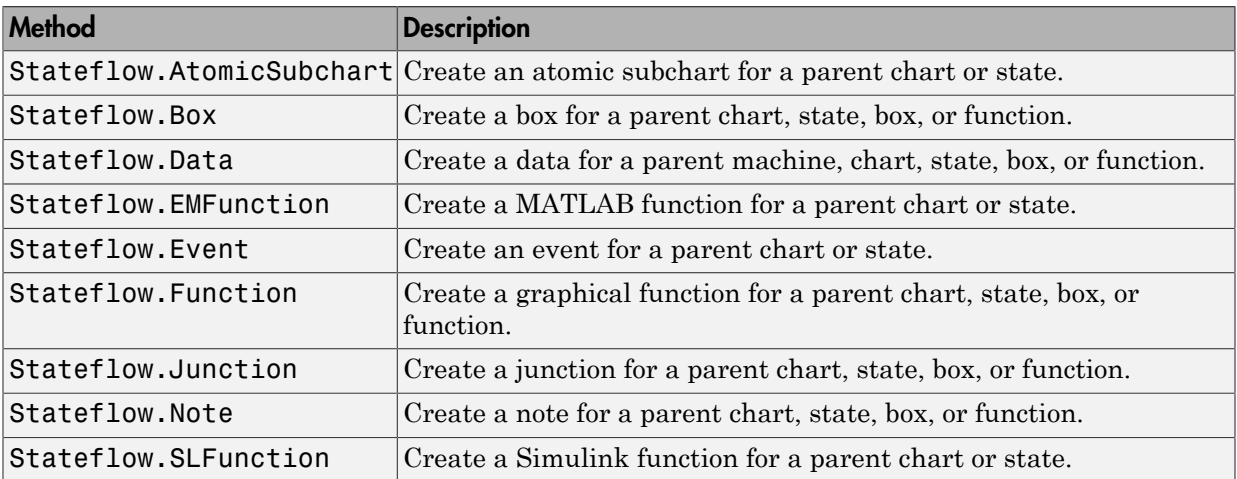

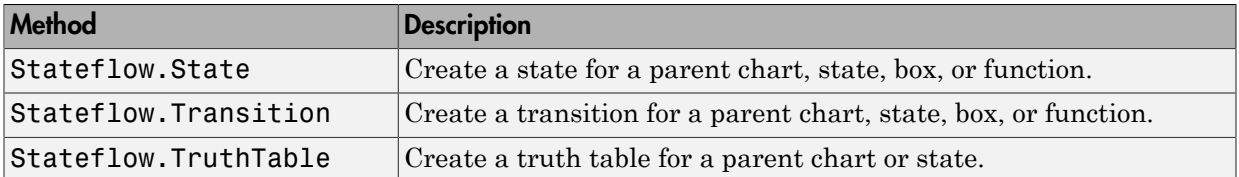

### <span id="page-75-0"></span>Stateflow.Data Properties

Stateflow API objects of type Data have the properties shown below. See also ["Stateflow.Data Methods" on page 2-34.](#page-85-0)

Tip All properties of the Props field must be set individually.

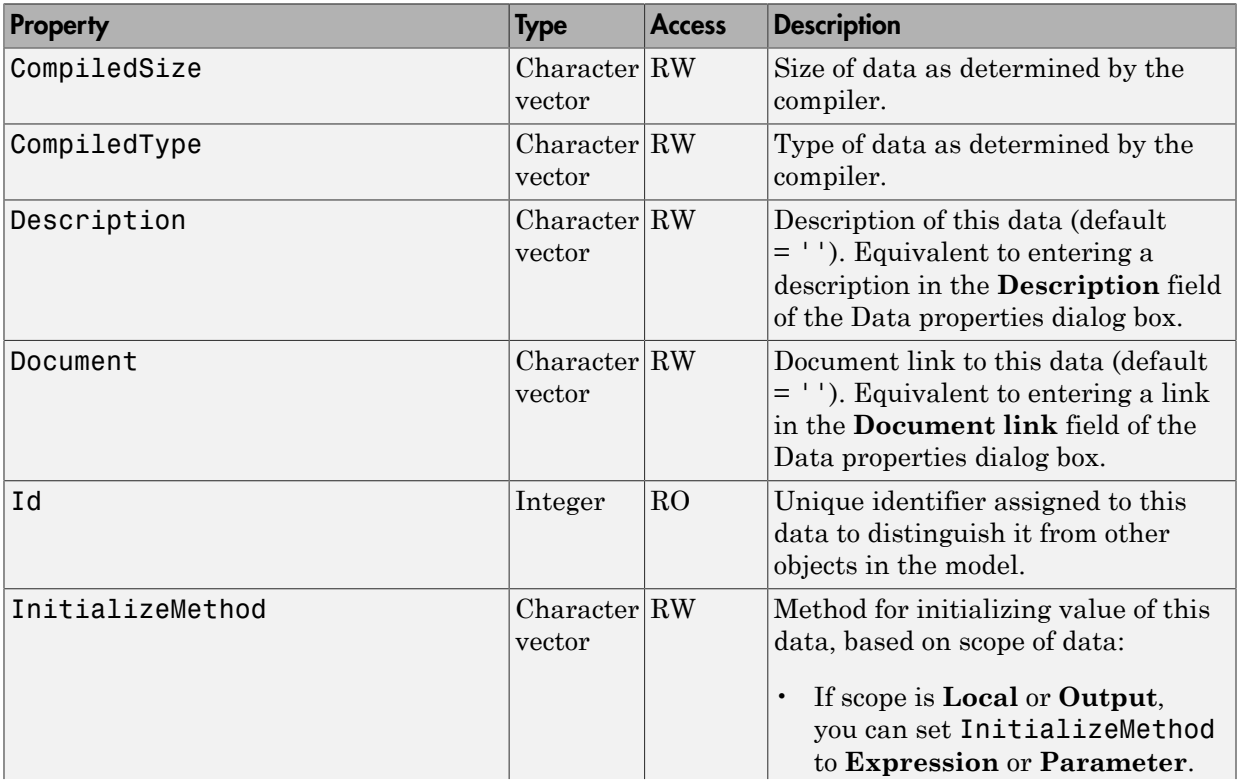

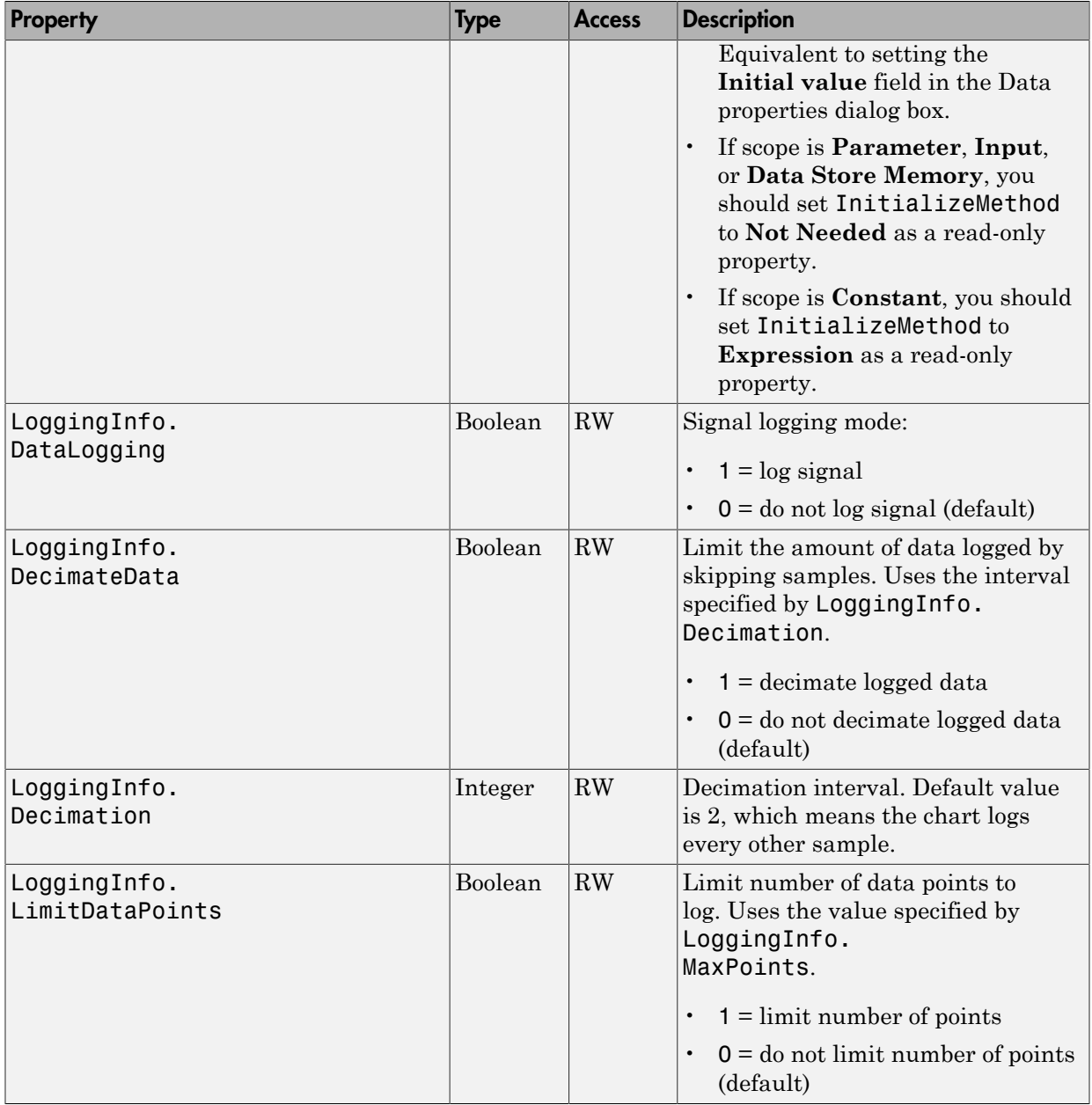

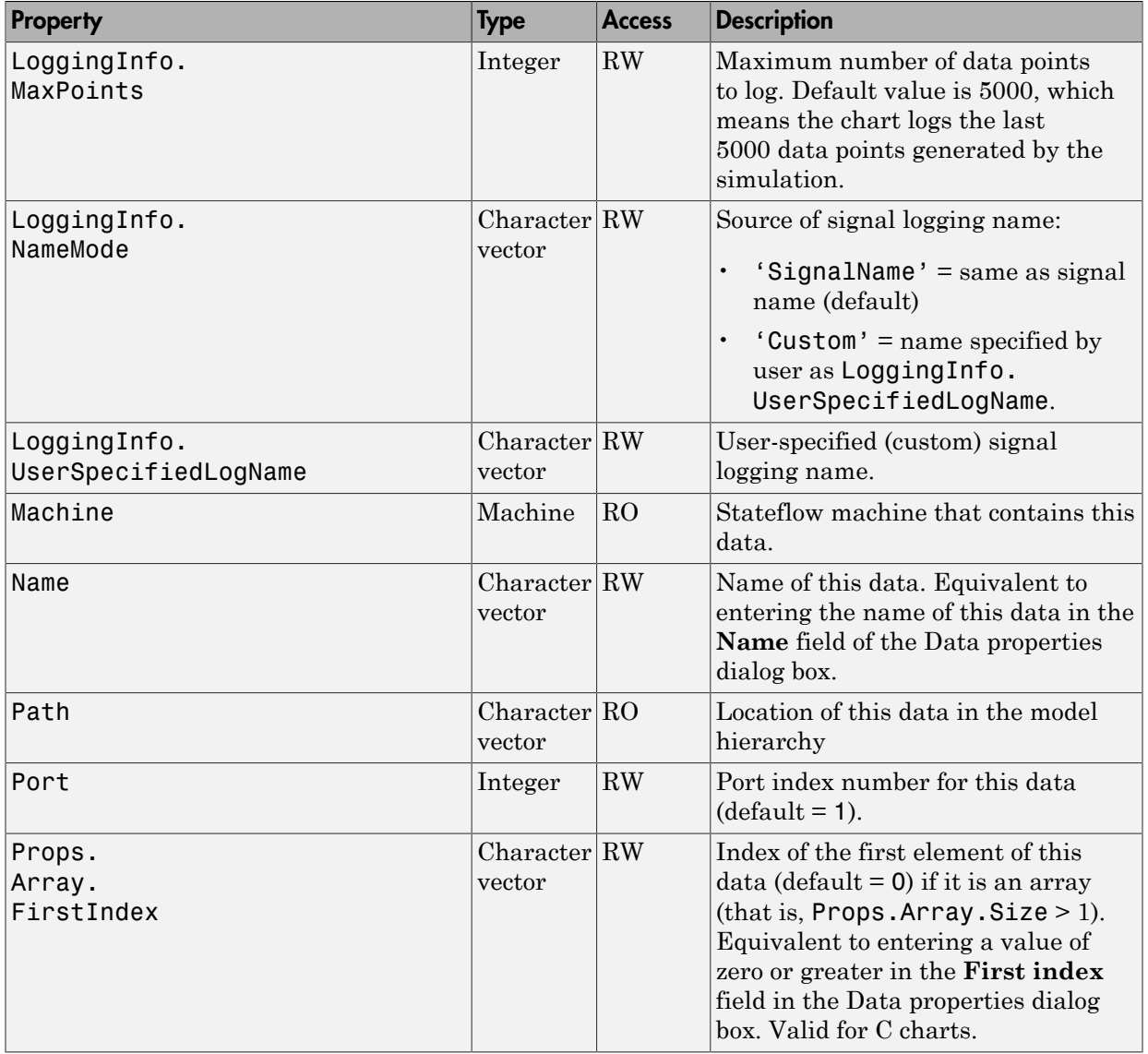

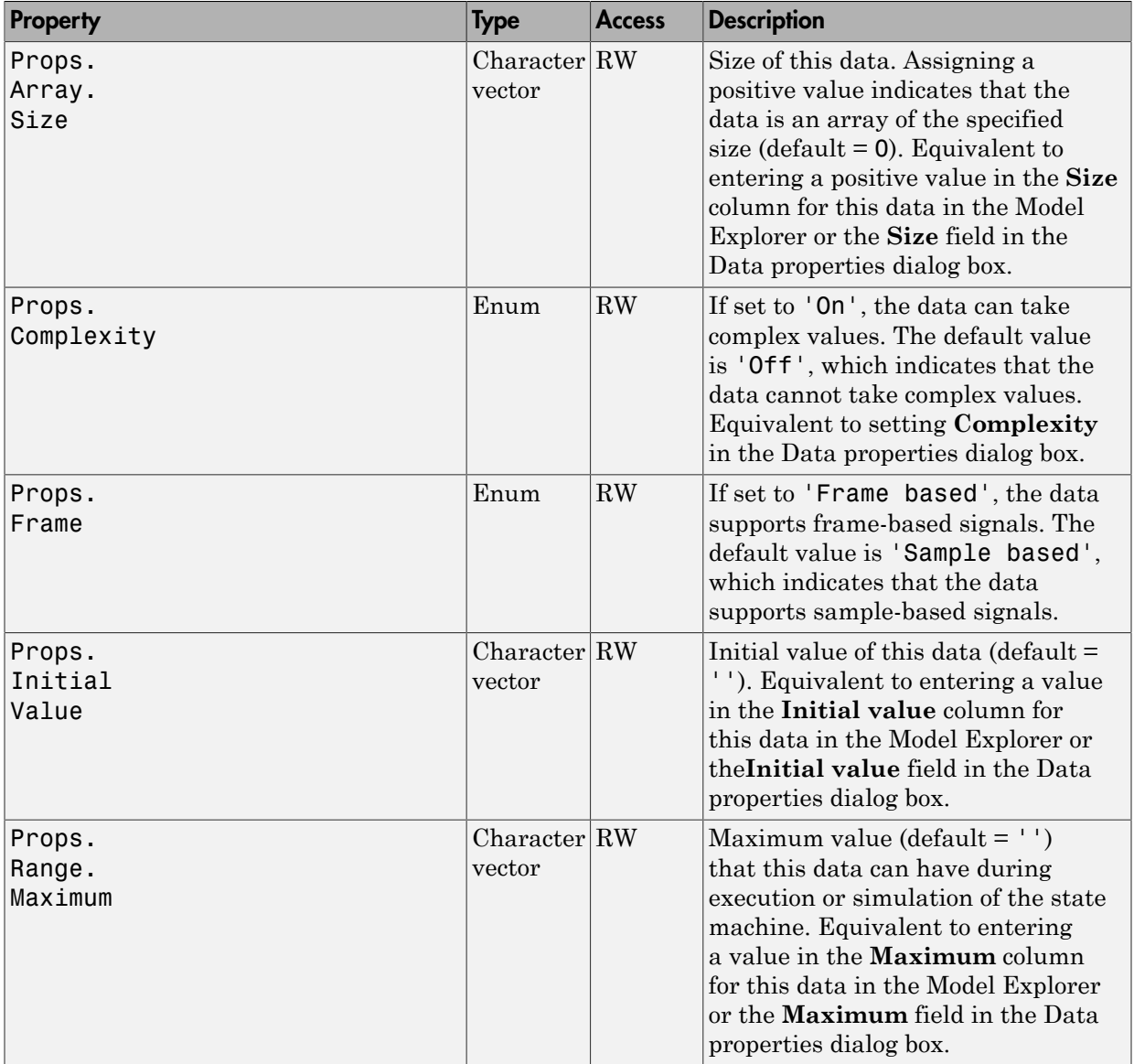

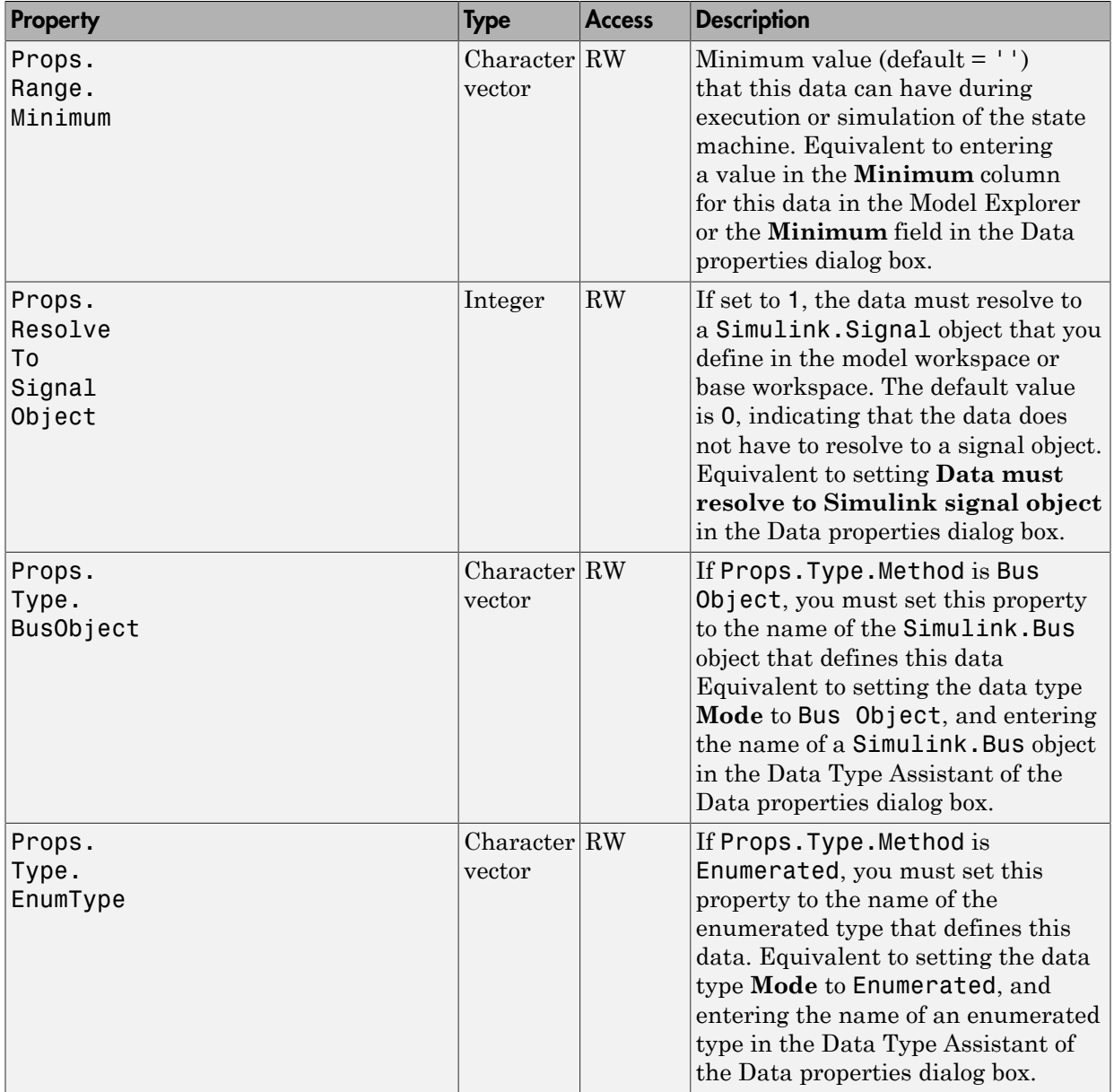

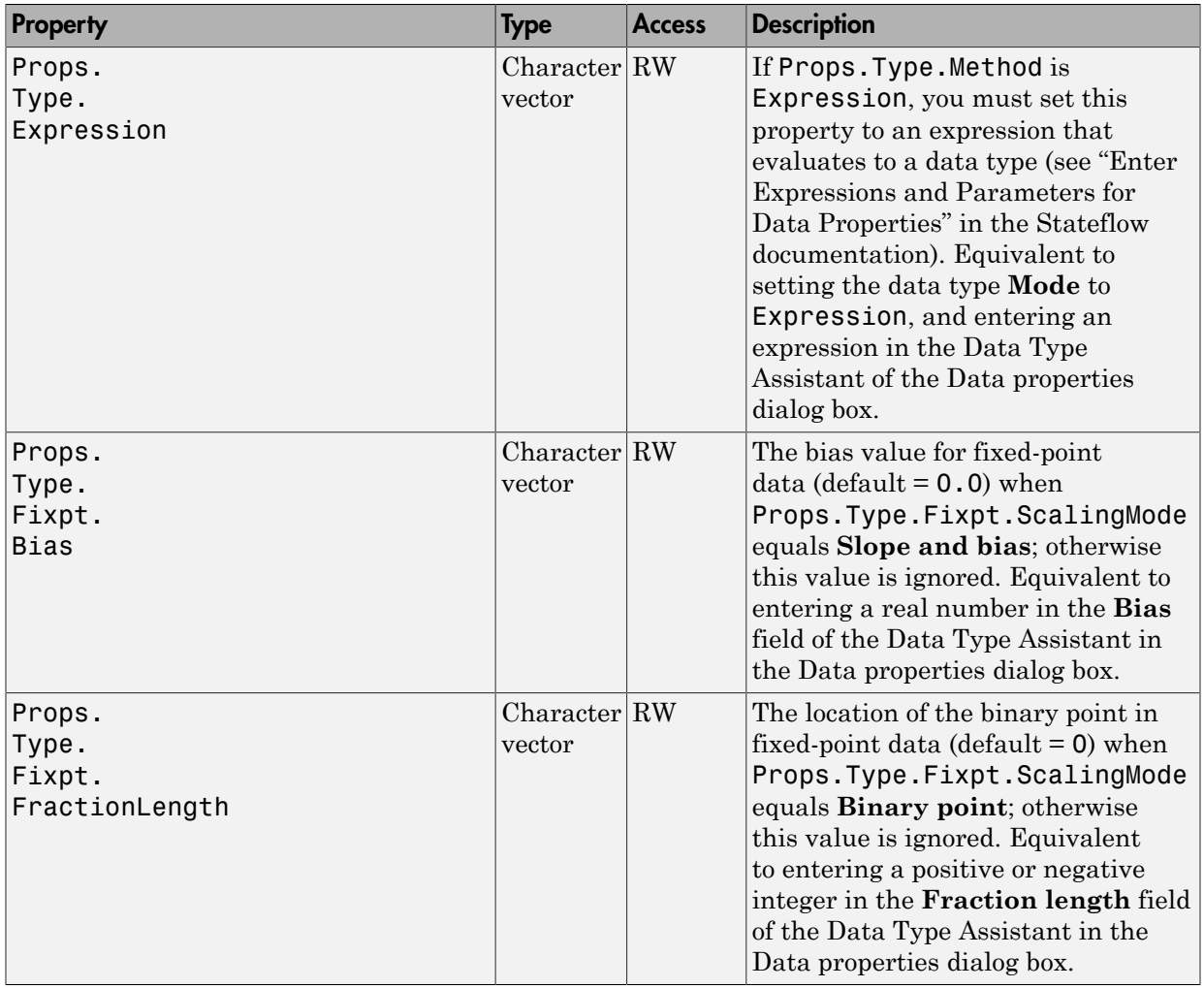

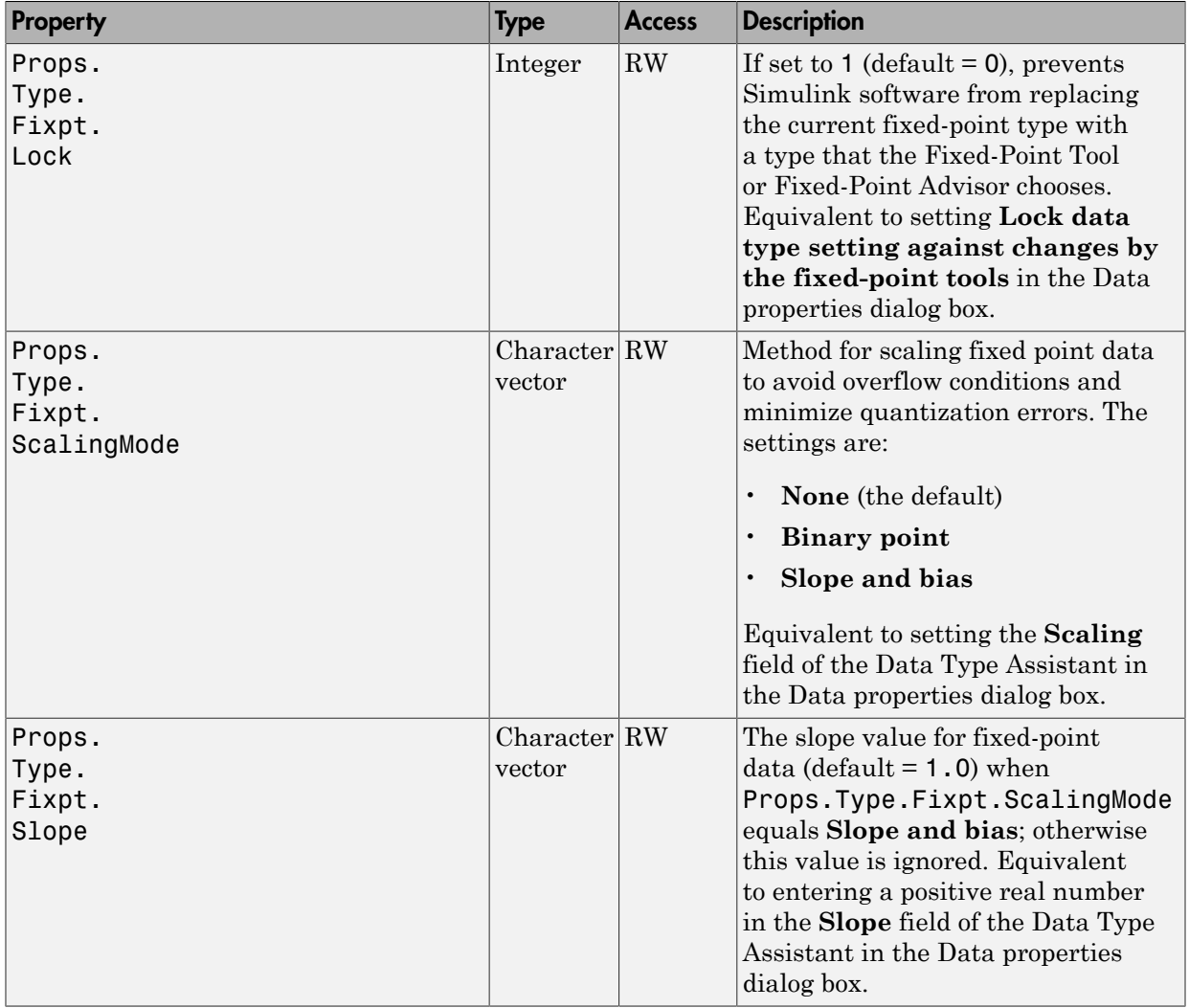

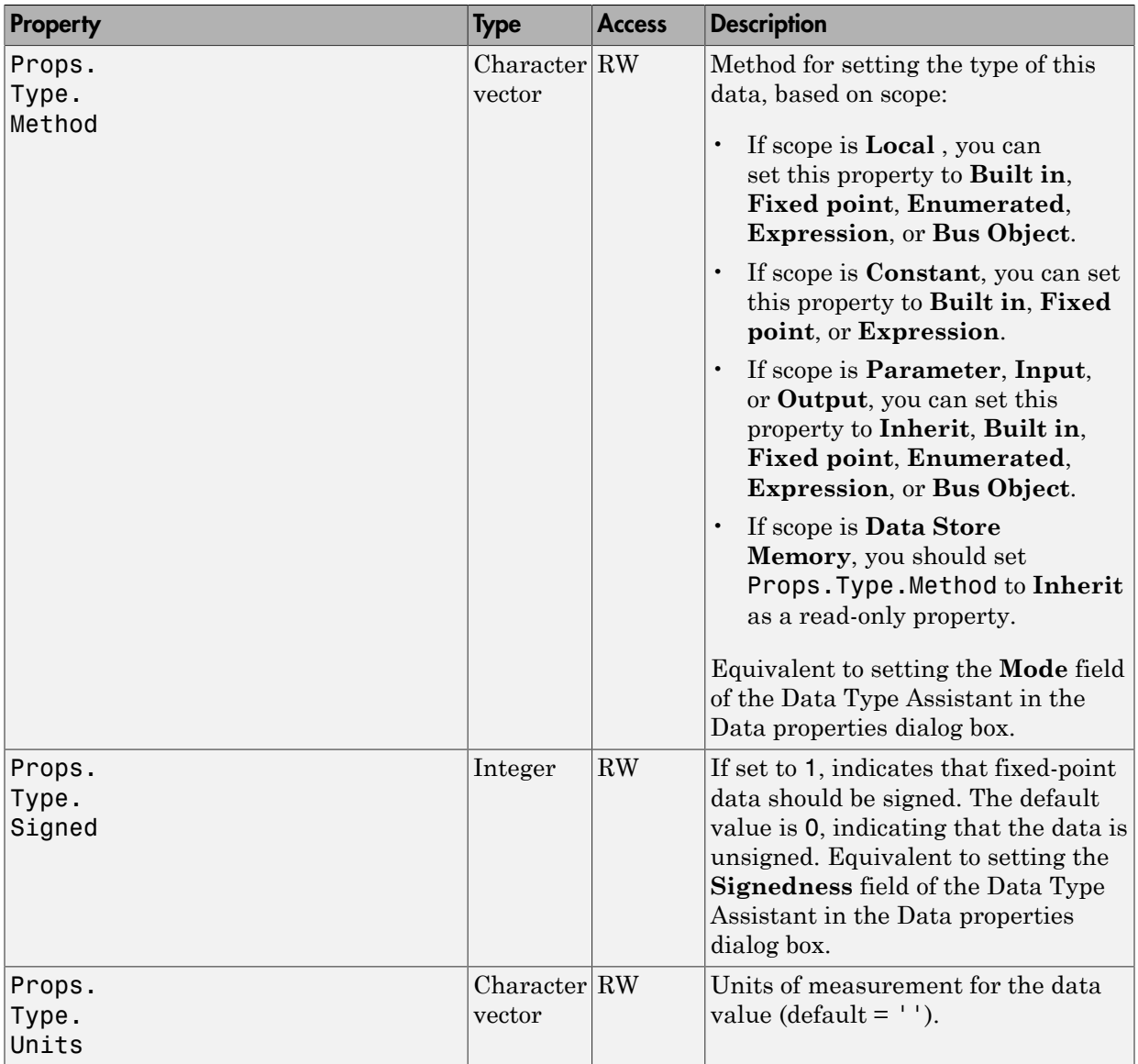

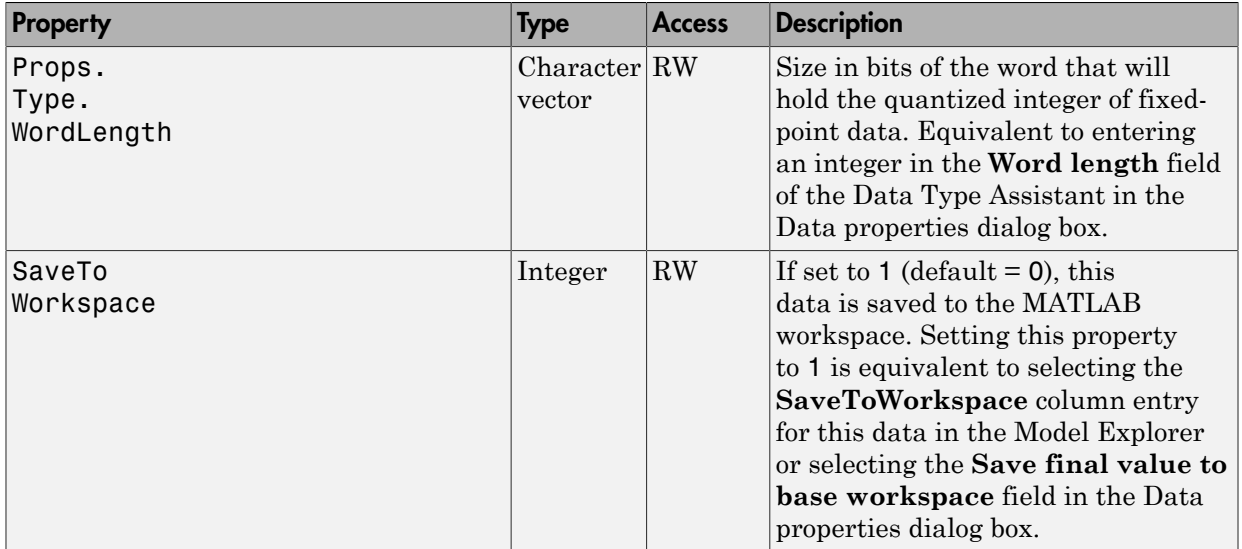

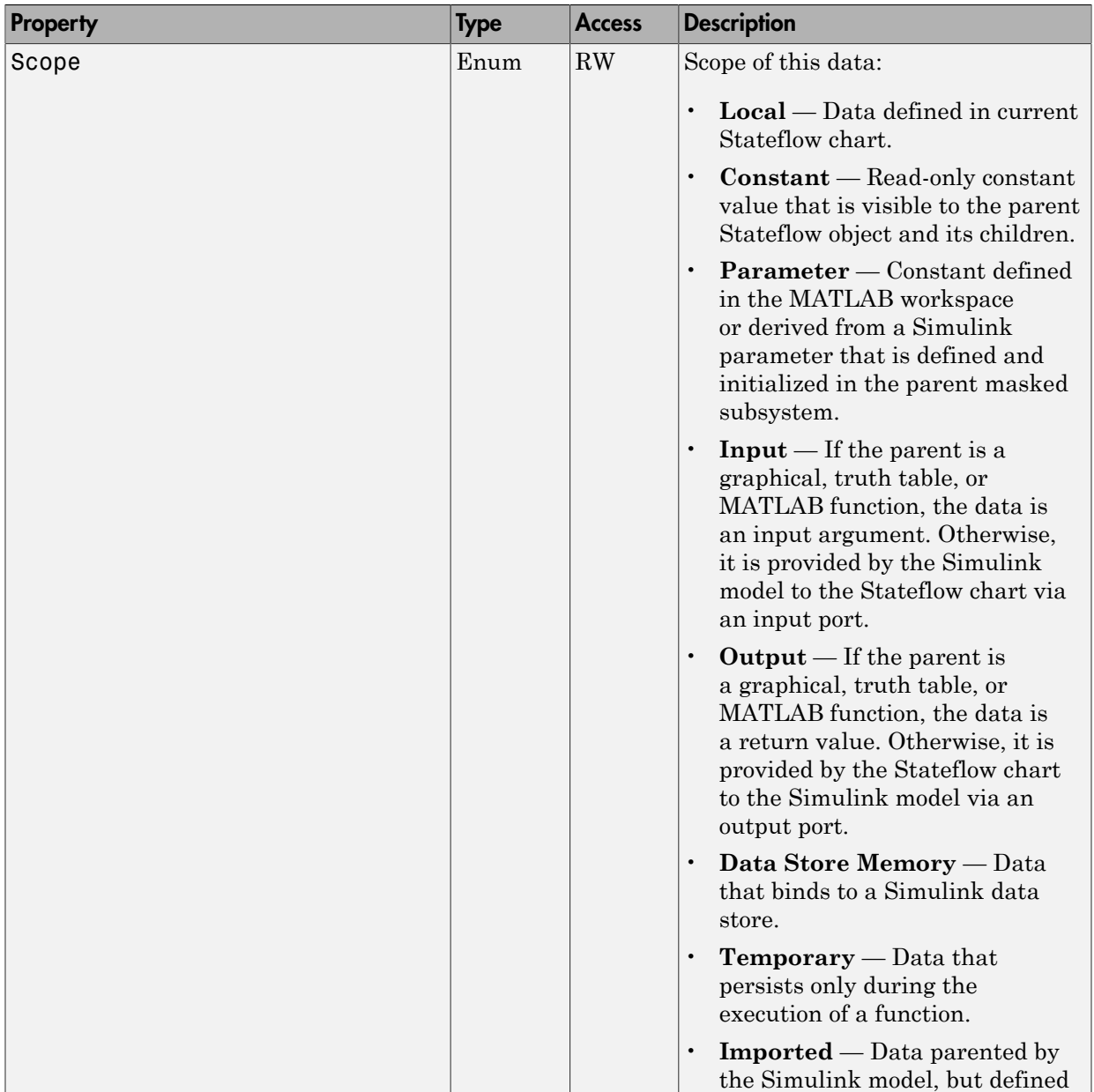

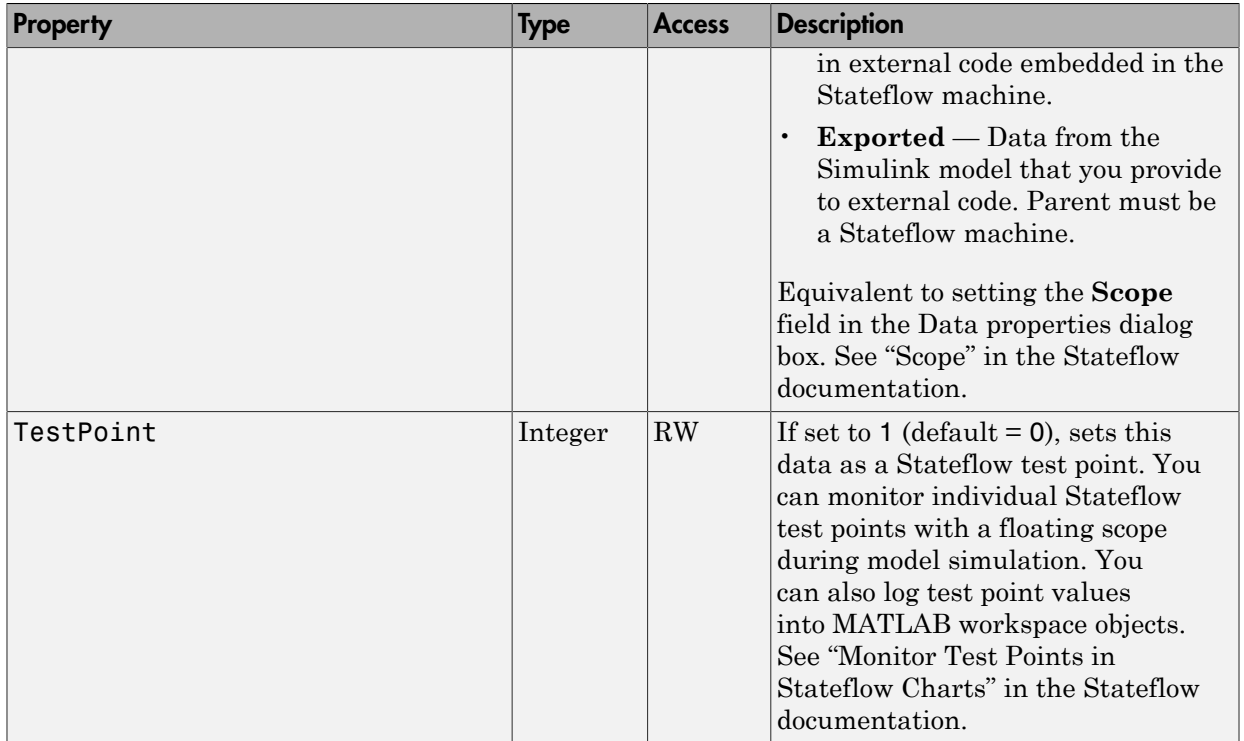

## <span id="page-85-0"></span>Stateflow.Data Methods

Data objects have the methods in the table below.

See also ["Stateflow.Data Properties" on page 2-24](#page-75-0).

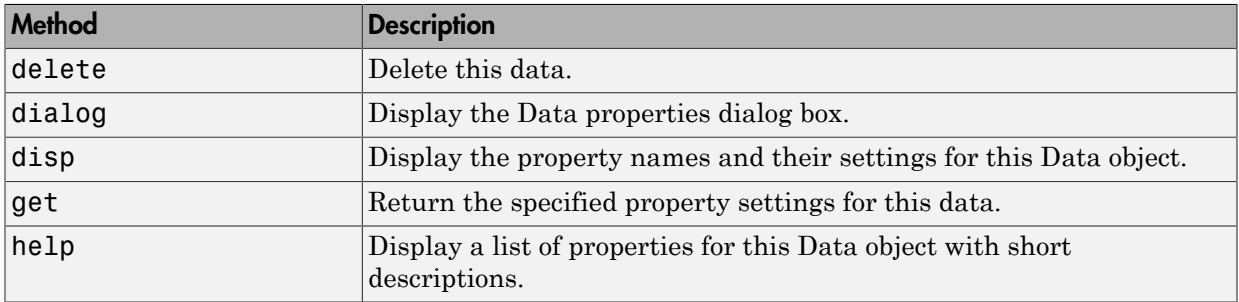

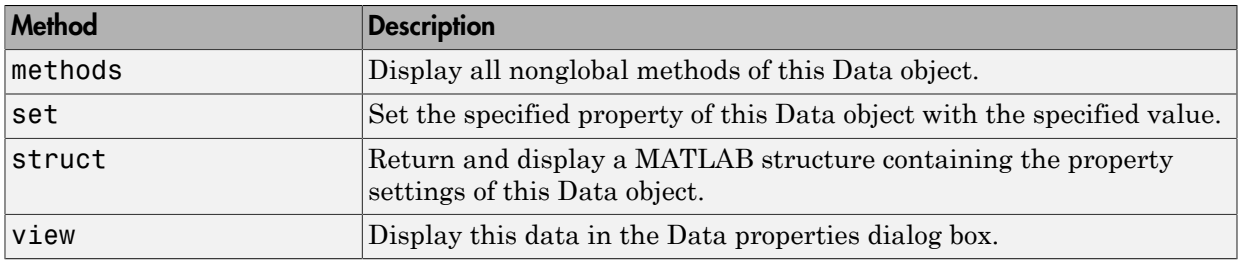

### <span id="page-86-1"></span>Stateflow.Editor Properties

The Editor object has the properties shown below. See also ["Stateflow.Editor Methods" on](#page-86-0) [page 2-35](#page-86-0).

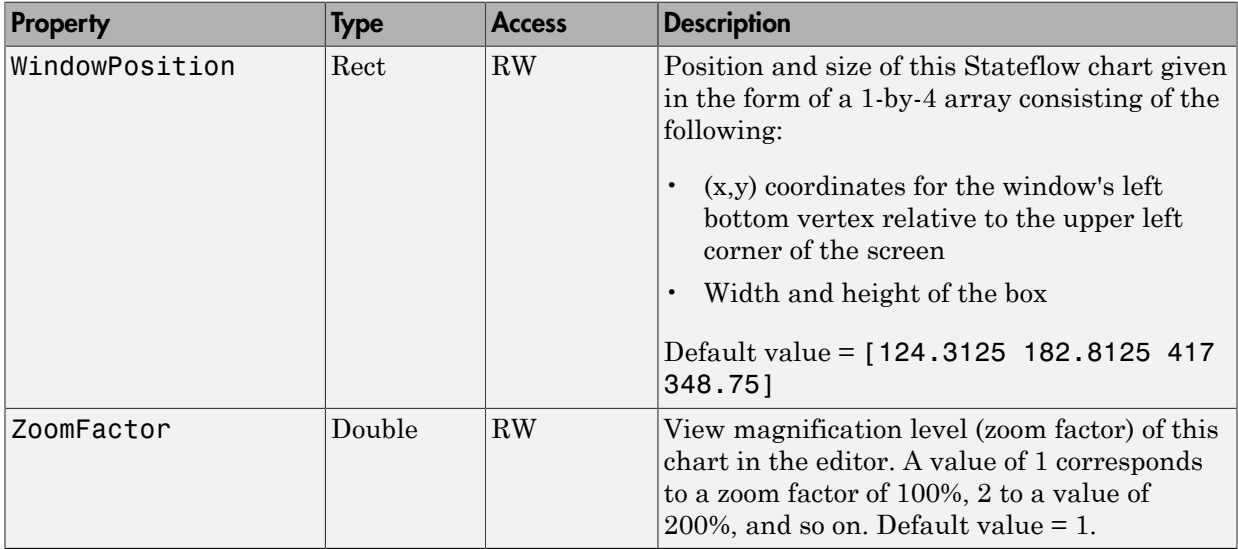

### <span id="page-86-0"></span>Stateflow.Editor Methods

The Editor object has the methods in the table below.

See also ["Stateflow.Editor Properties" on page 2-35.](#page-86-1)

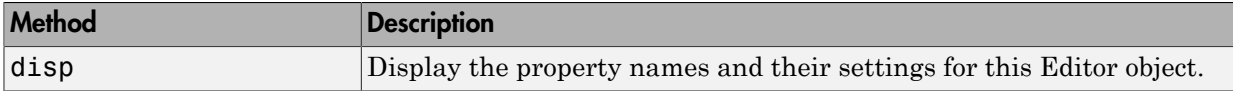

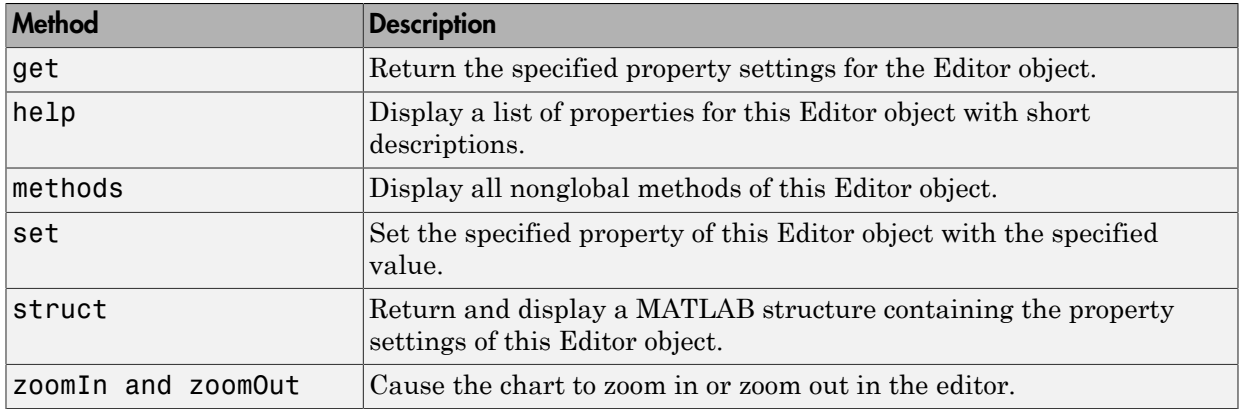

### <span id="page-87-0"></span>Stateflow.EMFunction Properties

Stateflow API objects for MATLAB functions have the properties shown below. See also ["Stateflow.EMFunction Methods" on page 2-38](#page-89-0).

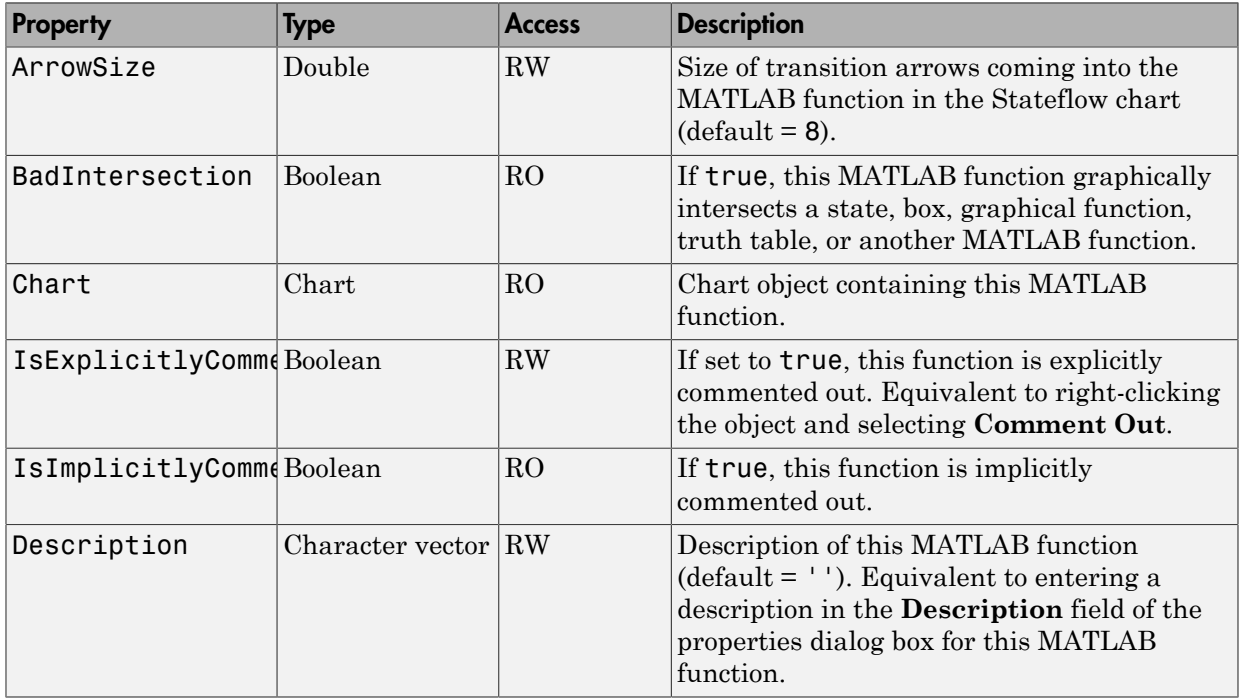

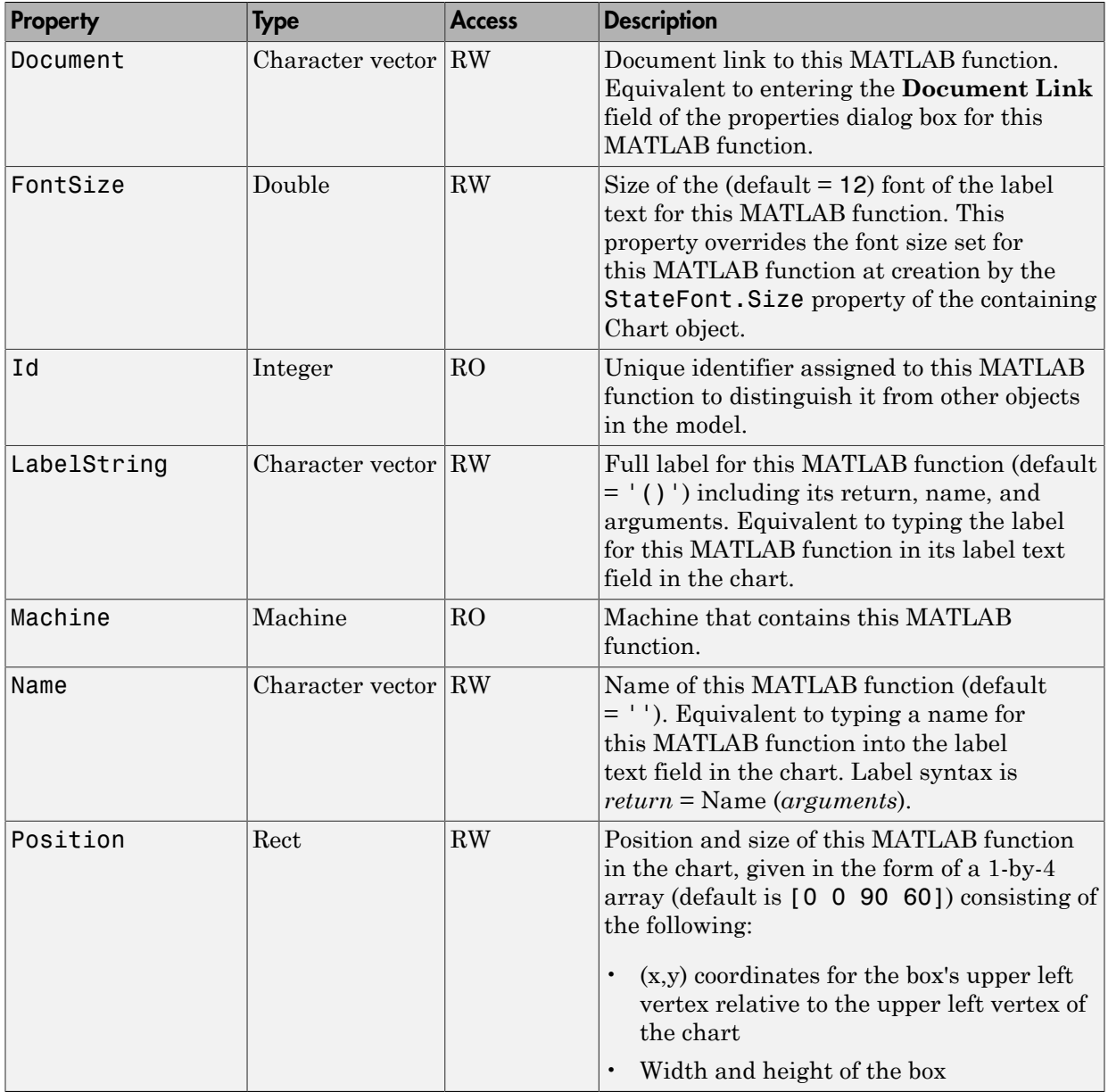

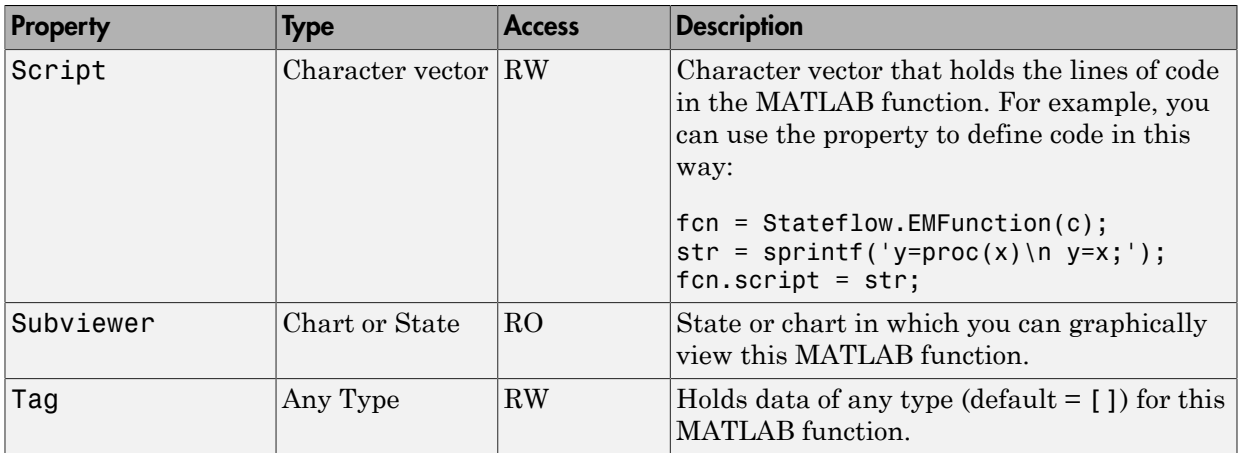

### <span id="page-89-0"></span>Stateflow.EMFunction Methods

MATLAB Function objects have the methods in the table below.

See also ["Stateflow.EMFunction Properties" on page 2-36](#page-87-0).

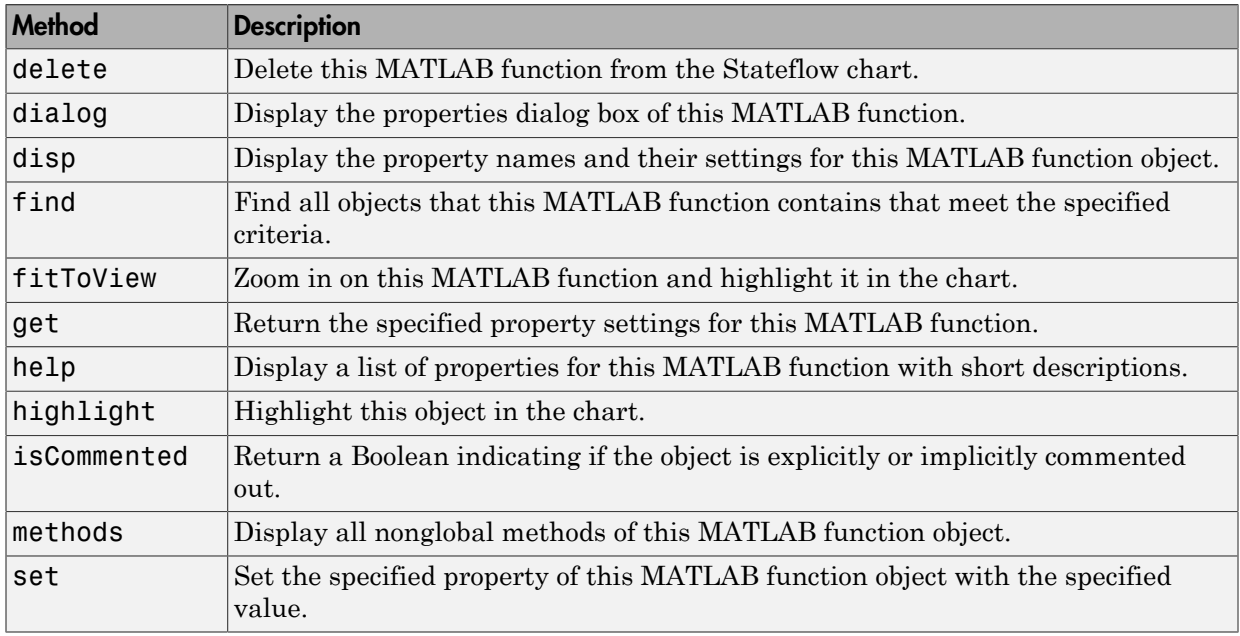

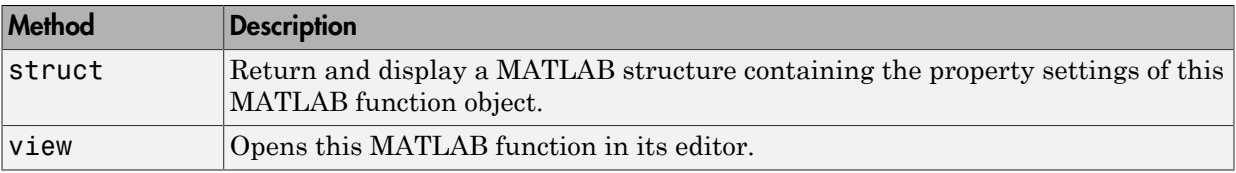

## <span id="page-90-0"></span>Stateflow.Event Properties

Stateflow API objects of type Event have the properties shown below. See also ["Stateflow.Event Methods" on page 2-41.](#page-92-0)

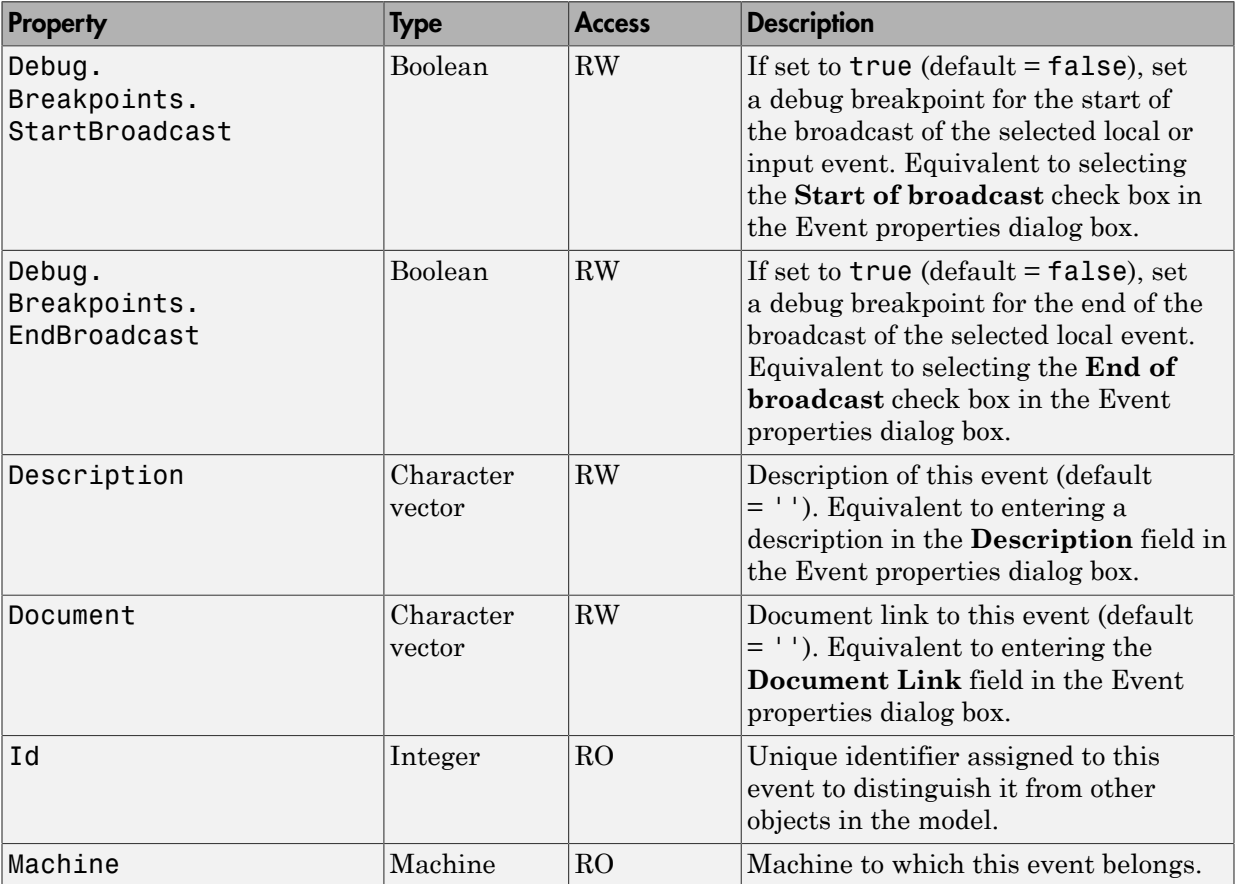

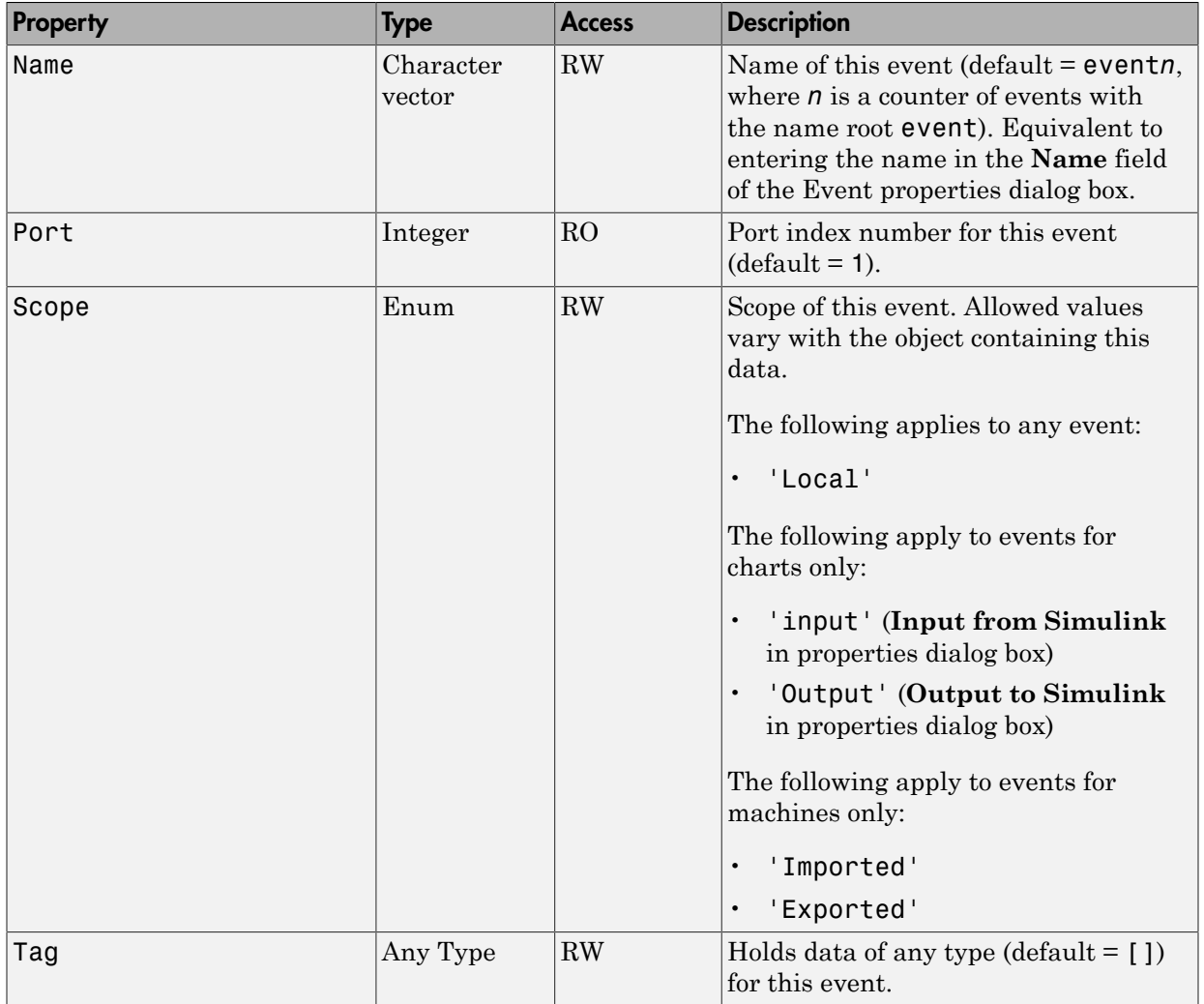

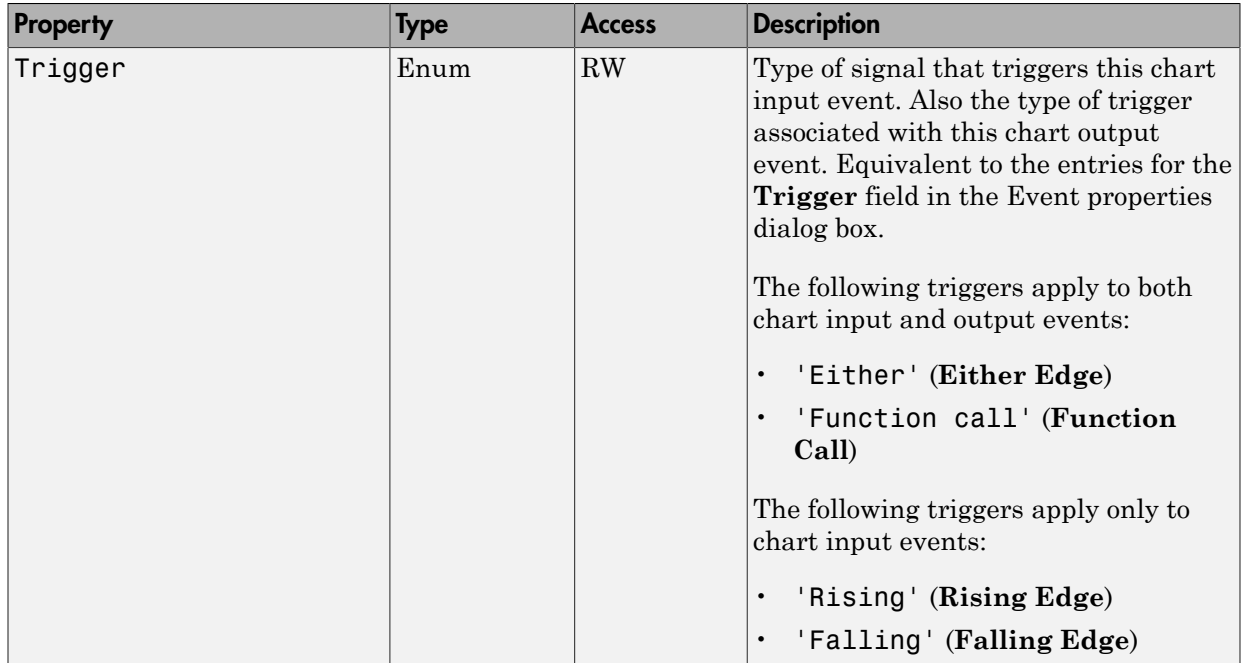

### <span id="page-92-0"></span>Stateflow.Event Methods

Event objects have the methods in the table below.

See also ["Stateflow.Event Properties" on page 2-39.](#page-90-0)

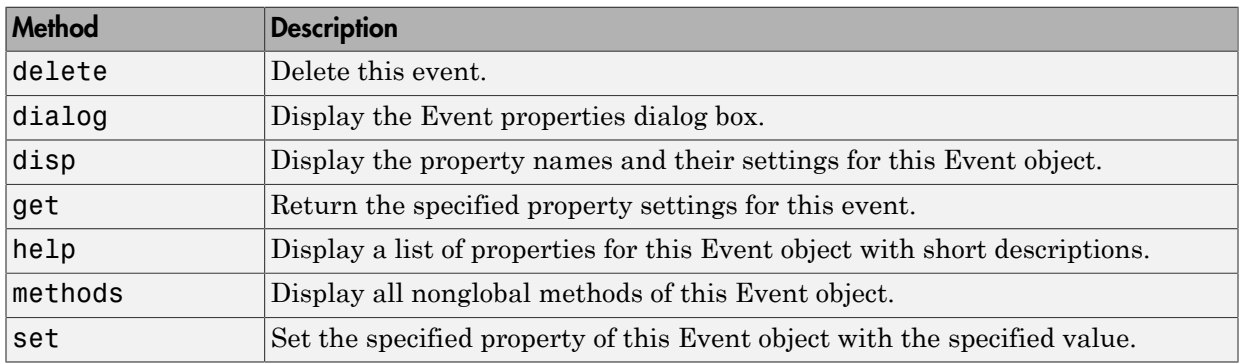

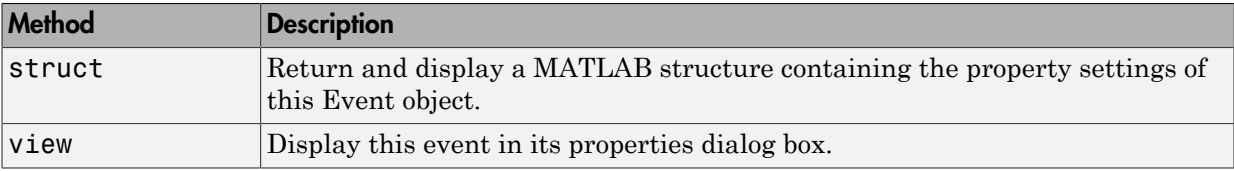

### <span id="page-93-0"></span>Stateflow.Function Properties

Stateflow API objects of type Function have the properties shown below. See also ["Stateflow.Function Methods" on page 2-44](#page-95-0).

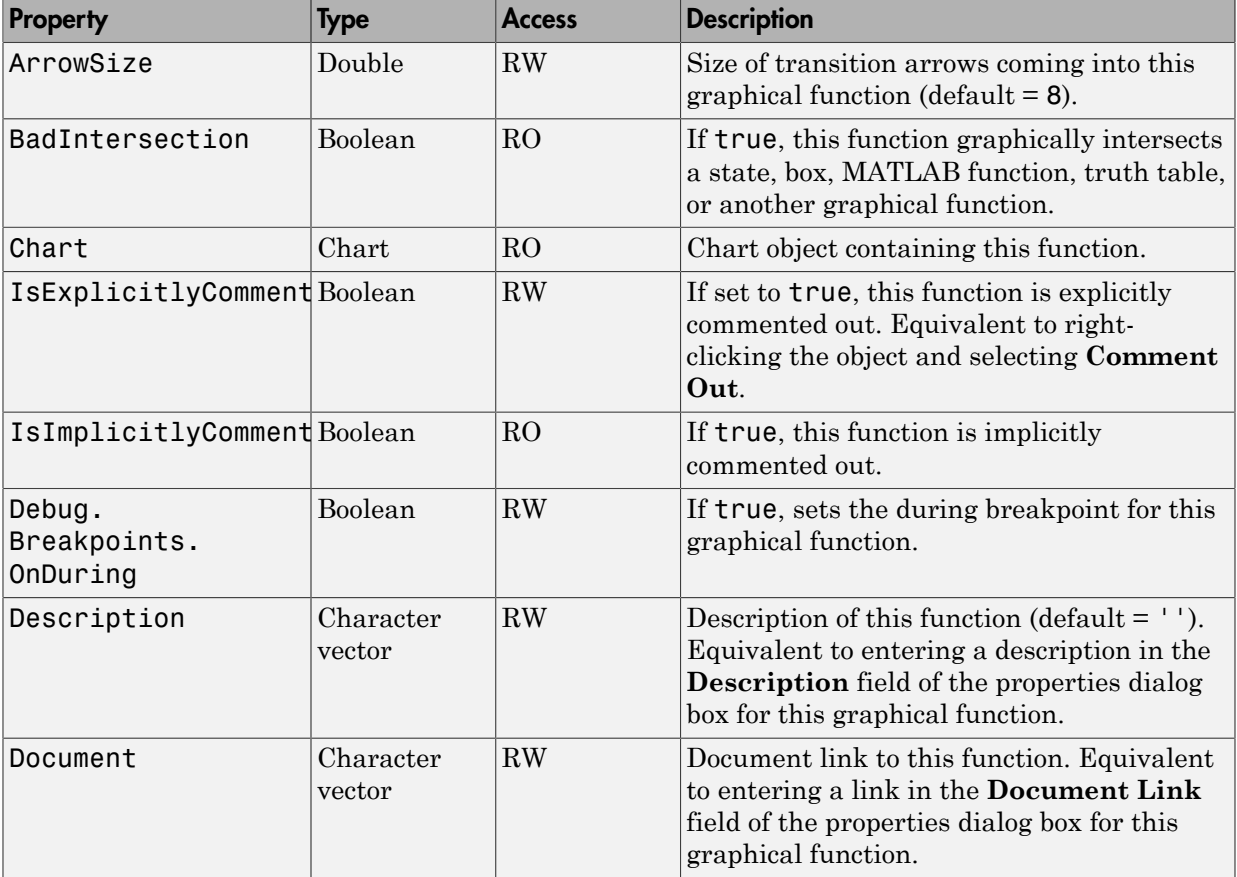

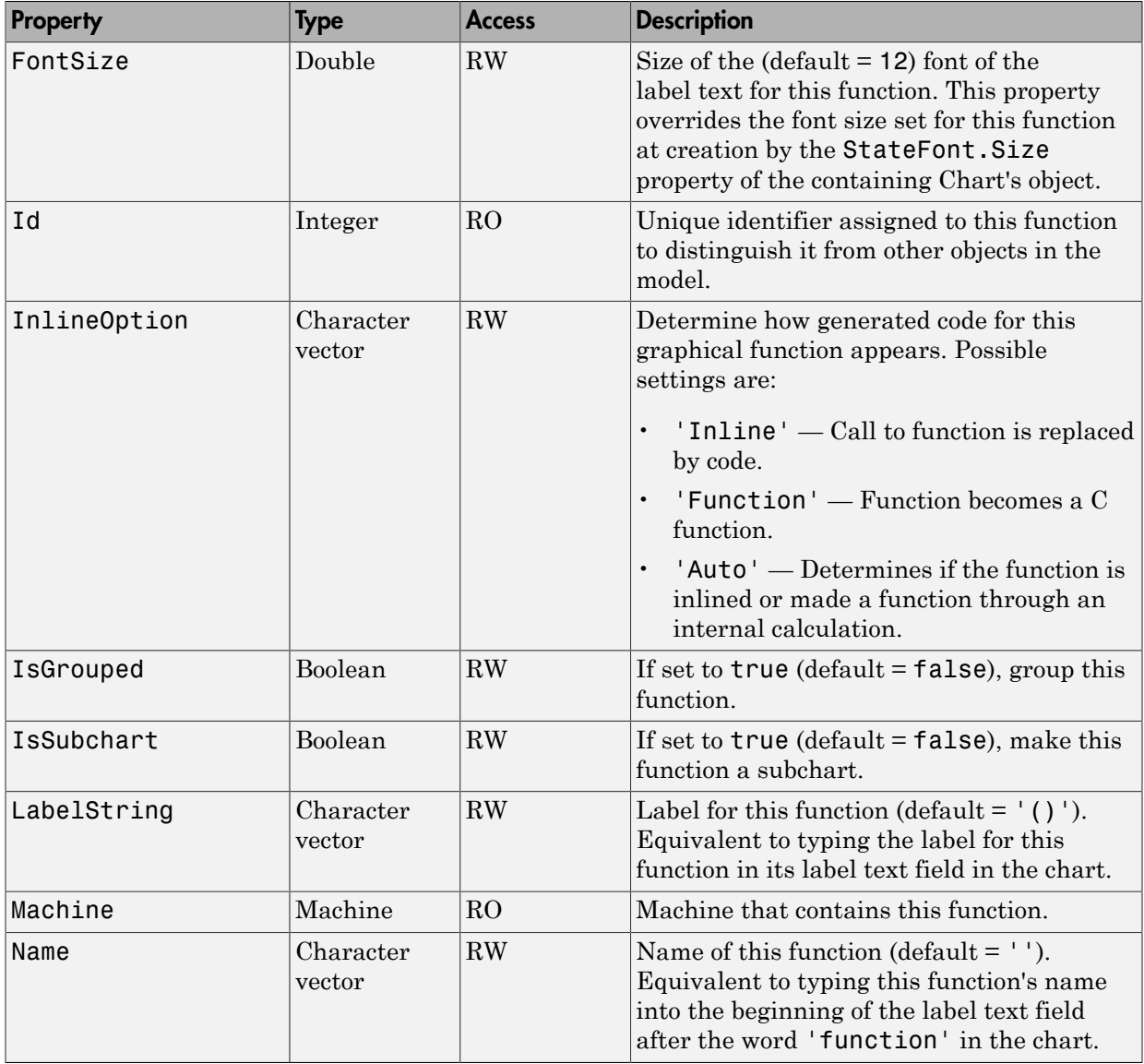

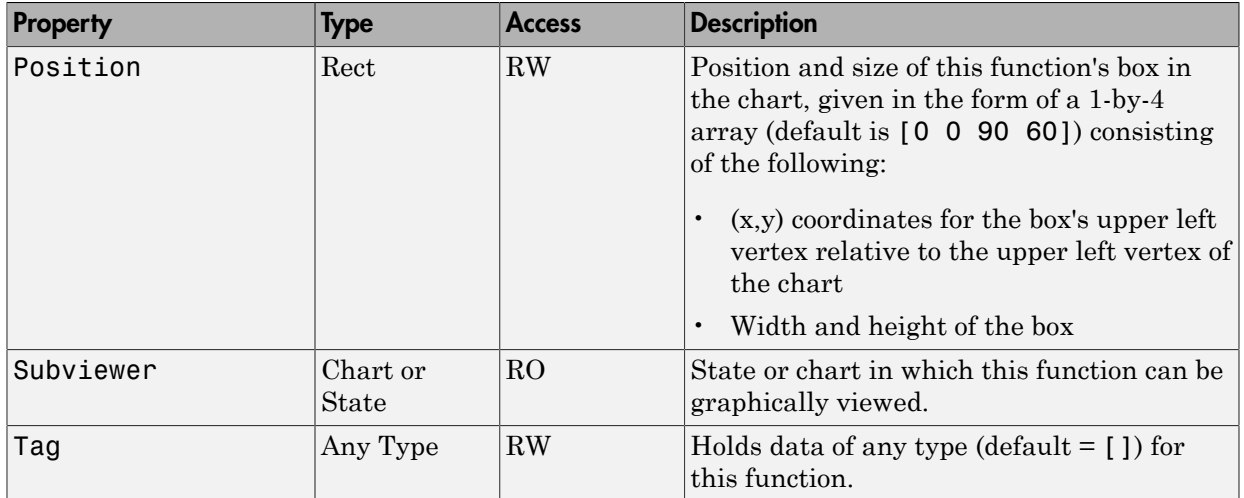

## <span id="page-95-0"></span>Stateflow.Function Methods

Function objects have the methods in the table below.

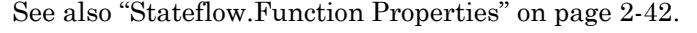

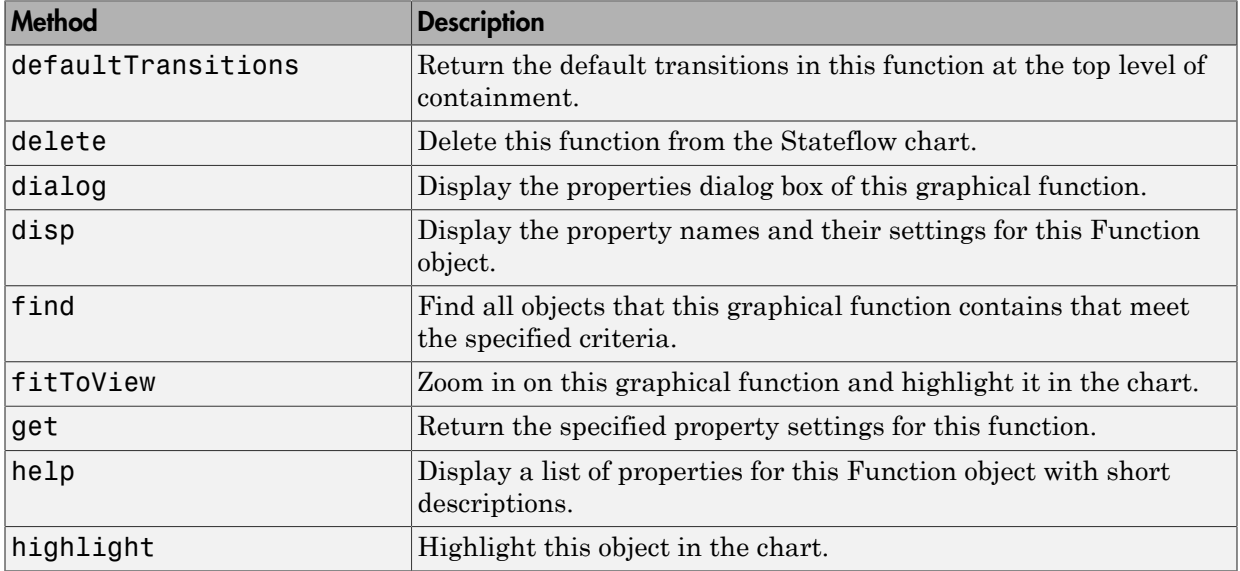

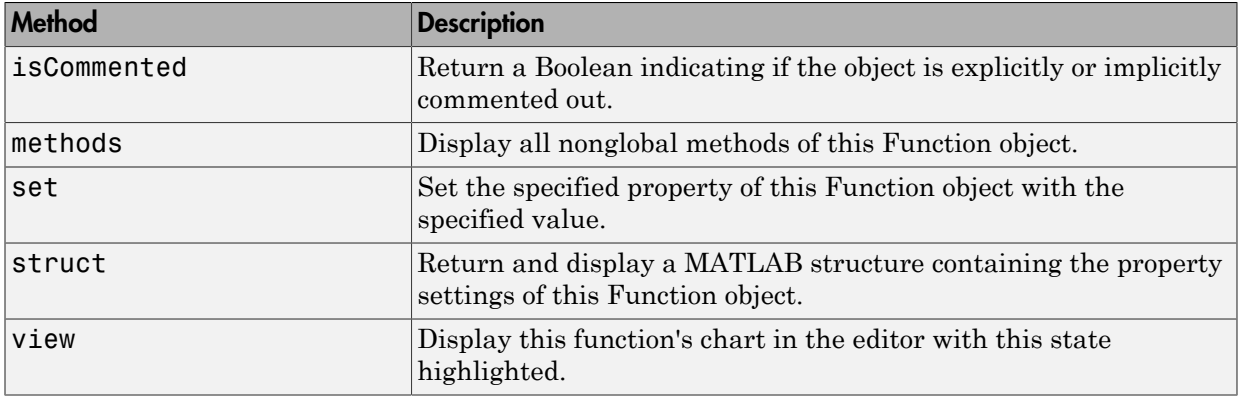

#### <span id="page-96-0"></span>Stateflow.Junction Properties

Stateflow API objects of type Junction have the properties shown below. See also ["Stateflow.Junction Methods" on page 2-46](#page-97-0).

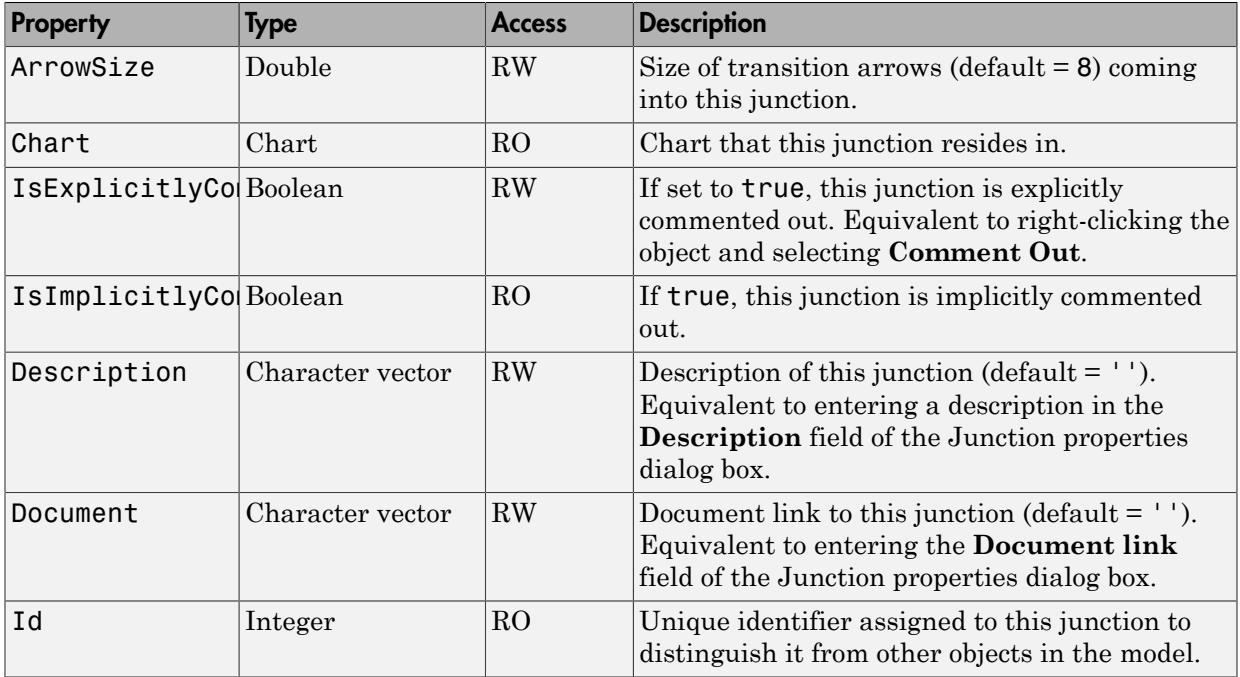

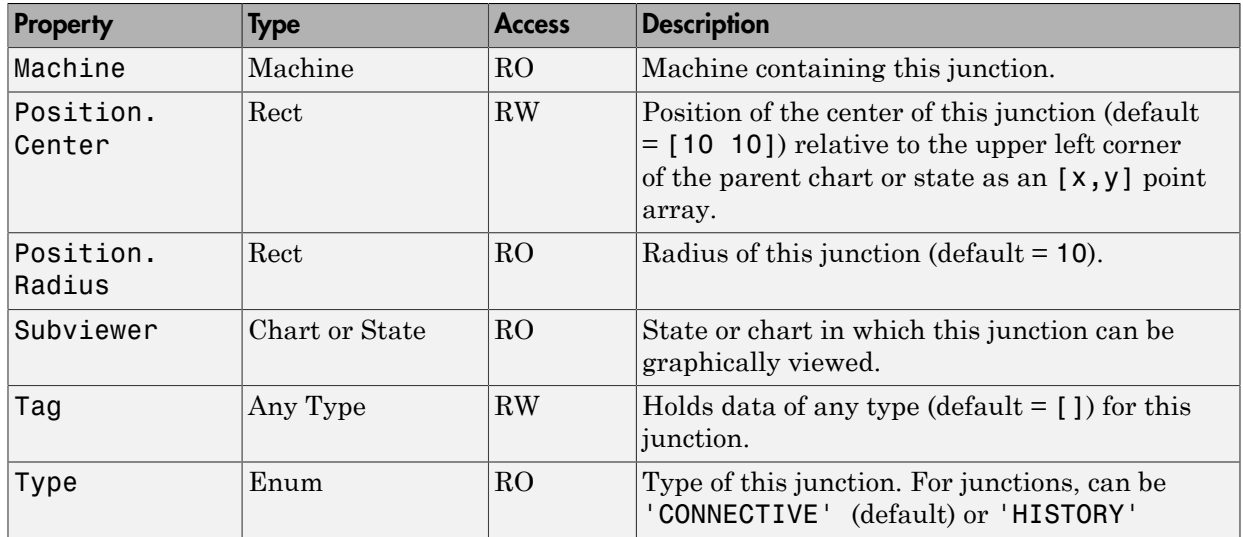

### <span id="page-97-0"></span>Stateflow.Junction Methods

Junction objects have the methods in the table below.

See also ["Stateflow.Junction Properties" on page 2-45.](#page-96-0)

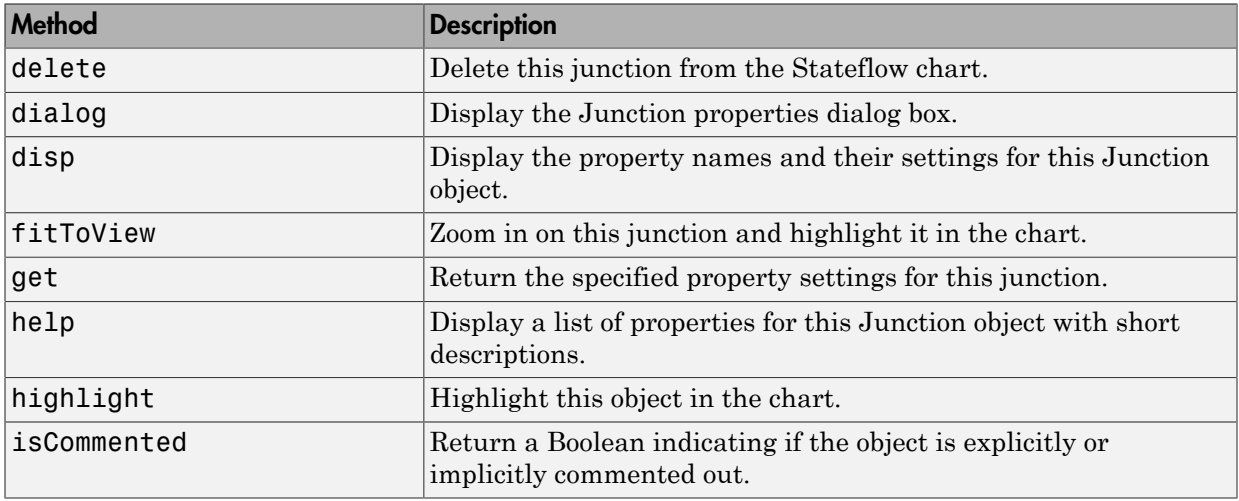

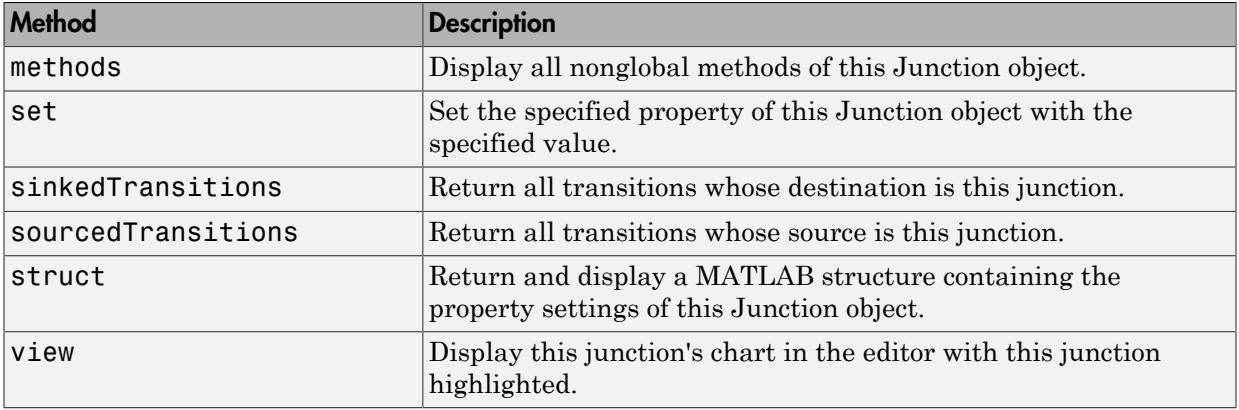

## <span id="page-98-0"></span>Stateflow.Machine Properties

Stateflow API objects of type Machine have the properties shown below. See also ["Stateflow.Machine Methods" on page 2-49.](#page-100-0)

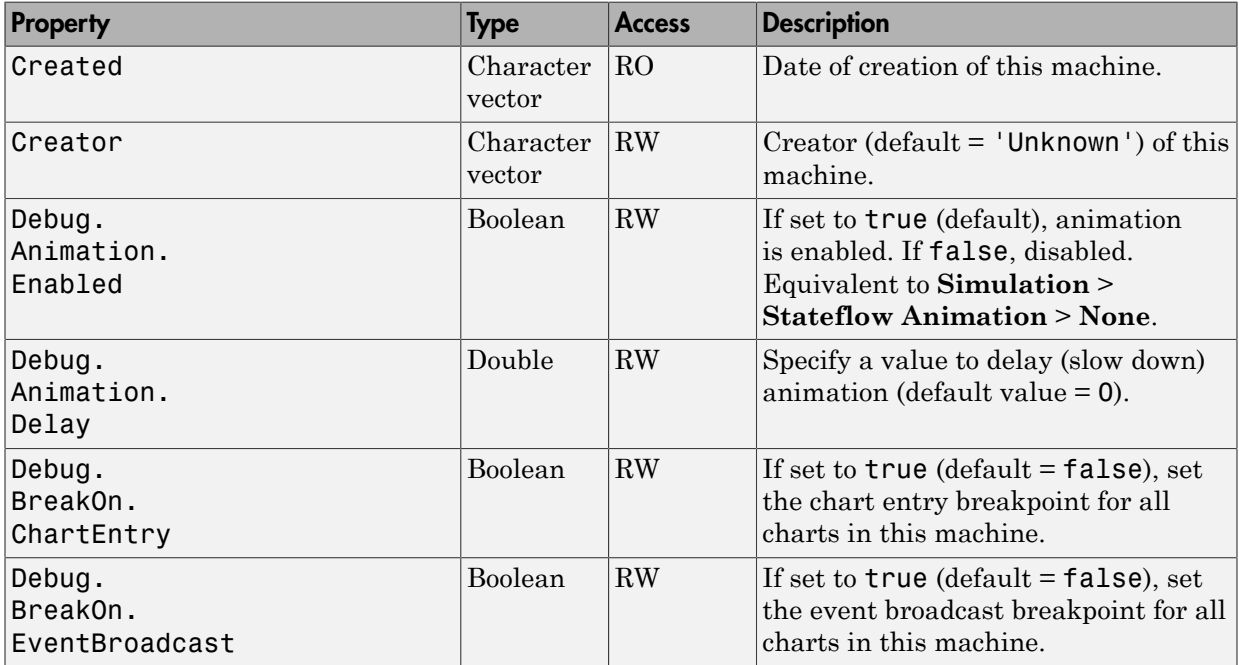

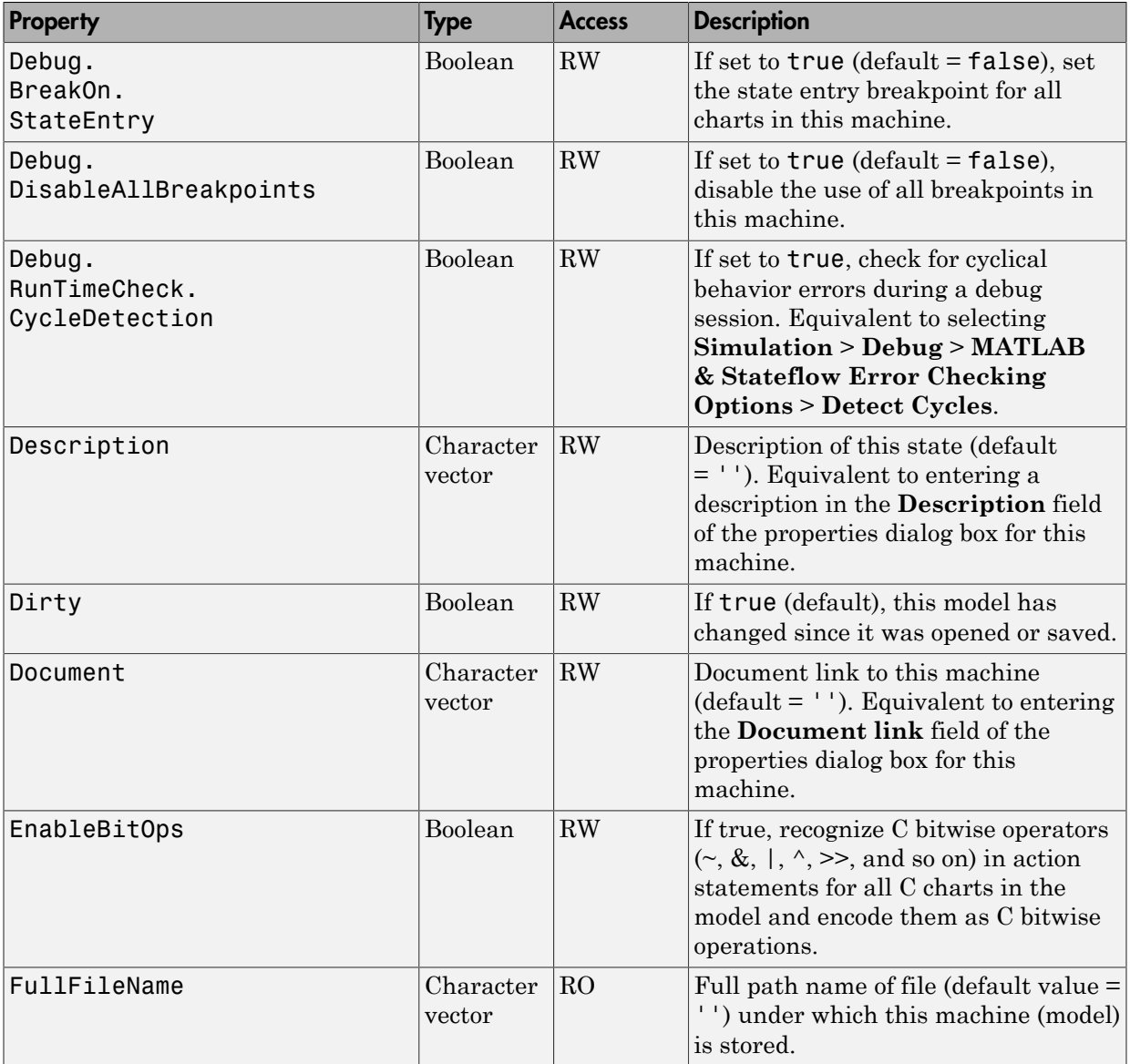

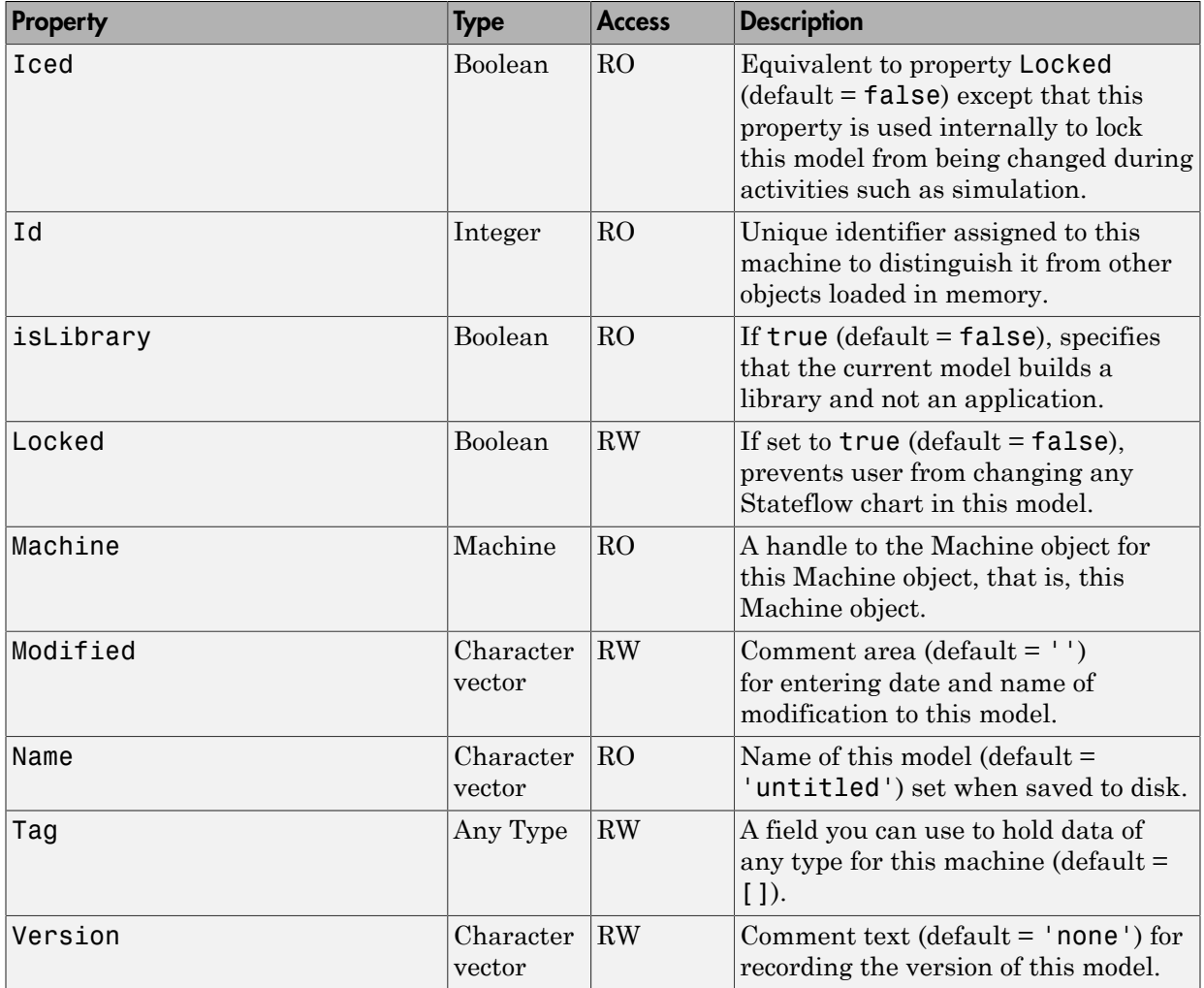

### <span id="page-100-0"></span>Stateflow.Machine Methods

Machine objects have the methods in the table below.

See also ["Stateflow.Machine Properties" on page 2-47](#page-98-0).

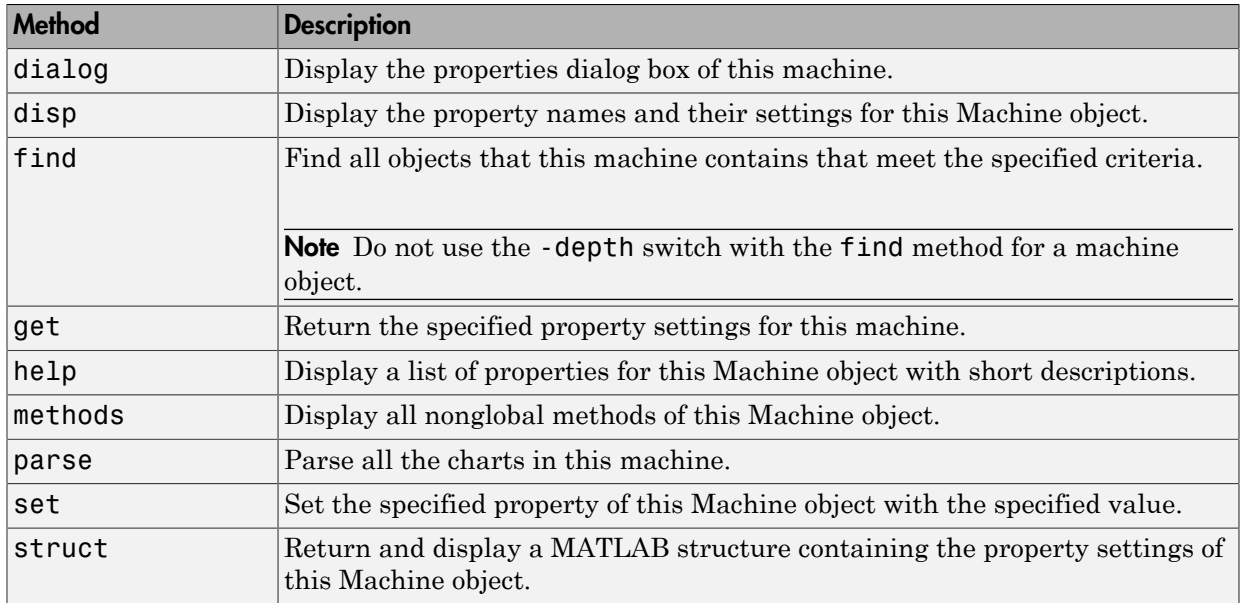

#### Stateflow.Message Properties

Stateflow API objects of type Message have the properties shown below. For more information, see "How Messages Work in Stateflow Charts".

Tip All properties of the Props field apply to the message data and must be set individually.

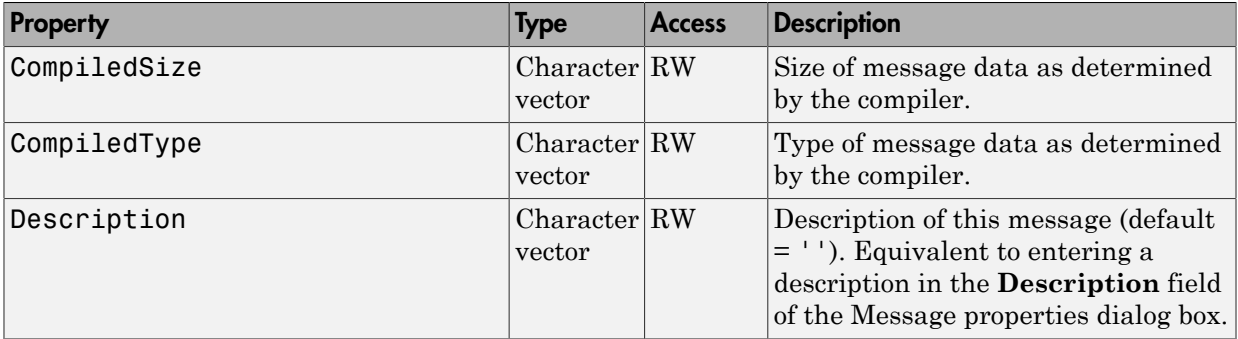

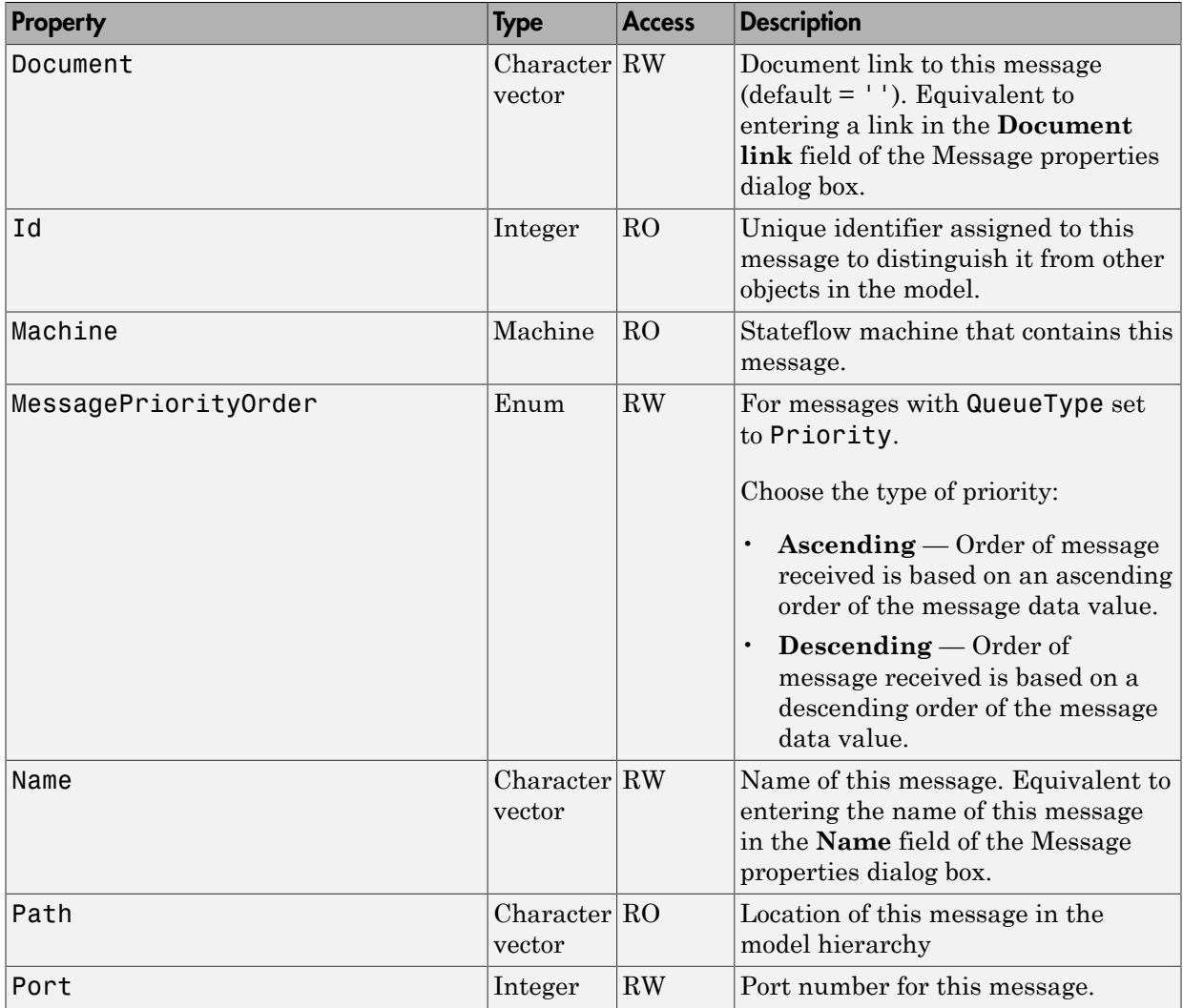

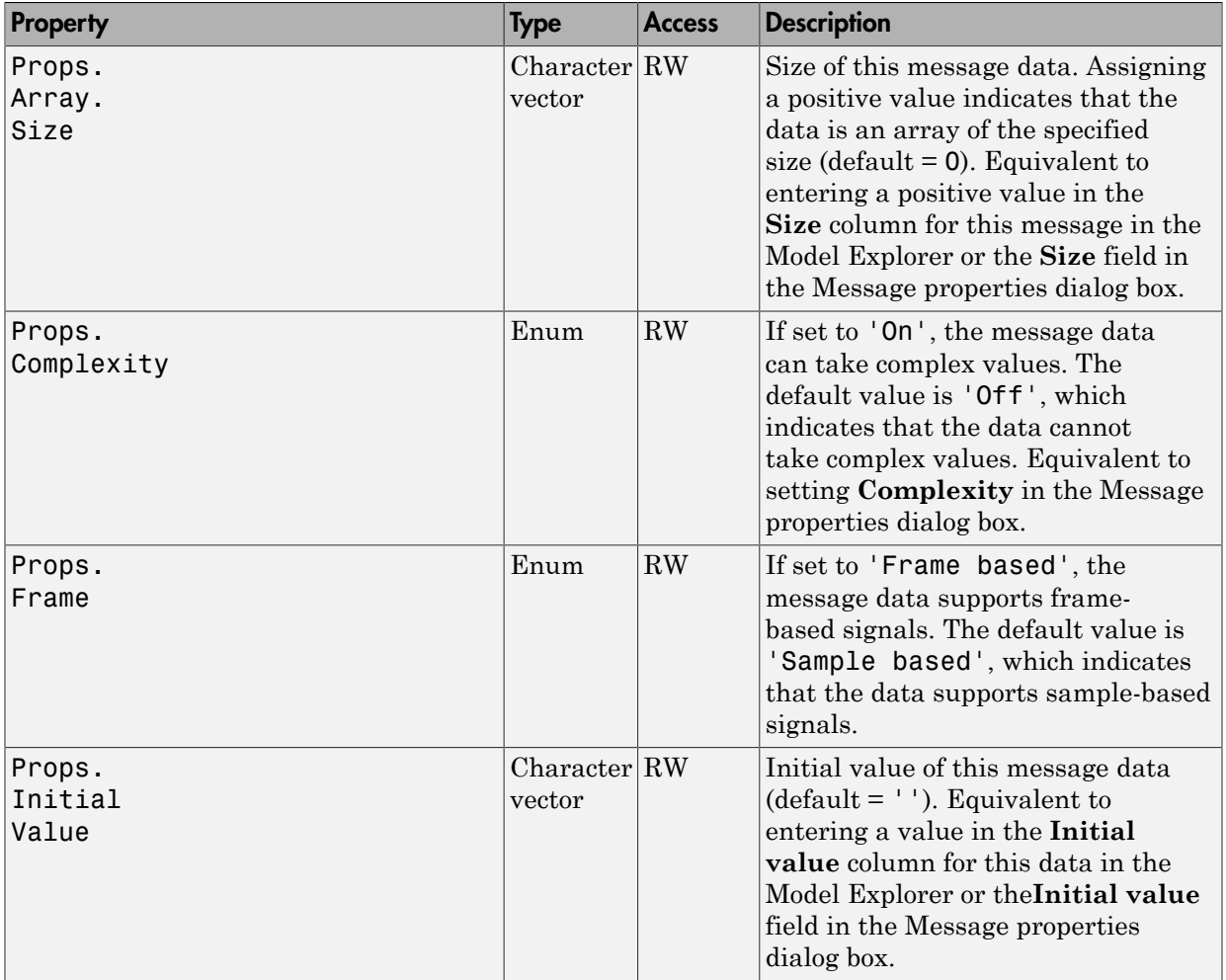

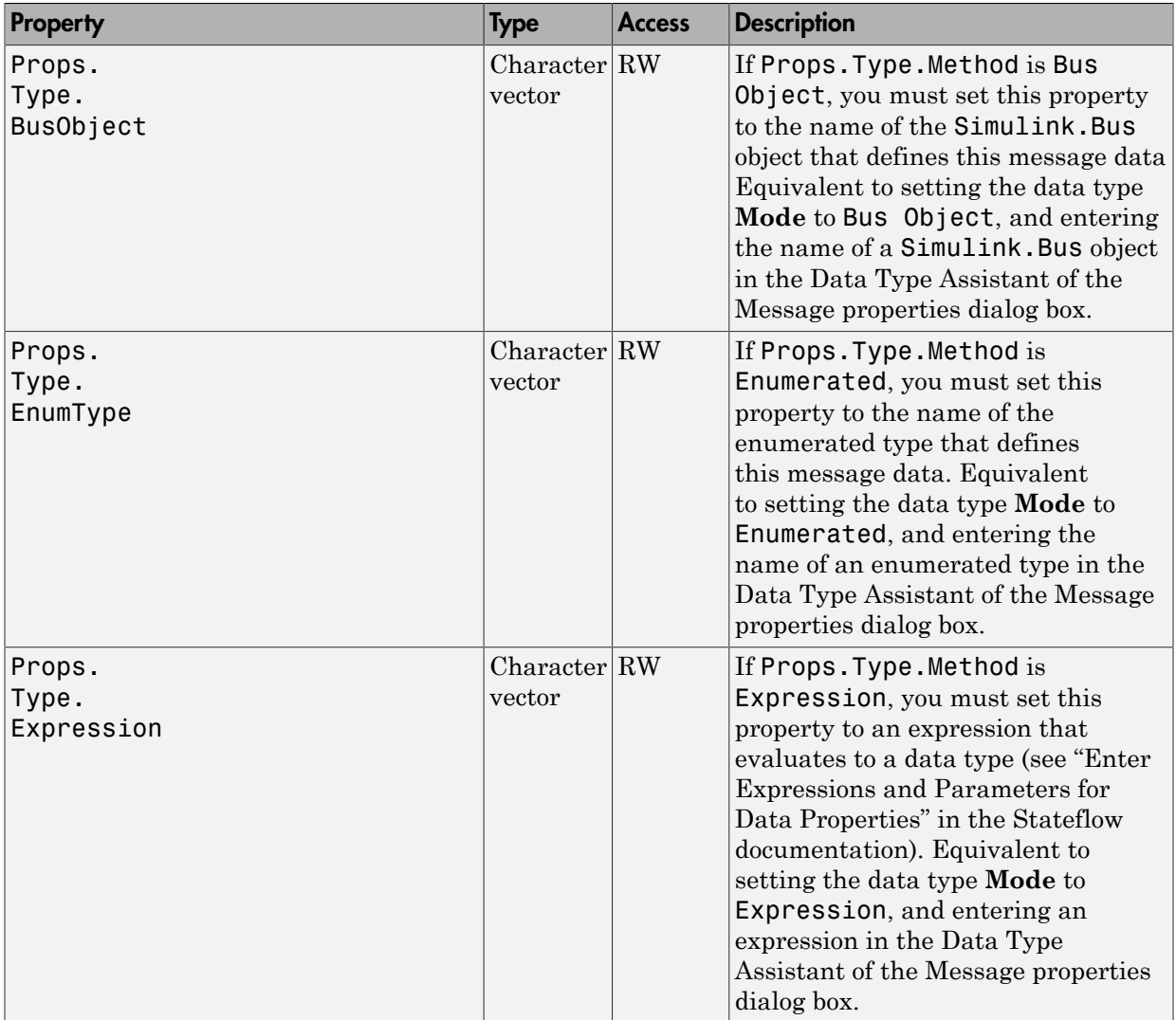

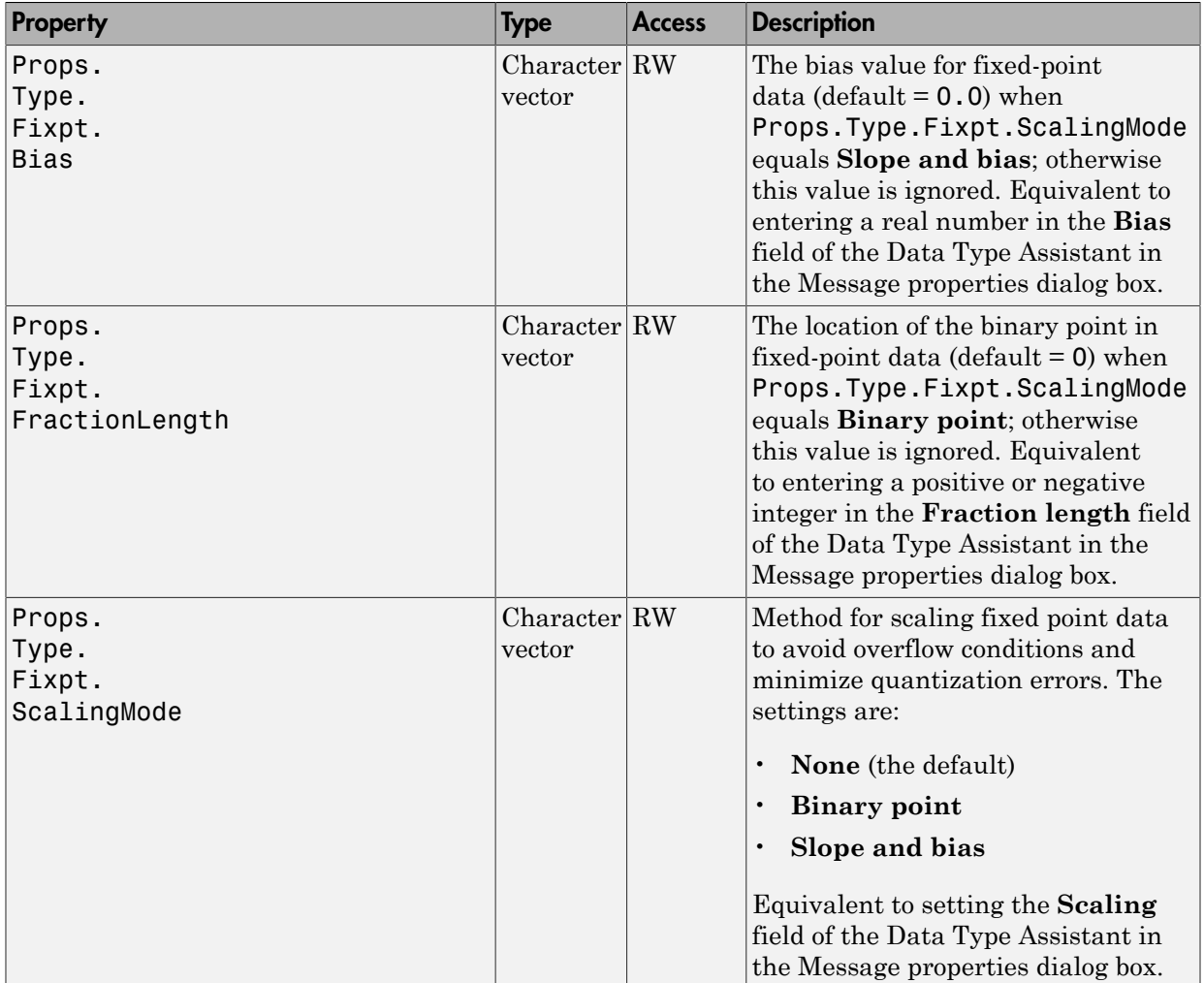

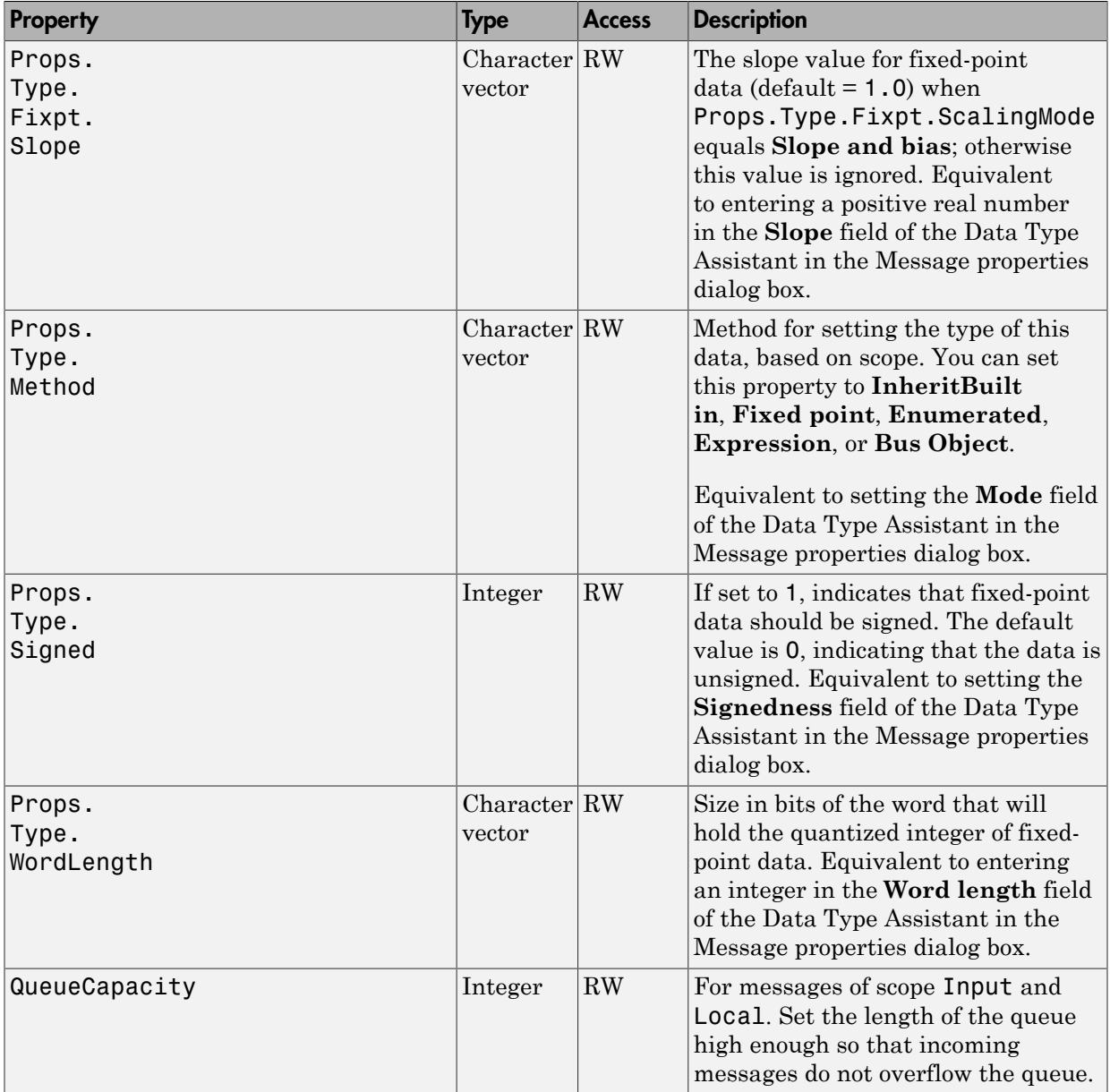

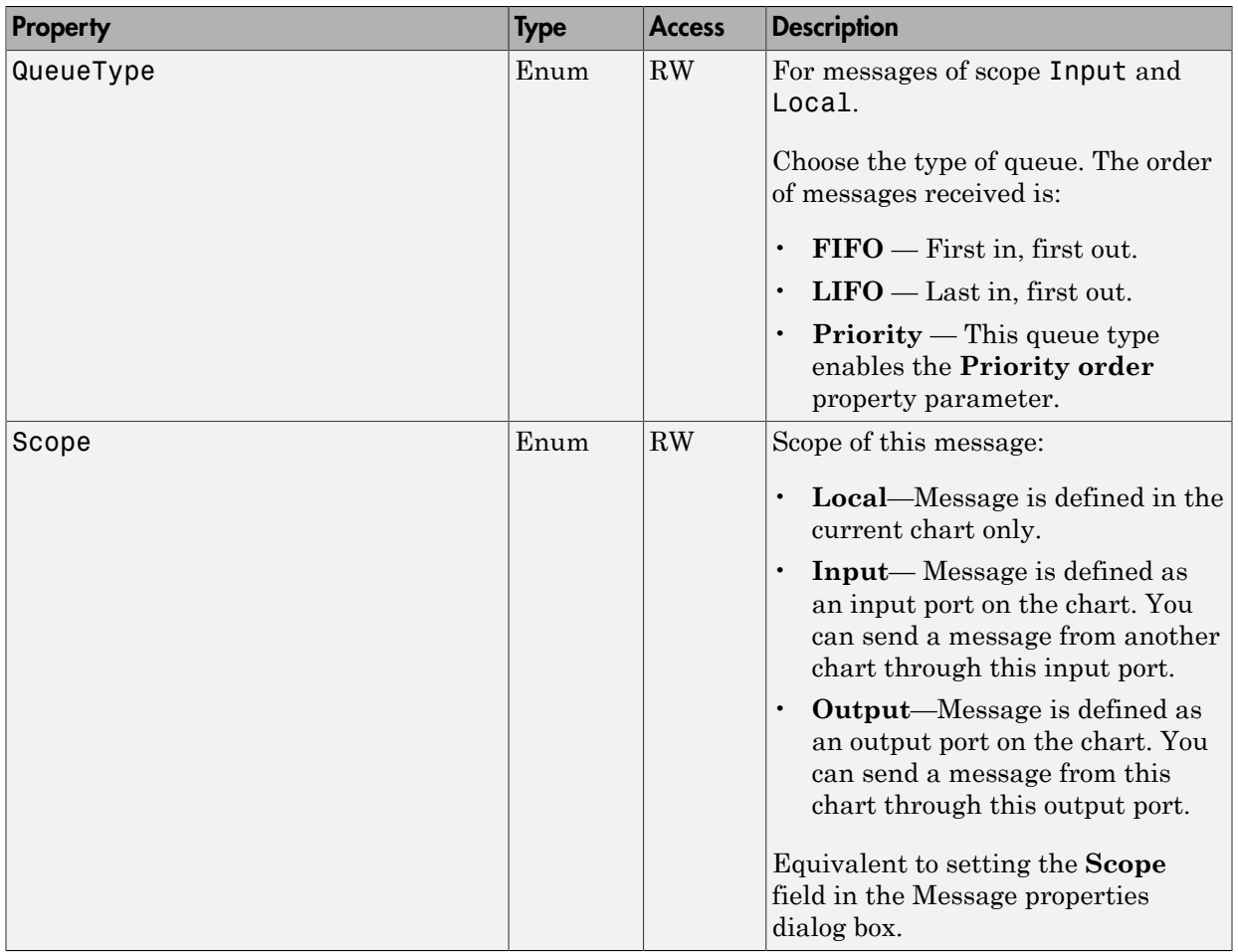

# Stateflow.Message Methods

Message objects have the methods in the table below.

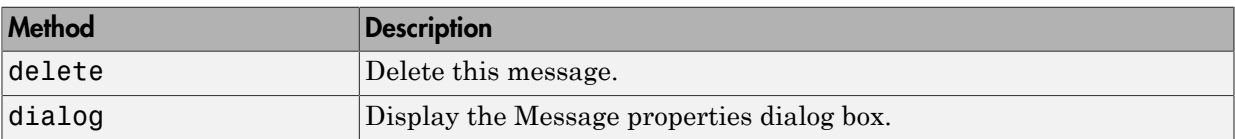
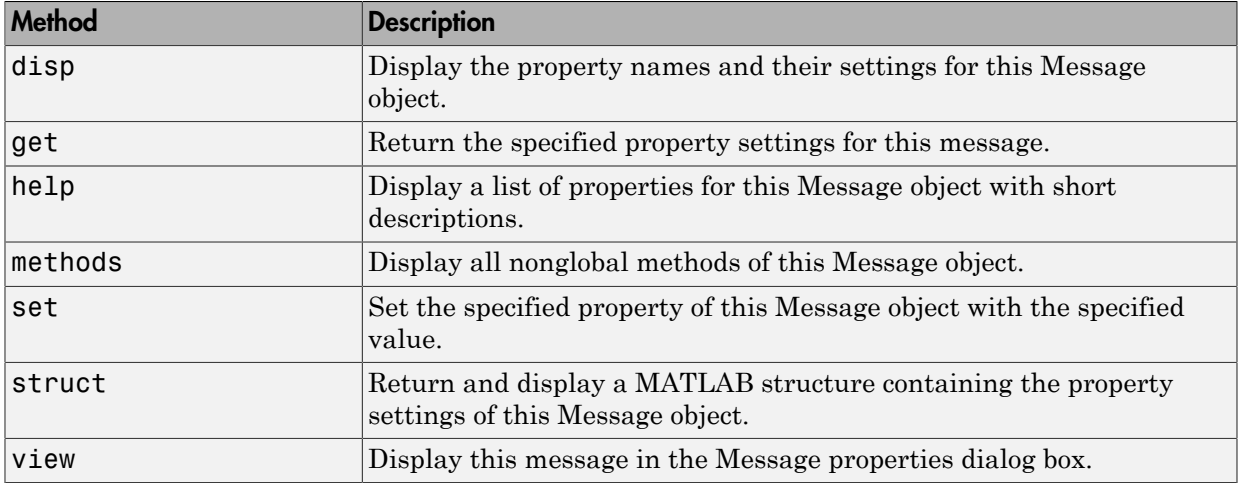

## <span id="page-108-0"></span>Stateflow.Note Properties

Stateflow API objects of type Note have the properties shown below. See also ["Stateflow.Note Methods" on page 2-60](#page-111-0).

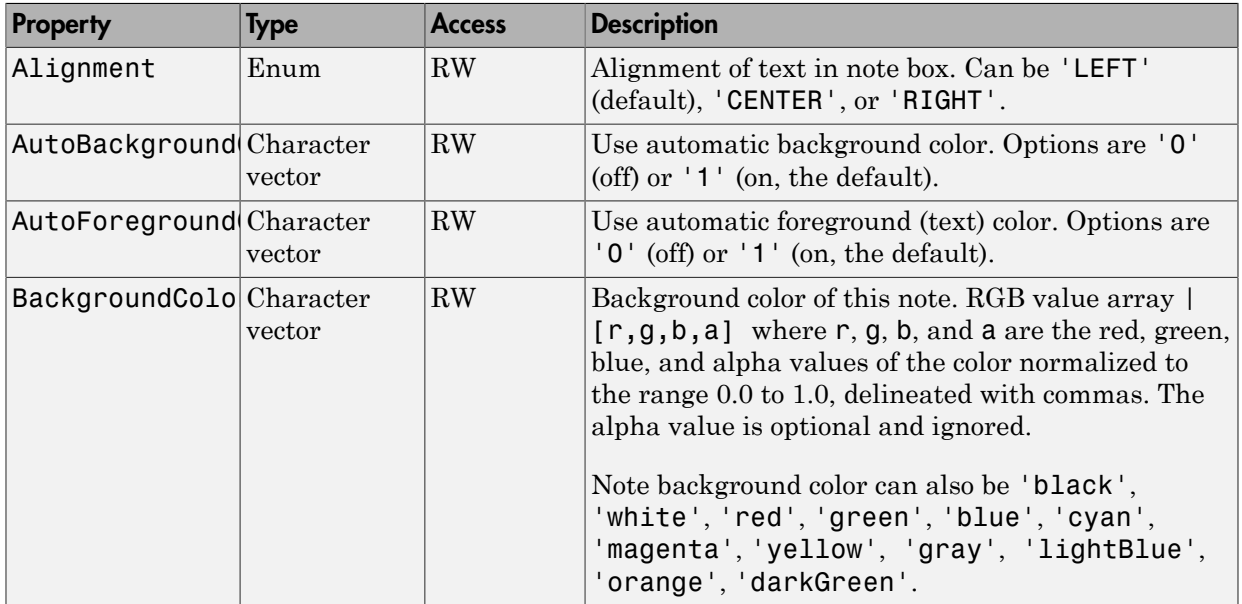

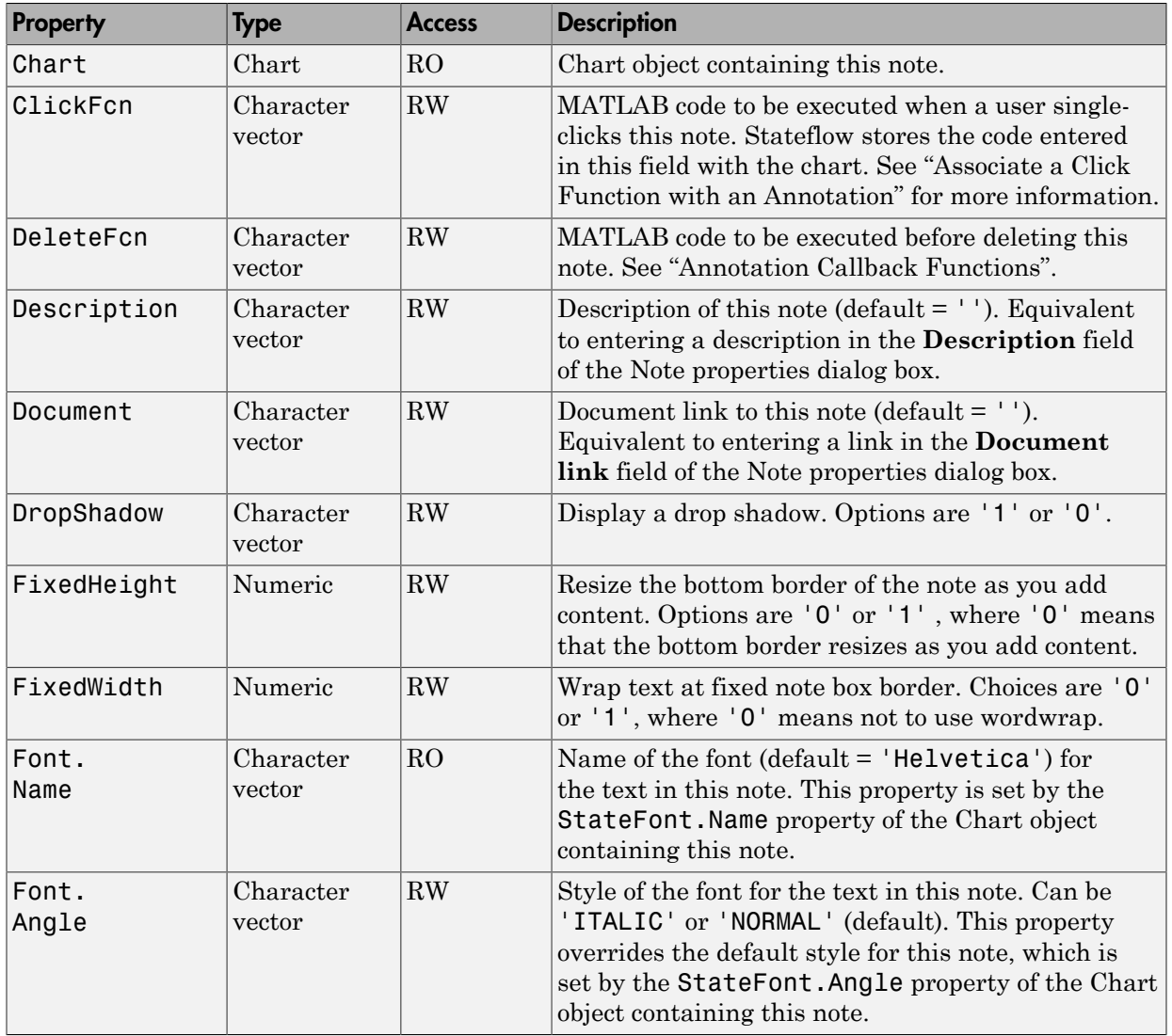

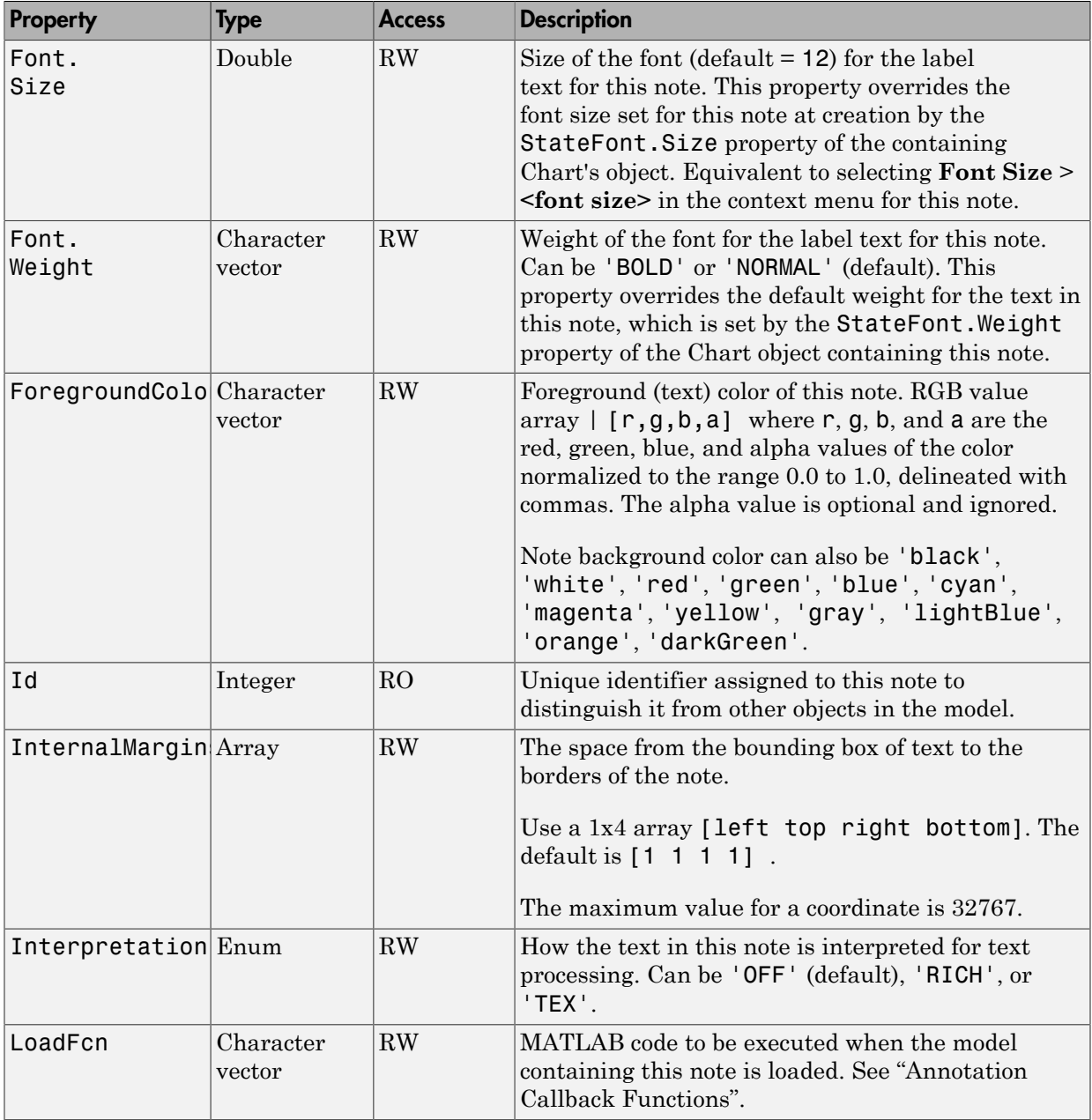

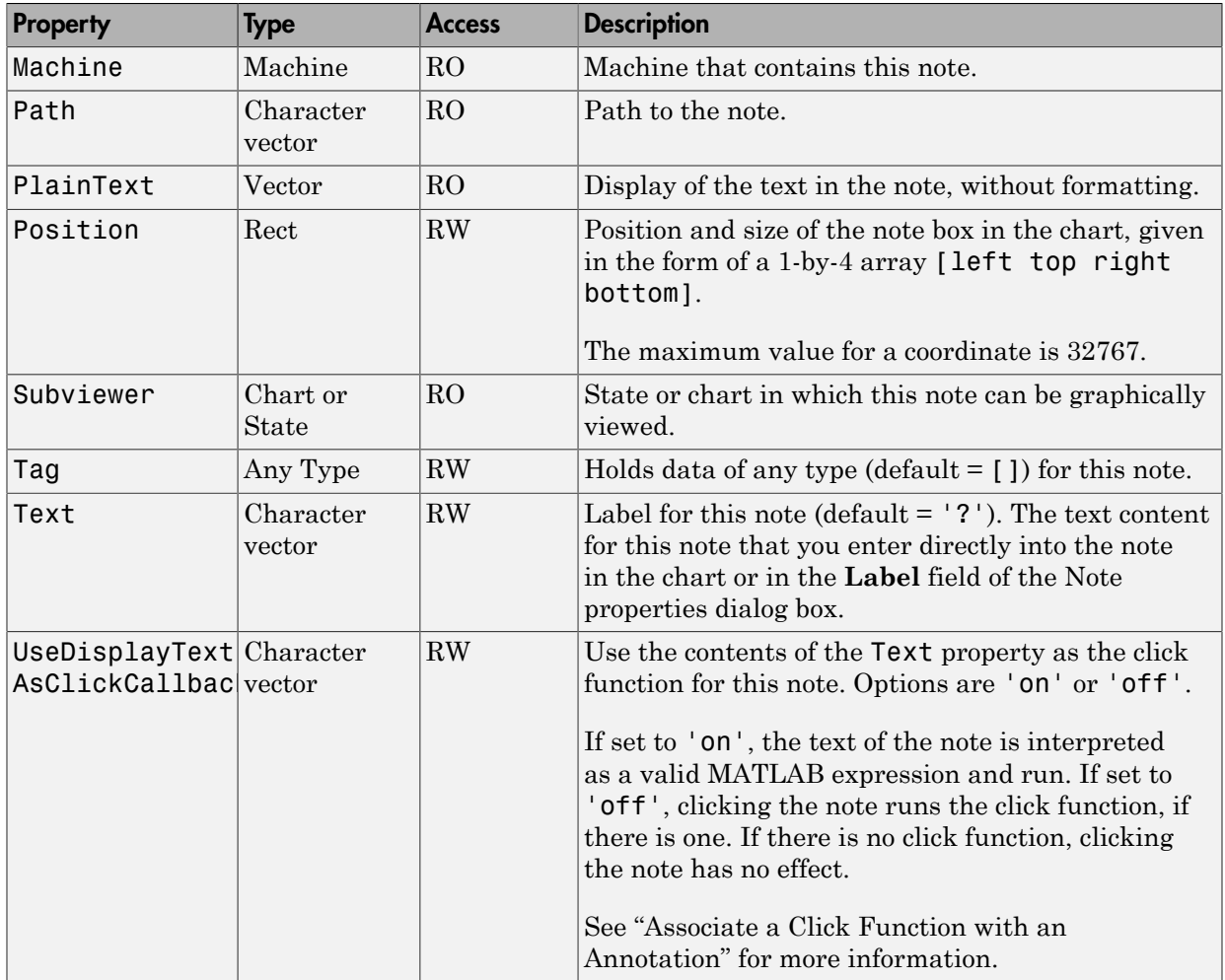

### <span id="page-111-0"></span>Stateflow.Note Methods

Note objects have the methods in the table below.

See also ["Stateflow.Note Properties" on page 2-57](#page-108-0).

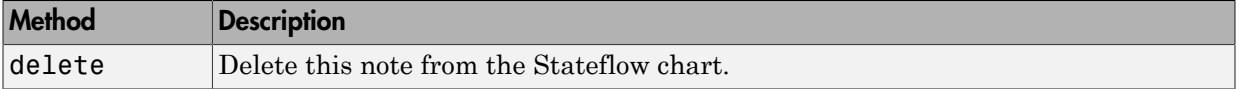

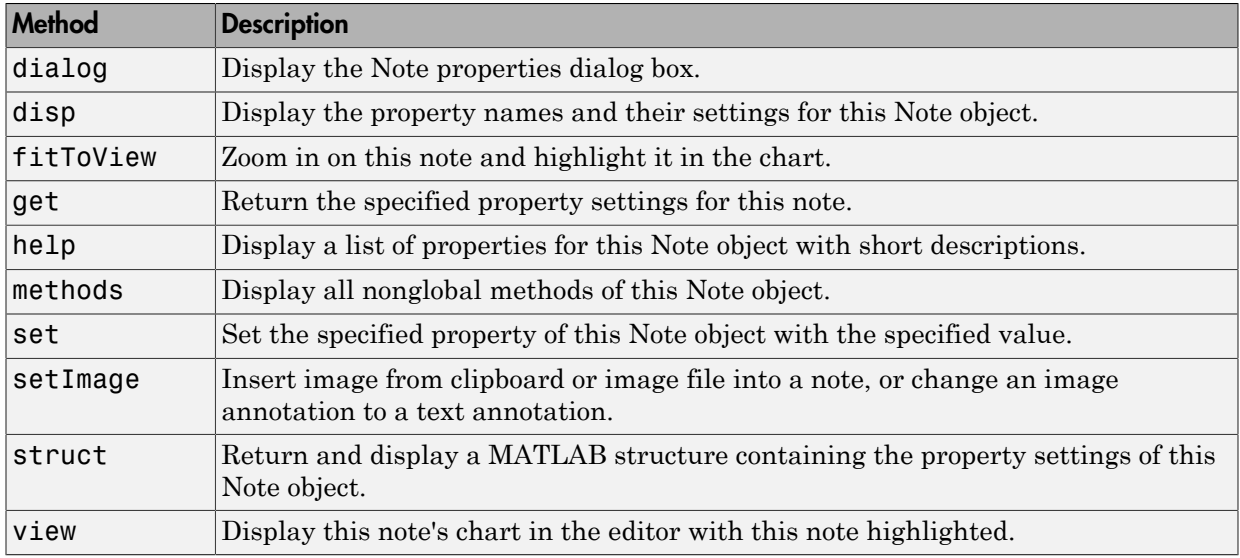

#### Root Methods

The Root object has the methods in the table below.

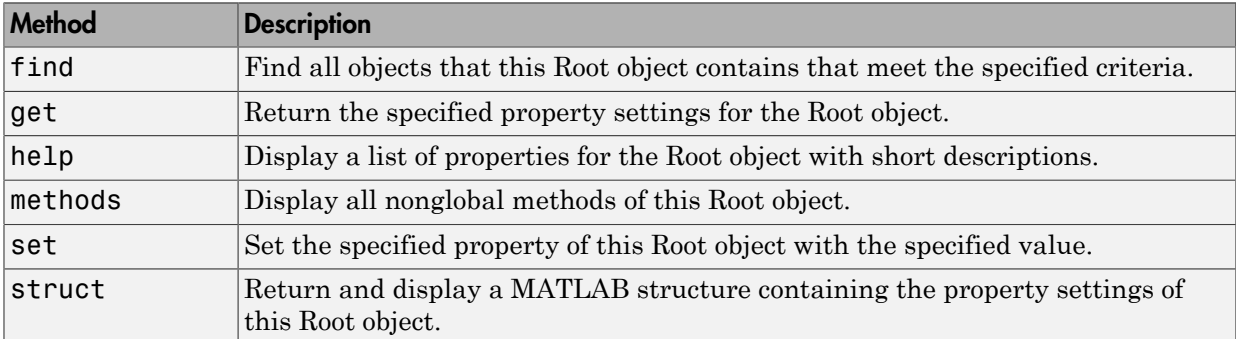

### <span id="page-112-0"></span>Stateflow.SLFunction Properties

Stateflow API objects of type Simulink Function have the properties shown below. See also ["Stateflow.SLFunction Methods" on page 2-63.](#page-114-0)

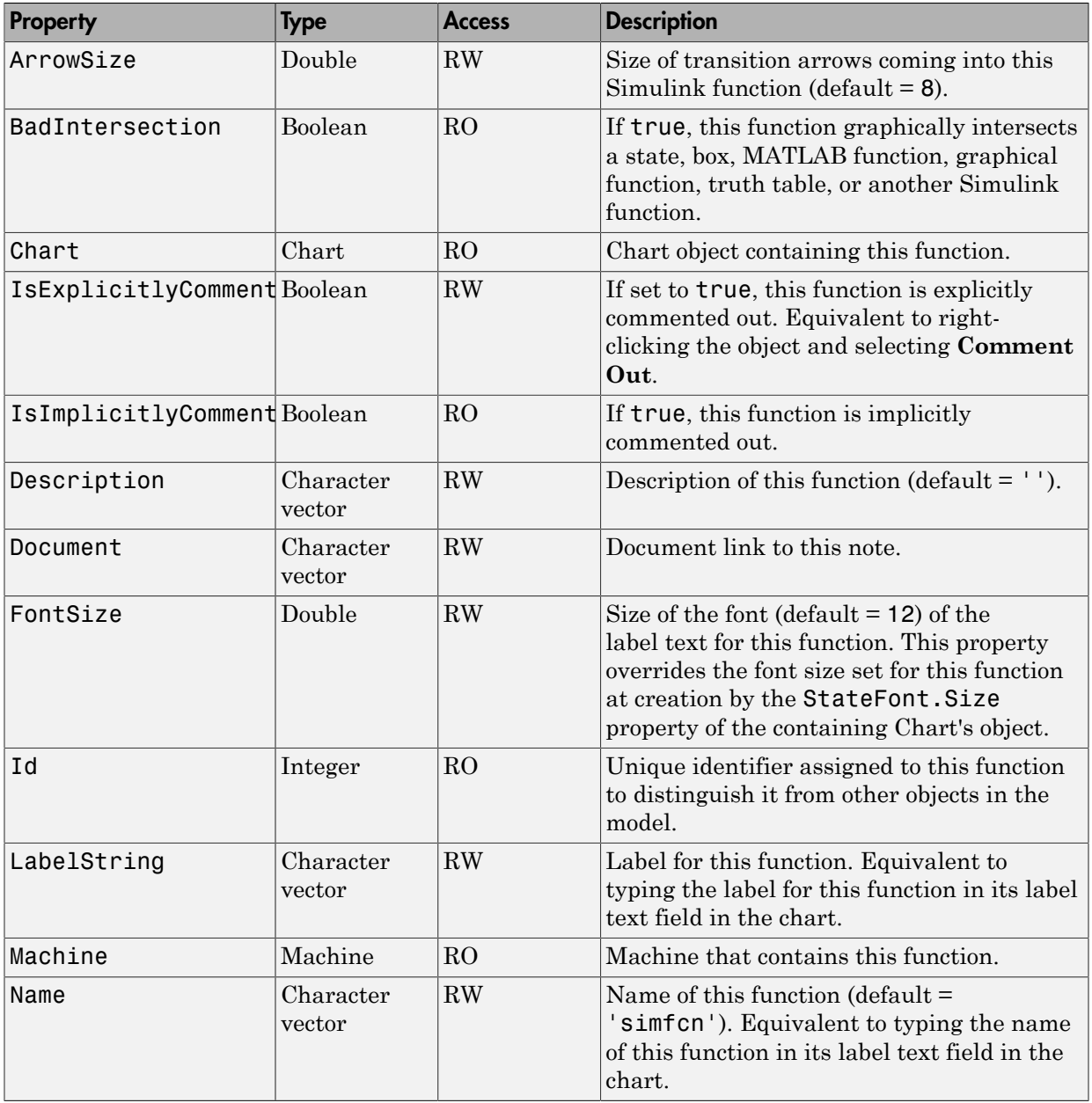

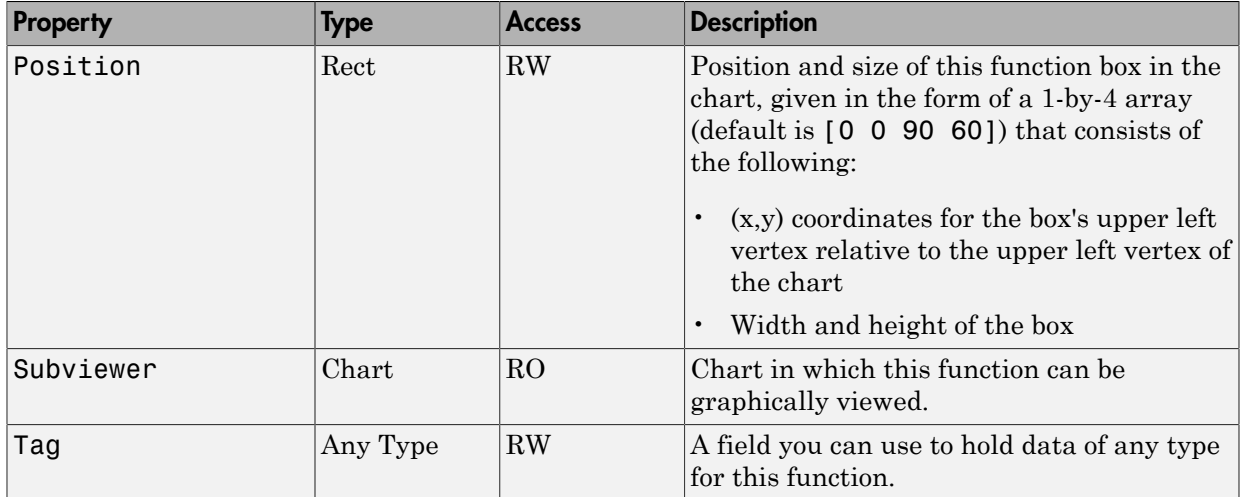

## <span id="page-114-0"></span>Stateflow.SLFunction Methods

Simulink Function objects have the methods in the table below.

See also ["Stateflow.SLFunction Properties" on page 2-61.](#page-112-0)

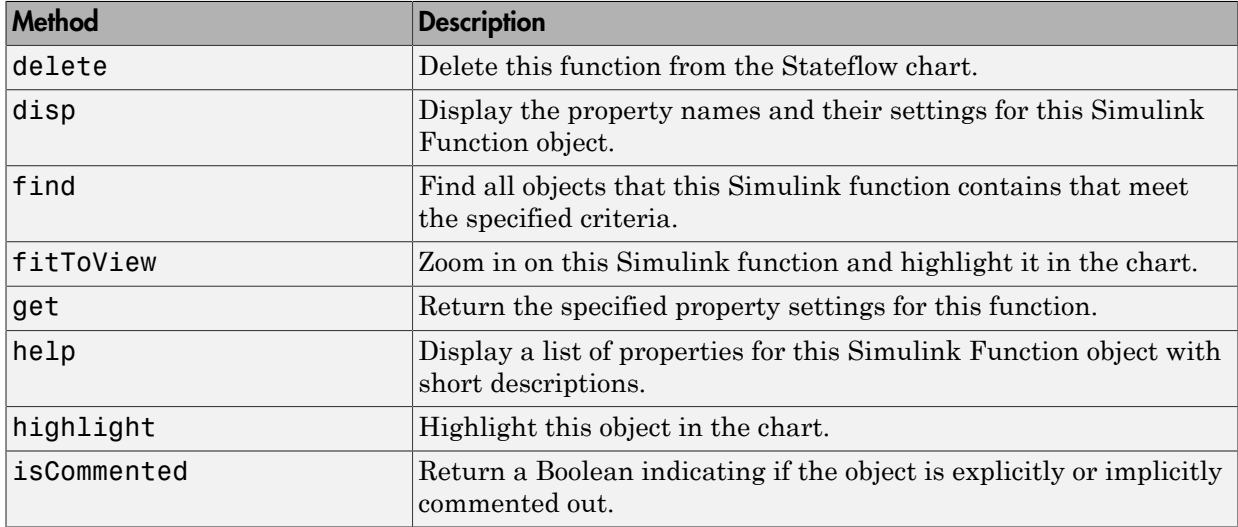

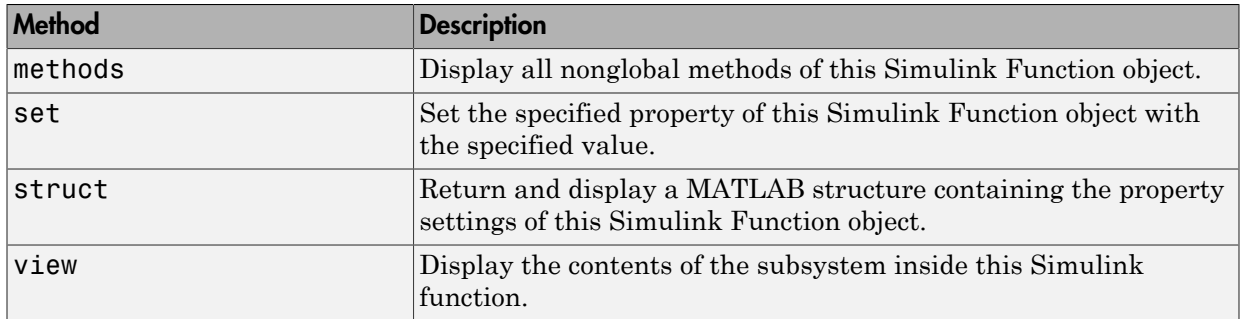

### <span id="page-115-0"></span>Stateflow.State Properties

Stateflow API objects of type State have the properties shown below. See also ["Stateflow.State Methods" on page 2-69.](#page-120-0)

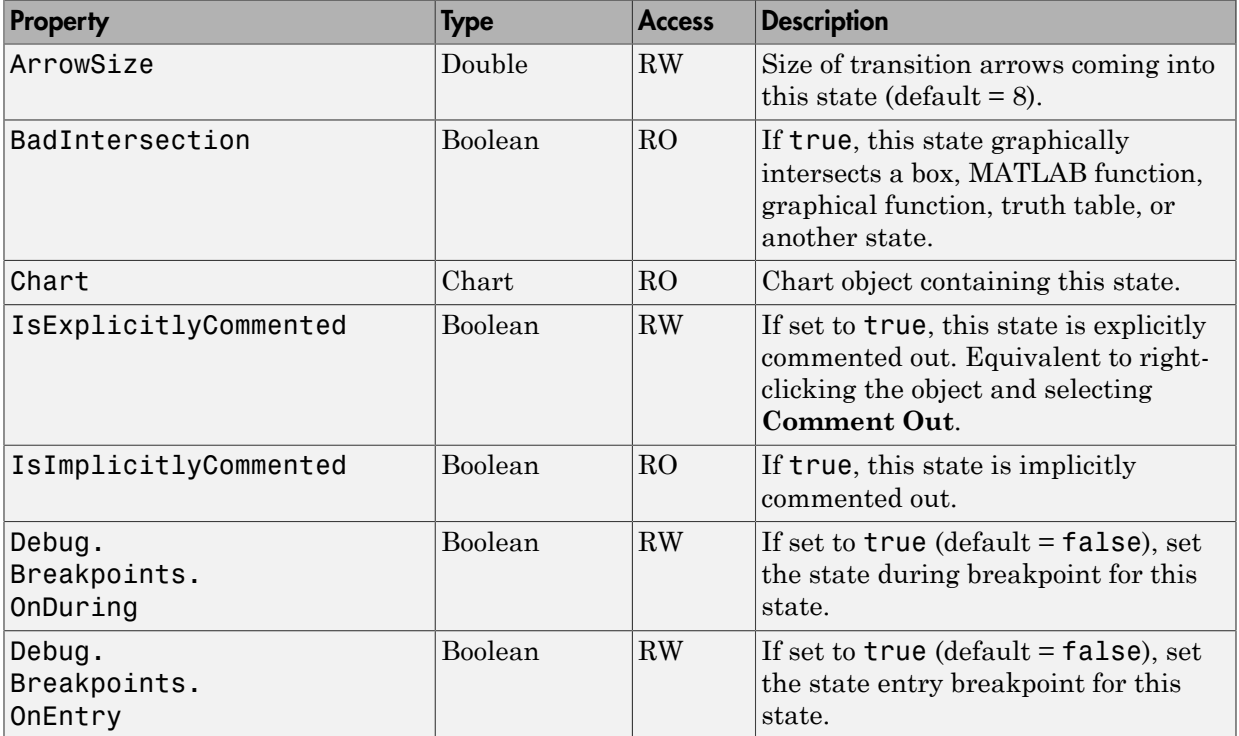

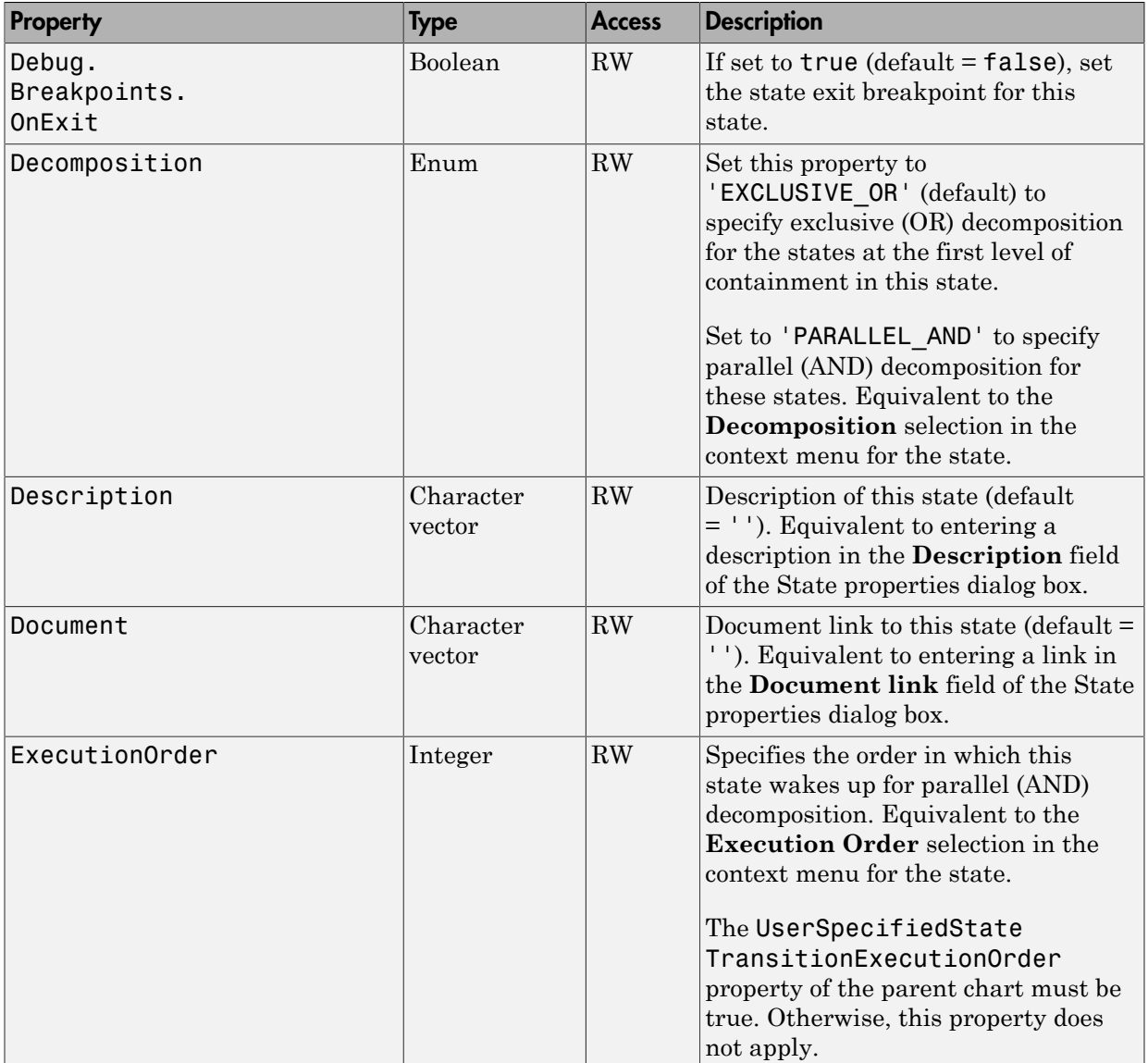

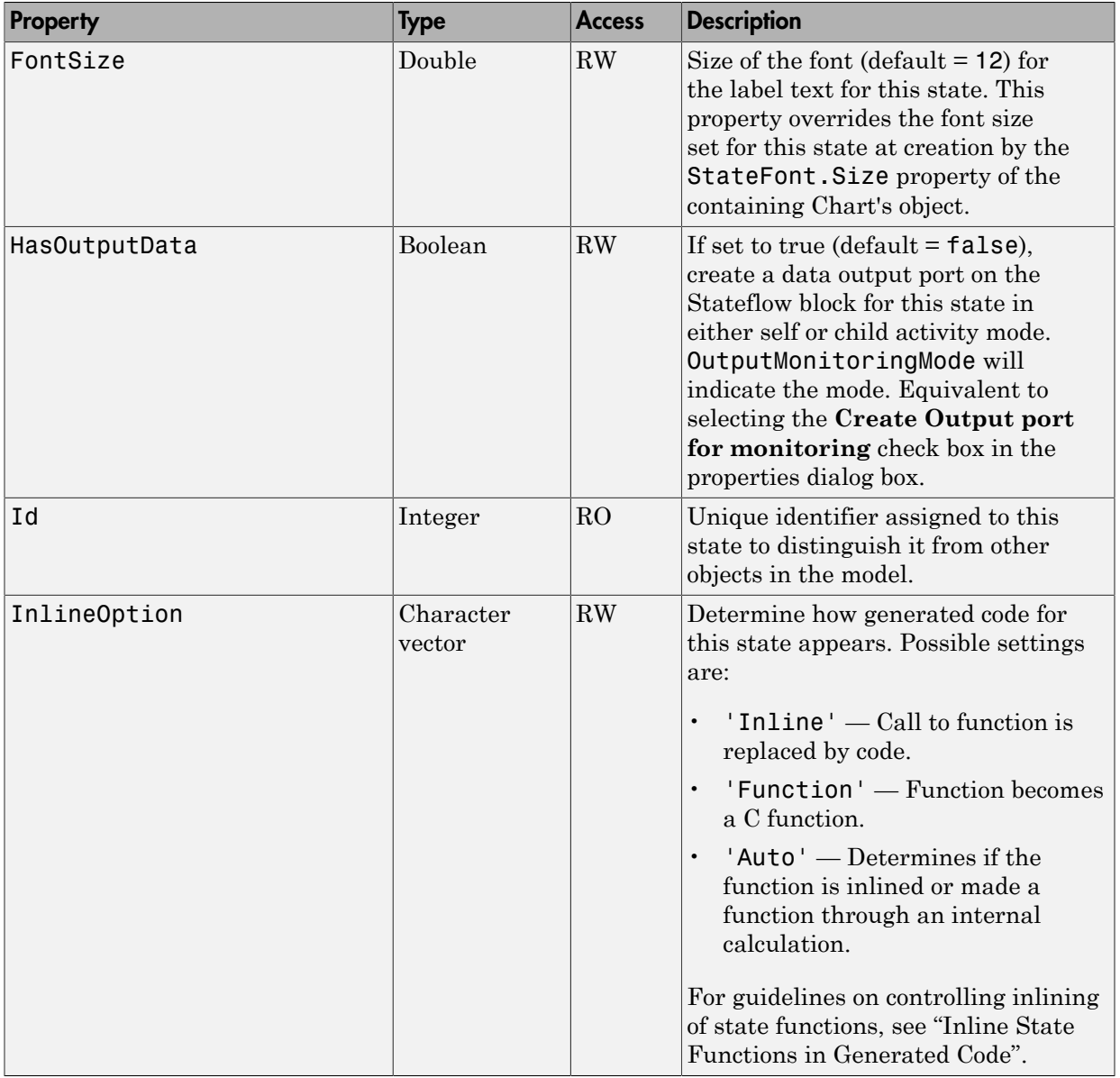

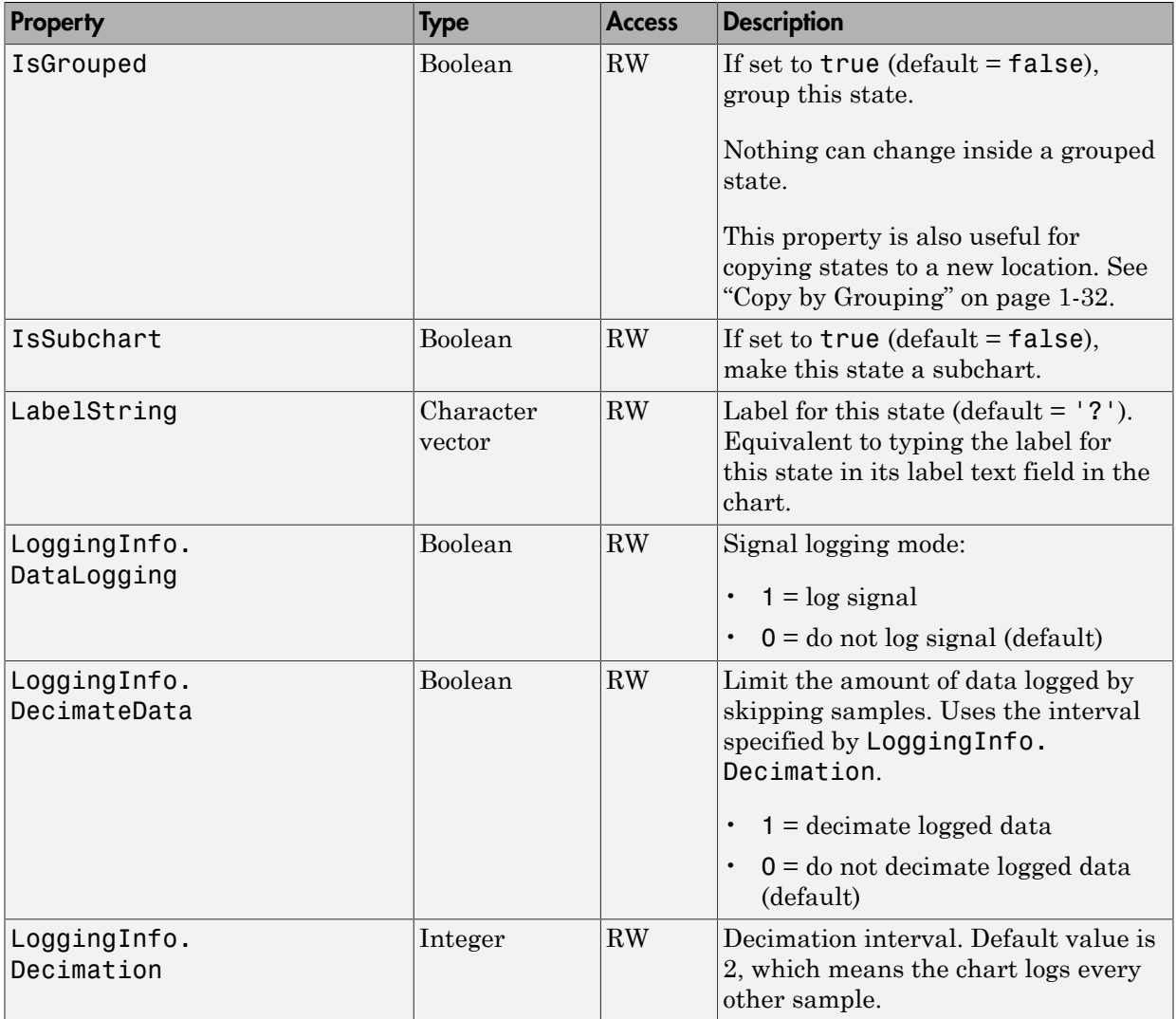

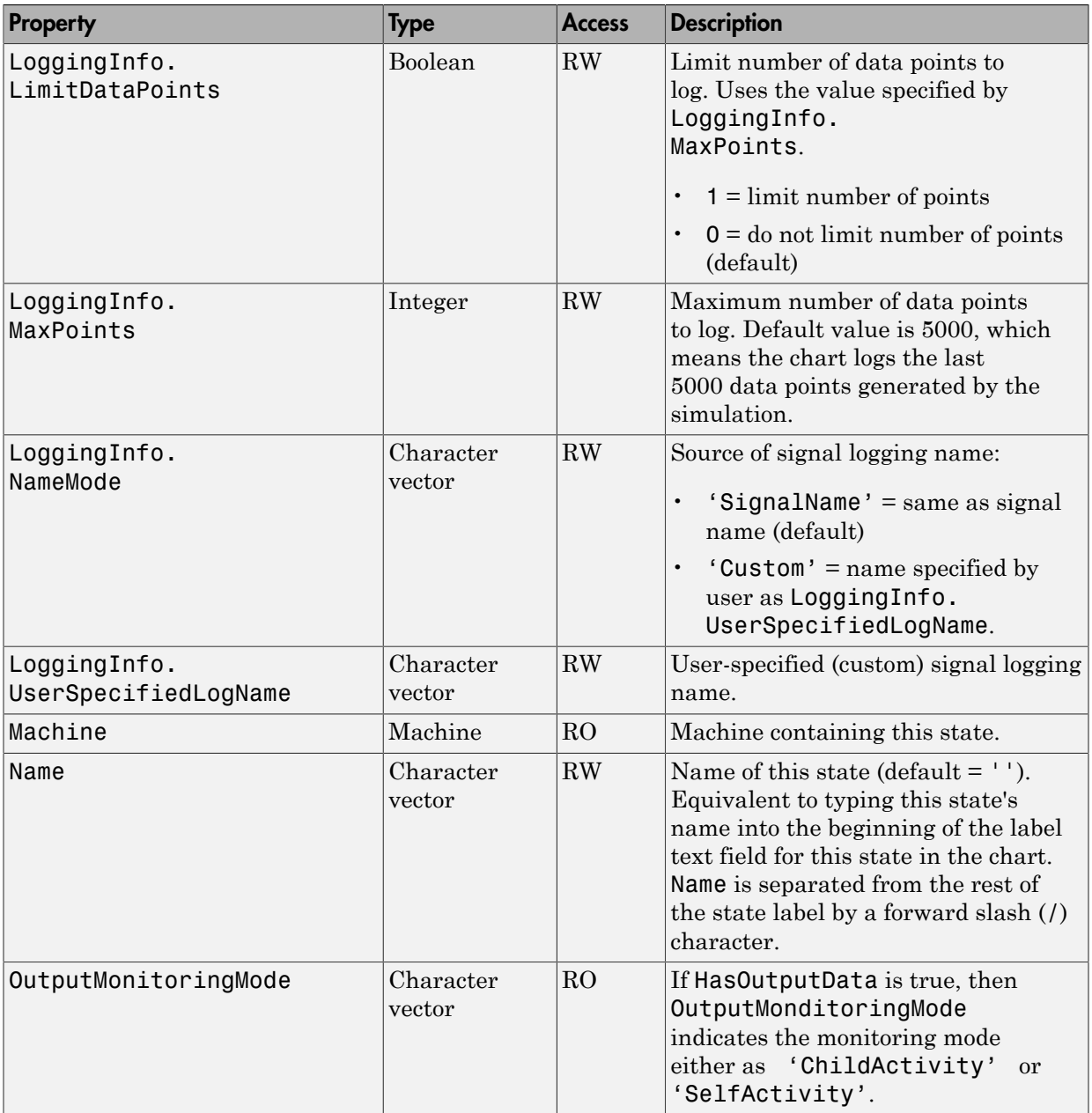

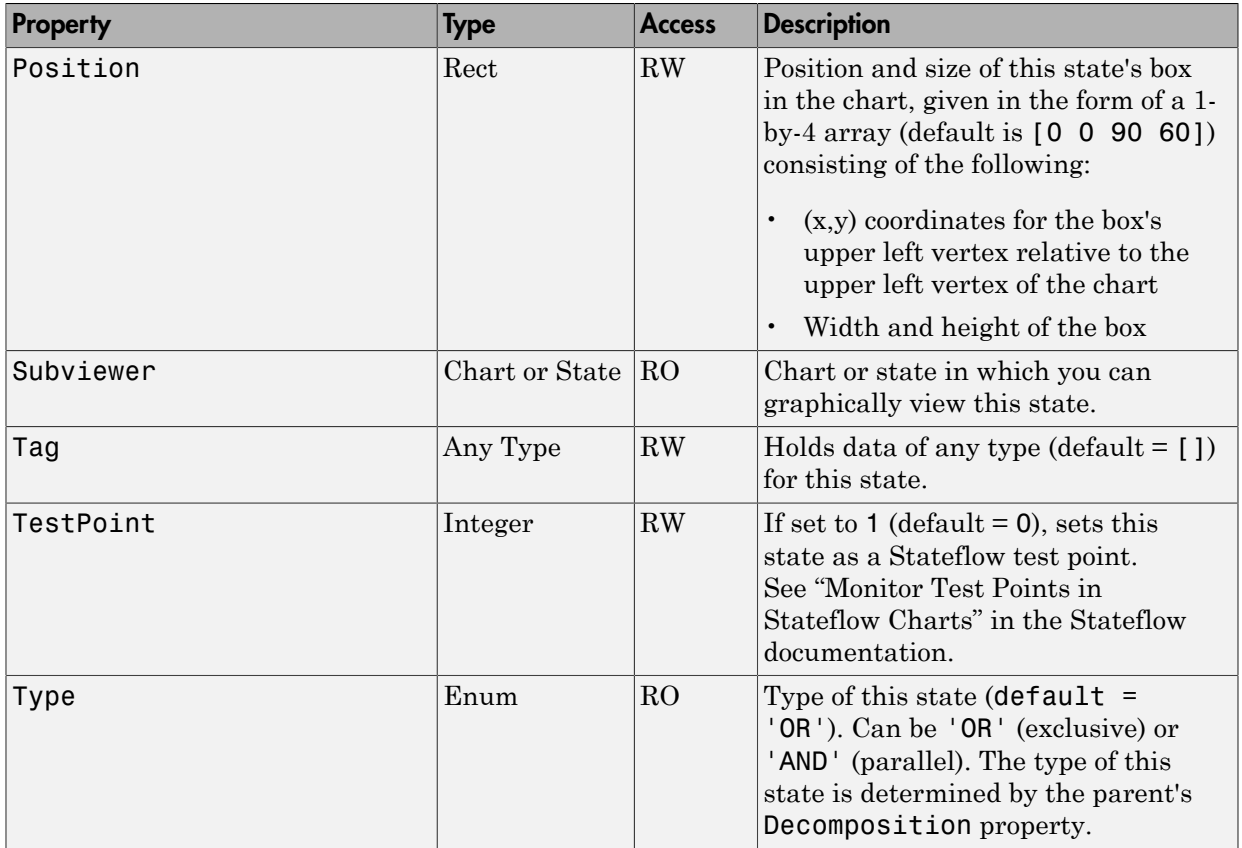

### <span id="page-120-0"></span>Stateflow.State Methods

State objects have the methods in the table below.

See also ["Stateflow.State Properties" on page 2-64.](#page-115-0)

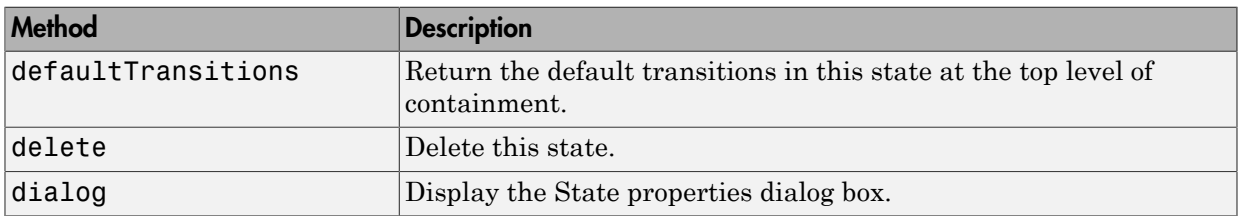

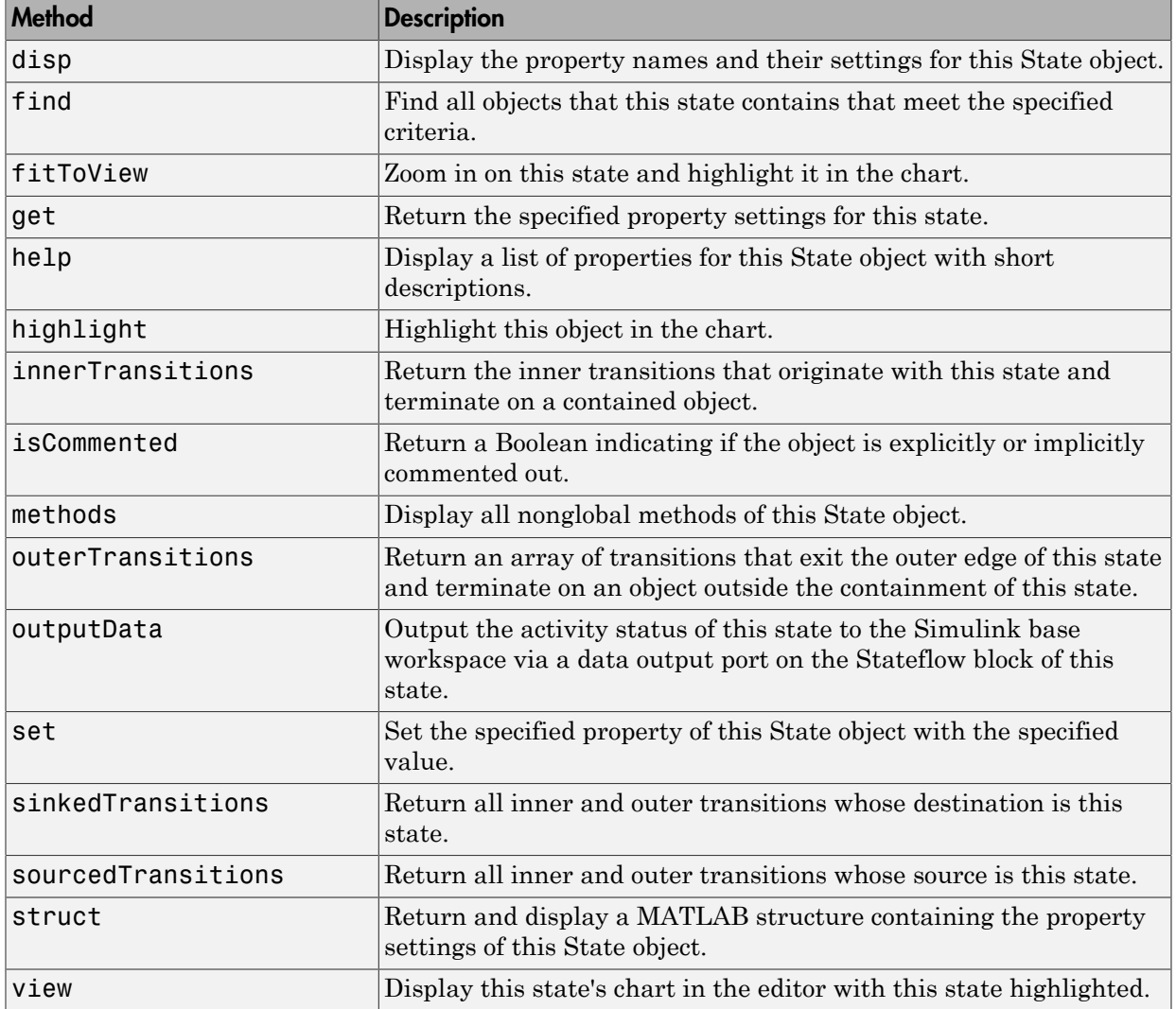

### <span id="page-122-0"></span>Stateflow.Transition Properties

Stateflow API objects of type Transition have the properties shown below. See also ["Stateflow.Transition Methods" on page 2-74.](#page-125-0)

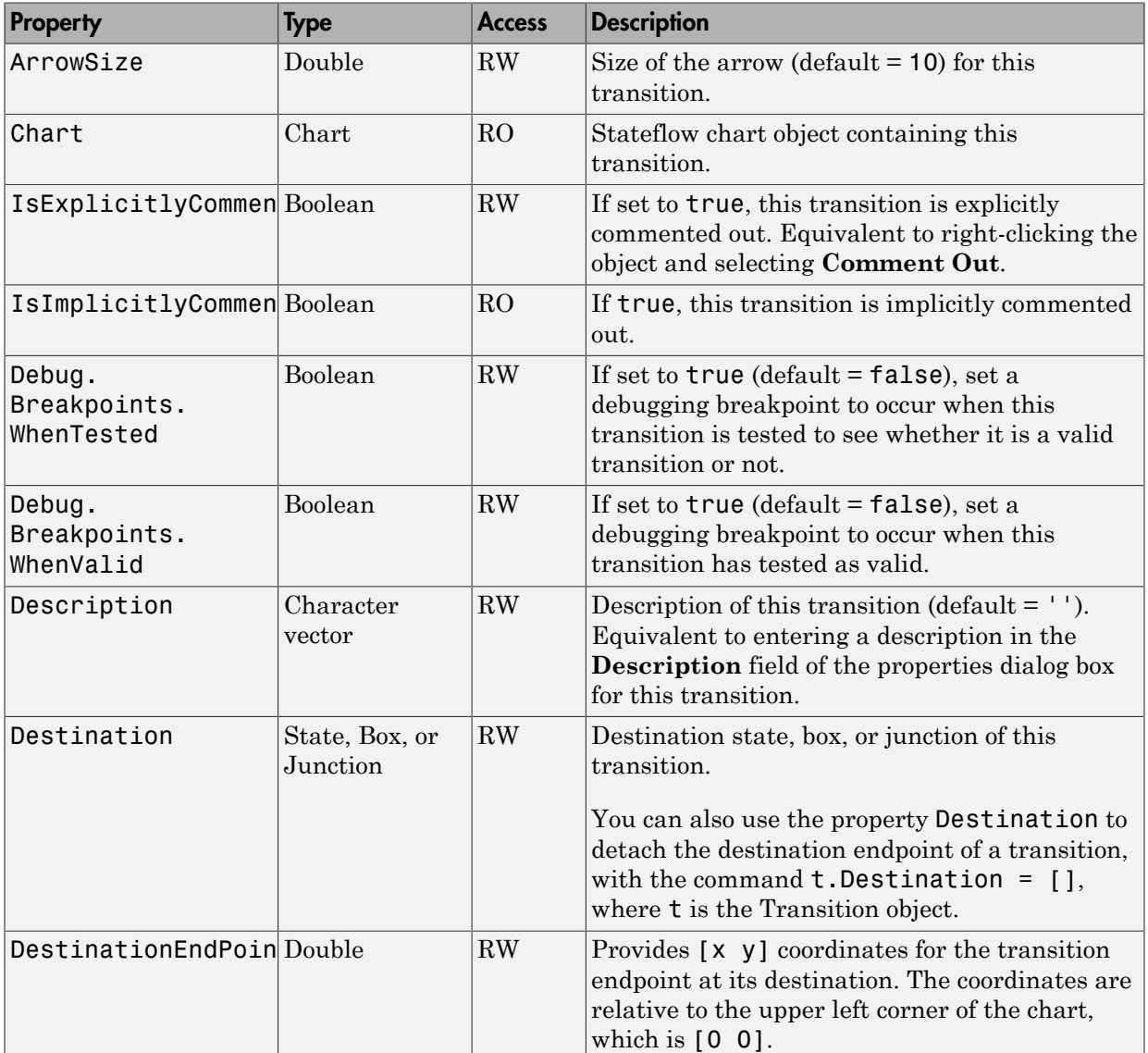

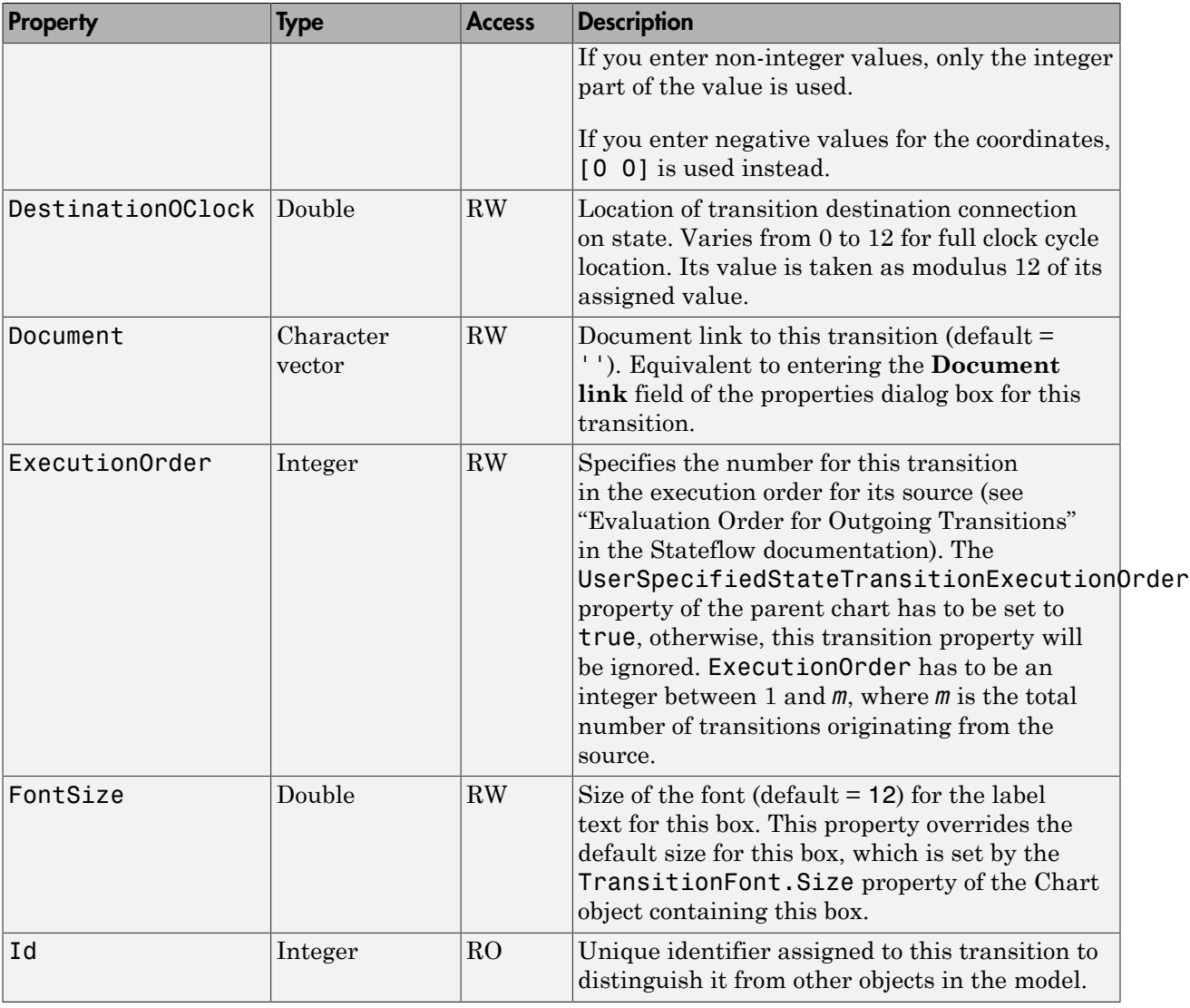

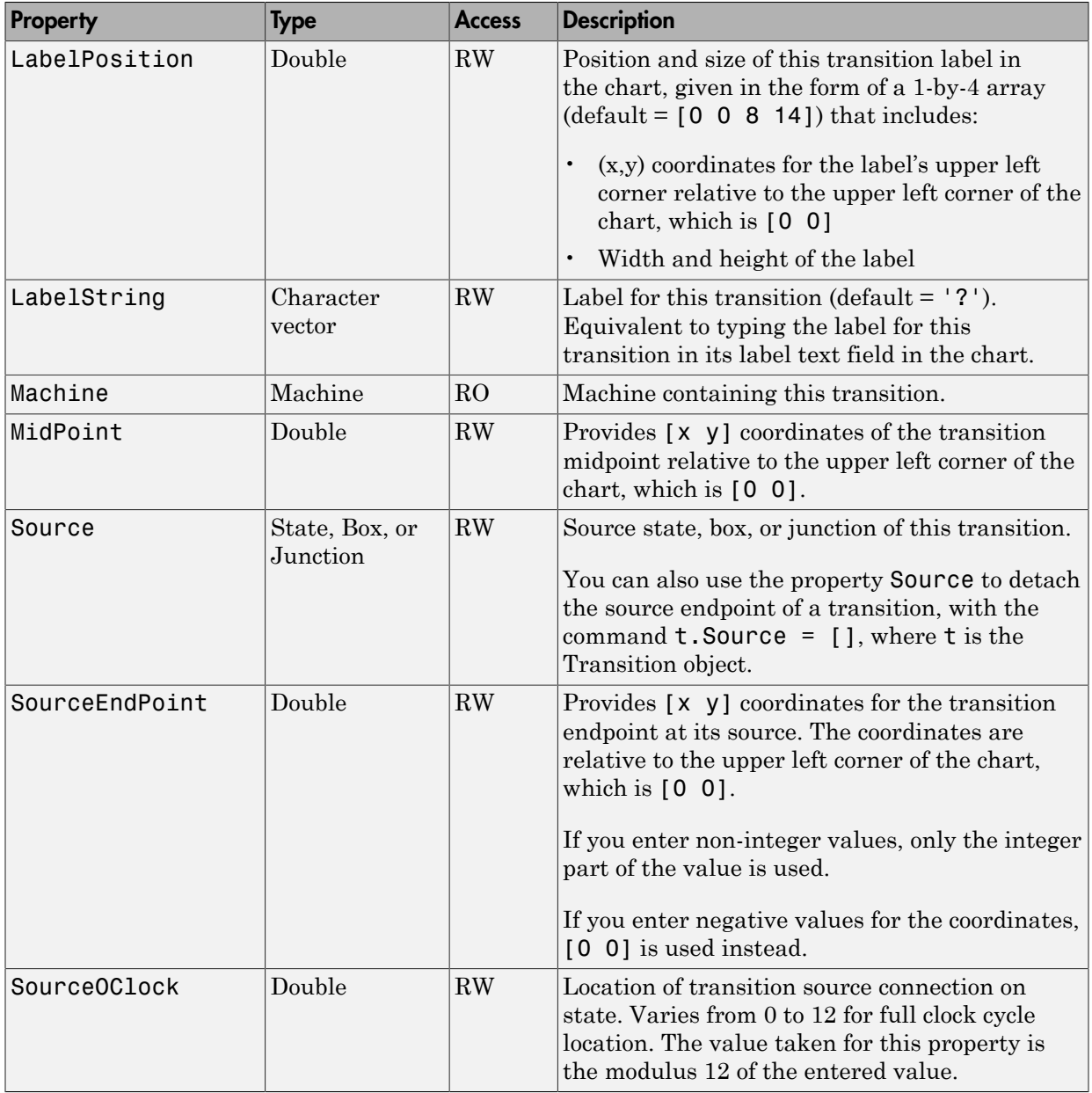

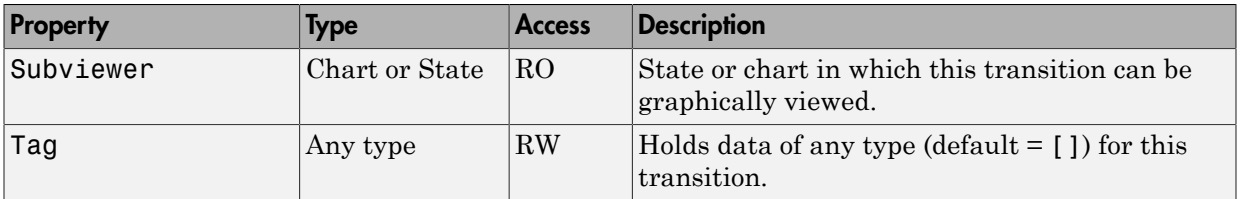

### <span id="page-125-0"></span>Stateflow.Transition Methods

Transition objects have the methods in the table below.

See also ["Stateflow.Transition Properties" on page 2-71.](#page-122-0)

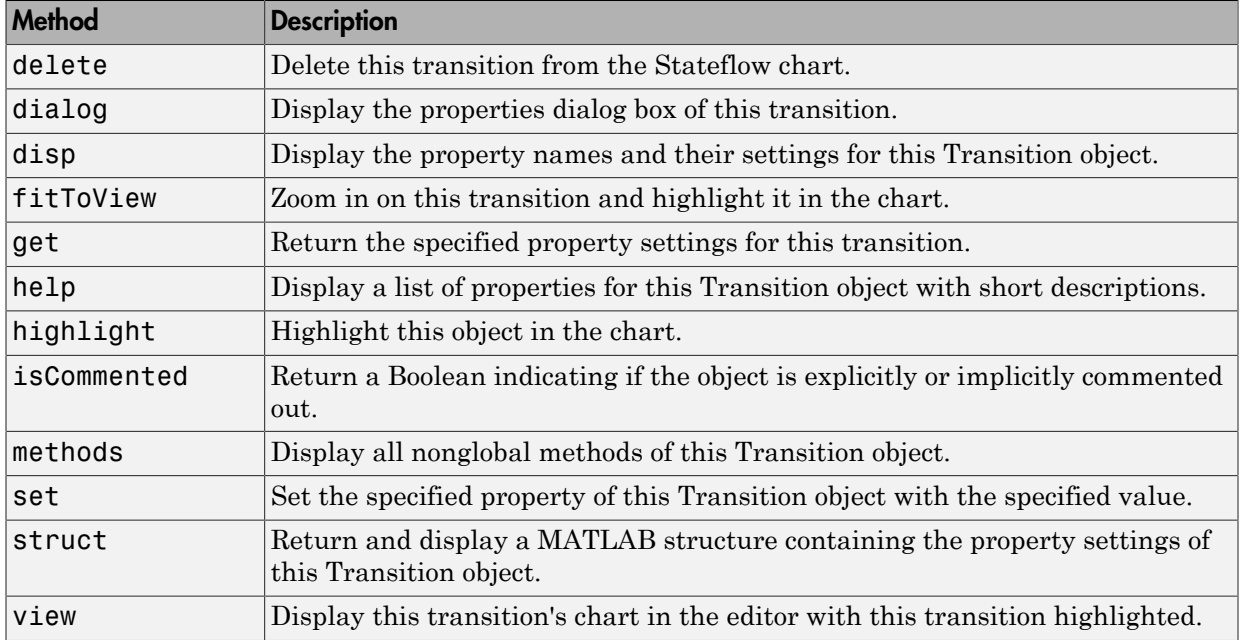

### <span id="page-125-1"></span>Stateflow.TruthTable Properties

Stateflow API objects of type TruthTable have the properties shown below. See also ["Stateflow.TruthTable Methods" on page 2-77](#page-128-0).

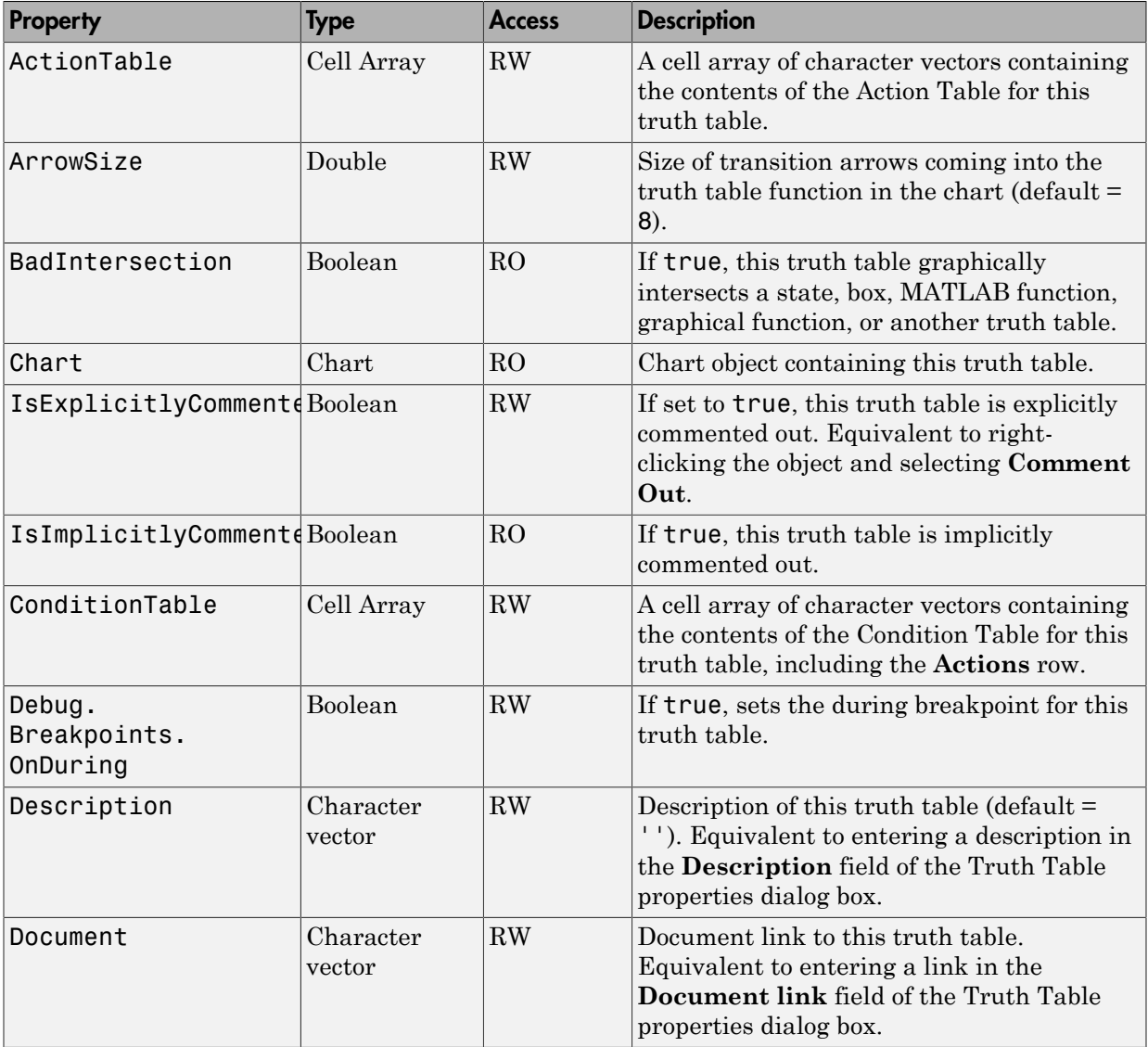

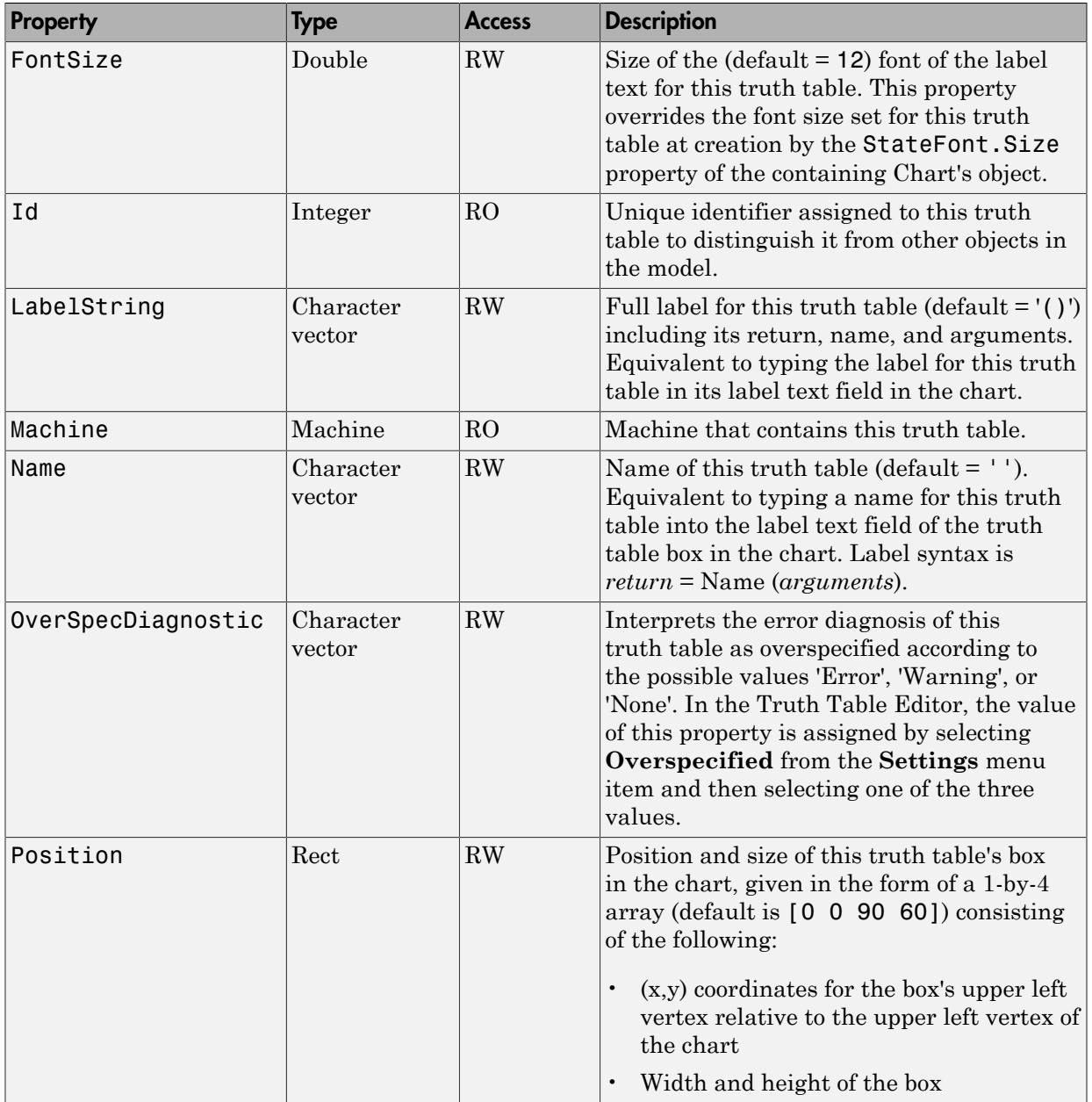

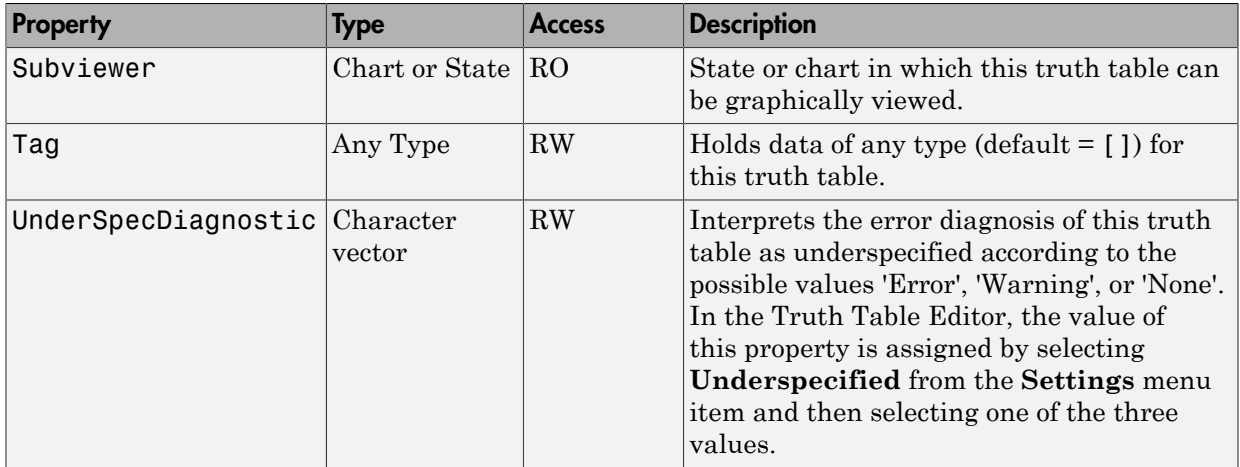

## <span id="page-128-0"></span>Stateflow.TruthTable Methods

Truth table objects have the methods in the table below.

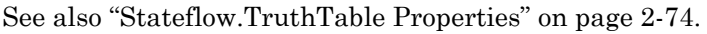

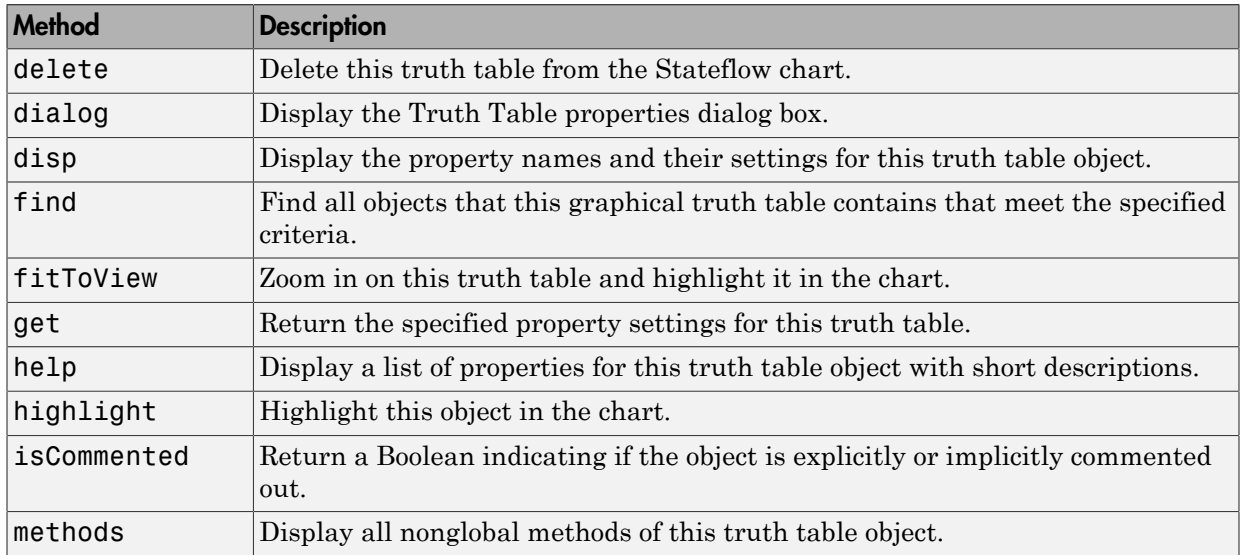

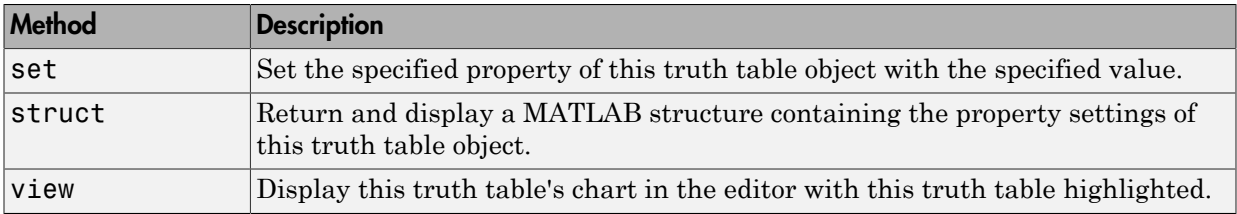

## <span id="page-129-0"></span>Stateflow.TruthTableChart Properties

Stateflow API objects of type TruthTableChart have the properties shown below. See also ["Stateflow.TruthTableChart Methods" on page 2-80](#page-131-0).

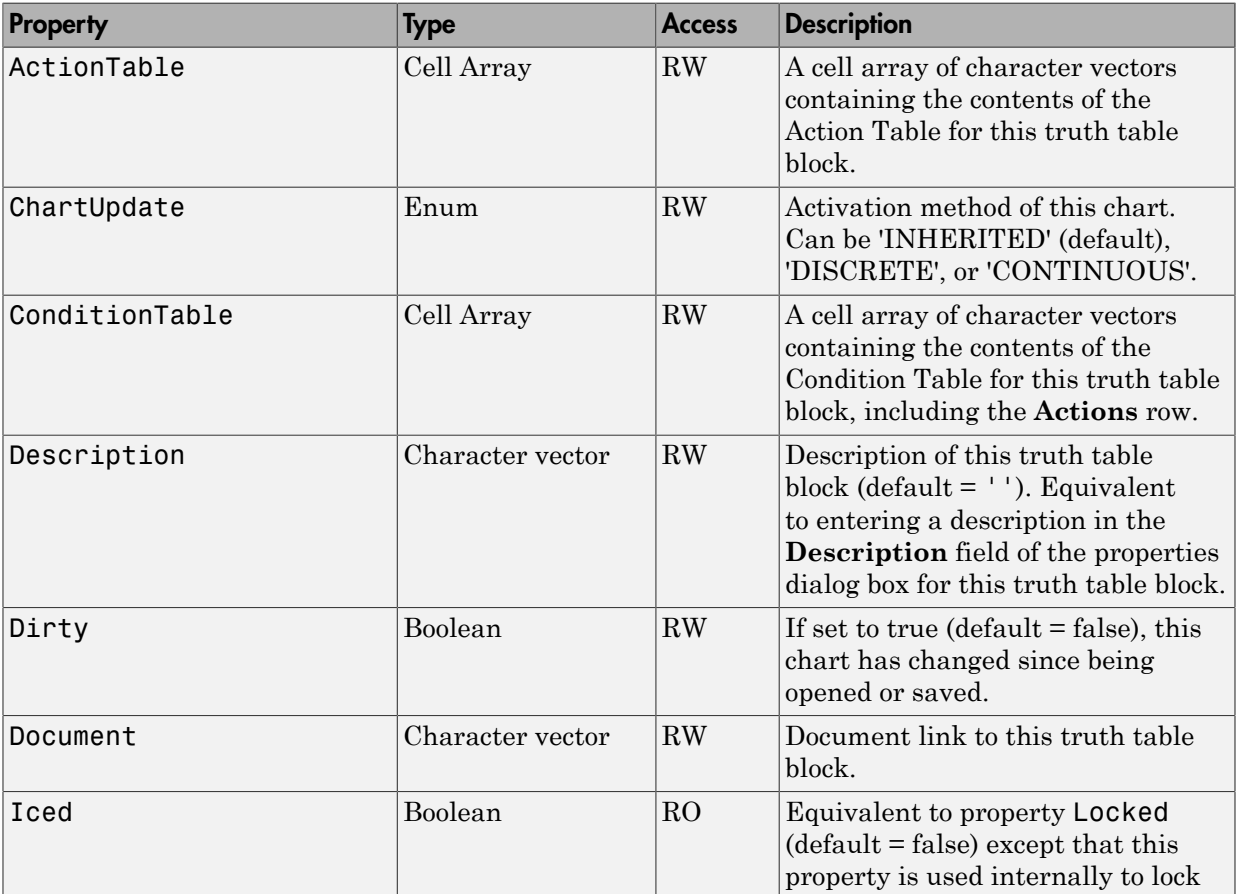

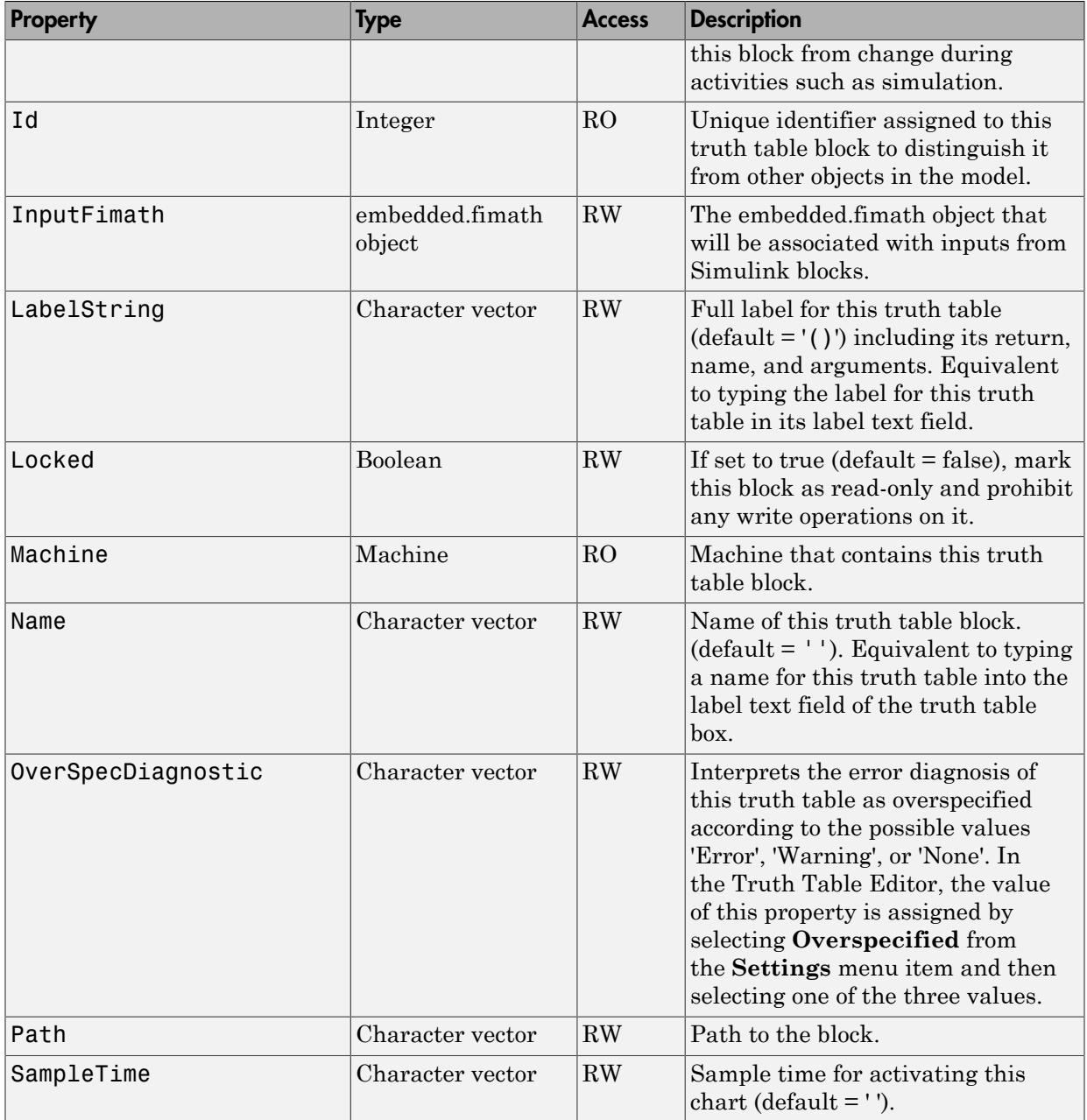

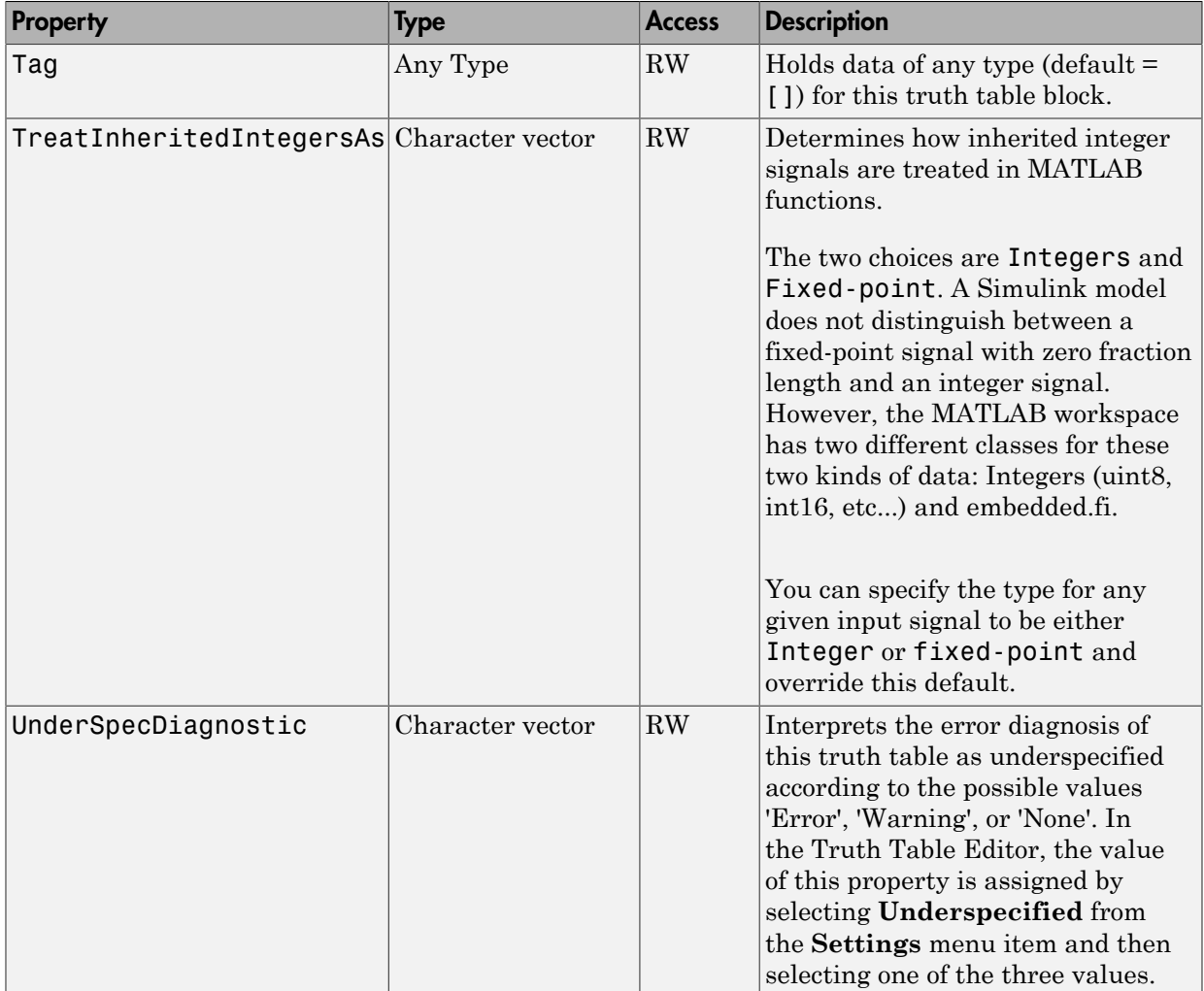

## <span id="page-131-0"></span>Stateflow.TruthTableChart Methods

Truth Table Chart objects have the methods in the table below.

See also ["Stateflow.TruthTableChart Properties" on page 2-78.](#page-129-0)

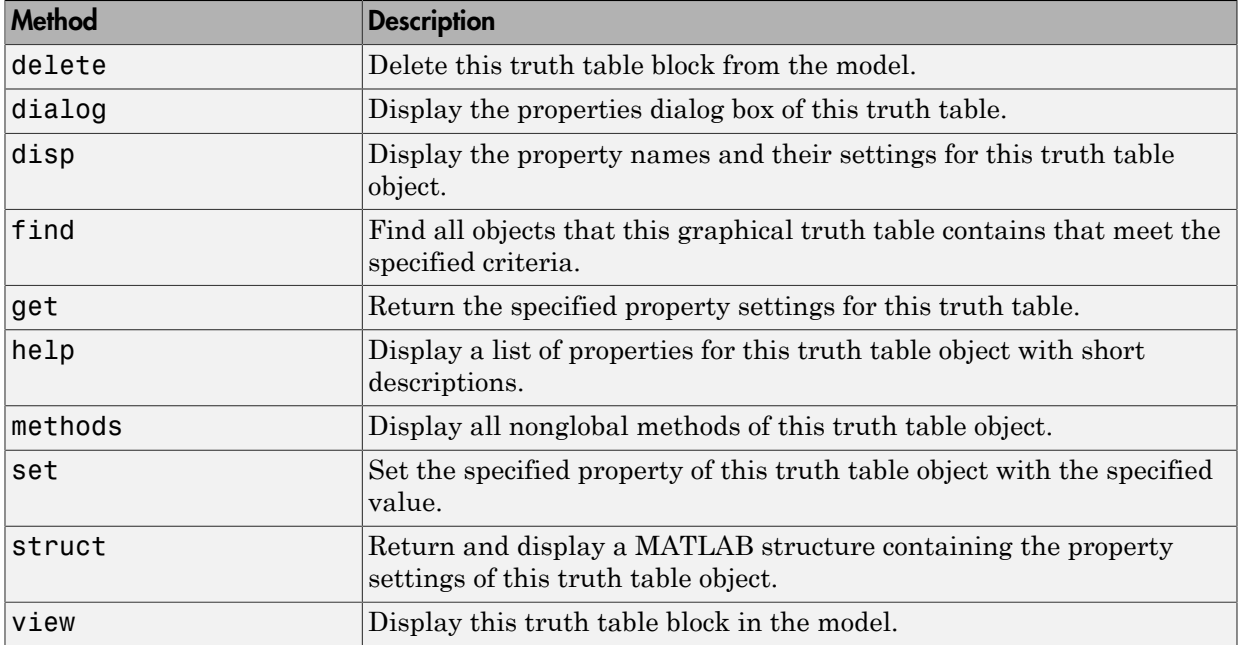

# Properties and Methods Sorted Alphabetically By Application

#### In this section... ["Reference Table Column Descriptions" on page 3-2](#page-135-0) ["Access Methods" on page 3-3](#page-136-0) ["Containment" on page 3-4](#page-137-0) ["Creating and Deleting Objects" on page 3-5](#page-138-0) ["Data Definition Properties" on page 3-6](#page-139-0) ["Debugging" on page 3-14](#page-147-0) ["Display Control" on page 3-16](#page-149-0) ["Graphical Appearance" on page 3-17](#page-150-0) ["Identifiers" on page 3-25](#page-158-0) ["Interface to Simulink Model" on page 3-26](#page-159-0) ["Logging Properties" on page 3-32](#page-165-0) ["Machine \(Model\) Identifier Properties" on page 3-34](#page-167-0) ["Truth Table Construction Properties" on page 3-34](#page-167-1)

## <span id="page-135-0"></span>Reference Table Column Descriptions

Reference tables for Stateflow API properties and methods have these columns:

- **Name** The name for the property or method. Each property or method has a name that you use in dot notation along with a Stateflow object to set or obtain the property's value or call the method.
- **Type** A data type for the property. Some types are other Stateflow API objects, such as the Machine property, which is the Machine object that contains this object.
- **Access** An access type for the property. Properties that are listed as RW (read/ write) can be read and changed. For example, the Name and Description properties of particular objects are RW. However, some properties are RO (read-only) because they are set by the MATLAB workspace itself.
- **Description** A description for the property or method. For some properties, the equivalent GUI operations for setting it are also given.
- **Objects** The types of objects that have this property or method. The object types are listed as follows: Root (R), Machine (M), Chart (C), State (S), Atomic Box (AB),

Atomic Subchart (AS), Box (B), Graphical Function (F), Truth Table (TT), MATLAB Function (EM), Simulink Function (SLF), Note (N), Transition (T), Junction (J), Event (E), Data (D), Message (MSG), Editor (ED), and Clipboard (CB).

#### <span id="page-136-0"></span>Access Methods

The following methods find, get, and set objects and their properties.

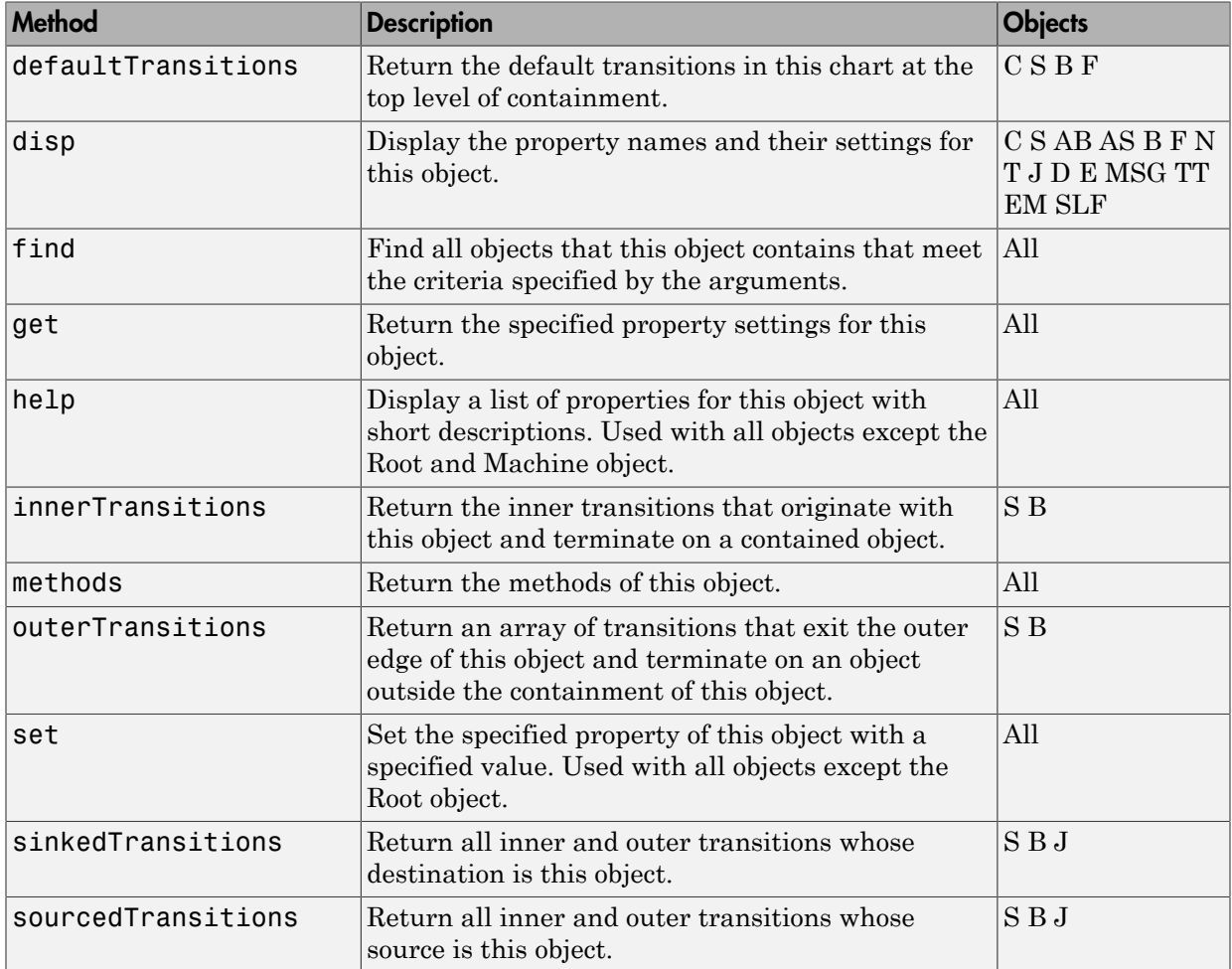

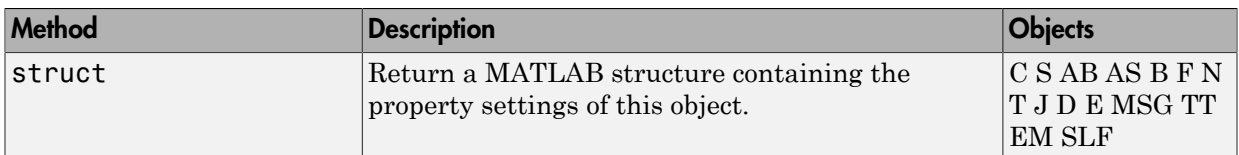

## <span id="page-137-0"></span>**Containment**

The following properties control how one Stateflow object contains another Stateflow object.

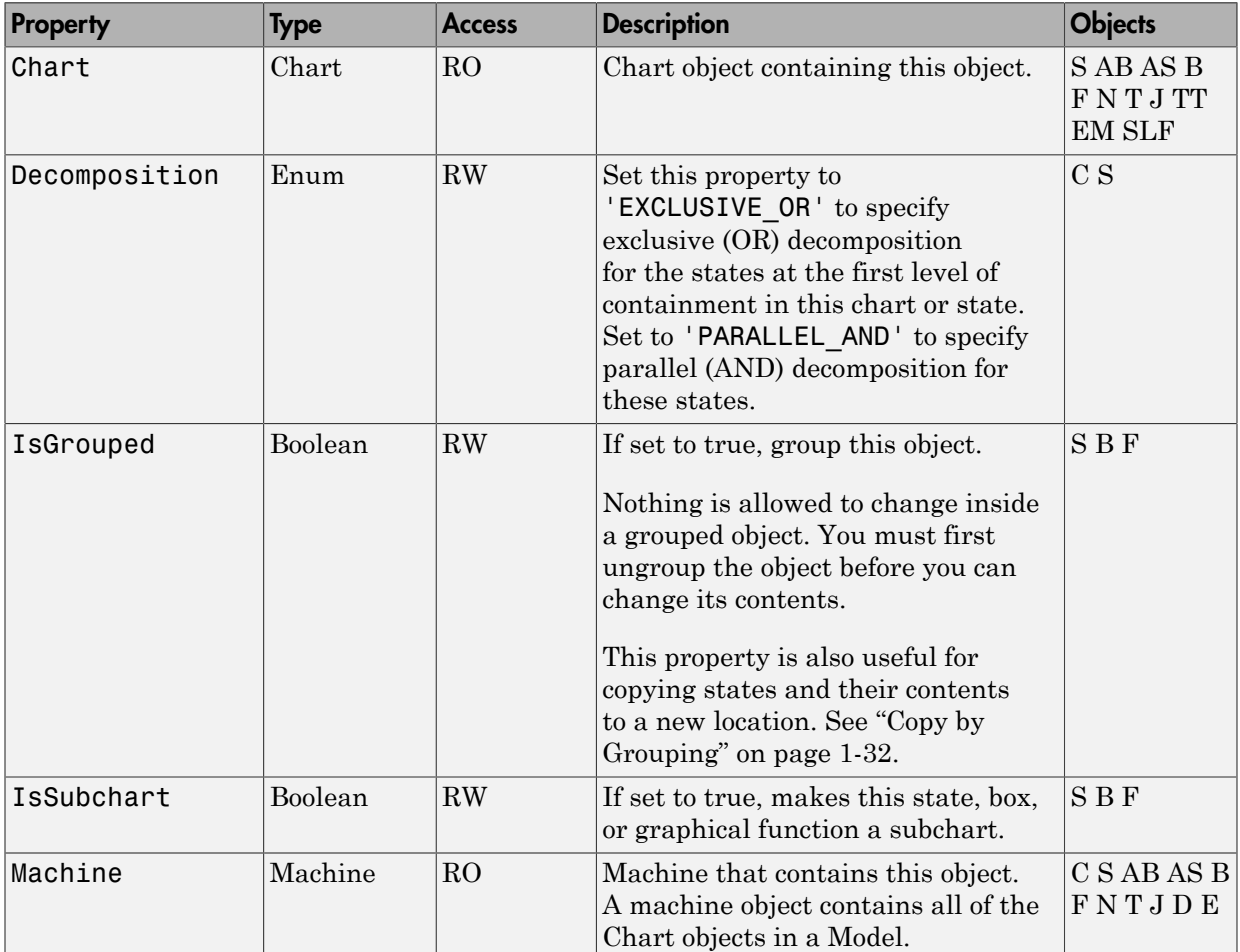

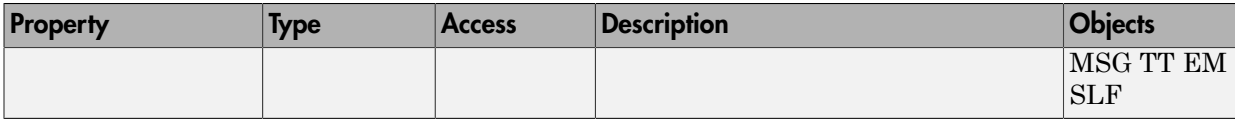

## <span id="page-138-0"></span>Creating and Deleting Objects

Use the following methods to create and delete Stateflow objects.

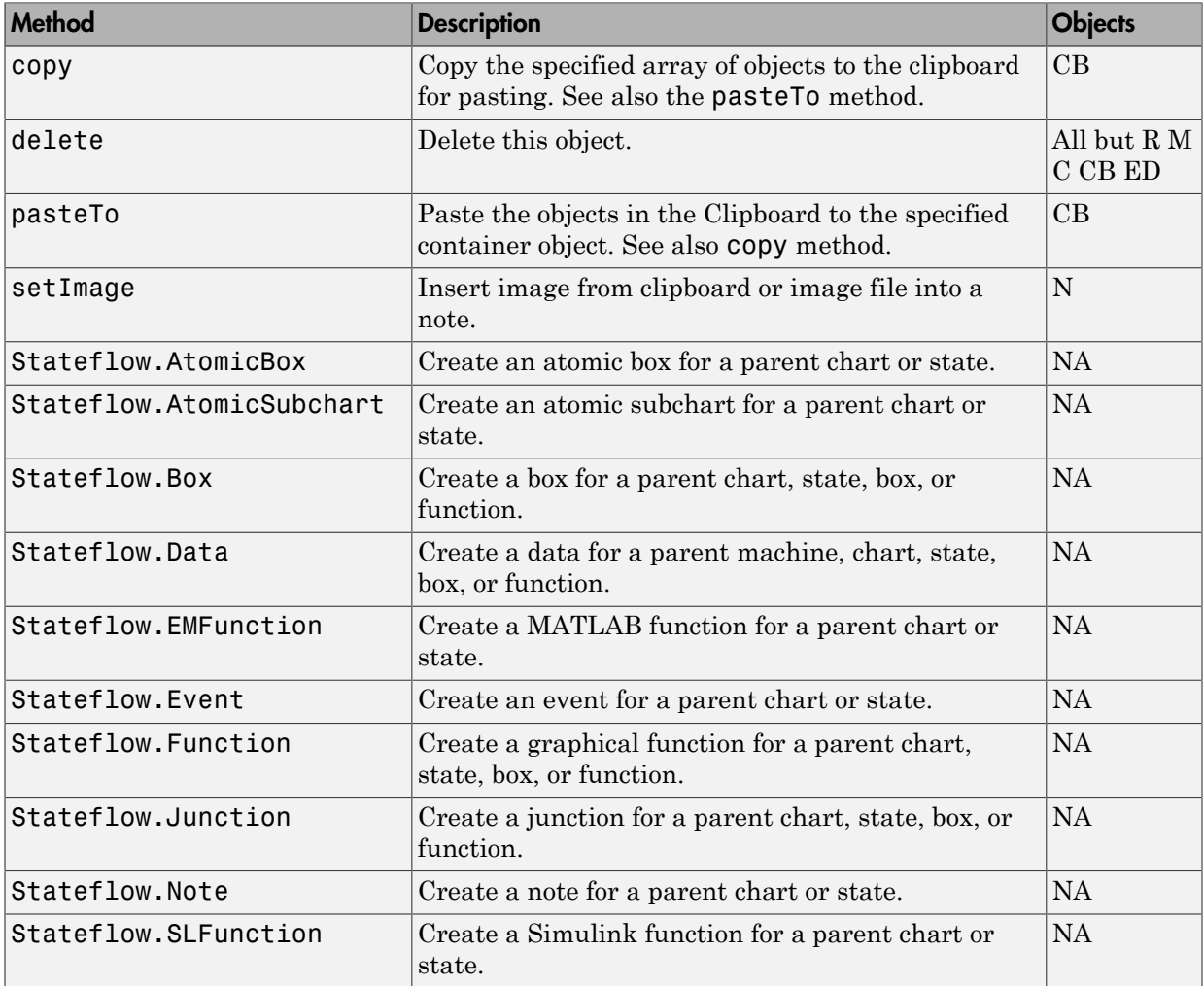

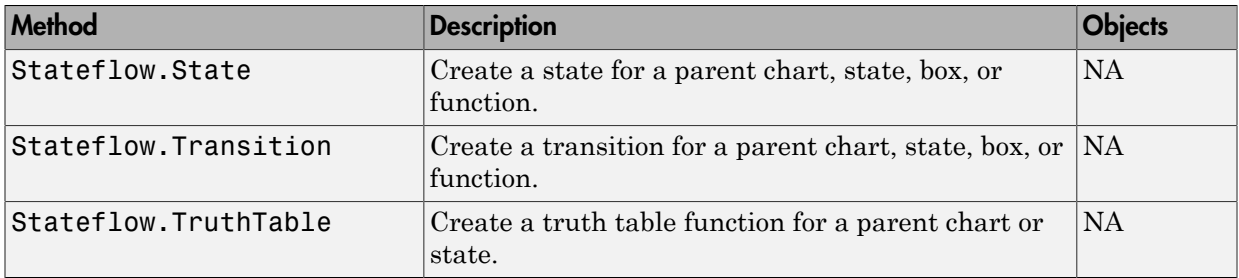

#### <span id="page-139-0"></span>Data Definition Properties

The following properties control the type, size, and value of data in Stateflow charts. The properties also apply to message data.

Tip All properties of the Props field must be set individually.

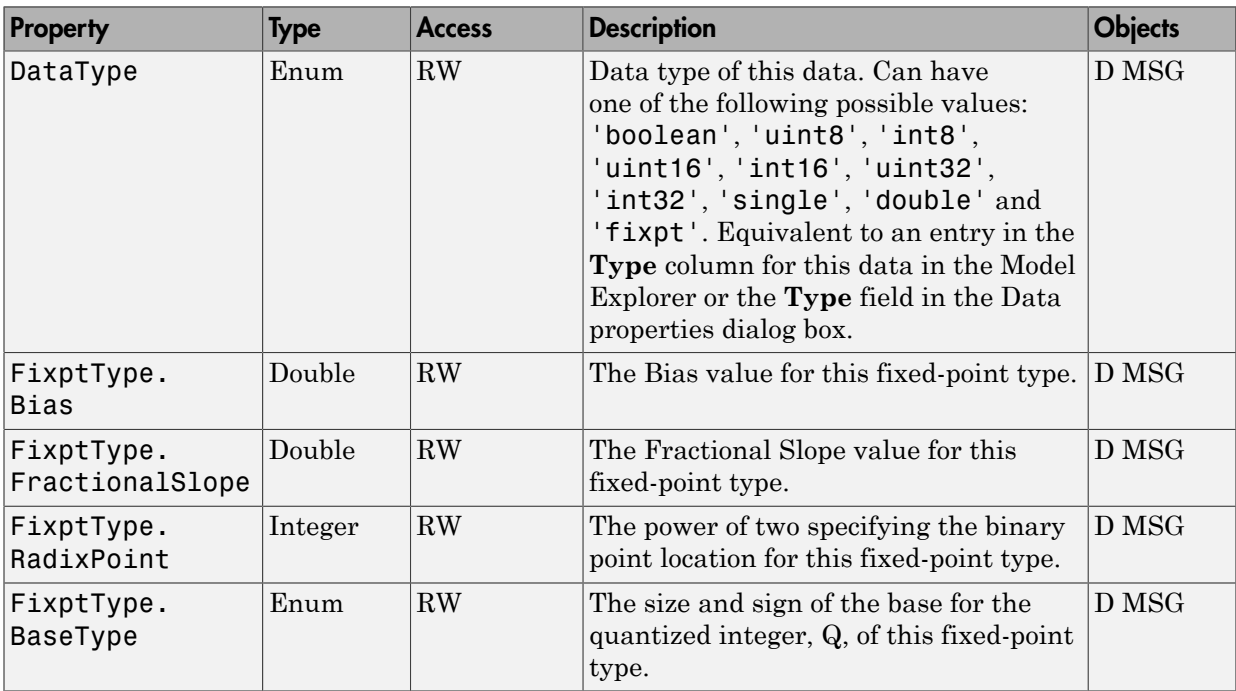

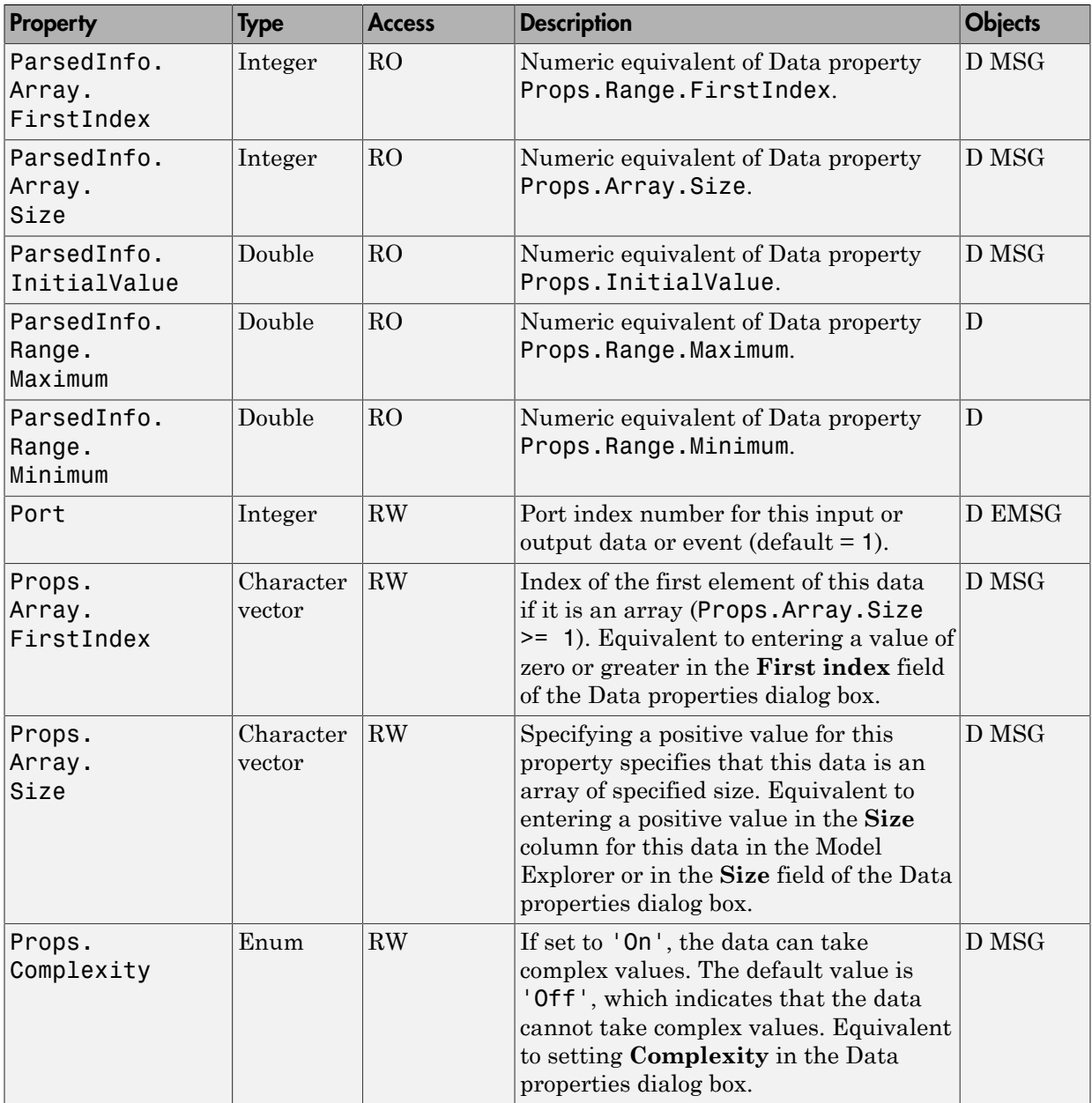

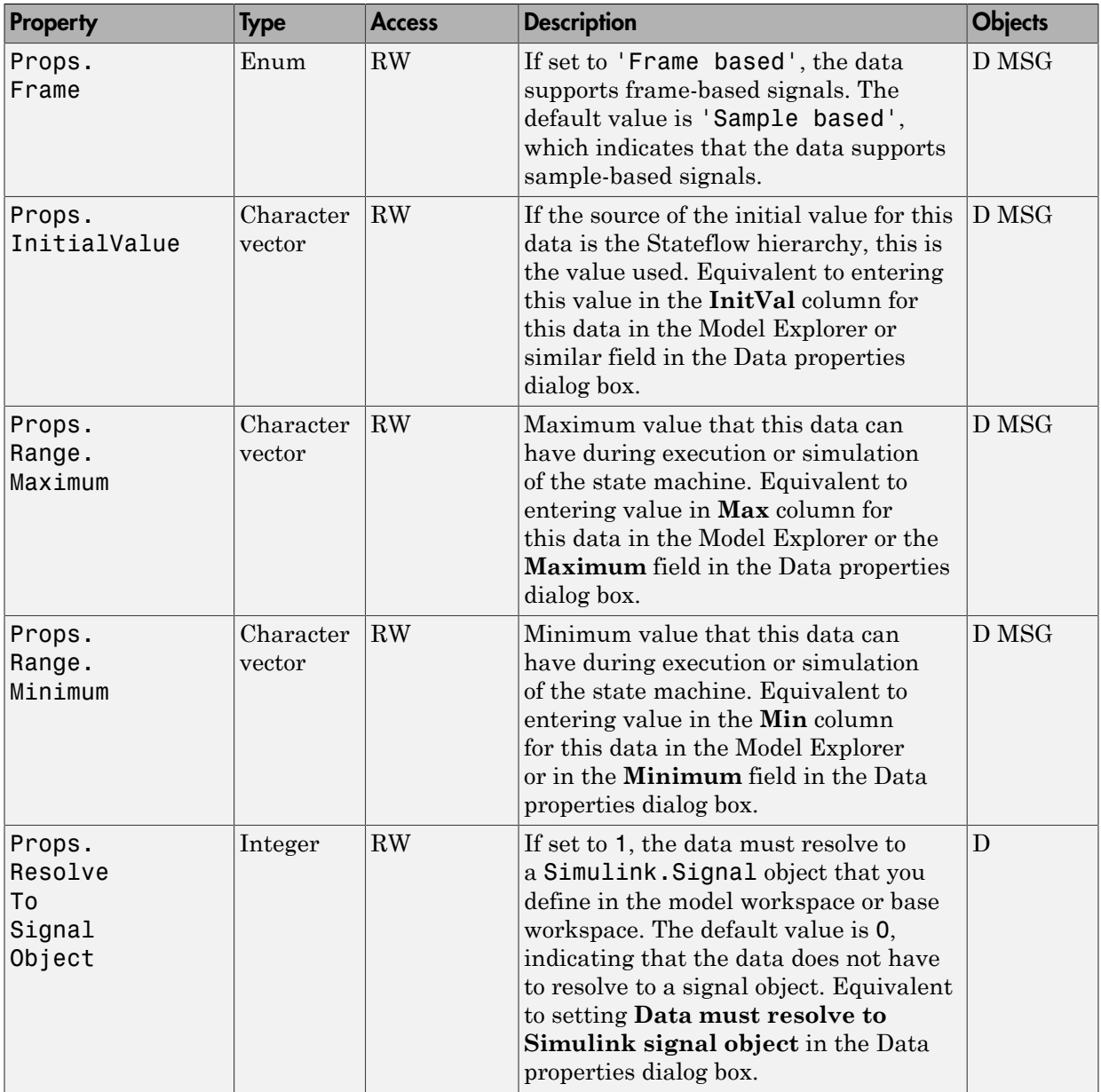

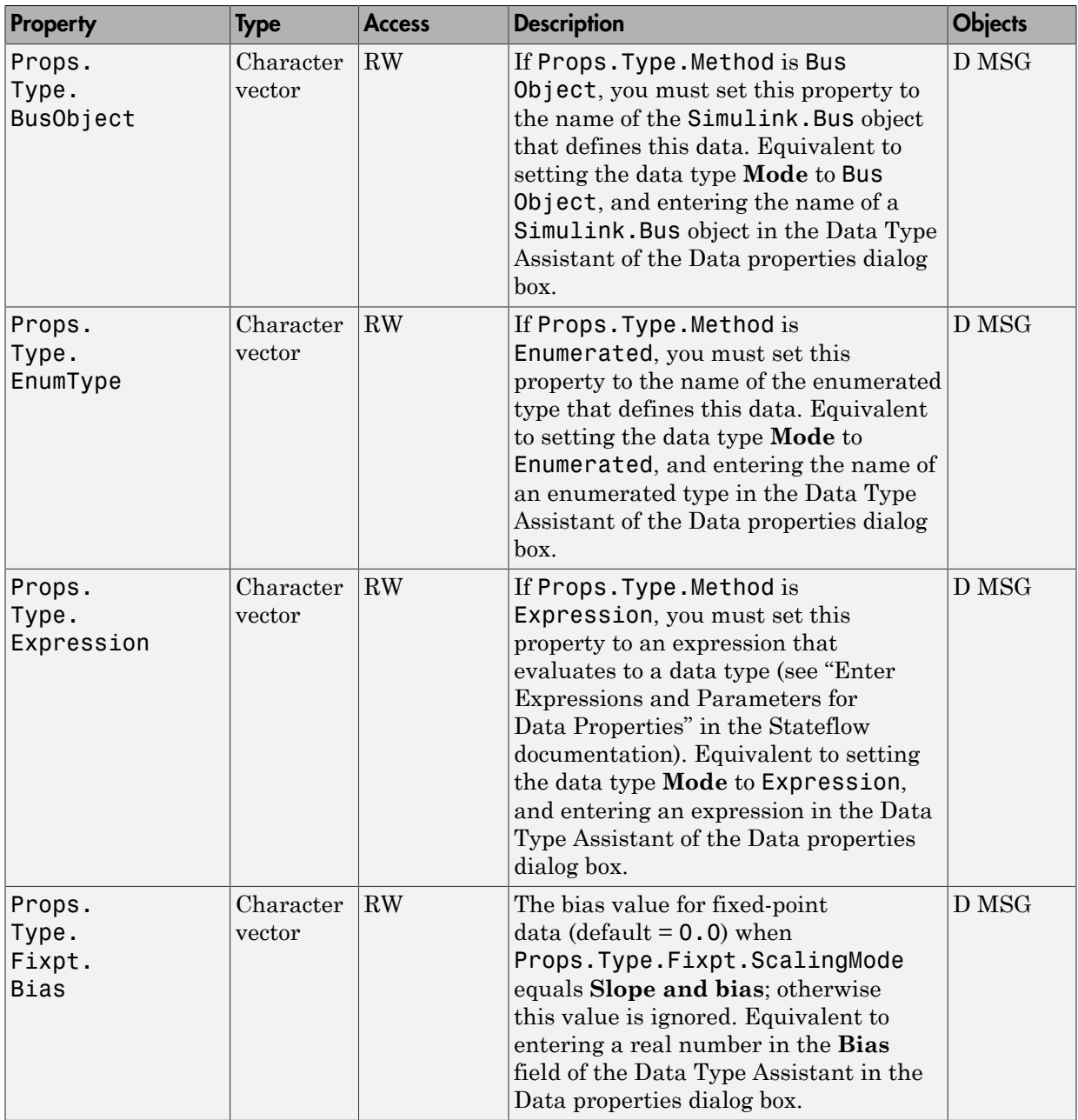

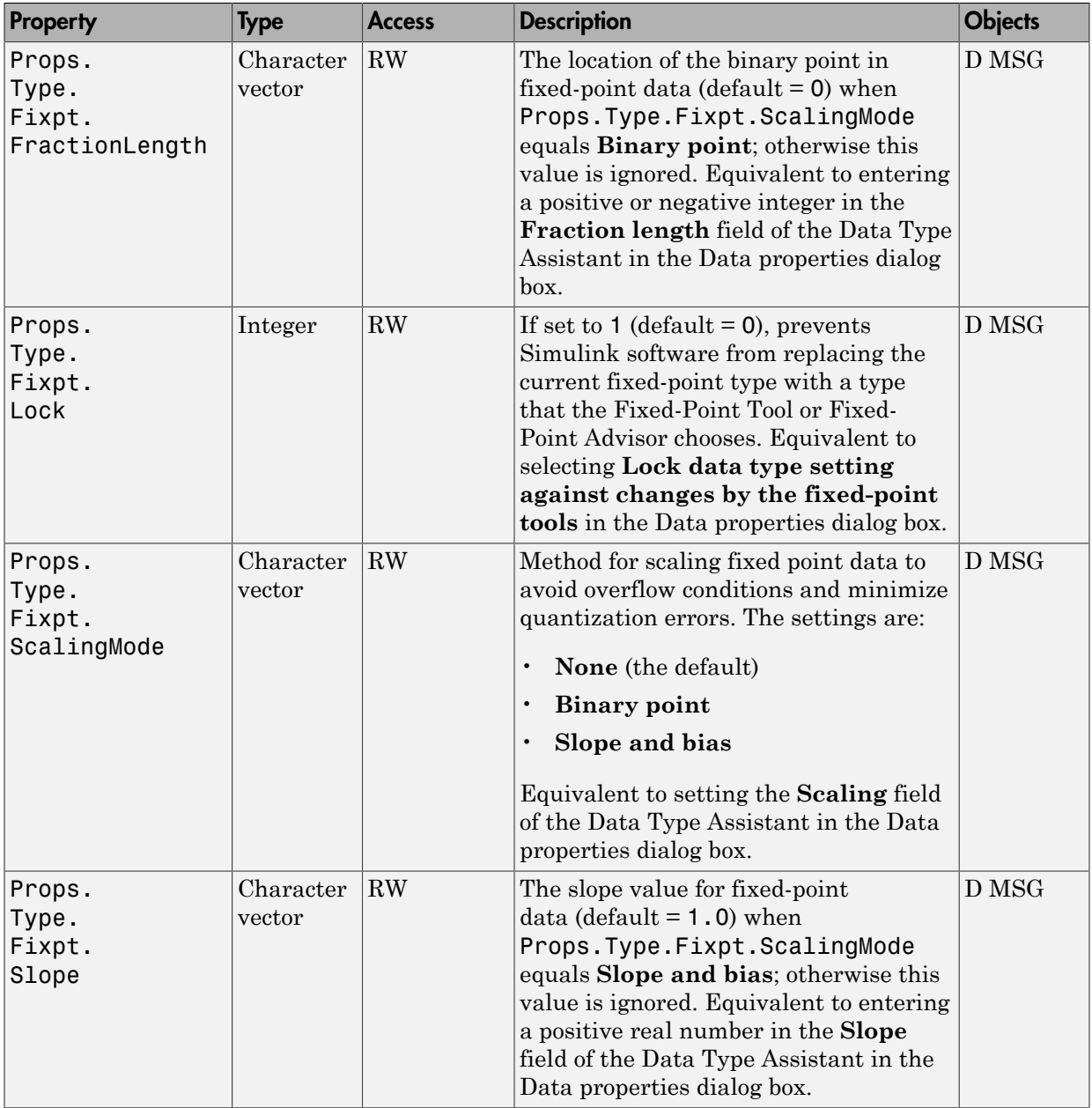
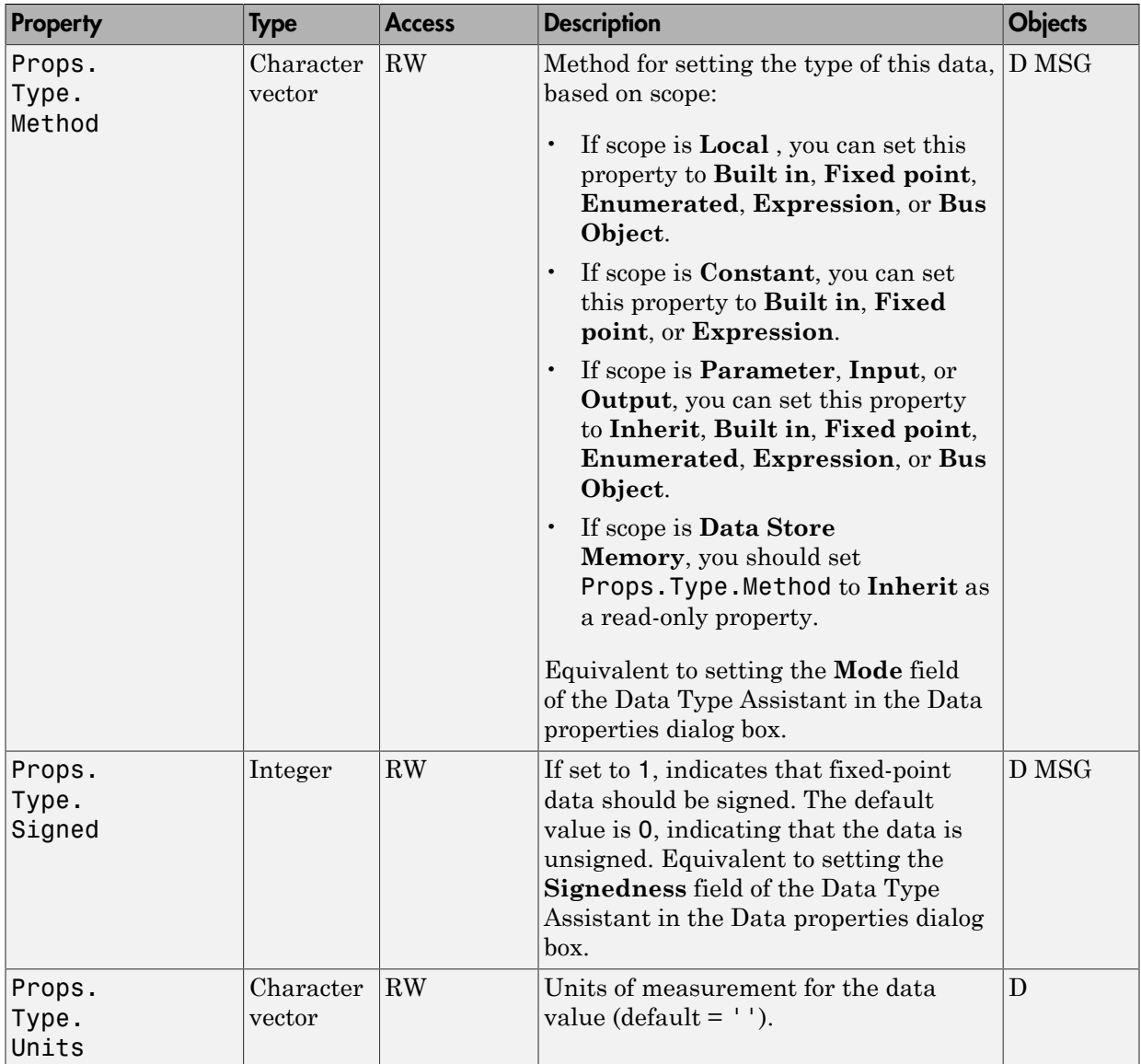

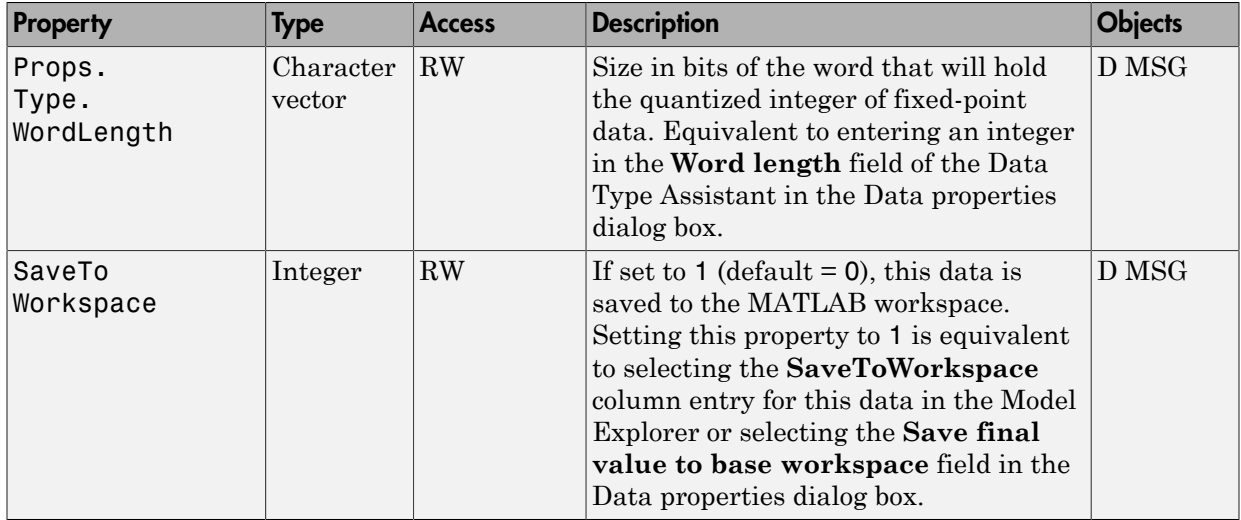

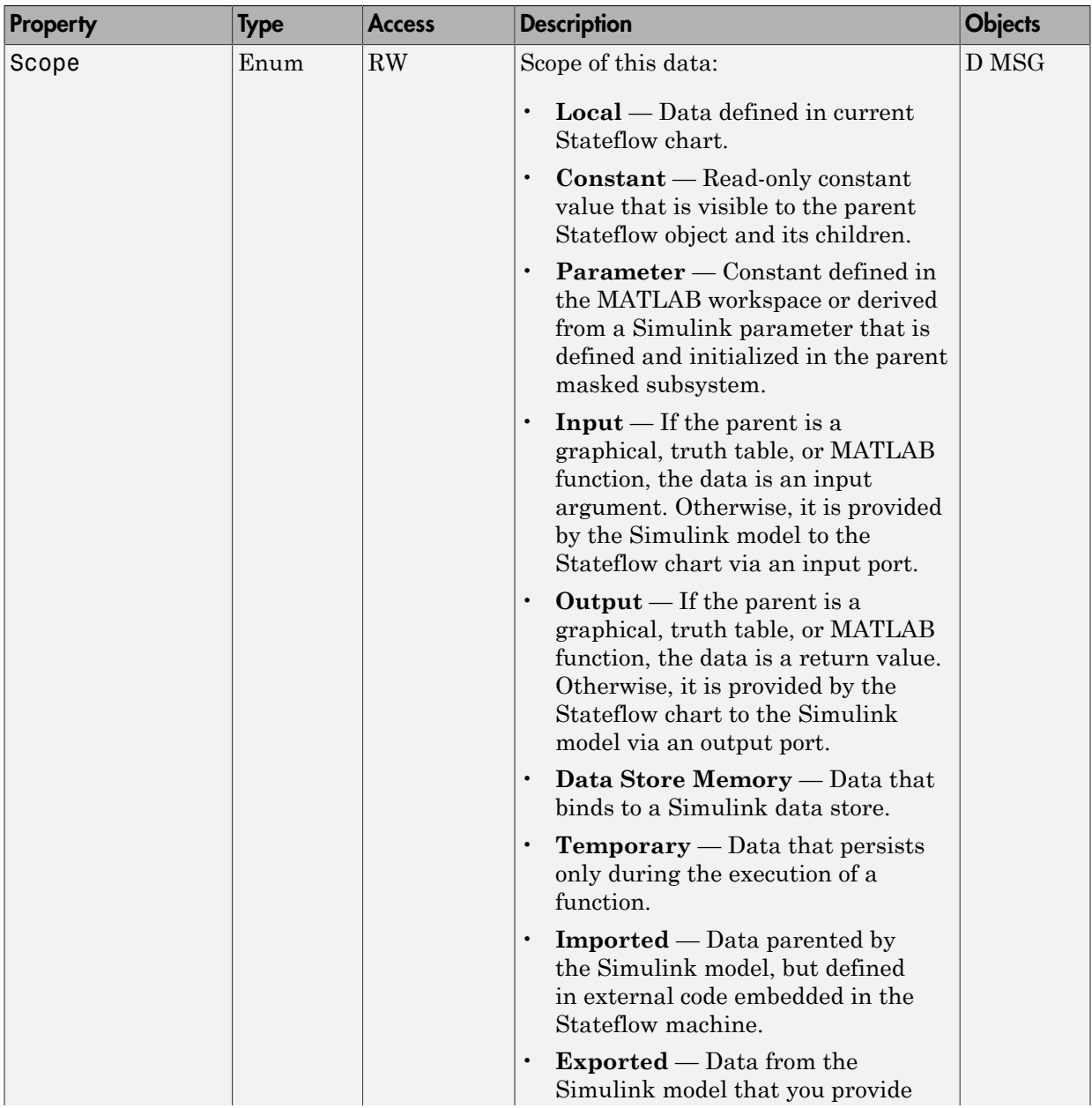

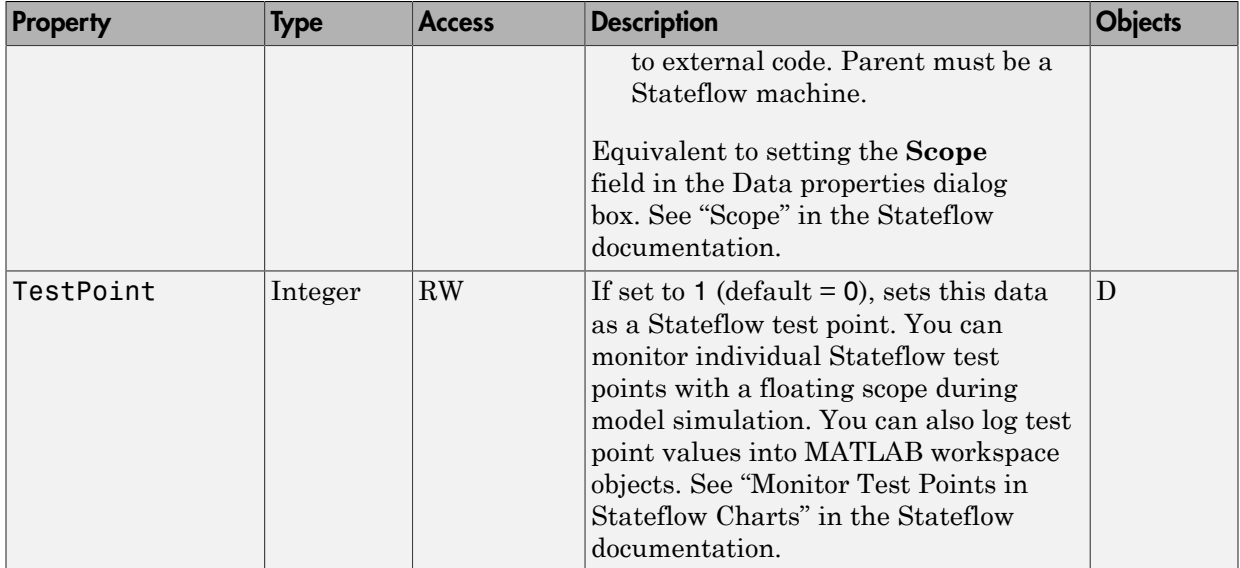

#### Debugging

#### Debugging Properties

The following properties control values used in debugging Stateflow chart applications.

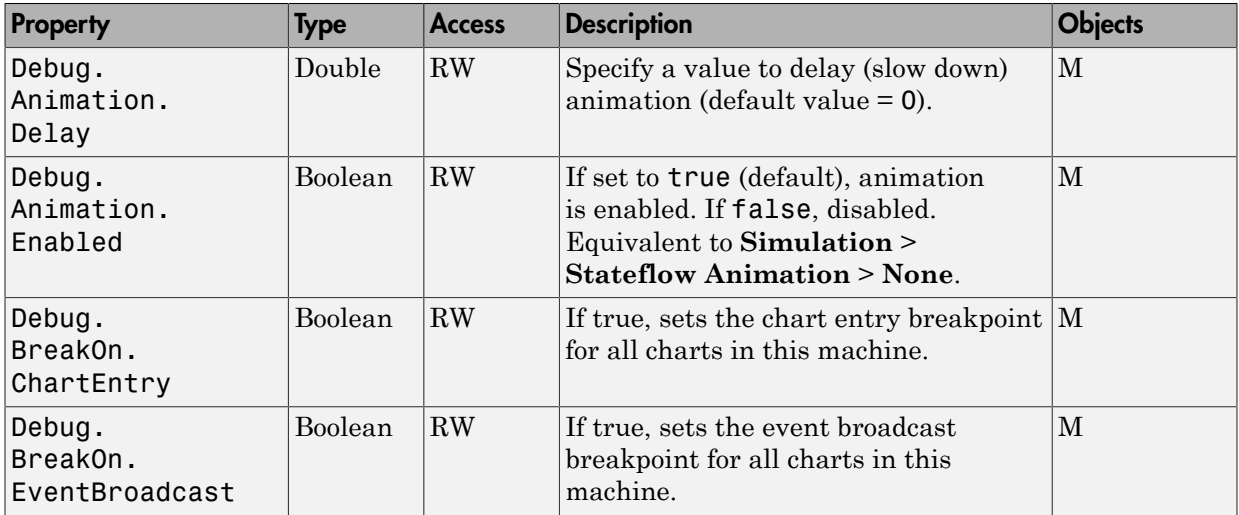

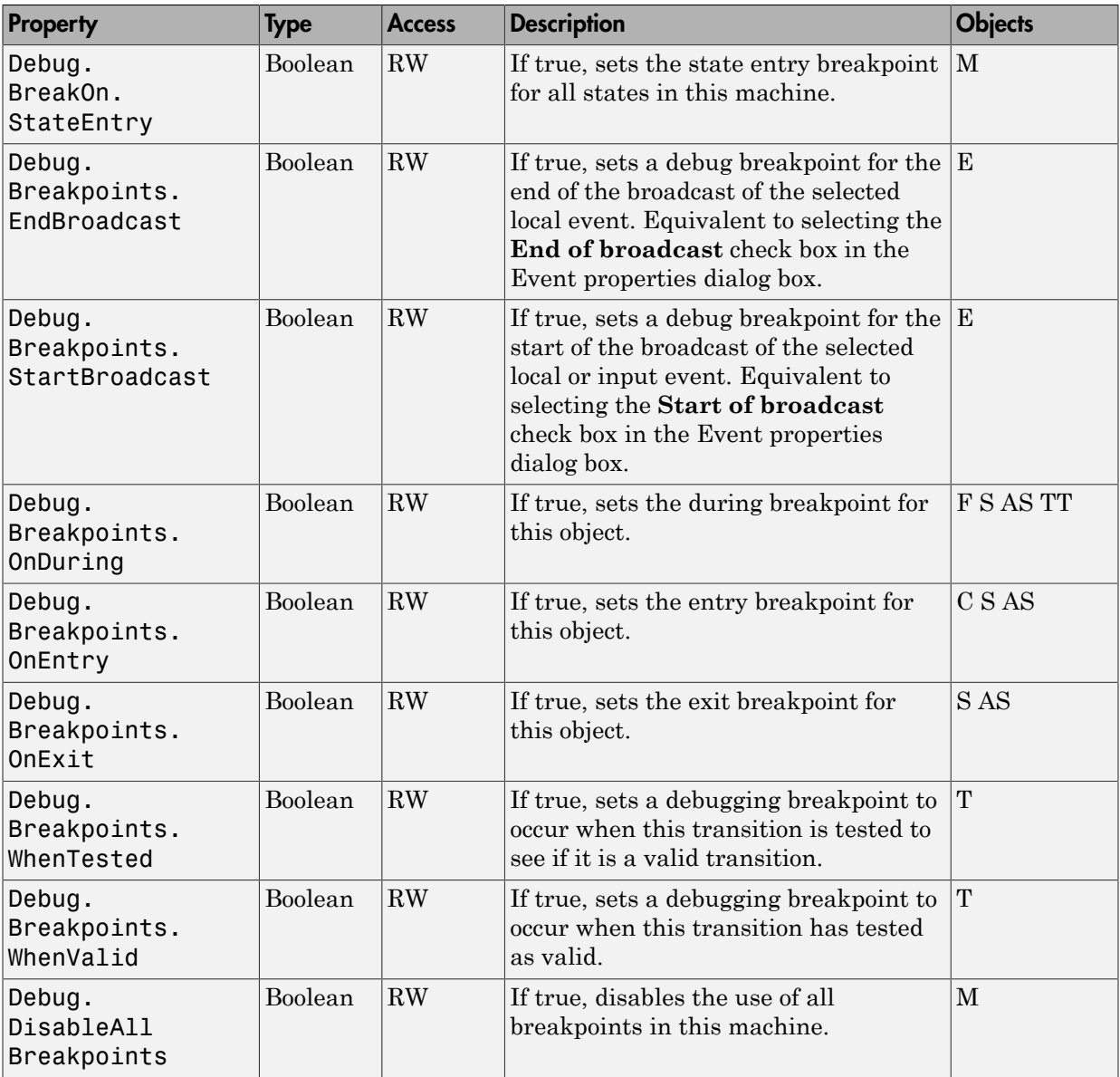

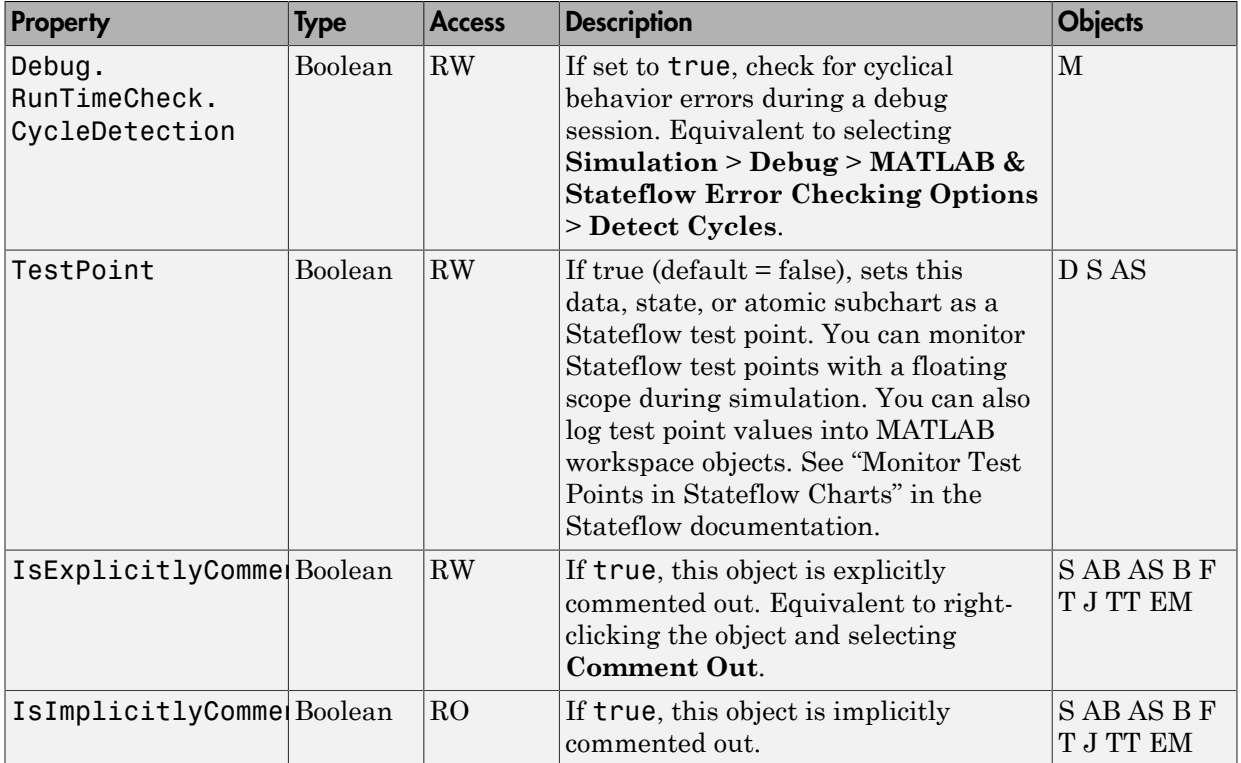

#### Debugging Methods

Use the method [isCommented](#page-189-0) to query if an object is explicitly or implicitly commented out. This method returns a Boolean.

#### Display Control

- ["Display Methods" on page 3-16](#page-149-0)
- ["Display Properties" on page 3-17](#page-150-0)

#### <span id="page-149-0"></span>Display Methods

The following methods control the current display.

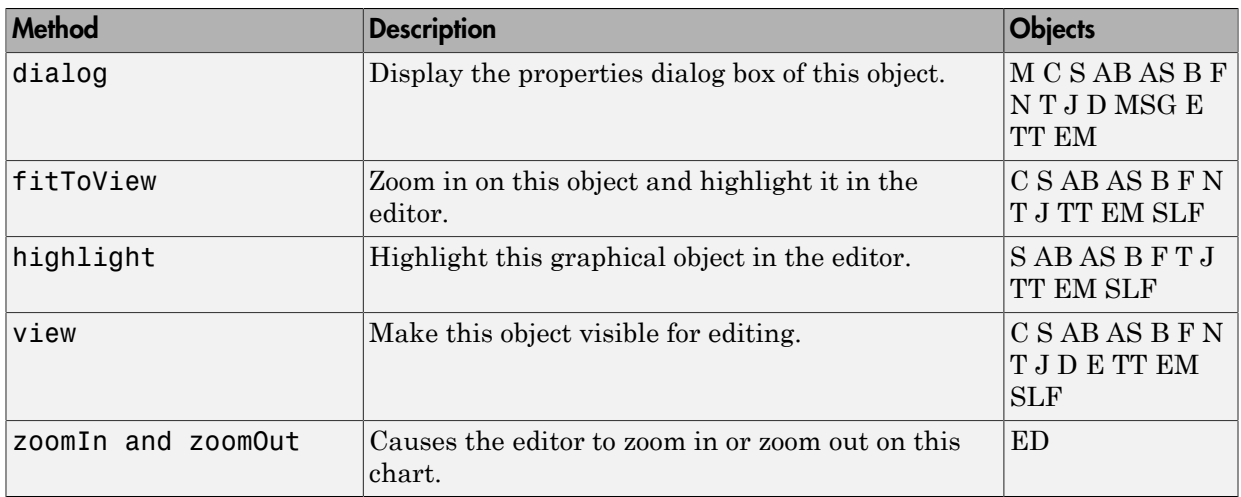

#### <span id="page-150-0"></span>Display Properties

The following properties affect the display of the current Stateflow chart.

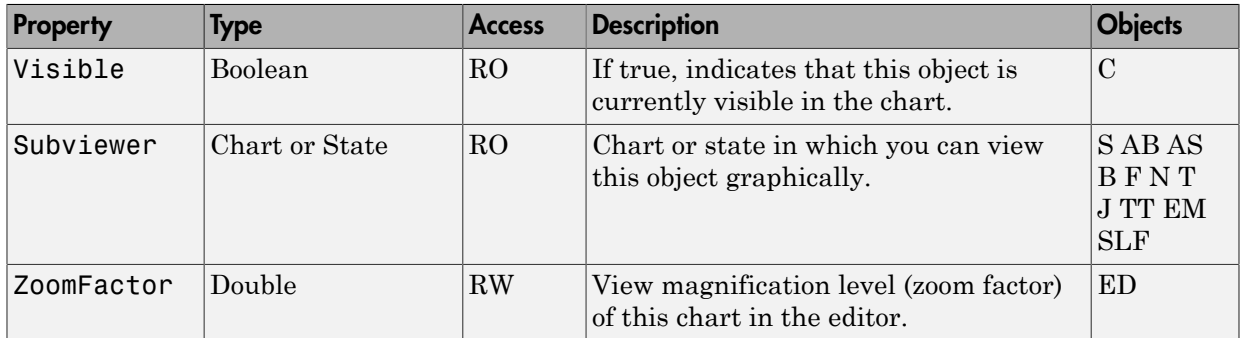

#### Graphical Appearance

- ["Color Properties" on page 3-18](#page-151-0)
- ["Drawing Properties" on page 3-19](#page-152-0)
- ["Font Properties" on page 3-19](#page-152-1)
- ["Position Properties" on page 3-22](#page-155-0)

• ["Text Properties" on page 3-24](#page-157-0)

#### <span id="page-151-0"></span>Color Properties

The following properties set colors for the graphical objects in Stateflow charts.

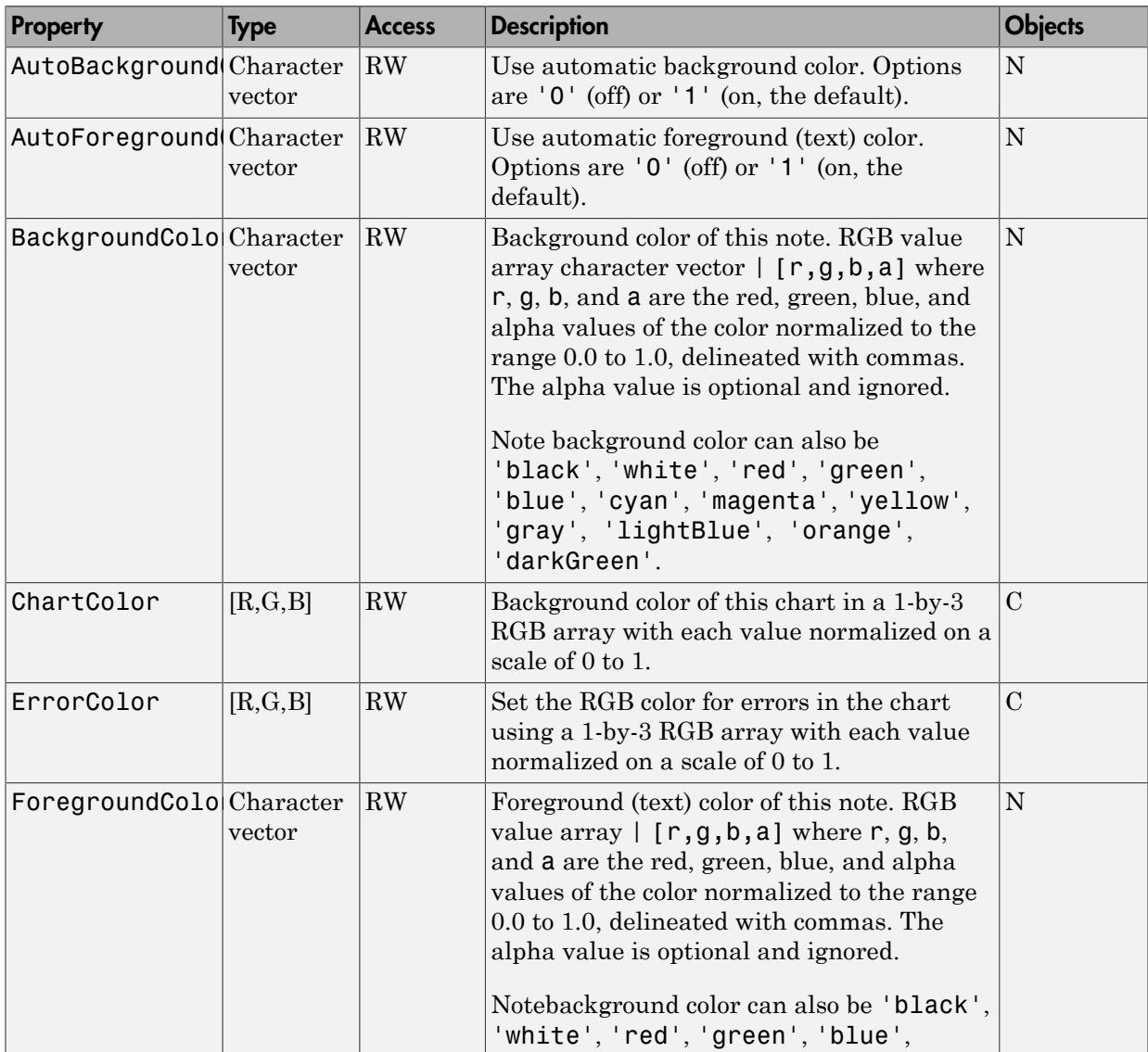

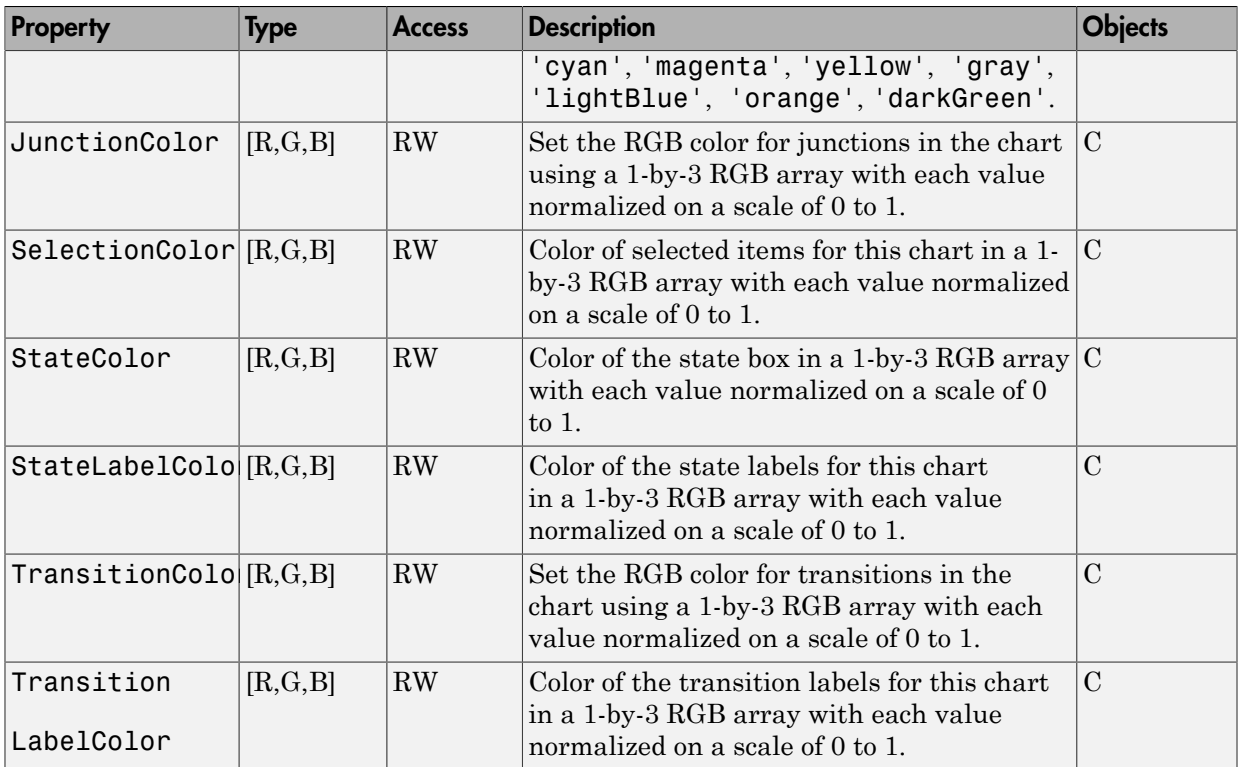

#### <span id="page-152-0"></span>Drawing Properties

The following properties control how Stateflow objects are drawn in their charts.

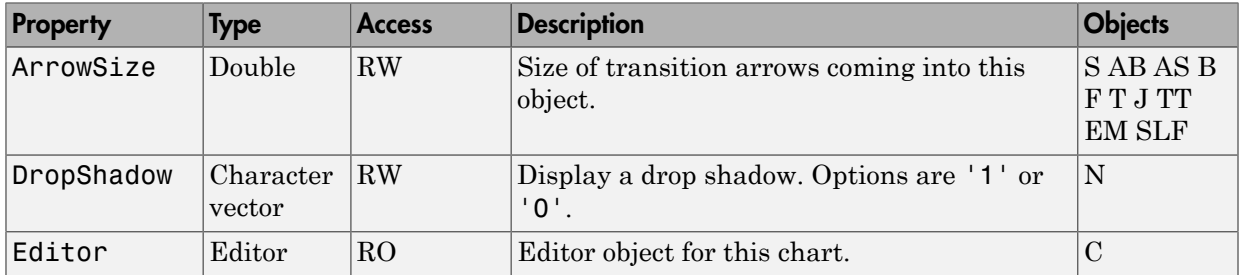

#### <span id="page-152-1"></span>Font Properties

The following properties change the font used for text in a Stateflow chart.

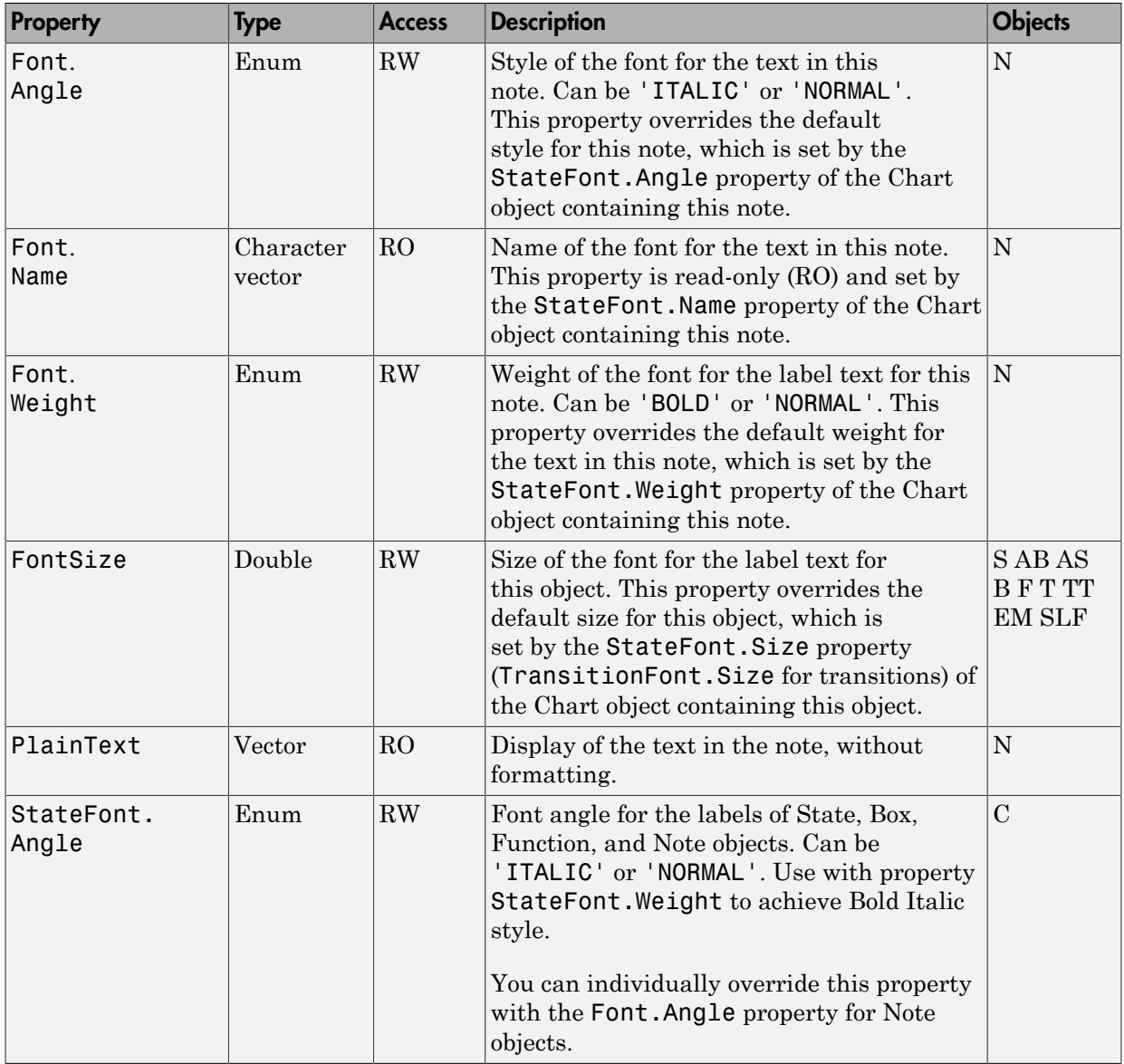

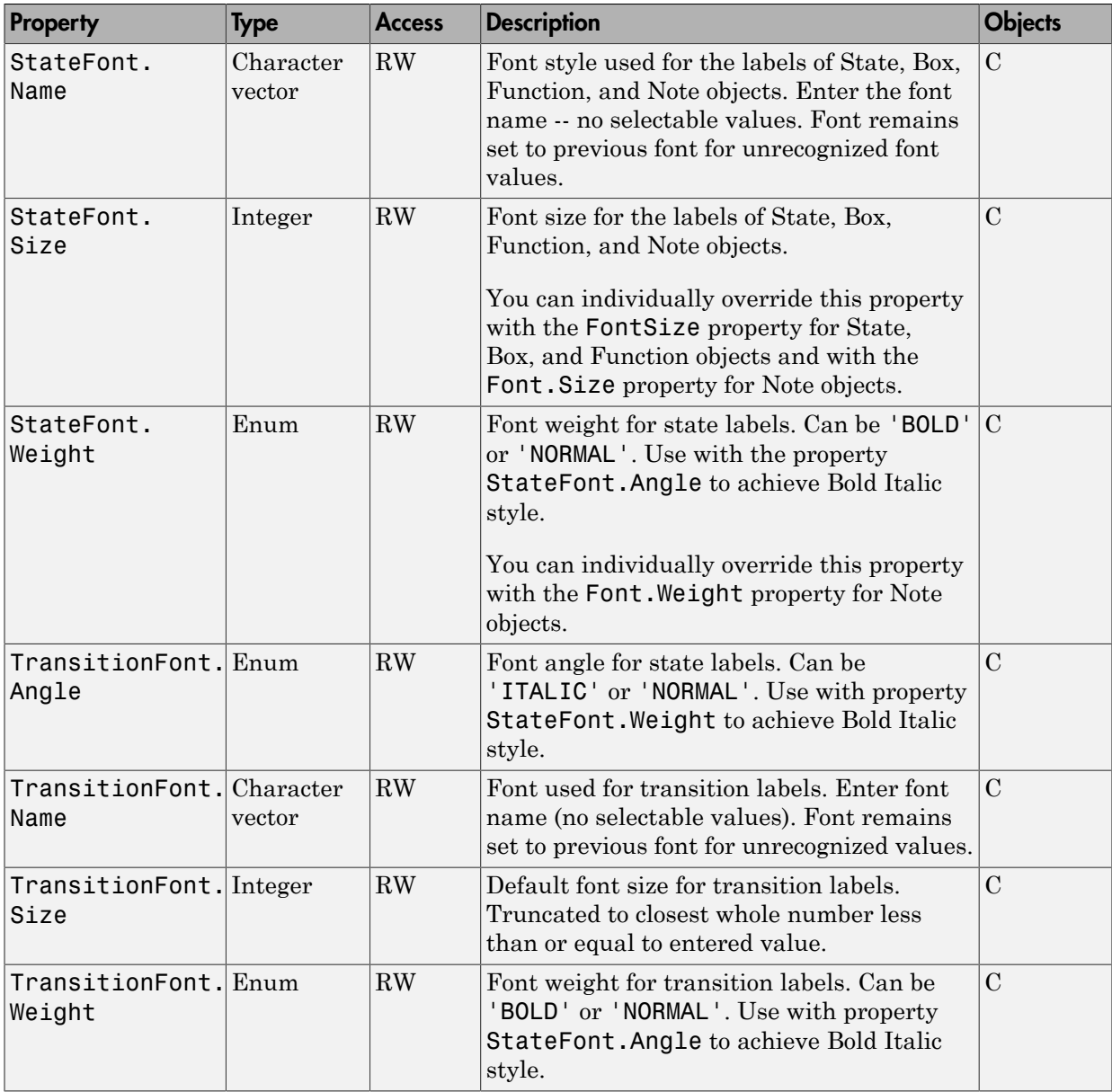

#### <span id="page-155-0"></span>Position Properties

The following properties control the position of Stateflow objects in a Stateflow chart.

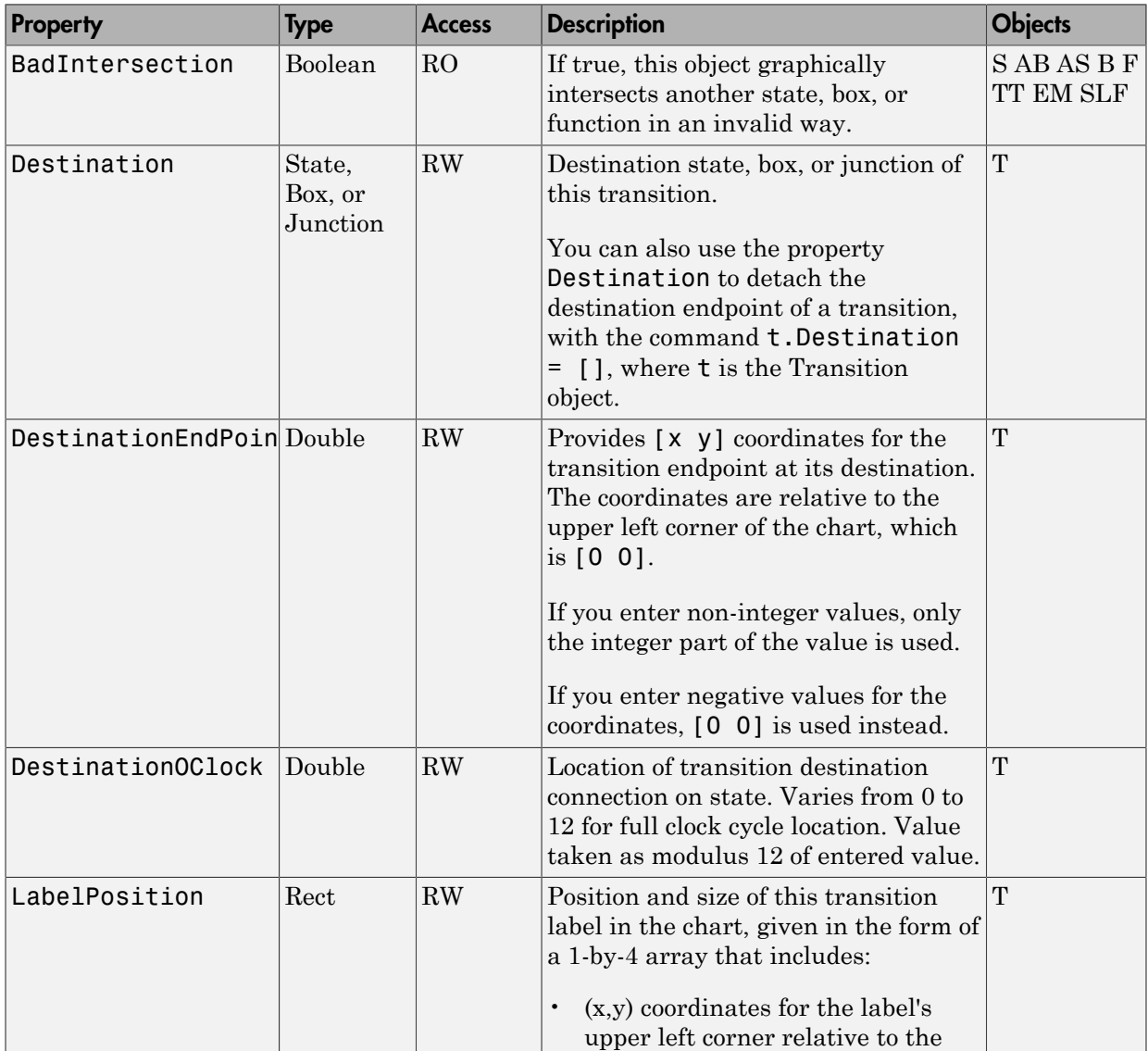

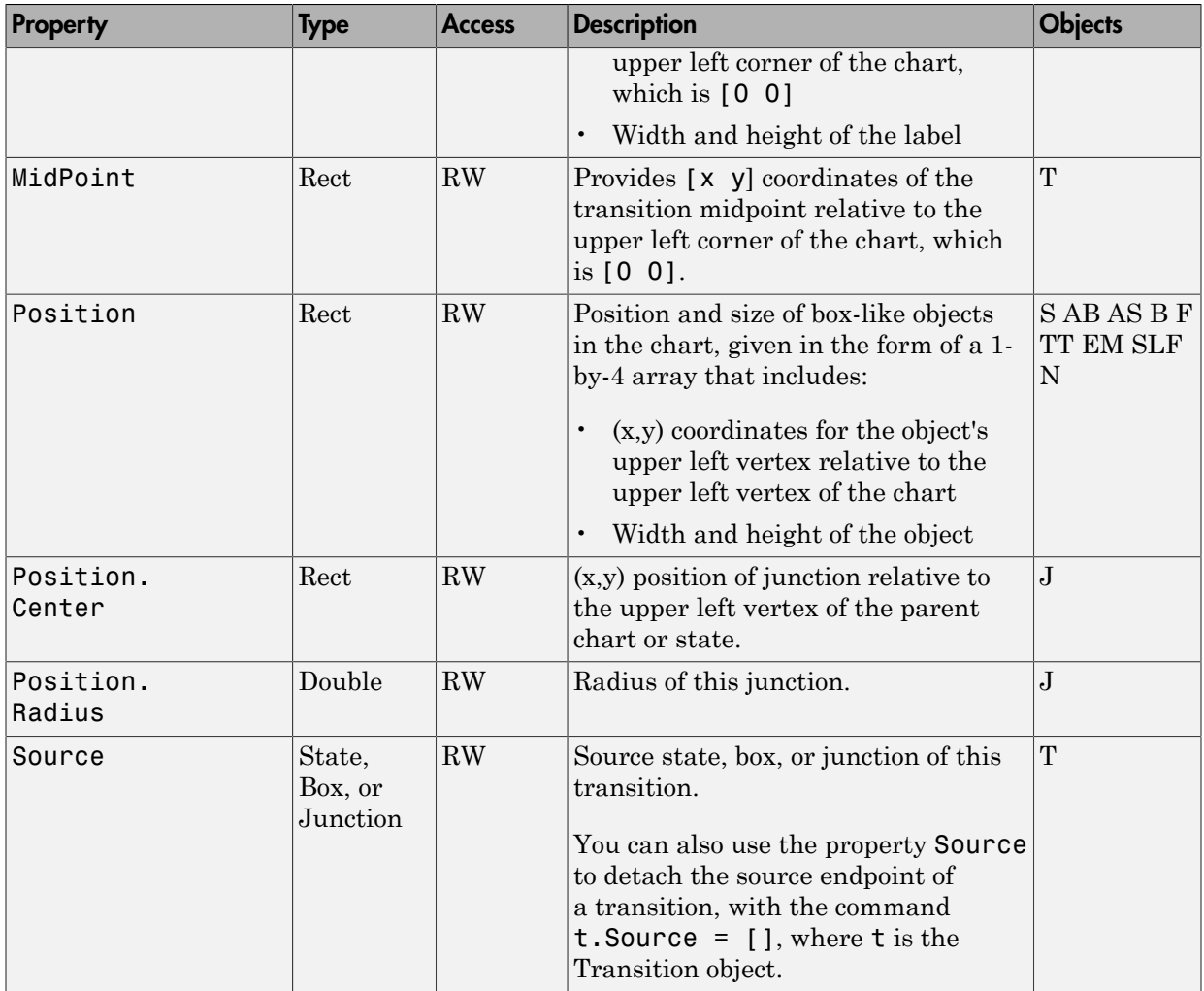

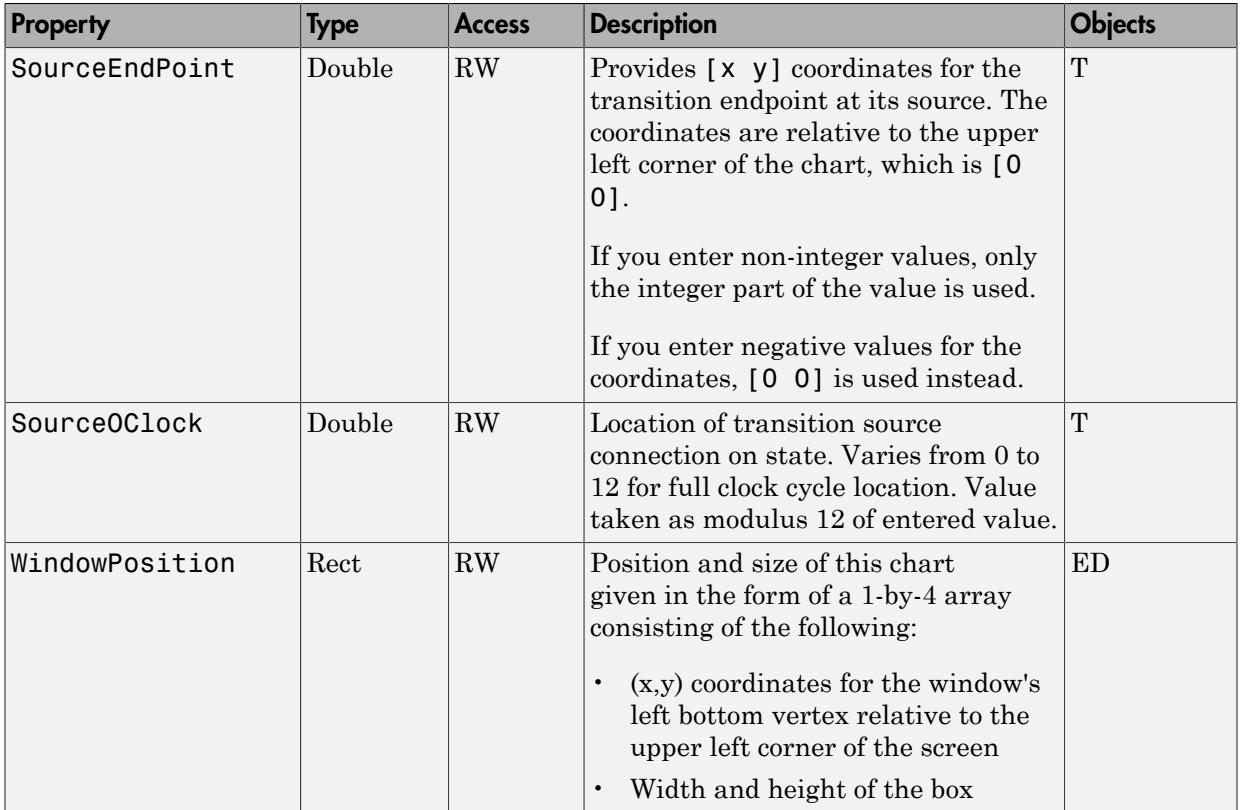

#### <span id="page-157-0"></span>Text Properties

The following properties control the text and text appearance apart from font and color in Stateflow charts.

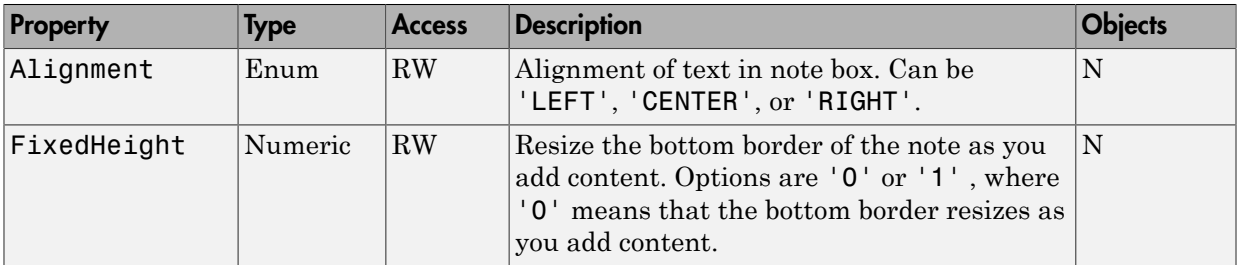

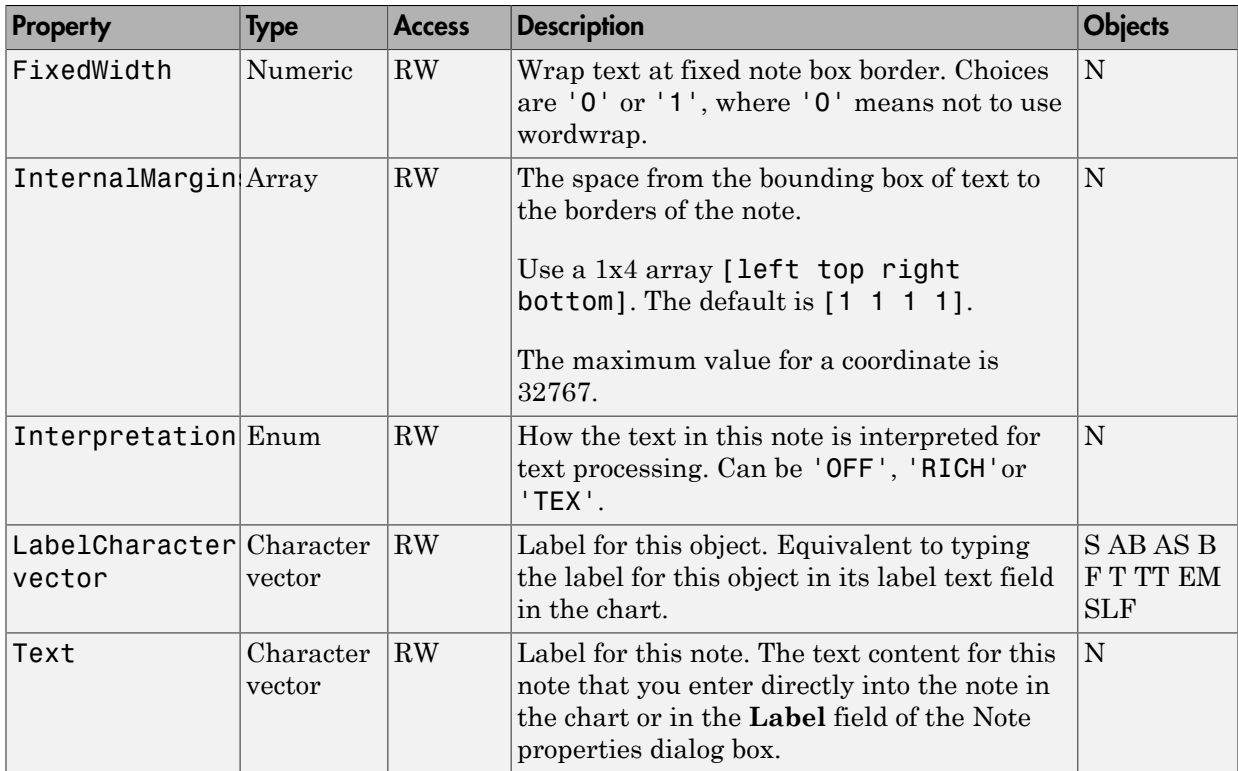

#### **Identifiers**

The following properties identify objects for the version of Stateflow software.

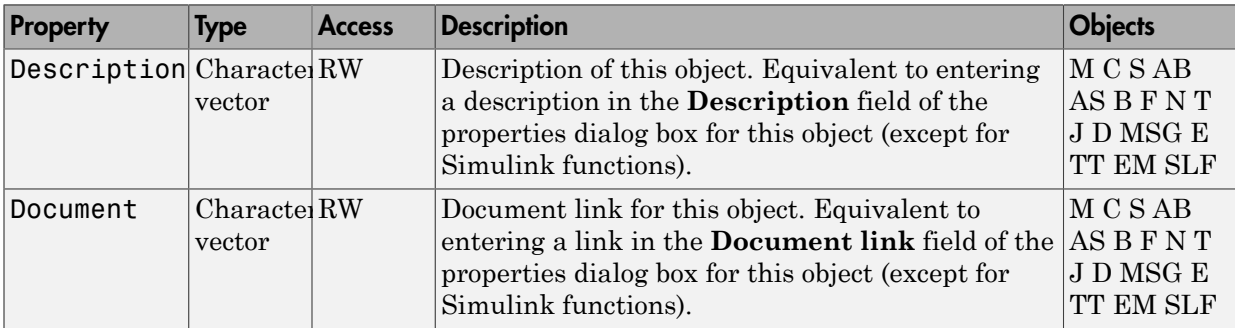

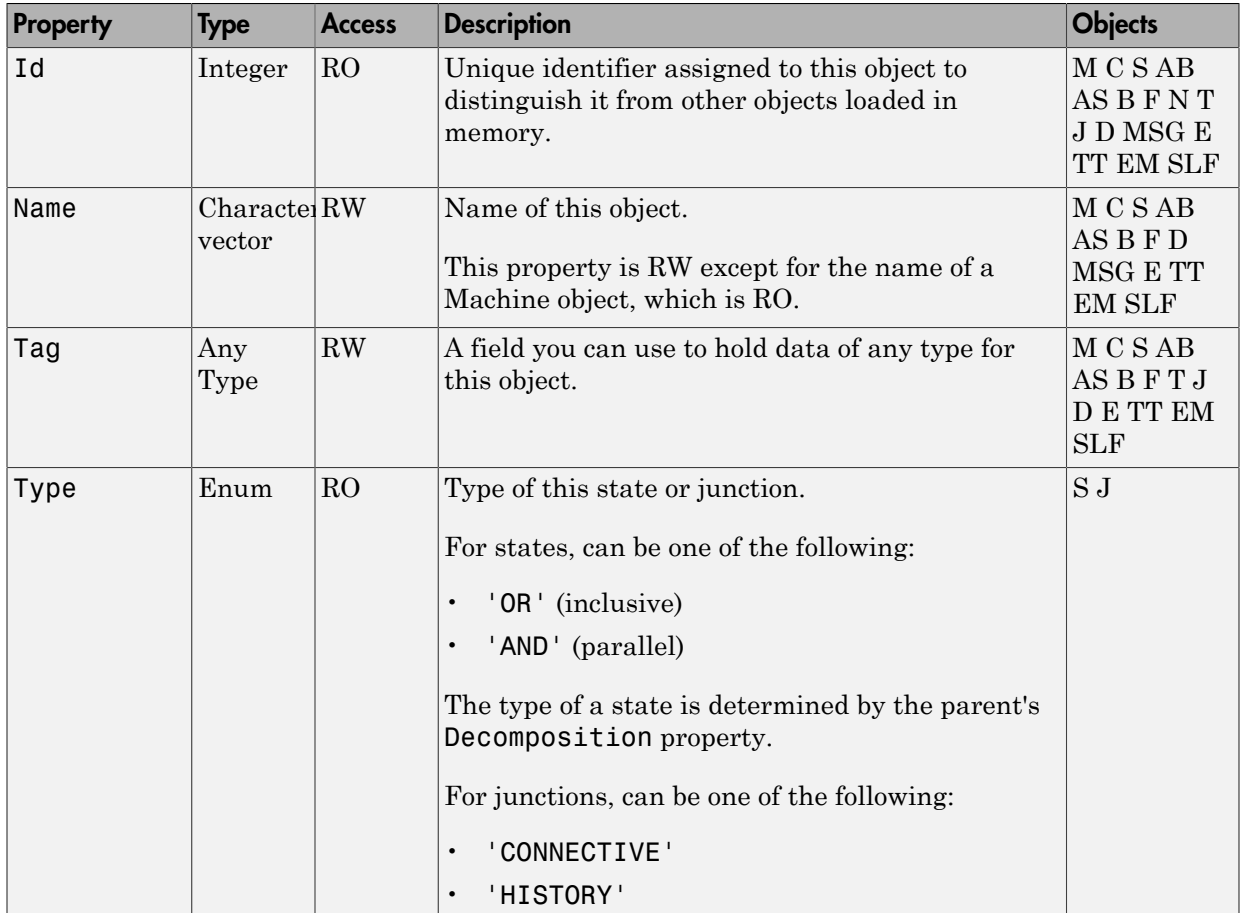

#### Interface to Simulink Model

The following properties (and methods) control how data and events are input from and output to the Simulink model for a Stateflow chart.

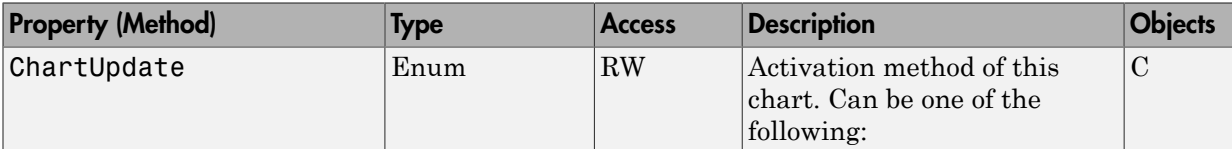

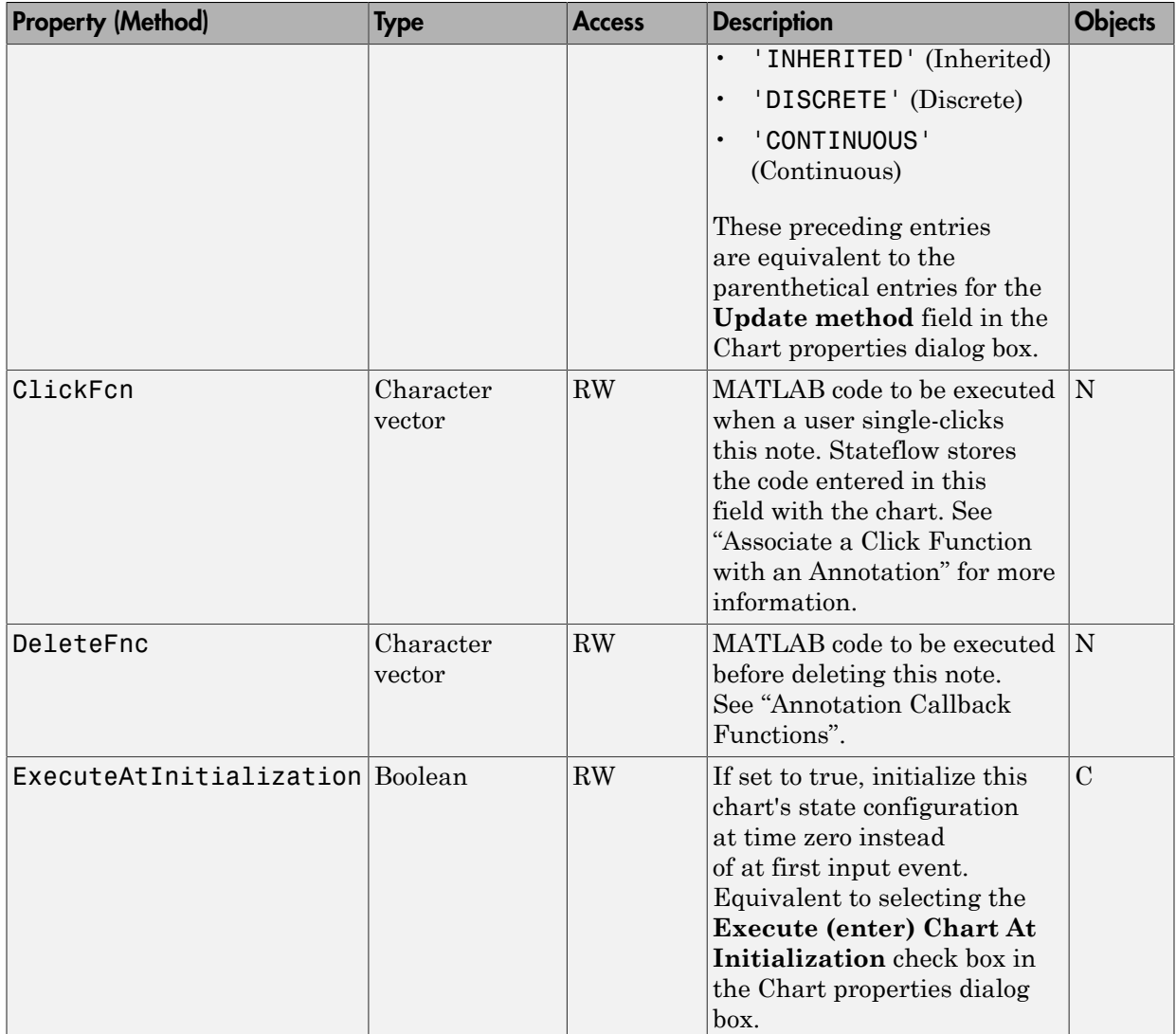

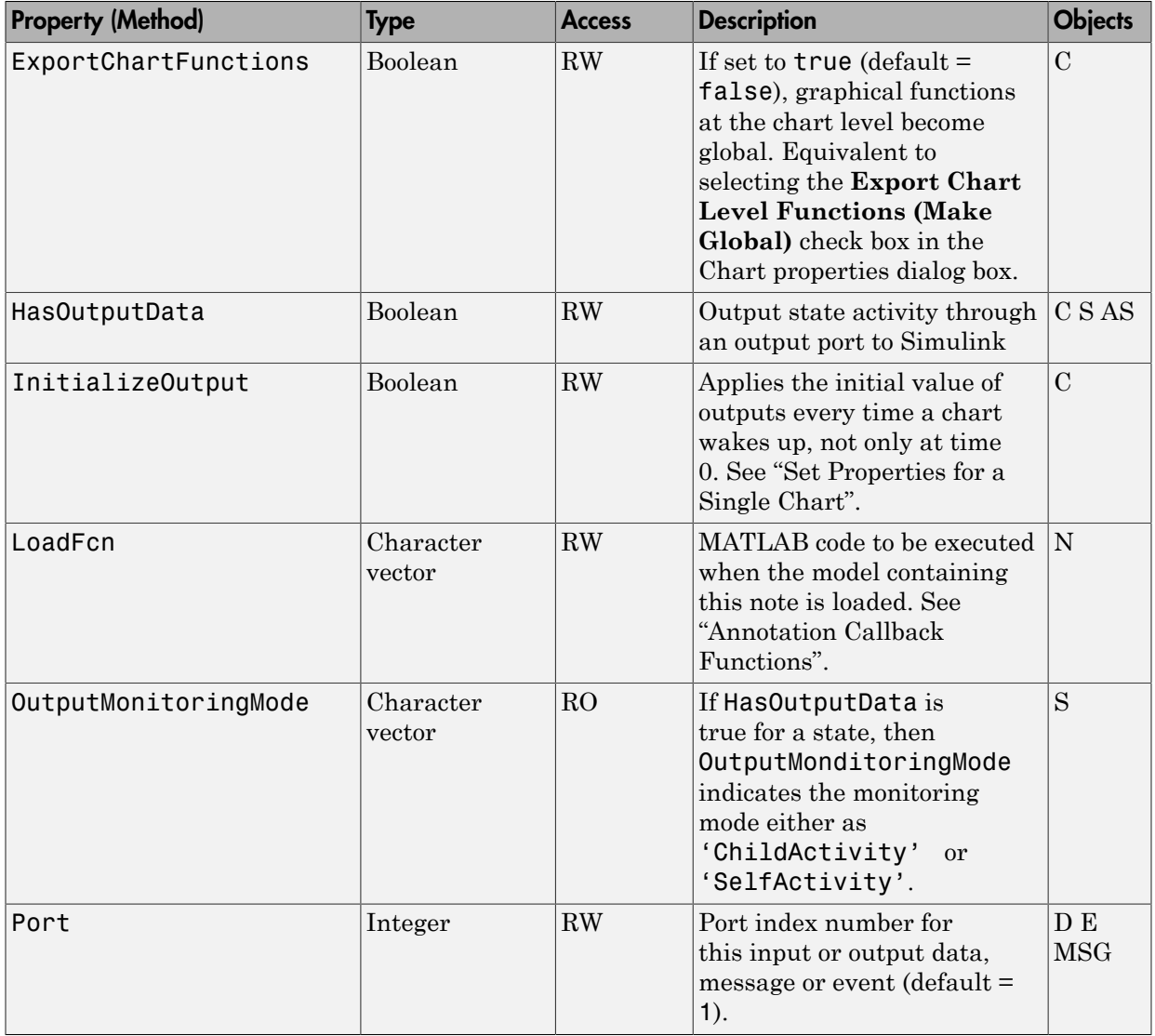

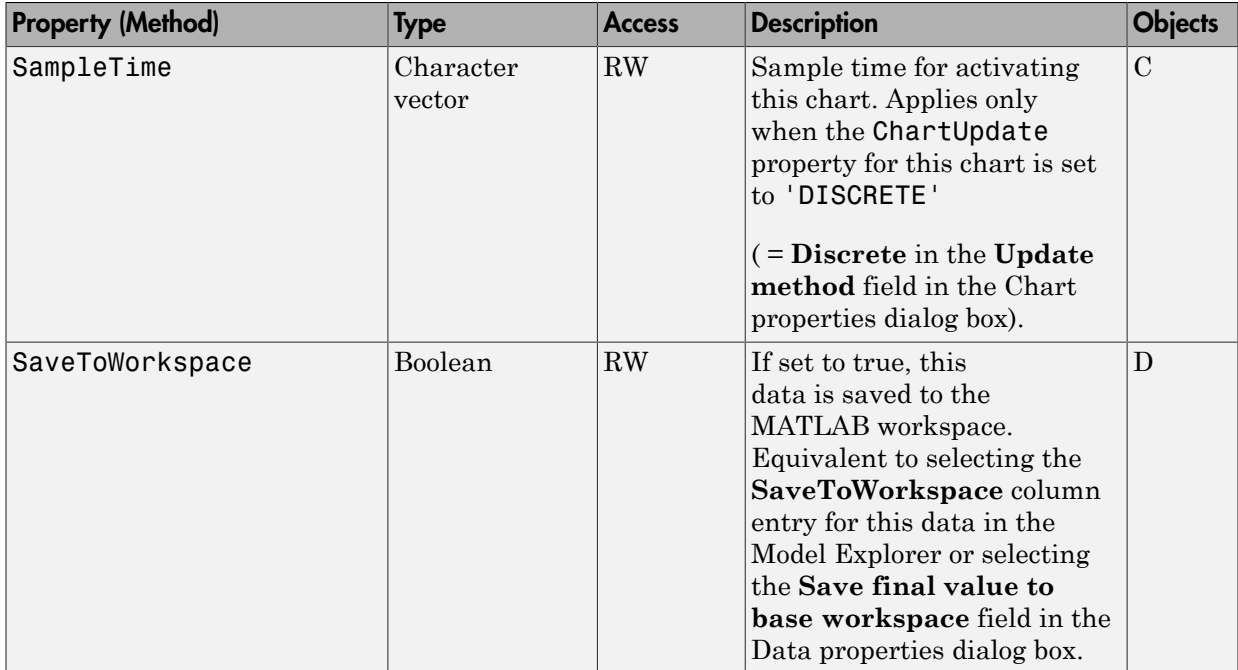

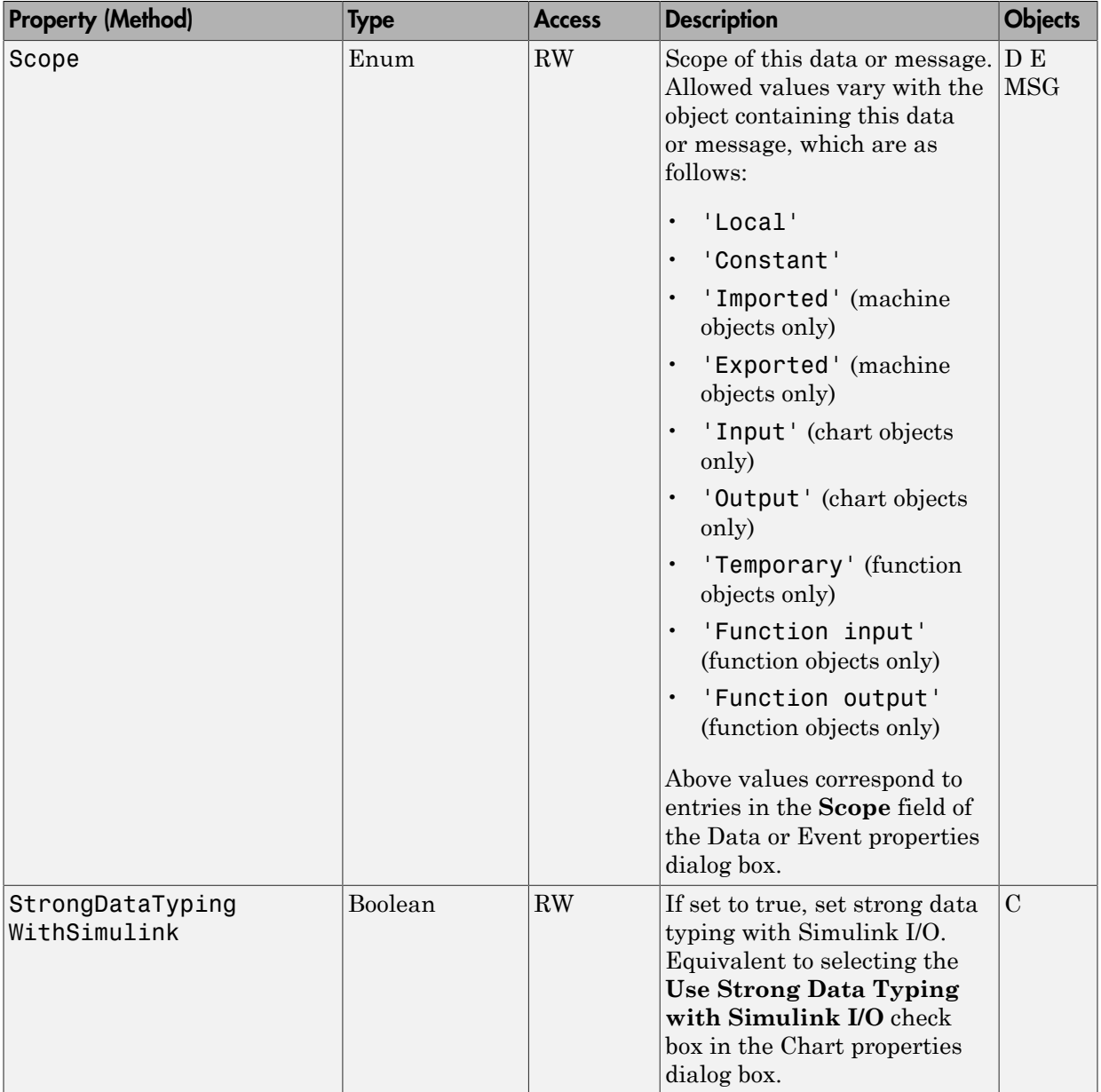

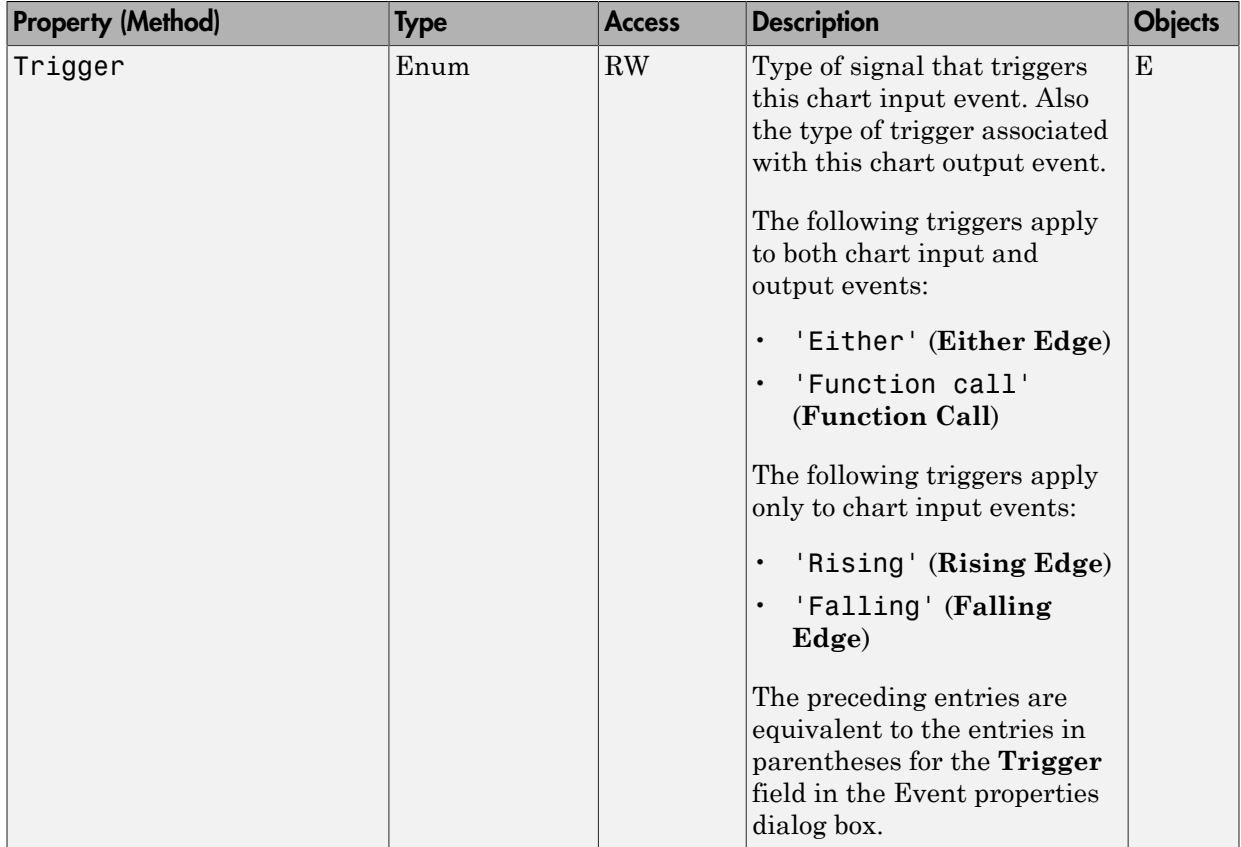

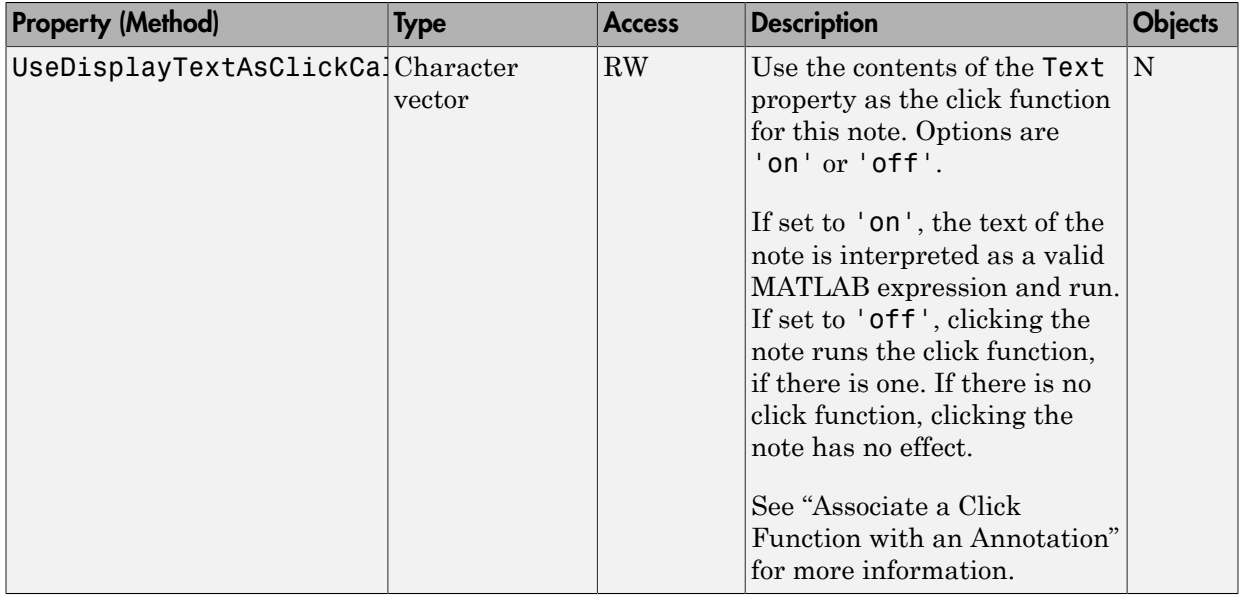

#### Logging Properties

The following properties allow you to manage logging for local data and state activity.

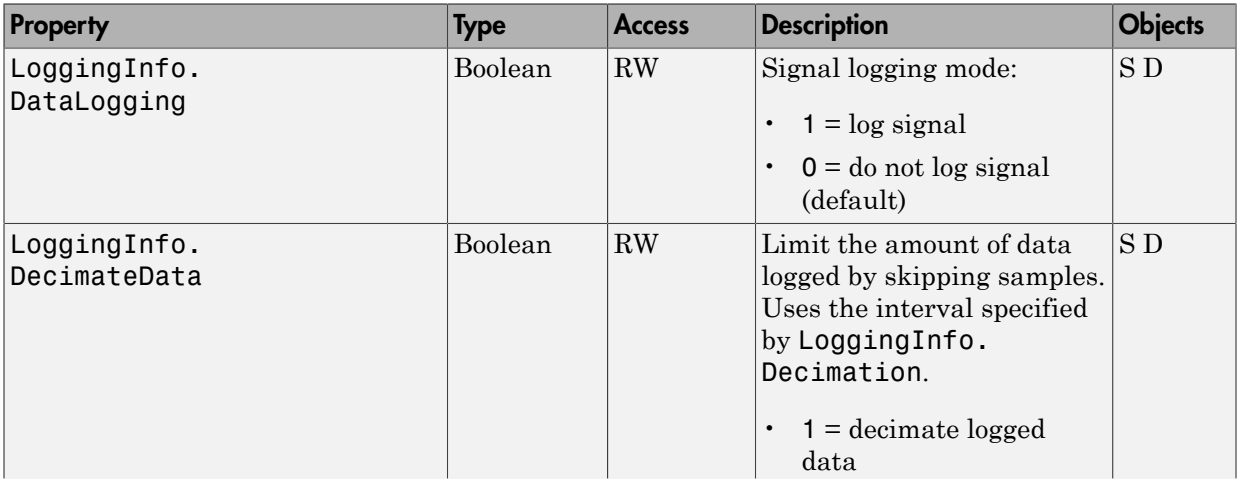

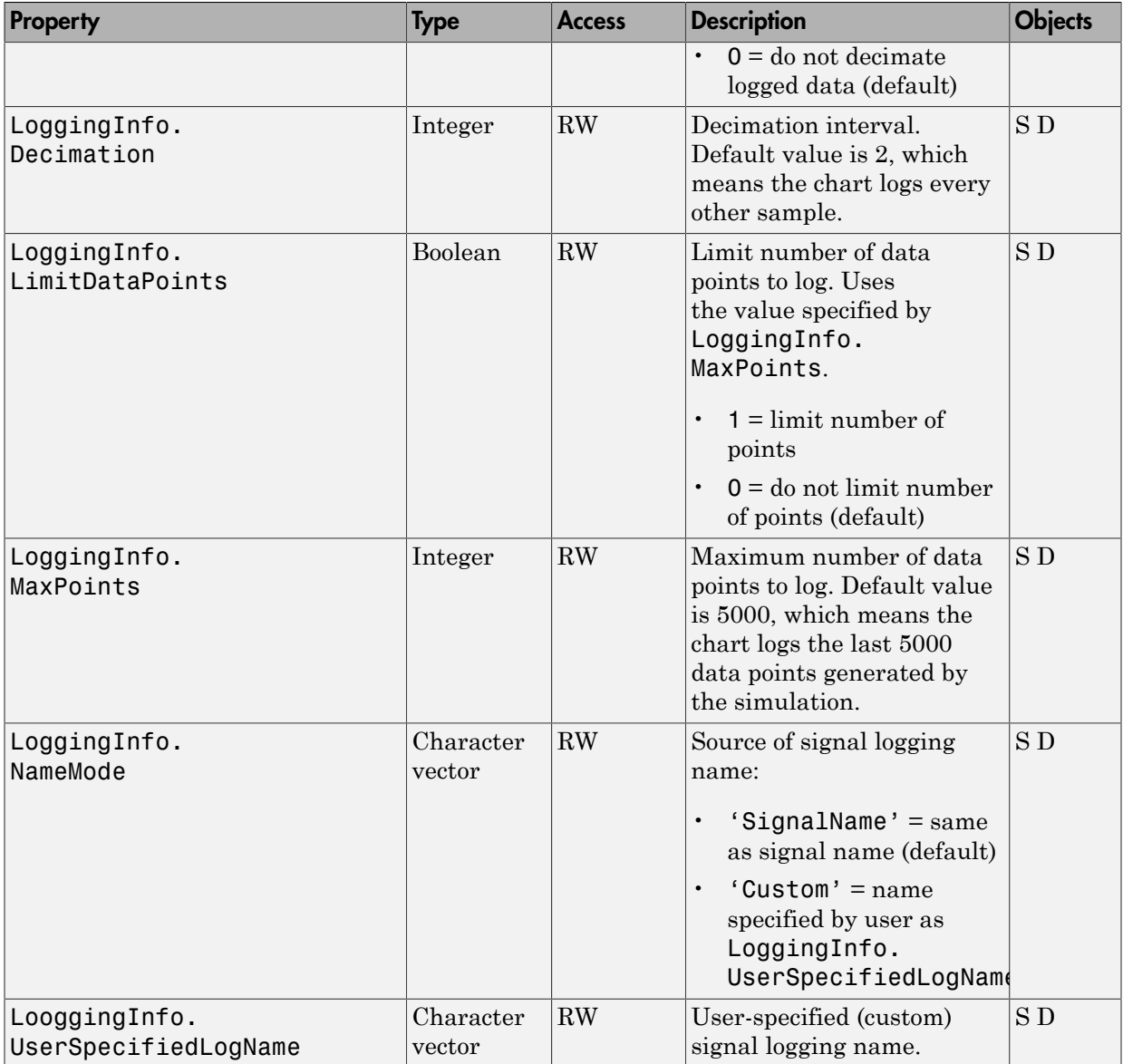

#### Machine (Model) Identifier Properties

The following properties identify parts of the Simulink model containing a Stateflow chart.

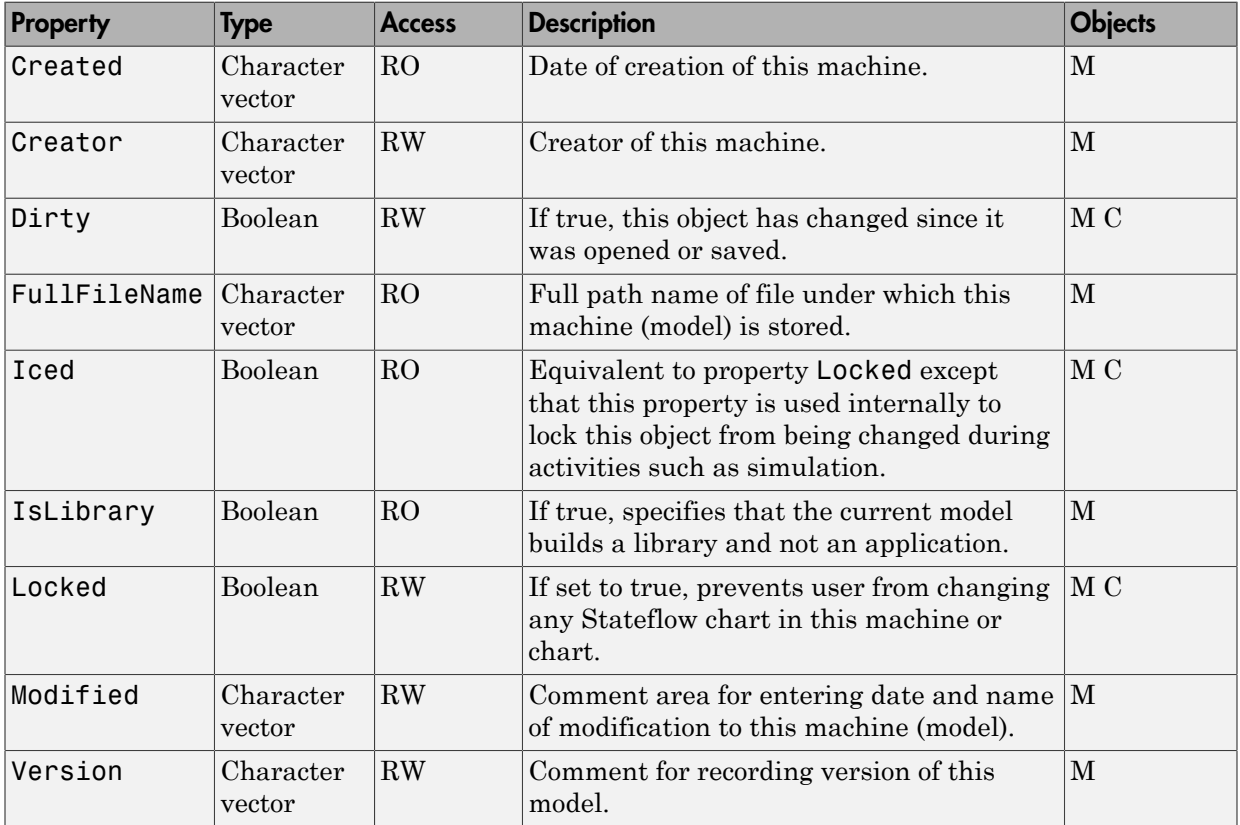

#### Truth Table Construction Properties

The following properties control the definition of a truth table.

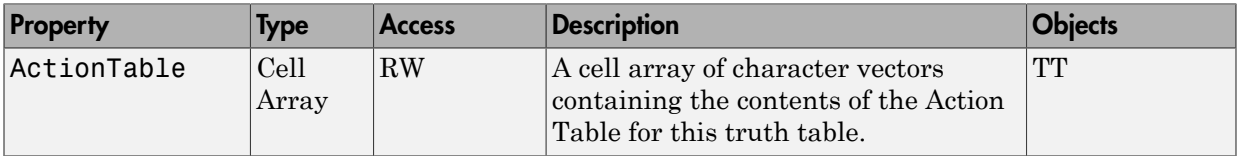

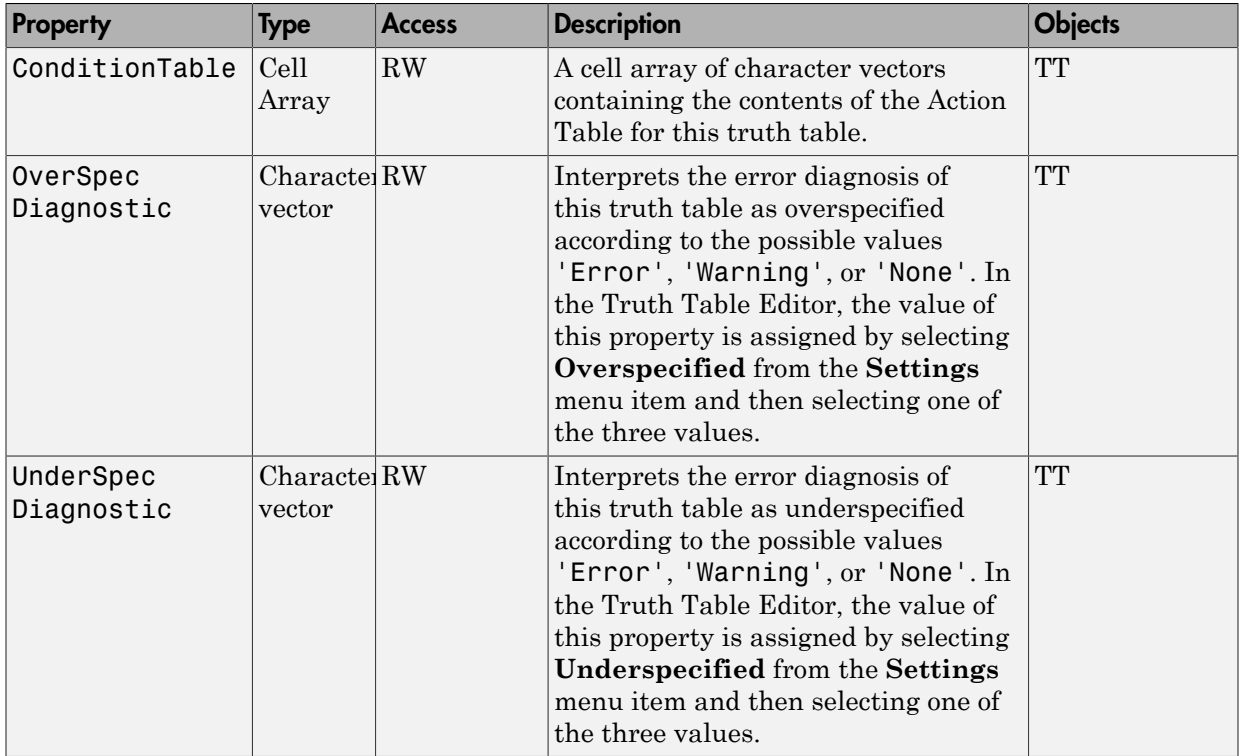

# 4

# API Method Reference

# classhandle

Provide handle to schema class of object type

## **Syntax**

```
handle = thisObject.classhandle
```
## **Description**

The classhandle method returns a read-only handle to the schema class of this object's type. You can use the classhandle method to provide information about the structure of each object type.

#### **Arguments**

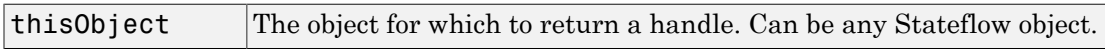

#### Returns

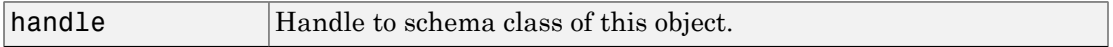

## Examples

If j is a Junction object, the class handle of a Junction object is j.classhandle. You can see the class schema for a Junction object by using the following get command:

j.classhandle.get

Two member arrays of the displayed class schema are Properties and Methods. These two members are members of the schema class for every object.

List the class schema for Properties with the following command:

j.classhandle.Properties.get

Two displayed members of the Properties schema are Name and DataType. Finally, using the class handle for a junction, you can display the properties of a Junction object along with their data types with the following command:

get(j.classhandle.Properties,{'Name','DataType'})

### copy

Copy specified array of objects to clipboard

## **Syntax**

cbObj.copy(objArray)

### **Description**

The copy method copies the specified objects to the clipboard. Objects to copy are specified through a single argument array of objects.

Later, complete the copy operation by invoking the [pasteTo](#page-196-0) method.

## **Arguments**

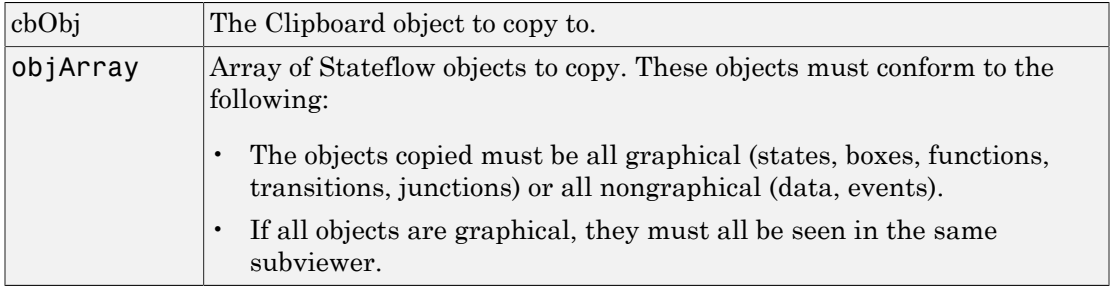

#### Returns

None

### Examples

See ["Copy Objects" on page 1-31](#page-38-0).

# defaultTransitions

Return default transitions in object at top level of containment

## **Syntax**

```
defaultTransitions = thisObject.defaultTransitions
```
### **Description**

The defaultTransitions method returns the default transitions in this object at the top level of containment.

#### **Arguments**

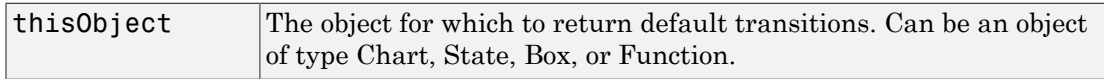

#### Returns

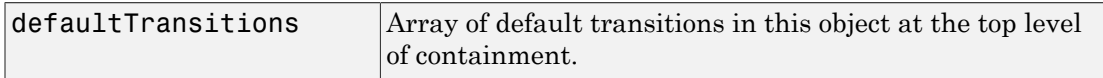

## Examples

If state A contains state A1, and state A1 contains state A11, and states A1 and A11 have default transitions attached to them, the defaultTransitions method of state A returns the default transition attached to state A1.

## delete

Delete object

# **Syntax**

thisObject.delete

# **Description**

The delete method deletes this object from the model. This is true for all but objects of type Root, Chart, Clipboard, and Editor.

## **Arguments**

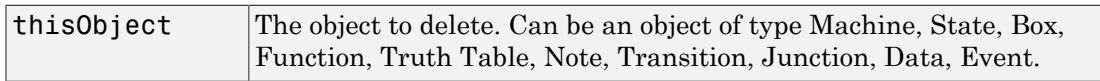

### Returns

None

# Examples

If a state A is represented by the State object sA, the command sA.delete deletes state A.

# <span id="page-177-0"></span>dialog

Open properties dialog box of object

## **Syntax**

thisObject.dialog

## **Description**

The dialog method opens the Properties dialog box of its object.

## **Arguments**

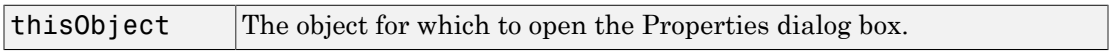

### Returns

None

## Examples

If state A is represented by State object sA, the MATLAB command statement sA.dialog opens the Properties dialog box for state A.

# disp

Display properties and settings for object

# **Syntax**

thisObject.disp

# **Description**

The disp method displays the properties and settings for this object. This is true for all but objects of type Root and Clipboard.

# **Arguments**

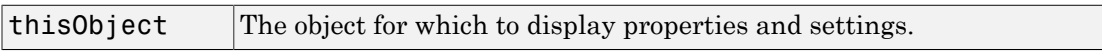

## Returns

None

## Examples

If a state A is represented by the State object sA, the command sA.disp displays the property names and their settings for state A.

# find

Return specified objects

#### **Syntax**

```
objArray = thisObject.find(Specifier,Value, ...)
```
**Note** You can also nest specifications using braces  $({})$ .

## **Description**

Using combinations of specifier-value argument pairs, the find method returns objects in this object that match the specified criteria. The specifier-value pairs can be property based or based on other attributes of the object such as its depth of containment. Specifiers can also be logical operators (-and, -or, etc.) that combine other specifiervalue pairs.

By default, the find command finds objects at all depths of containment within an object. You can specify the maximum depth of search with the -depth specifier. However, the zeroth level of containment, i.e., the searched object itself, is always included if it happens to satisfy the search criteria.

If no arguments are specified, the find command returns all objects of this object at all levels of containment.

#### **Arguments**

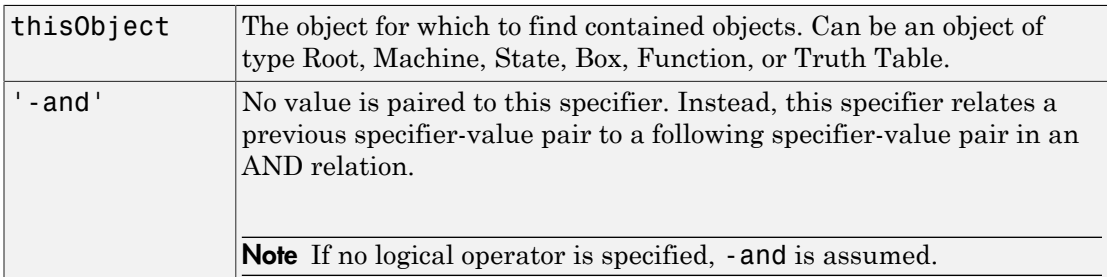
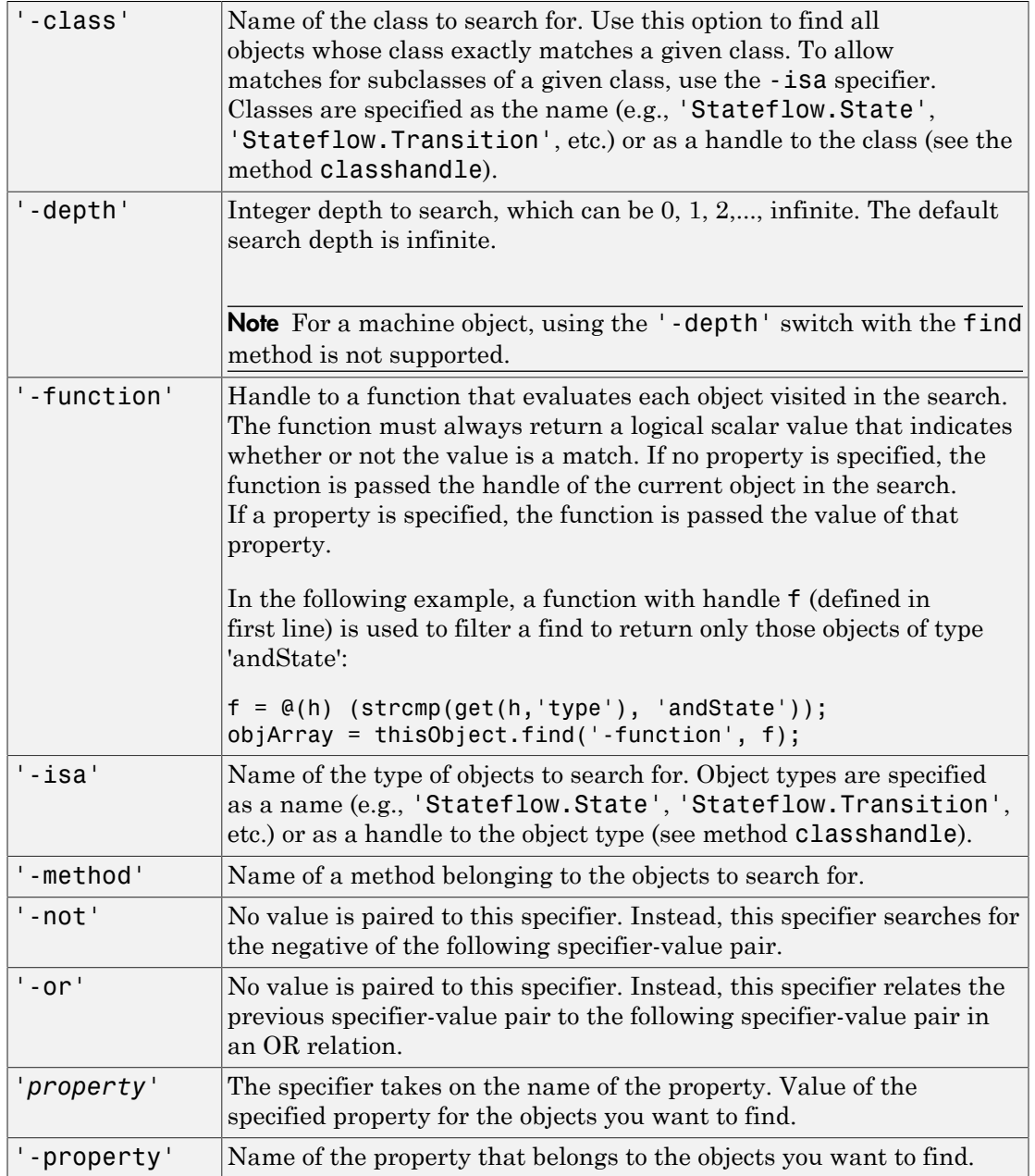

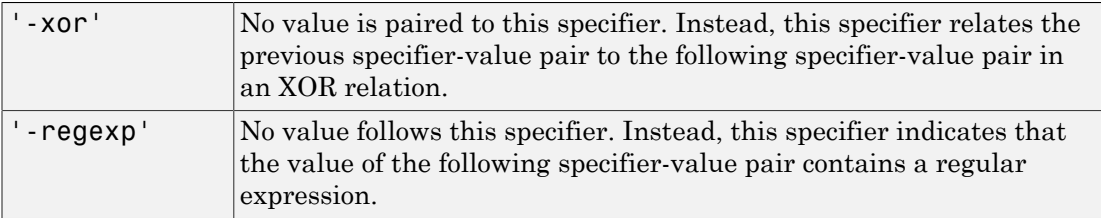

#### Returns

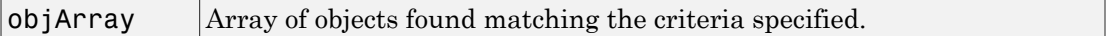

#### Examples

If a Chart object c represents a Stateflow chart, the command states=c.find(' isa','Stateflow.State') returns an array, states, of all the states in the chart, and the command states=c.find('Name','A') returns an array of all objects whose Name property is 'A'.

If state A, which is represented by State object sA, contains two states, A1 and A2, and you specify a find command that finds all the states in A as follows:

```
states= sA.find('-isa','Stateflow.State')
```
then the above command finds three states: A, A1, and A2.

# fitToView

Zoom in on graphical Stateflow object

## **Syntax**

thisObject.fitToView

#### **Description**

The fitToView method zooms in on this Stateflow object and highlights it in the editor.

#### **Arguments**

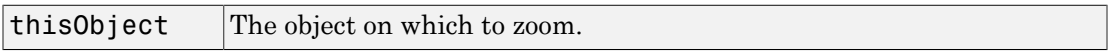

#### Returns

None

#### Examples

If myState is a State object, the command myState.fitToView zooms in on that state and highlights it in the editor.

#### See Also

[view](#page-231-0) | [zoomIn and zoomOut](#page-233-0)

Introduced in R2008a

# get

Return MATLAB structure containing property settings of object or array of objects

#### **Syntax**

```
propList = thisObject.get(prop)
```
## **Description**

The get method returns and displays a MATLAB structure containing the settings for the specified property of this object. If no property is specified, the settings for all properties are returned.

The get method is also vectorized so that it returns an m-by-n cell array of values for an array of m objects and an array of n properties.

## **Arguments**

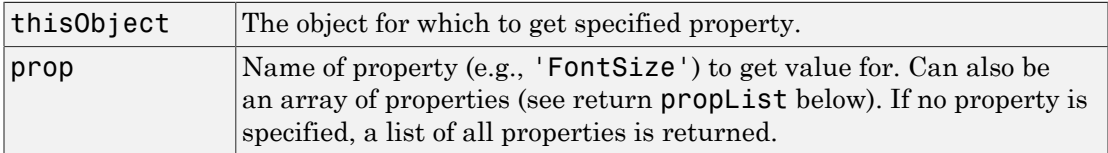

#### Returns

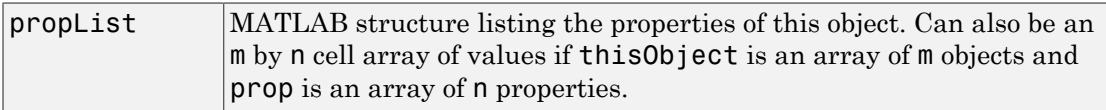

## Examples

State A is represented by the State object sA.

The following command lists the properties of state A:

sA.get

The following command returns a handle to a MATLAB structure of the properties of state A to the workspace variable Aprops:

Aprops = sA.get

# help

Display list of properties for object with accompanying descriptions

## **Syntax**

thisObject.help

## **Description**

The help method returns a list of properties for any object. To the right of this list appear simple descriptions for each property. Some properties do not have descriptions because their names are descriptive in themselves.

## **Arguments**

None

## Returns

None

## Examples

If j is an API handle to a Stateflow junction, the command j.help returns a list of the property names and descriptions for a Stateflow API object of type Junction.

# highlight

Highlight graphical object in chart

## **Syntax**

thisObject.highlight

# **Description**

This method highlights one of the following objects in a chart:

- Box
- State
- Transition
- Junction
- Atomic box
- Atomic subchart
- Graphical function
- MATLAB function
- Simulink function
- Truth table function

# **Arguments**

thisObject The object you want to highlight.

#### **Returns**

None

## Examples

The following example shows how to highlight a state in a chart.

```
sf_car;<br>rt = sfroot;<br>ss_state = rt.find('-isa','Stateflow.State','Name','steady_state');<br>ss_state.highlight;
```
#### See Also

[view](#page-231-0) | [zoomIn and zoomOut](#page-233-0)

Introduced in R2012a

# innerTransitions

Return inner transitions that originate with chart or state and terminate on contained object

## **Syntax**

transitions = thisObject.innerTransitions

#### **Description**

The innerTransitions method returns the inner transitions that originate with this object and terminate on a contained object.

#### **Arguments**

None

#### Returns

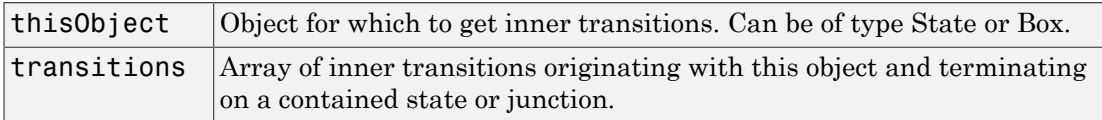

## Examples

State A contains state A1, and state A1 contains state A11. State A has two transitions, each originating from its inside edge and terminating inside it. These are inner transitions. One transition terminates with state A1 and the other terminates with state A11. The innerTransitions method of state A returns both of these transitions.

# **isCommented**

Determine if object is commented out

## **Syntax**

```
isCommented(thisObject)
```
## **Description**

Returns a Boolean indicating if thisObject is explicitly or implicitly commented out.

## **Arguments**

thisObject The object which you determine if it is commented out.

## Returns

If the object is explicitly or implicitly commented out, returns the Boolean value true. Otherwise, returns false.

Introduced in R2016a

# methods

List methods belonging to object

# **Syntax**

thisObject.methods

# **Description**

The methods method lists the names of the methods belonging to this object.

Note The methods method for this object displays some internal methods that do not apply to chart use, and are not documented. Unsupported methods include: areChildrenOrdered, evalDialogParams, getChildren, getCurrentDialogPrompts, getDialogInterface, getDialogProxy, getDialogSchema, getDisplayClass, getDisplayIcon, getDisplayLabel, getFullName, getHierarchicalChildren, getInstanceProperties, getParent, getPreferredProperties, isHierarchical, isLibrary, isLinked, isMasked, isModelReference, isTunableProperty, isValidProperty.

# **Arguments**

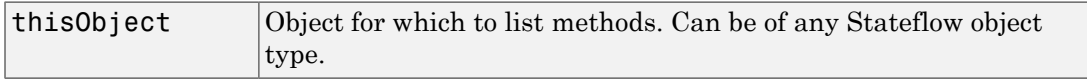

## Returns

None

# Examples

If state A is represented by State object sA, the command sA.methods lists the methods of state A.

## **outerTransitions**

Return array of outer transitions for object

## **Syntax**

```
transitions = thisObject.outerTransitions
```
#### **Description**

The outerTransitions method returns an array of transitions that exit the outer edge of this object and terminate on objects outside the containment of this object.

## **Arguments**

None

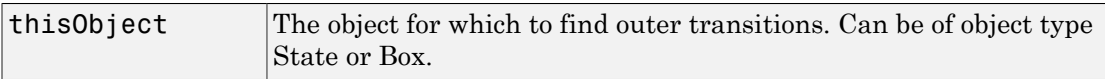

#### **Returns**

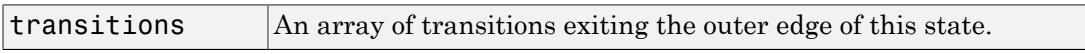

## Examples

A chart contains three states, A, B, and C. State A is connected to state B through a transition from state A to state B. State B is connected to state C through a transition from state B to state C. And state C is connected to state A through a transition from state C to state A. If state A is represented by State object handle sA, the command sA.outerTransitions returns the transition from state A to state B.

# outputData

Create, retrieve, or delete data output to Simulink base workspace of state activity status

## **Syntax**

```
StateData = thisState.outputData(action)
```
## **Description**

The outputData method of this state creates, retrieves, or deletes a special data object of type State. This data is attached internally to an output port on this state's Stateflow block in a Simulink model to output the activity status of this state to the Simulink base workspace during run-time.

Note You cannot use the Model Explorer to create Data objects of type State.

## **Arguments**

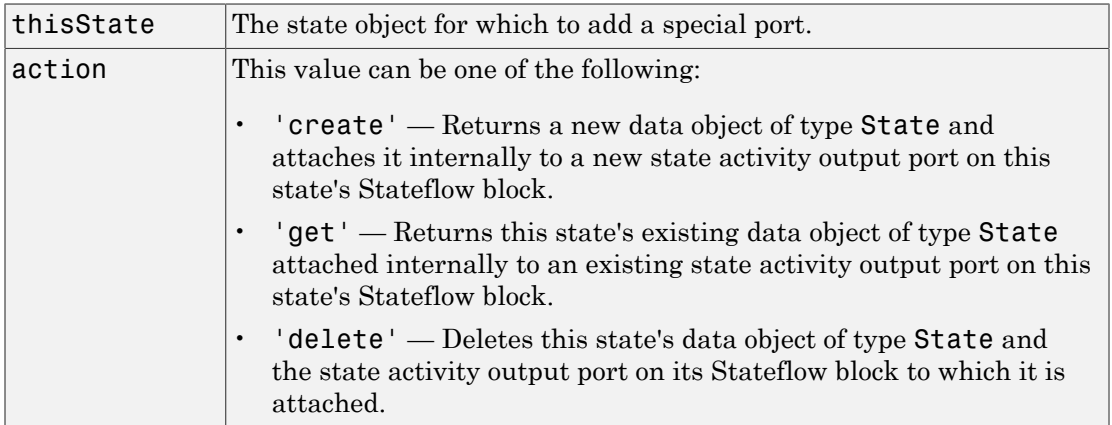

#### Returns

StateData The data object of type State for this state

#### Examples

If state A is represented by State object sA, the following command creates a new data object of type State, which is output to the Simulink base workspace and contains state A's activity:

```
s.outputData('create')
```
The Chart block in the Simulink model that contains state A now has an output port labeled A, the name of state A. In the Model Explorer, state A now contains a data object of type State whose scope is Output to Simulink.

The following command returns a Data object, d, for the data output to the Simulink base workspace containing state A's activity:

```
s.outputData('get')
```
The following command deletes the data output to the Simulink base workspace containing state A's activity:

```
s.outputData('delete')
```
#### parse

Parse single chart or all charts in model

## **Syntax**

thisChart.parse thisMachine.parse

## **Description**

For Chart objects, the parse method parses this chart.

For Machine objects, the parse method parses all the charts in this machine.

## **Arguments**

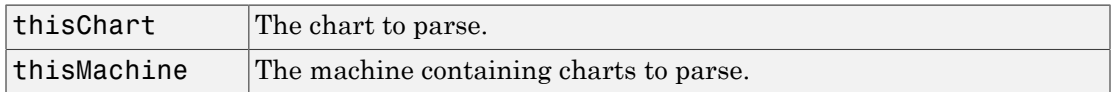

#### Returns

None

# Examples

If ch is a handle to an API object representing a chart, then the command ch.parse parses the chart.

## pasteTo

Paste objects in clipboard to specified container object

# **Syntax**

```
clipboard.pasteTo(newContainer)
```
# **Description**

The paste method pastes the contents of the Clipboard to the specified container object. The receiving container is specified through a single argument. Use of this method assumes that you placed objects in the Clipboard with the [copy](#page-173-0) method.

## **Arguments**

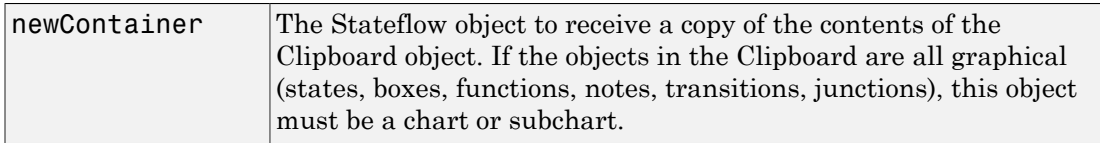

## Returns

None

# Examples

See the section ["Copy Objects" on page 1-31.](#page-38-0)

#### set

Set properties with specified values

#### **Syntax**

```
thisObject.set(propName,value,...)
```
Note Arguments can consist of an indefinite number of property (name, value) pairs.

#### **Description**

The set method sets the value of a specified property or sets the values of a set of specified properties for this object. You specify properties and values through pairs of property (name, value) arguments.

The get method is also vectorized so that it sets an m-by-n cell array of values for an array of m objects and an array of n properties.

#### **Arguments**

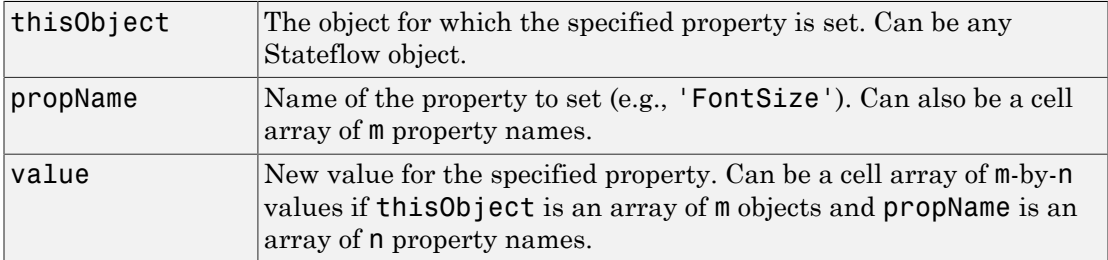

#### Returns

None

## Examples

The following command sets the Name and Description properties of the State object s:

```
s.set('Name', 'Kentucky', 'Description', 'Bluegrass State')
```
The following command sets the Position property of the State object s: s.set('Position',[200,119,90,60])

## setImage

Insert image from clipboard or image file into an annotation

#### **Syntax**

```
thisNote.setImage(path)
thisNote.setImage('clipboard')
thisNote.setImage('')
```
## **Description**

thisNote.setImage(*path*) inserts a image from the file specified with the path argument.

thisNote.setImage('clipboard') inserts an image from the clipboard.

thisNote.setImage('') sets the annotation to be a text annotation.

#### **Arguments**

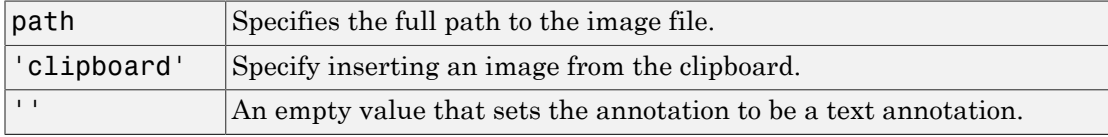

#### Returns

None

## Examples

If note A is represented by Note object sA, the MATLAB command statement sA.setImage('myfolder/annotation\_images/converter.png') inserts the converter.png image in annotation A.

See Also Stateflow.Note

Introduced in R2014a

# sinkedTransitions

Return transitions that have object as destination

#### **Syntax**

```
transitions = thisObject.sinkedTransitions
```
#### **Description**

The sinkedTransitions method returns all inner and outer transitions that have this object as their destination.

#### **Arguments**

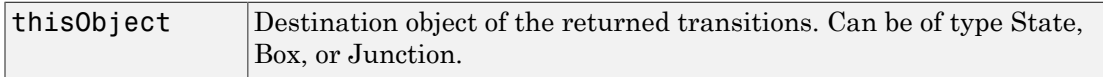

#### Returns

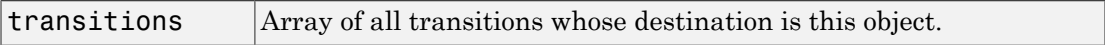

## Examples

The following example shows how to find all transitions whose destination is the state named steady\_state.

```
sf_car;
rt = s froot;
ss_state = rt.find('-isa','Stateflow.State','Name','steady_state');
sinked_trans = ss_state.sinkedTransitions;
```
#### Introduced in R2012a

## sourcedTransitions

Return transitions that have object as source

#### **Syntax**

```
transitions = thisObject.sourcedTransitions
```
#### **Description**

The sourcedTransitions method returns all inner and outer transitions that have this object as their source.

#### **Arguments**

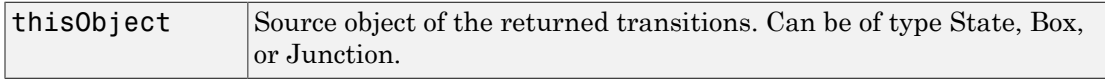

#### Returns

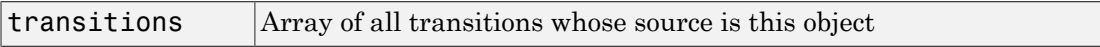

## Examples

The following example shows how to find all transitions whose source is the state named steady\_state.

```
sf_car;
rt = sfroot;
ss_state = rt.find('-isa','Stateflow.State','Name','steady_state');
sourced_trans = ss_state.sourcedTransitions;
```
# Stateflow.AtomicBox

Constructor for creating atomic box

#### **Syntax**

```
atomic_box_new = Stateflow.AtomicBox(parent)
```
#### **Description**

The Stateflow.AtomicBox method is a constructor method for creating an atomic box for a parent chart or state. This method returns a handle to the new Atomic Box object.

#### **Arguments**

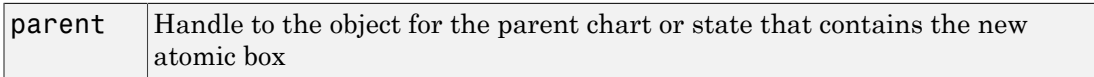

#### **Returns**

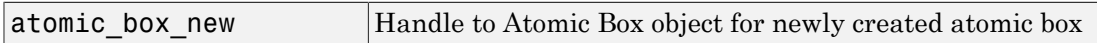

## Examples

If sA is a handle to a State object for the existing state A, the following command creates a new atomic box parented (contained) by state A:

```
atomic box new = Stateflow.AtomicBox(sA)
```
The new atomic box appears in the upper left corner of state A in the chart. atomic box new is a handle to the new Atomic Box object that you can use to rename the atomic box, set its properties, and execute its methods.

Introduced in R2012b

# Stateflow.AtomicSubchart

Constructor for creating atomic subchart

## **Syntax**

atomic subchart new = Stateflow.AtomicSubchart(parent)

#### **Description**

The Stateflow.AtomicSubchart method is a constructor method for creating an atomic subchart for a parent chart or state. This method returns a handle to the new Atomic Subchart object. For more information on atomic subcharts, see "What Is an Atomic Subchart?".

#### **Arguments**

parent Handle to the object for the parent chart or state that contains the new atomic subchart

#### **Returns**

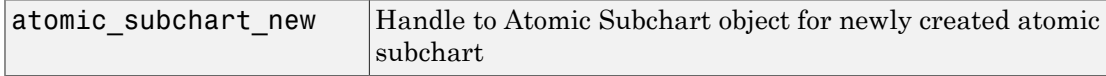

## Examples

If sA is a handle to a State object for the existing state A, the following command creates a new atomic subchart parented (contained) by state A:

atomic subchart new = Stateflow.AtomicSubchart(sA)

The new atomic subchart appears in the upper left corner of state A in the chart. atomic\_subchart\_new is a handle to the new Atomic Subchart object that you can use to rename the atomic subchart, set its properties, and execute its methods.

Introduced in R2010b

# Stateflow.Box

Constructor for creating box

#### **Syntax**

```
box new = Stateflow.Box(parent)
```
## **Description**

The Stateflow.Box method is a constructor method for creating boxes in a parent chart, state, box, or function, that returns a handle to an Event object for the new function.

## **Arguments**

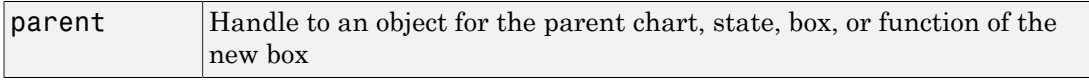

#### Returns

box new Handle to the Box object for the new box

## Examples

If sA is a handle to a State object for an existing state A, the following command creates a new box parented (contained by) state A:

box\_new = Stateflow.Box(sA)

The new box is unnamed and appears in the upper left corner inside state A. box new is a handle to a Box object for the new box.

# Stateflow.Data

Constructor for creating data

#### **Syntax**

```
data new = Stateflow.Data(parent)
```
## **Description**

The Stateflow.Data method is a constructor method for creating data for a parent machine, chart, state, box, or function, that returns a handle to the Data object for the new data.

## **Arguments**

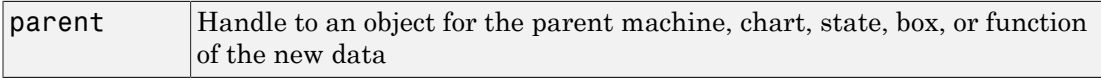

#### Returns

data new Handle to the Data object for the new data

## Examples

If sA is a handle to a State object for an existing state A, the following command creates a new data parented (contained by) state A:

data new = Stateflow.Data(sA)

The new data is named 'data' with an incremented integer suffix to distinguish additional creations. data\_new is a handle to the Data object for the new data.

## Stateflow.EMFunction

Constructor for creating MATLAB function

#### **Syntax**

```
efunction_new = Stateflow.EMFunction(parent)
```
#### **Description**

The Stateflow.EMFunction method is a constructor method for creating a MATLAB function in a parent chart, state, box, or graphical function. It returns a handle to the EMFunction object for the new MATLAB function.

#### **Arguments**

parent Handle to parent chart or state of the new MATLAB function

#### Returns

efunction new Handle to a Function object for the new MATLAB function

#### Examples

If sA is a handle to a State object for the existing state A, the following command creates a new MATLAB function parented (contained by) state A:

```
efunction_new = Stateflow.EMFunction(sA)
```
The new MATLAB function is unnamed and appears in the upper left corner inside state A in the chart. **efunction** new is a handle to the EMFunction object, which you use to rename the function, set its properties, and execute its methods.

## Stateflow.Event

Constructor for creating event

#### **Syntax**

```
event_new = Stateflow.Event(parent)
```
#### **Description**

The Stateflow.Event method is a constructor method for creating an event for a parent chart or state, that returns a handle to an Event object for the new event.

#### **Arguments**

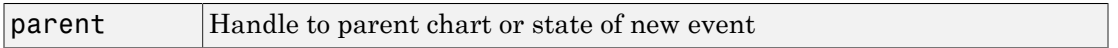

#### Returns

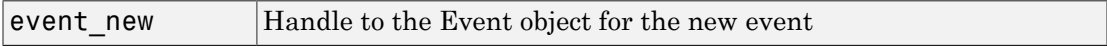

#### Examples

If sA is a handle to a State object for an existing state A, the following command creates a new event parented (contained by) state A:

```
event new = Stateflow.Event(sA)
```
The new event is named 'event' with an incremented suffix to distinguish additional creations . event\_new is a handle to an Event object for the new event that you use to rename the event, set its properties, and execute Event methods for the event.

## Stateflow.Function

Constructor for creating graphical function

#### **Syntax**

```
function new = Stateflow.Function(parent)
```
## **Description**

The Stateflow.Function method is a constructor method for creating graphical functions in a parent chart or state that returns a handle to a Function object for the new graphical function.

#### **Arguments**

parent Handle to parent chart or state of the new graphical function

#### Returns

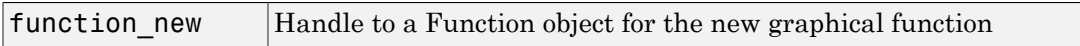

#### Examples

If sA is a handle to a State object for the existing state A, the following command creates a new graphical function parented (or contained) by state A:

```
function_new = Stateflow.Function(sA)
```
The new graphical function is unnamed and appears in the upper left corner inside state A in the chart. function new is a handle to the Function object for the new graphical function that you use to rename the function, set its properties, and execute its methods.
# Stateflow.Junction

Constructor for creating junction

## **Syntax**

```
junc_new = Stateflow.Junction(parent)
```
## **Description**

The Stateflow.Junction method is a constructor method for creating a junction in a parent chart, state, box, or function, that returns a handle to the Junction object for the new junction.

## **Arguments**

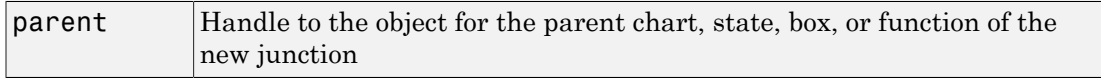

#### Returns

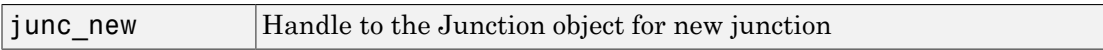

## Examples

If sA is a handle to a State object for the existing state A, the following command creates a new junction parented (contained by) state A:

```
junc new = Stateflow.Junction(sA)
```
The new junction appears in the middle of state  $A$  in the chart. junc new is a handle to the Junction object for the new junction that you use to set its properties, and execute its methods.

# Stateflow.Note

Constructor for creating note

#### **Syntax**

```
note new = Stateflow.Note(parent)
```
## **Description**

The Stateflow.Note method is a constructor method for creating notes for a parent chart, state, box, or function, that returns a handle to the Note object for the new note.

## **Arguments**

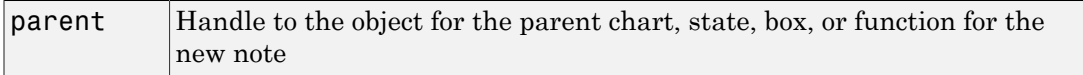

#### Returns

note new Handle to the Note object for the newly created note

# Examples

If sA is a handle to a State object for the existing state A, the following command creates a new note parented (contained by) state A:

```
note new = StatementLow.Note(SA)
```
The new note appears in the upper left corner of state A in the chart, but is invisible because it has no text content. note\_new is a handle to the Note object for the new note, that you use to set its text content with a command like the following:

note new. Text =  $'$ This is a note'

# Stateflow.SLFunction

Constructor for creating Simulink function

## **Syntax**

```
sl function = Stateflow.SLFunction(parent)
```
## **Description**

The Stateflow.SLFunction method is a constructor method for creating a Simulink function for a parent chart or state that returns a handle to the new Simulink Function object.

## **Arguments**

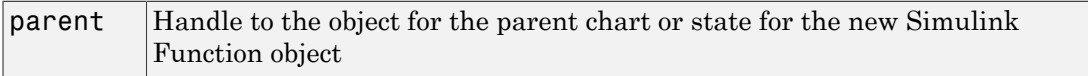

#### Returns

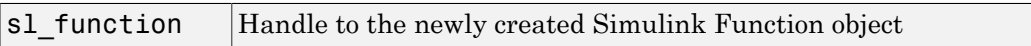

#### Examples

If sA is a handle to a State object for the existing state A, the following command creates a new Simulink function parented (contained) by state A:

```
sl function = Stateflow.SLFunction(sA)
```
The new Simulink function appears in the upper left corner of state A in the chart. sl function is a handle to the new Simulink function that you can use to rename the function, set its properties, and execute its methods.

Introduced in R2008b

# Stateflow.State

Constructor for creating state

# **Syntax**

```
state_new = Stateflow.State(parent)
```
## **Description**

The Stateflow.State method is a constructor method for creating a state for a parent chart, state, or box, that returns a handle to the State object for the new state.

## **Arguments**

parent Handle to the object for the parent chart, state, or box for the new state

#### Returns

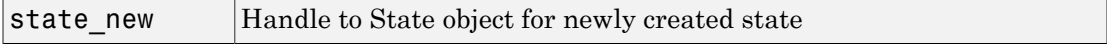

#### Examples

If sA is a handle to a State object for the existing state A, the following command creates a new state parented (contained) by state A:

```
state_new = Stateflow.State(sA)
```
The new state appears in the upper left corner of state A in the chart. State new is a handle to the State object for the new state that you use to rename the state, set its properties, and execute its methods.

# Stateflow.Transition

Constructor for creating transition

#### **Syntax**

```
transition_new = Stateflow.Transition(parent)
```
#### **Description**

The Stateflow.Transition method is a constructor method for creating transitions in a parent chart, state, box, or function that returns a handle to a Transition object for the new transition.

#### **Arguments**

parent Handle to parent chart, state, box, or function of new transition

#### Returns

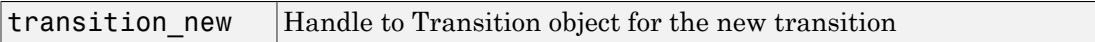

#### Examples

If sA is a handle to a State object for the existing state A, the following command creates a new transition parented by state A:

```
transition_new = Stateflow.Transition(sA)
```
The new transition is unlabeled and appears in the upper left corner of the chart. transition new is a handle to the Transition object for the new transition that you use to rename the transition, set its properties, and execute its methods.

# Stateflow.TruthTable

Constructor for creating truth table

#### **Syntax**

```
truth table new = Stateflow.TruthTable(parent)
```
#### **Description**

The Stateflow.TruthTable method is a constructor method for creating truth tables in a parent chart, state, box, or function, that returns a handle to a Truth Table object for the new truth table.

#### **Arguments**

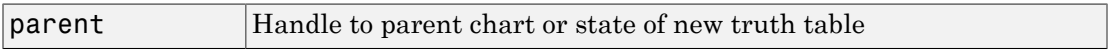

#### Returns

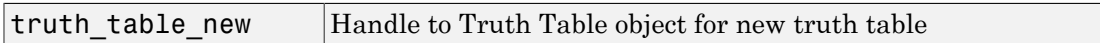

#### Examples

If sA is a handle to a State object for the existing state A, the following command creates a new truth table parented (contained by) state A:

```
truth table new = Stateflow.TruthTable(sA)
```
The new truth table is unnamed and appears in the upper left corner inside of state A in the chart. truth table new is a handle to the Truth Table object for the new truth table that you use to rename the truth table, set its properties, and execute its methods.

#### struct

Return MATLAB structure containing property settings of object

## **Syntax**

```
propList = thisObject.struct
```
# **Description**

The struct method returns and displays a MATLAB structure containing the property settings of this object.

**Note** You can change the values of the properties in this structure just as you would a property of the object. However, the MATLAB structure is not a Stateflow object and changing it does not affect the model.

# **Arguments**

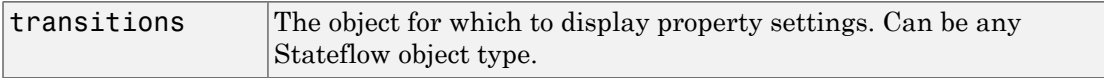

#### Returns

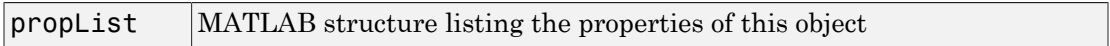

#### Examples

If State object  $sA$  represents a state A, the command  $x = sA$ . struct returns a MATLAB structure x. You can use dot notation on x to report properties or set the values of other variables. For example, the command  $y=x$ . Name sets the MATLAB variable

y to the value of the Name property of state A, which is 'A'. The command x.Name = 'Kansas' sets the Name property of x to 'Kansas' but does not change the Name property of state A.

#### up

Return parent of object

### **Syntax**

```
parentObject = thisObject.up
```
## **Description**

The up method returns a handle to the parent of this object.

## **Arguments**

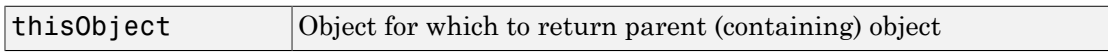

#### Returns

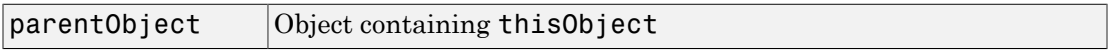

# Examples

Assume that a chart has two states, A and B, and state A contains state B. If the object sB represents the state B, then the command

 $p = sB \cdot up$ 

returns a handle p to the parent of B, which is state A.

#### view

Make object visible for editing

# **Syntax**

thisObject.view

## **Description**

The view method opens the Stateflow object in its appropriate editing environment as follows:

- For Chart objects, the view method opens the chart, if it is not already open, and brings it to the foreground.
- For State, Box, Function, Note, Junction, and Transition objects, the view method does the following:
	- a Opens the chart containing the object if it is not already open.
	- **b** Highlights the object.
	- c Zooms the object's editor window to the level of full expanse of the object's containing state or chart.
	- d Brings the editor window for this object to the foreground.
- For Atomic Subchart and Atomic Box objects, the view method shows the contents of the object.
- For Truth Table objects, the view method opens the Truth Table Editor for this truth table.
- For MATLAB Function objects, the view method opens the editor for this function.
- For Simulink Function objects, the view method shows the contents of the functioncall subsystem.
- For Event and Data objects, the view method opens the Model Explorer.

# **Arguments**

thisObject Object for which to display editing environment.

#### Returns

None

# zoomIn and zoomOut

Zoom in or out on Stateflow chart

### **Syntax**

thisEditor.zoomIn thisEditor.zoomOut

# **Description**

The methods zoomIn and zoomOut cause the editor for a chart to zoom in or zoom out, respectively, by 20 percentage points.

Note The zoomIn and zoomOut methods do not open or give focus to the editor for the chart.

## **Arguments**

 $this Editor$  Editor object on which to zoom in or out.

#### Returns

None

## Examples

If the Editor object ed represents the editor for a chart with the zoom level at 100%, the command ed.zoomIn raises the zoom level to 120%.